### **UNIVERSIDAD DON BOSCO**

- ~

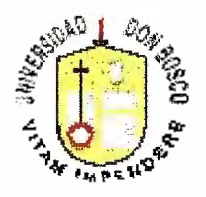

### " ELABORACION DE UNA HERRAMIENTA ASISTIDA POR COMPUTADORA PARA EL DISEÑO ELECTRICO Y EL CALCULO DE TENSIONES MECANICAS DE LINEAS DE TRANSMISION DE ALTO VOLTAJE" **ANEXOS**

#### TRABAJO DE GRADUACION PREPARADO PARA LA FACULTAD DE INGENIERIA

PARA OPTAR EL GRADO DE: **INGENIERO ELECTRICISTA** 

PRSENTADO POR: OTTO NAPOLEON TEVEZ ESCOBAR JOSE MIGUEL VALENCIA ARTIGA

26 DE SEPTIEMBRE DE 1998 SOYAPANGO, EL SALVADOR, CENTRO AMERICA.

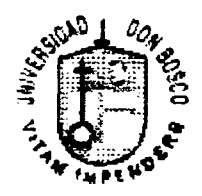

UNIVERSIDAD DON BOSCO

# RECTOR ING. FEDERICO HUGUET RIVERA

# SECRETARIO GENERAL PBRO. PEDRO JOSE GARCIA CASTRO

# DECANO DE LA FACULTAD DE INGENIERIA ING. CARLOS G. BRAN

## ASESOR DEL TRABAJO DE GRADUACION ING. PEDRO ALFONSO CHANCHAN J.

JURADO EXAMINADOR ING. JOSE EDUARDO CONTRERAS ING. EOGAR OMAR SOLORZANO LINARES

,-

# **INDICE**

# **FORMAS PRINCIPALES**

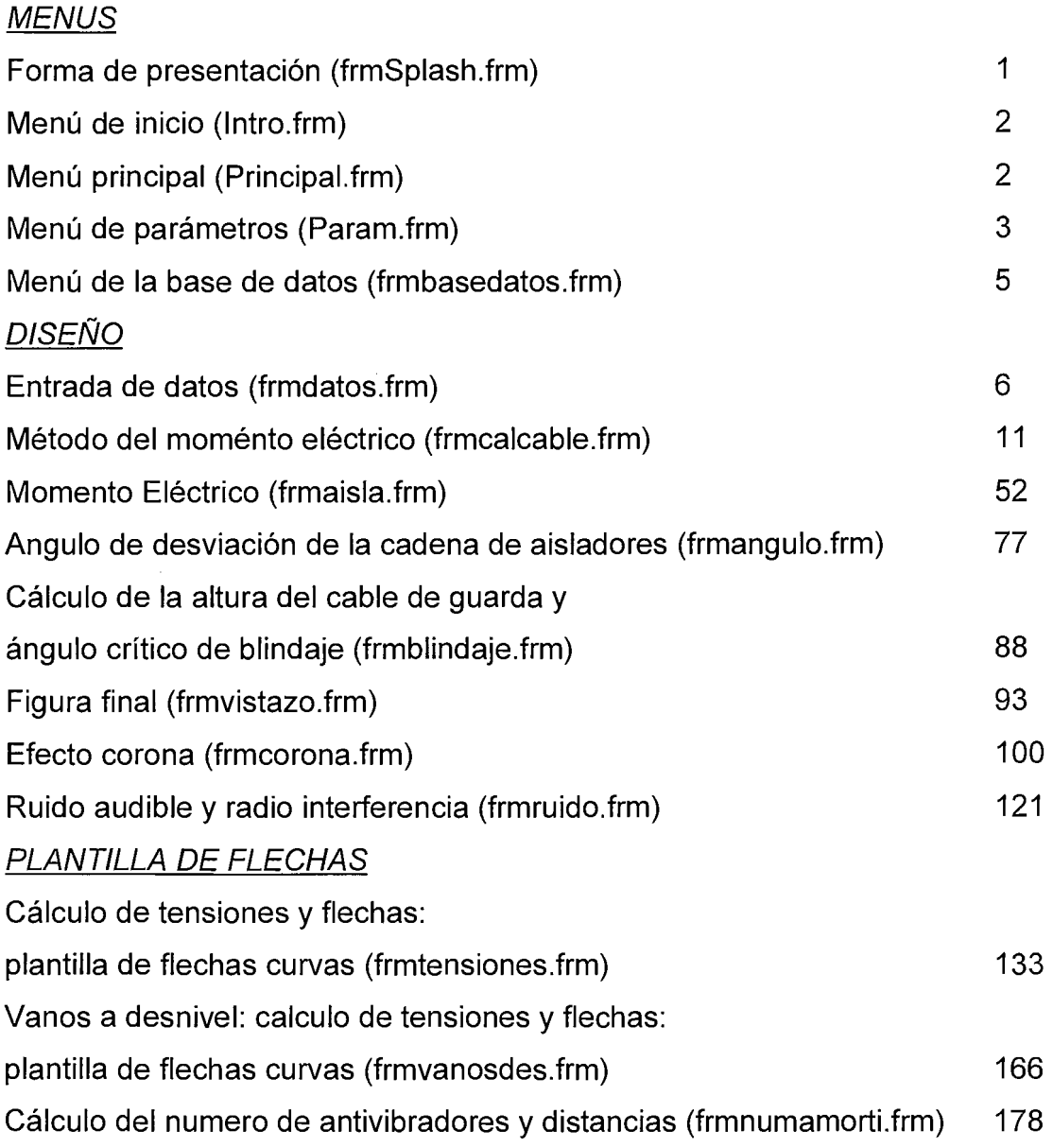

C

# **INTERACCIÓN DE LAS LÍNEAS DE TRANSMISIÓN CON LOS SISTEMAS ELÉCTRICOS DE POTENCIA: PARÁMETROS ELÉCTRICOS**

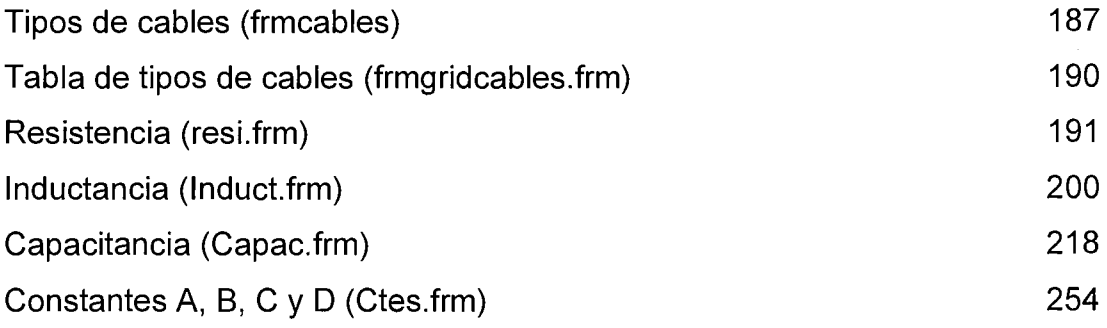

# **FORMAS SECUNDARIAS RELACIONADAS CON LAS FORMAS PRINCIPALES (BASE DE DATOS)**

### FORMAS PARA LA BASES DE DATOS

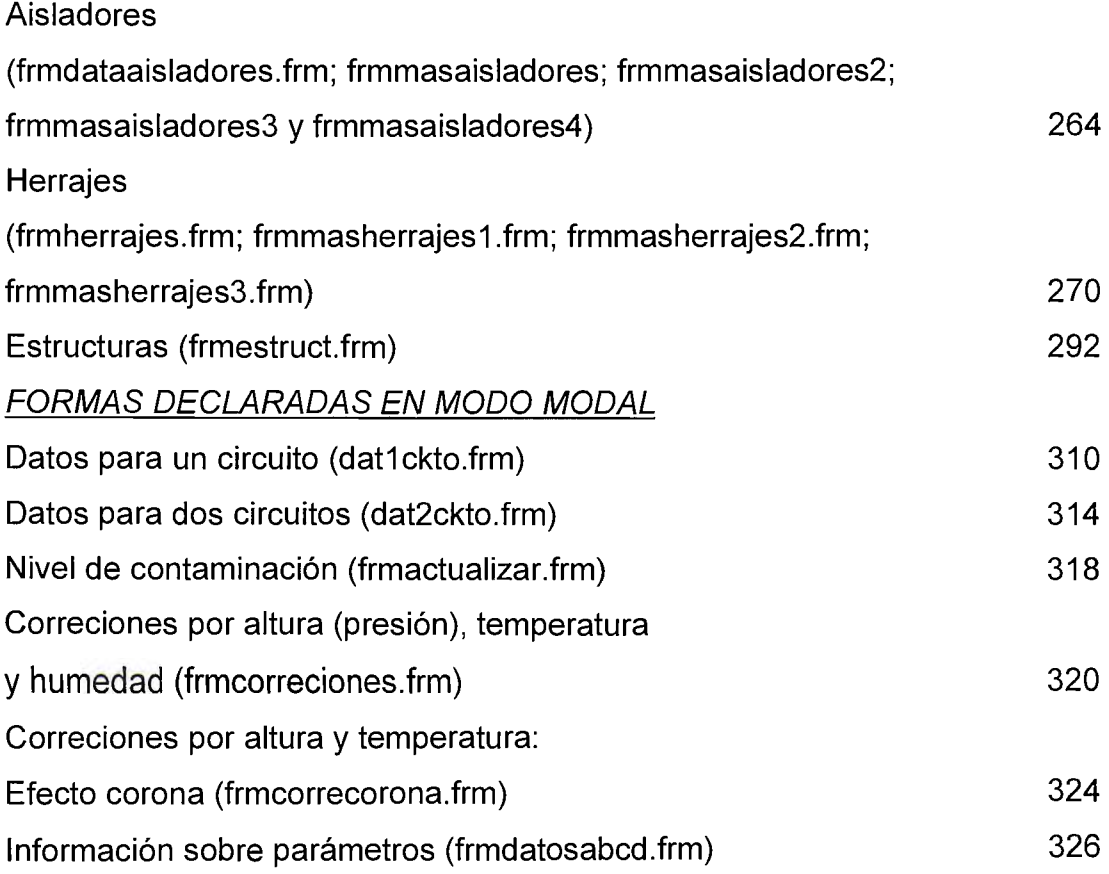

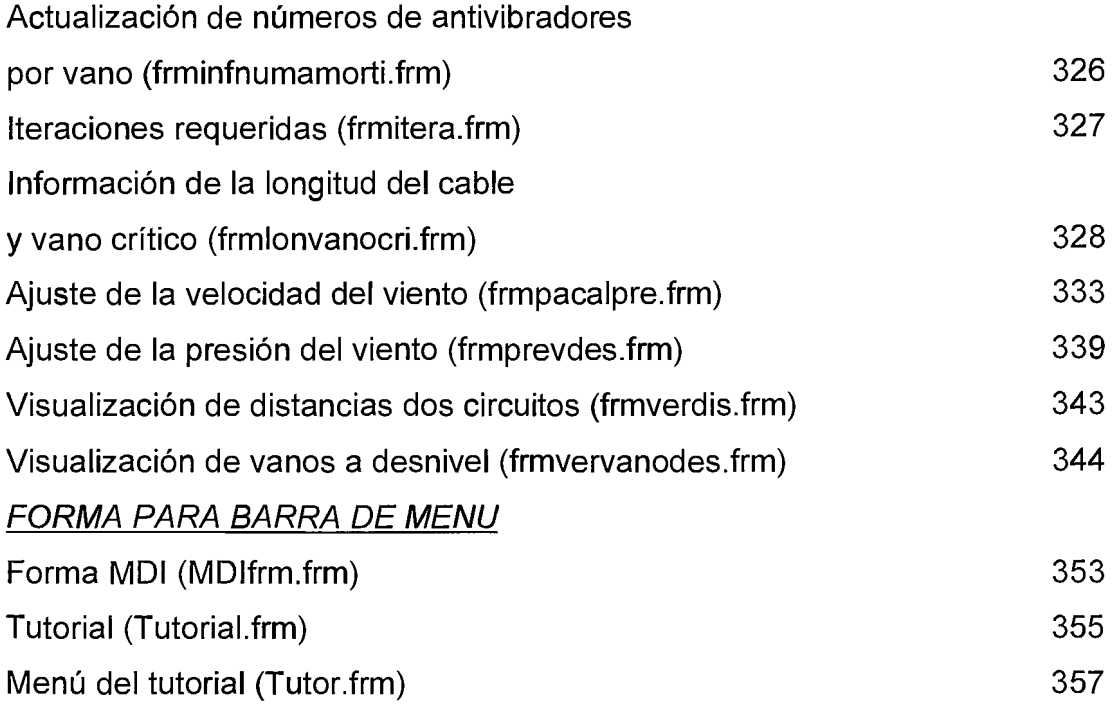

# **DECLARACION DE VARIABLES**

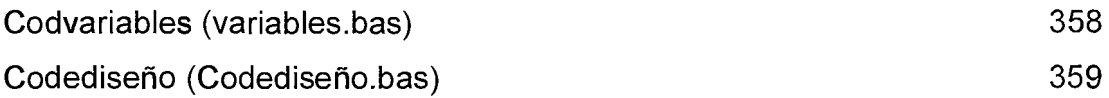

### **FORMA DE PRESENTACION**

1

(frmSplash.frm)

Option Explicit

Private Sub Form\_KeyPress(KeyAscii As lnteger) Unload Me End Sub

Private Sub Form\_Load() lblVersion.Caption = "Version " & 5 & "." & O Nombreproducto.Caption ="DELTA" End Sub

Private Sub Frame1\_Click() Unload Me lntro.Show End Sub

Private Sub imgLogo\_Click() Unload Me lntro.Show End Sub

Private Sub IblCompany Click() Unload Me lntro.Show End Sub

Private Sub lblCompanyProduct\_Click() Unload Me lntro.Show End Sub

Private Sub lbllicenseTo\_Click() Unload Me lntro.Show End Sub

Private Sub lblPlatform\_Click() Unload Me lntro.Show End Sub

Private Sub lblWarning\_ Click()

Unload Me lntro.Show End Sub

Private Sub Nombreproducto\_Click() Unload Me lntro.Show End Sub

Private Sub Timer1\_ Timer() Unload Me lntro.Show End Sub

#### **MENU DE INICIO**

(lntro.frm)

Private Sub Delta\_Click(lndex As lnteger) Unload Me Principio.Show End Sub

Private Sub SALIR\_Click(lndex As lnteger) out = MsgBox("Desea abandonar la aplicación DELTA ?", 4, "Salir de DELTA") If out  $=$  vbYes Then **End** Else End lf End Sub

Private Sub tutorial\_ Click() Unload Me Tutor.Show End Sub

### **MENU PRINCIPAL**

(Principal.frm)

Private Sub btnfrmVcalcable\_Click() Unload Me frmdatos.Show End Sub

Private Sub btnvfrmtension\_Click() Unload Me frmtensiones.Show End Sub

Private Sub Delta1\_Click() Unload Me Param.Show End Sub

Private Sub Delta4\_Click() Unload Me lntro.Show End Sub

Private Sub Delta3 \_ Click() Unload Me frmbasedatos.Show End Sub

Private Sub Delta5\_Click() Unload Me lntro.Show End Sub

Private Sub Form\_Load() MDlfrm.conductor.Enabled = False MDlfrm.Parámetros.Enabled = False MDlfrm.DISEÑO.Enabled = False MDlfrm.tensiones.Enabled = False End Sub

Private Sub Form\_Unload(Cancel As lnteger) MDlfrm.conductor.Enabled = True MDlfrm.Parámetros.Enabled = True MDlfrm.DISEÑO.Enabled = True MDlfrm.tensiones.Enabled = True End Sub

### **MENU DE PARAMETROS**

(Param.frm)

Private Sub Cap\_Click() Unload Me Capac.Show

End Sub

Private Sub ctes\_Click() Unload Me ctes.Show End Sub

Prívate Sub lnd\_Clíck() Unload Me Induct.Show End Sub

Private Sub btniravolycab Click() Unload Me frmcalcable.Show End Sub

Prívate Sub Form\_Load() MDlfrm.conductor.Enabled = False MDlfrm.Parámetros.Enabled = False MDlfrm.DISEÑO.Enabled = False MDlfrm.tensíones.Enabled = False End Sub

Private Sub Form Unload(Cancel As Integer) MDlfrm.conductor.Enabled = True MDlfrm.Parámetros.Enabled = True MDlfrm.DISEÑO.Enabled = True MDlfrm.tensíones.Enabled = True End Sub

Private Sub iracapac\_Click() Unload Me Capac.Show End Sub

Private Sub iraconductor Click() Unload Me frmCables.Show End Sub

Private Sub iractes\_Click() Unload Me ctes.Show End Sub

Private Sub Res\_Click(Index As Integer)

Unload Me resi.Show End Sub

Private Sub iraind\_Click() Unload Me lnduct.Show End Sub

Private Sub irares Click(Index As Integer) Unload Me resi.Show End Sub

Private Sub irainduct Click() Unload Me lnduct.Show End Sub

Private Sub iraresi\_Click(Index As Integer) Unload Me resi.Show End Sub

Private Sub Salirparam\_Click() Unload Me Principio.Show End Sub

### **MENU DE BASE DE DATOS**

(frmbasedatos.frm)

Private Sub btnverdataais\_Click() Dim RetVal As Double RetVal = Shell("C:\Archivos de programa\Microsoft Office\Office\MSACCESS.EXE C:\Delta\bases\DataAisladores.mdb", 1) End Sub

Private Sub btnverdatacab\_Click() Dim RetVal As Double RetVal = Shell("C:\Archivos de programa\Microsoft Office\Office\MSACCESS.EXE C:\Delta\bases\DataCables.mdb", 1) End Sub

Prívate Sub btnverdataestru\_Click()

Dim RetVal As Double RetVal = Shell("C:\Archivos de programa\Microsoft Office\Office\MSACCESS.EXE C:\Delta\bases\Dataestruc.mdb", 1) End Sub

Private Sub btnverdataherr\_Click() Dim RetVal As Double RetVal = Shell("C:\Archivos de programa\Microsoft Office\Office\MSACCESS.EXE C:\Delta\bases\DataAccesorios.mdb", 1) End Sub

Private Sub btnverprincipio\_Click() Unload Me Principio.Show End Sub

Private Sub Form\_Load() MDlfrm.conductor.Enabled = False MDlfrm.Parámetros.Enabled = False MDlfrm.DISEÑO.Enabled = False MDlfrm.tensiones.Enabled = False End Sub

Private Sub Form\_Unload(Cancel As lnteger) MDlfrm.conductor.Enabled = True MDlfrm.Parámetros.Enabled = True MDlfrm.DISEÑO.Enabled = True MDlfrm.tensiones.Enabled = True End Sub

### **DATOS**

(frmdatos.frm)

Private Sub btnactual\_ Click() frmactualizar.Show vbModal End Sub

Private Sub btnrestaurar\_Click()  $text$ altura.Text = 0 texttempe.Text = 25 texthumedad.Text = 11 End Sub

Private Sub btnverfrmvoltaje Click() Hide

frmcalcable.Show End Sub Private Sub btnverprincipio Click() Hide Principio. Show End Sub Private Sub cbonivel Click() contaminacion = cbonivel.Text Select Case contaminacion Case "Ligera" 'kfe = 16 kfe = frmactualizar.textligera.Text GoTo Line1 Case "Media" ' $kfe = 20$ kfe = frmactualizar.textmedia.Text GoTo Line1 Case "Alta"  $'$ kfe = 25 kfe = frmactualizar.textalta.Text GoTo Line1 Case "Muy Alta"  $kfe = 31$ kfe = frmactualizar.textmalta.Text GoTo Line1 Case Else ltem = MsgBox("No se ha definido el nivel de contaminación:" & contaminacion, 48, "Nivel de contaminación sin definir") GoTo Line2 End Select Line1: ver= "Nivel de cotaminación: " & contaminacion & "; Kfe = " & kfe & "mm/KV" cbonivel.ToolTipText = ver Line2: cbon ivel. SetF ocus End Sub Private Sub Label1\_Click() msjuni = "Para el diseño de la línea de transmisión se puede empezar" &  $Chr(10)$  &  $Chr(13)$ msjuni = msjuni & "por ver la base de datos de que se dispone, para tener" & Chr(10) & Chr(13) msjuni = msjuni & "una idea clara de lo que se quiere realizar en dicho diseño"

INF = MsgBox(msjuni, vblnformation, "INFORMACION ADICIONAL (DELTA)") End Sub

```
Private Sub ncf Click()
  ncfa = lnt(Val(ncf.Text)) 
  ncf.Text = ncfaSelect Case ncfa 
  Case Is = 0def = MsgBox("No existen Subconductores, por lo menos debe de existir un 
conductor", 48, "Valor negativo") 
Line1: 
     ncf.Text = 1Case Is< 1 
     def = MsgBox("Esta deacuerdo en el siguiente valor: 11 & Abs(lnt(ncf)), 4, 
"Parámetro inaceptable") 
     lf def = vb Yes Then 
       ncf.Text = Abs(lnt(ncf.Text)) 
       Else 
       GoTo Line1 
     End lf 
  End Select 
  End Sub 
  Prívate Sub ncf_ Change() 
  ncfa = Int(Val(ncf.Text))ncf.Text = ncfaSelect Case ncfa 
     Case Is \ge 6mensa = MsgBox("En una aplicación práctica no es adecuado utilizar 
demasiados subconductores, sin embargo, a manera de ejemplo se puede 
aceptar. ", vbExclamation, "Número de subconductores (Haz de conductores)") 
       GoTo Line2 
     Case Is = 0def = MsgBox("No existen Subconductores, por lo menos debe de existir 
un conductor", 48, "Valor negativo ") 
Line1: 
       ncf. Text = 1Case is \leq 1def = MsgBox("Esta deacuerdo en el siguiente valor: " & Abs(lnt(ncf)), 4, 
"Parámetro inaceptable") 
       lf def = vbYes Then 
          ncf.Text = Abs(lnt(ncf.Text))
```
Line2:

```
Else 
          GoTo Line1 
       End lf 
  End Select 
  End Sub 
  Private Sub spinnum_SpinDown() 
  Dim dblrate 
  dblrate = ncf.Text 
  lf dblrate > 1 Then 
     ncf. Text = dblrate - 1
     Else 
     ncf.Text = 1End lf 
  ncf. Refresh 
  End Sub 
  Private Sub spinnum_SpinUp() 
  ncf.Text = (ncf.Text) + 1lf dblrate >= 6 Then 
     mensa= MsgBox("En una aplicación práctica no es adecuado utilizar 
demasiados subconductores, sin embargo, a manera de ejemplo (o simulación de 
cálculo) se puede aceptar", vbExclamation, "Número de subconductores (Haz)") 
  End lf 
  ncf. Refresh 
  End Sub 
  Private Sub textaltura_Change() 
  lf Val(textaltura.Text) = O And Val(texttempe.Text) = 25 And 
Val(texthumanedad, Text) = 11 Then
     btnrestaurar.Enabled = False 
     GoTo final 
     Else 
     btnrestaurar.Enabled = True 
  End lf 
final: 
  End Sub 
  Prívate Sub textfp_Change() 
  fp = Val(textfp.Text)If Abs(p) > 1 Then
     fpnd = "El F.P. no puede ser mayor que uno" & Chr(10) & Chr(13) 
     fpnd = fpnd & "Entre el dato correcto (-1 < = F.P. \le 1)"
     deffp = MsgBox(fpnd, vbCritical, "Factor de Potencia fuera de rango 
(DELTA)")
     textfext = 0.85
```

```
textfextfp.SelStart = 0
     textfp.Sellength = Len(textfp.Text) 
  End lf 
  End Sub 
  Private Sub texthumedad_Change() 
  If Val(textaltura.Text) = 0 And Val(texttempe.Text) = 25 And
Val(texthumedad.Text) = 11 Then
     btnrestaurar.Enabled = False 
     GoTo final 
     Else 
     btnrestaurar. Enabled = True 
  End lf 
final: 
  End Sub 
  Private Sub texttempe_Change() 
  If Val(textaltura.Text) = 0 And Val(texttempe.Text) = 25 And texthumedad.Text =
11 Then 
     btnrestaurar.Enabled = False 
     GoTo final 
     Else 
     btnrestaurar. Enabled = True 
  End lf 
final: 
  End Sub
```
### **MOMENTO ELECTRICO**

(frmcalcable.frm)

```
Public cktos As Double 
  Private Sub btncalmme_Click() 
  Rem ***** CALCULO DE XL ***** 
     Static pi 
     pi= 3.14159265358979 
     ncfa = Val(ncf.Text) 
  lf uckto = True Then 
     '********* inicio para un ckto ********** 
     fre = 60rmg = (Val(textrmg.Text)) / 1000dab = 3.3528dbc = 5.7368dca = 5.7368dmg = (dab * dbc * dca) ^ (1 / 3)If ncf >= 2 Then
       dis = 0.4requi = dis / (2 * Sin(pi / ncfa)) 'Radio equivalente
       rmgg = (ncfa * rmg * (requi) \sqrt{(n c f a - 1)} \sqrt{(1 / n c f a)} 'RMG del grupo si
existe más de un conductor por fase 
       L = 0.2 * Log(dmg / rmgg)XL = 2 * pi * fre * L * 10 * -3textinduct.Text = XL 
       Else 
       requi = 1 'Radio equivalente 
       rmgg = (ncfa * rmg * (requi) \land (ncfa - 1)) \land (1 / ncfa) 'RMG del grupo si
existe más de un conductor por fase 
       L = 0.2 * Log(dmq / rmgq)XL = 2 * pi * fre * L * 10 * -3textinduct.Text = XL 
     End lf 
  Else '********* inicio de dos ckto ********* 
     fre = 60rmg = (Val(textrmg.Text)) / 1000dac2 = 6.096dbb2 = 7.9248 
     dca2 = 6.096dhab = 3.3528
```
 $dhbc = 3.3528$ 

```
12) 
     dab = (Abs(0.25 * (dbb2 - dac2) ^ 2 + dhab ^ 2)) ^ 0.5dbc = (Abs(0.25 * (dca2 - dbb2) * 2 + dhbc * 2)) * 0.5dac = (Abs(0.25 * (dca2 - dac2) * 2 + (dhab + dhbc) * 2)) * 0.5dab2 = (Abs(0.25 * (dbb2 + dacc)) \wedge 2 + dhab \wedge 2) \wedge 0.5dba2 = (Abs(0.25 * (dca2 + dbb2) * 2 + dhbc * 2)) * 0.5daa2 = (Abs(0.25 * (dca2 + dac2) ^ 2 + (dhab + dhbc) ^ 2)) ^ 0.5
     dmg = (dab \land 2 * dac \land 2 * dab2 \land 2 * dba2 \land 2 * dbc \land 2 * dac2 * dca2) \land (1 /
     rm g = <sub>r</sub>rmgdckto = (rmgg \land 3 \land daa2 \land 2 \land dbb2) \land (1 / 6)
     If ncfa >= 2 Then
        dis = 0.4requi = dis / (2 * Sin(pi / ncfa)) 'Radio equivalente
        rmgg = (ncfa * rmg * (requi) \land (ncfa - 1)) \land (1 / ncfa) 'RMG del grupo si
existe más de un conductor por fase 
        'aumento por el caso de 2ckts: 
        rmgdckto = (rmgg \land 3 \land daa2 \land 2 \land dbb2) \land (1 / 6)
        L = 0.2 * Log(dmg / rmgdckto)XL = 2 * pi * fre * L * 10 * -3textinduct.Text = XL 
        Else 
        requi = 1 'Radio equivalente 
        rmgg = (ncfa * rmg * (requi) \land (ncfa - 1)) \land (1 / ncfa) 'RMG del grupo si
existe más de un conductor por fase 
        'aumento por el caso de 2ckts: 
        rmgdckto = (rmgg \land 3 \land daa2 \land 2 \land dbb2) \land (1 / 6)
        L = 0.2 * Log(dmg / rmgdckto)XL = 2 * pi * fre * L * 10 * -3text{text} = XLEnd lf 
  End lf 
  Rem ******* METODO DEL MOMENTO ELECTRICO ******* 
  ncfa = Val(ncf.Text)km = Val(textkm.Text)text{text}2.Text = Val(textresi.Text)producto = cktos * ncfa
  textresi2.Text = textresi2.Text / producto 
  resiac = Val(textresi2.Text) 
  XL = Val(textinduct.Text)
```

```
p = Val((textpotential,Text) * 10 * 6)v = Val(cbovoltaje.Text) * 10 * 3
fp = Val(textfp.Text)ang2 = Val(Atn(-fp / Sqr(-fp * fp + 1)) + 2 * Atn(1))
tanfp = Tan(ang2)caidap = 100 * resiac * km * p / (v * fp) \land 2 'Fórmula %P
textcalapn.Text = Format(caidap, "0.000000")caidav = p * km * 100 * (resiac + (XL * tanfp)) / v * 2textcaidavn.Text = Format(caidav, "0.000000")
End Sub 
Private Sub btnverdatos_Click() 
Hide 
frmdatos. Show 
End Sub 
Private Sub btnverfrmaisla_Click()
Rem Condiciones de comparación entre las pérdidas de P y V 
caidapi = Val(textcaidap(0).Text) 
caidavi = Val(textcaidav.Text) 
caidap = Val(textcaidapn.Text) 
caidav = Val(textcaidavn.Text) 
Rem No se establecen las condiciones específicadas 
lf caidap > caidapi Or caidav > caidavi Then 
  Select Case caidap 
     Case Is > caidapi 
       simbol1 = " > "Case Is < caidapi 
       simbol1 = 11 < 11Case Is = caidapi 
        simbol1 = " = "
  End Select 
  Select Case caidav 
     Case Is > caidavi 
       simbol2 = " > "Case Is < caidavi 
        sim 10 = " < "Case Is = caidavi 
       sim bol2 = " = "
  End Select
```
msjnc = "La selección del cable o el voltaje no satisfacen las condiciones especificadas. " & Chr\$(10) & Chr\$(13) msjnc = msjnc & "Seleccione otro tipo de cable o cambie el nivel de voltaje. " & Chr\$(10) & Chr\$(13) msinc = msinc &  $Chr$(10)$  &  $Chr$(13)$ msjnc = msjnc & "%P: Condición final" & caidap & simbol1 & caidapi & " % condición de diseño" & Chr\$(10) & Chr\$(13) msjnc = msjnc & "%V: Condición final" & caidav & simbol2 & caidavi & " % condición de diseño" & Chr\$(10) & Chr\$(13) MsgBox msjnc GoTo fin End lf Rem Se cumplen las condiciones específicadas lf caidap <= caidapi And caidav <= caidavi Then msjnc = "La seleccion del cable y el voltaje satisfacen las condiciones especificadas. " & Chr\$(10) & Chr\$(13) msjnc = msjnc & "Se debe de seleccionar el tipo de sobretensión con el que se va a diseñar la línea: BIL o NBS. " & Chr\$(10) & Chr\$(13) msjnc = msjnc & Chr $$(10)$  & Chr $$(13)$ msjnc = msjnc & "%P: Condición final " & caidap & " <= " & caidapi & " % condición de diseño" & Chr\$(10) & Chr\$(13) msjnc = msjnc & "%V: Condición final " & caidav & "  $\leq$  " & caidavi & " % condición de diseño" & Chr\$(10) & Chr\$(13) MsgBox msjnc btnverfrmaisla.SetFocus End lf **Hide** frmaisla. Show fin: End Sub Private Sub btnverinduct Click() rastreo4 = "activo L frmcalcable" **Hide** lnduct.Show End Sub Private Sub btnverprincipio Click() **Hide** Principio.Show End Sub Private Sub btnverresi Click() rastreo3 = "activo R frmcalcable"

```
Hide
  resi.Show 
  End Sub 
  Private Sub cbovoltaje_Click() 
  Rem Cálculo de las corrientes 
  v = Val(cbovoltaje. Text) * 10 \land 3
  p = Val((textpotential,Text)*10<sup>0</sup>6)fs = Val(textfs.Text) 
  fp = Val(textfp.Text)If v = 0 Then
     pel = MsgBox("Defina el voltaje", vbCritical, "Falta de datos (DEL TA)") 
     cbovoltaje. SetFocus
     GoTo ter 
  End lf 
  If fp = 0 Then
     pel = MsgBox("Defina el factor de potencia (F.P.)", vbCritical, "Falta de datos 
(DELTA)") 
     textfp. SetFocus
     GoTo ter 
  End lf 
  ncf = Val(ncf.Text) 
  lf uckto.Value = True Then 
     uc = 1Else 
     uc = 2End lf 
  lf dckto.Value = True Then 
     uc = 2Else 
     uc = 1End lf 
  Rem *** Para P actual *** 
  i = (p * fs / (fp * v * Sqr(3))) / (ncf * uc)texti.Text = i
  Rem *** Para P futura *** 
  pfu = Val((textpotential.Text) * 10 * 6)ifu = (pfu * fs / (fp * v * Sqr(3))) / (ncf * uc) 
  textifu.Text = ifu 
  Rem ******* METODO DEL MOMENTO ELECTRICO ******* 
  ncfa = Val(ncf.Text)km = Val(textkm.Text)
```

```
textresi2.Text = textresi.Text 
  producto= cktos * neta 
  textresi2.Text = textresi2.Text / producto 
  resiac = Val(textresi2.Text) 
  XL= Val(textinduct.Text) 
  p = Val((textpoten.Text)*10<sup>0</sup>6)v = Val(cbovoltaje. Text) * 10 * 3
  fp = Val(textfp.Text)ang2 = Val(Atn(-fp / Sqr(-fp * fp + 1)) + 2 * Atn(1))
  tanfp = Tan(ang2)caidap = 100 * resiac * km * p / (v * fp) \land 2 'Fórmula %P
  textcaidapn.Text = Format(caidap, "0.000000") 
  caidav = p * km * 100 * (resiac + (XL * tanfp)) / v * 2textcaidavn.Text = Format(caidav, "0.000000") 
ter: 
  End Sub 
  Private Sub cbovoltaje_Change() 
  Rem Cálculo de las corrientes 
  v = Val(cbovoltaje. Text) * 10 * 3
  p = Val((textpotential,Text) * 10 * 6)fs = Val(textfs.Text) 
  fp = Val(textfp.Text)If v = 0 Then
     pel = MsgBox("Defina el voltaje", vbCritical, "Falta de datos (DEL TA)") 
     cbovoltaje.SetFocus 
     GoTo ter 
  End lf 
  If fp = 0 Then
     pel = MsgBox("Defina el factor de potencia (F.P.)", vbCritical, "Falta de datos 
(DELTA)") 
     textfp. SetFocus
     GoTo ter 
  End lf 
  ncf = Val(ncf.Text) 
  lf uckto.Value = True Then 
     uc = 1Else 
     uc = 2End lf
```

```
If dckto. Value = True Then
     uc = 2Else
    uc = 1End If
  Rem *** Para P actual ***
  i = (p * fs / (fp * v * Sqr(3))) / (ncf * uc)texti Text = iRem *** Para P futura ***
  pfu = (Val(textpotenfu.Text) * 10 * 6)ifu = (pt * fs / (fp * v * Sqr(3))) / (ncf * uc)textifu.Text = ifuRem ******* METODO DEL MOMENTO ELECTRICO *******
  ncfa = Val(ncf.Text)km = Val(textkm.Text)text{lex} resi2. Text = textresi. Text
  producto = cktos * ncfa
  textresi2.Text = Val(textresi2.Text) / producto
  resiac = Val(textresi2.Text)XL = Val(text. Text)p = Val((textpoten.Text) * 10 ^ 6)v = Val(cbovoltaje.Text) * 10 * 3fp = Val(textfp.Text)ang2 = Val(Atn(-fp / Sqr(-fp * fp + 1)) + 2 * Atn(1))tanfp = Tan(ang2)caidap = 100 * resiac * km * p / (v * fp) ^ 2 'Fórmula %P
  textcational Text = Format(caidap, "0.000000")
  caidav = p * km * 100 * (resiac + (XL * tanfp)) / v * 2textcaidavn.Text = Format(caidav, "0.000000")
ter:End Sub
  Private Sub Command1 Click()
  rastreo5 = "activo Cab frmcalcable"
  Hide
  frmCables.Show
  End Sub
  Private Sub dbci50 Click(Area As Integer)
  dtacables.Recordset.Bookmark = dbci50.SelectedItem
```
End Sub

```
Private Sub dckto Click()
  lf dckto.Value = True Then 
     cktos = 2lbldckto.Enabled = True 
     Ibluckto.Enabled = FalseElse 
     cktos = 1lbluckto.Enabled = True 
     lbldckto.Enabled = False 
  End lf 
  Rem Cálculo de las corrientes 
  v = Val(cbovoltaje.Text) * 10 * 3p = Val((textpotential,Text) * 10 * 6)fs = Val(textfs.Text)fp = Val(textfp.Text)If v = 0 Then
     pel = MsgBox("Defina el voltaje", vbCritical, "Falta de datos (DEL TA)") 
     cbovoltaje.SetFocus 
     GoTo ter 
  End lf 
  If fp = 0 Then
     pel = MsgBox("Defina el factor de potencia (F.P.)", vbCritical, "Falta de datos 
(DELTA)")
    textfp. SetFocus
     GoTo ter 
  End lf 
  ncf = Val(ncf.Text) 
  lf uckto.Value = True Then 
     uc = 1Else 
     uc = 2End lf 
  lf dckto.Value = True Then 
    uc = 2Else 
    uc = 1End lf 
  Rem *** Para P actual *** 
  i = (p * fs / (fp * v * Sqr(3))) / (ncf * uc)texti. Text = i
```

```
Rem *** Para P futura ***
  pfu = (Val(textpotenfu.Text) * 10 * 6)ifu = (pt * fs / (fp * v * Sqr(3))) / (ncf * uc)textifu.Text = ifuRem *********************************
  Rem ***** CALCULO DE XL *****
       Static pi
       pi = 3.14159265358979
       ncfa = Val(ncf.Text)If uckto = True Then
       "********** inicio para un ckto **********
       fre = 60rmg = (Val(textrmg.Text)) / 1000dab = 3.3528dbc = 5.7368dca = 5.7368dmg = (dab * dbc * dca) (1/3)If ncf \geq 2 Then
          dis = 0.4requi = dis / (2 * Sin(pi / ncfa)) 'Radio equivalente
          rmgg = (ncfa * rmg * (requi) \land (ncfa - 1)) \land (1 / ncfa) 'RMG del grupo si
existe más de un conductor por fase
          L = 0.2 * Log(dmg / rmgg)XL = 2 * pi * fre * L * 10 * -3textinduct. Text = XL
          Else
          requi = 1 'Radio equivalente
          rmgg = (ncfa * rmg * (requi) ^ (ncfa - 1)) ^ (1 / ncfa) 'RMG del grupo si
existe más de un conductor por fase
          L = 0.2 * Log(dmg / rmgg)XL = 2 * pi * fre * L * 10 * -3text{intduct}. Text = XLEnd If
           "********** inicio de dos ckto **********
     Else
       fre = 60rmg = (Val(textrmg.Text)) / 1000If rmg = 0 Then
          GoTo ter
       End If
       dac2 = 6.096dbb2 = 7.9248
```

```
dca2 = 6.096dhab = 3.3528dhbc = 3.3528 
        dab = (Abs(0.25 * (dbb2 - dac2) ' 2 + dhab ' 2)) ' 0.5dbc = (Abs(0.25 * (dca2 - dbb2) * 2 + dhbc * 2)) * 0.5dac = (Abs(0.25 * (dca2 - dac2) ' 2 + (dhab + dhbc) ' 2)) ' 0.5dab2 = (Abs(0.25 * (dbb2 + dac2) ^ 2 + dhab ^ 2)) ^ 0.5dba2 = (Abs(0.25 * (dca2 + dbb2) * 2 + dhbc * 2)) * 0.5daa2 = (Abs(0.25 * (dca2 + dac2) ^ 2 + (dhab + dhbc) ^ 2)) ^ 0.5
12) 
        dmg = (dab ^ 2 * dac ^ 2 * dab2 ^ 2 * dba2 ^ 2 * dbc ^ 2 * dac2 * dca2) ^ (1 /
        rmgg = rmg 
        rmgdckto = (rmgg \land 3 \land daa2 \land 2 \land dbb2) \land (1 / 6)
        If ncfa \geq 2 Then
          dis = 0.4requí = dis / (2 * Sin(pi / ncfa)) 'Radio equivalente
          rmgg = (ncfa * rmg * (requi) \wedge (ncfa - 1)) \wedge (1 / ncfa) 'RMG del grupo si
existe más de un conductor por fase 
          'aumento por el caso de 2ckts: 
          rmgdckto = (rmgg \land 3 \land daa2 \land 2 \land dbb2) \land (1 / 6)
          L = 0.2 * Log(dmg / rmgdckto)XL = 2 * pi * fre * L * 10 * -3textinduct.Text = XL 
          Else 
          requi = 1 'Radio equivalente
          rmgg = (ncfa * rmg * (requi) ^ (ncfa - 1)) ^ (1 / ncfa) 'RMG del grupo si
existe más de un conductor por fase 
          'aumento por el caso de 2ckts: 
          rmgdckto = (rmgg \land 3 \land daa2 \land 2 \land dbb2) \land (1 / 6)
          L = 0.2 * Log(dmg / rmgdckto)
          XL = 2 * pi * fre * L * 10 * -3textinduct.Text = XL 
       End lf 
     End lf 
     Rem ******* METODO DEL MOMENTO ELECTRICO ******* 
     ncfa = Val(ncf.Text)km= Val(textkm.Text) 
     text{text} = textresi2. Text = textresi. Text
     producto = cktos * ncfa 
     textresi2.Text = textresi2.Text / producto
```

```
ter: 
     resiac = Val(textresi2.Text) 
     XL = Val(text.Text)p = Val((textpoten.Text)*10<sup>0</sup>6)v = Val(cbovoltaje. Text) * 10 * 3
     fp = Val(textfp.Text)ang2 = Val(Atn(-fp / Sqr(-fp * fp + 1)) + 2 * Atn(1))
     tanfp = Tan(ang2)caidap = 100 * resiac * km * p / (v * fp) ^ 2 'Fórmula %P
     textcaidapn.Text = Format(caidap, "0.000000") 
     caidav = p * km * 100 * (resiac + (XL * tanfp)) / v * 2textcaidavn.Text = Format(caidav, "0.000000") 
  End Sub 
  Private Sub Form_Activate() 
  textpoten.Text = frmdatos.textpoten.Text 
  textfp.Text = frmdatos.textfp.Text 
  textغtextcaidap(0).Text = frmdatos.textcaidap(0).Text
  textcaidav.Text = frmdatos.textcaidav.Text 
  textfs.Text = frmdatos.textfs.Text 
  textkm.Text = frmdatos.textkm.Text 
  cbovoltaje.Text = frmdatos.cbovoltaje.Text 
  ncf.Text = frmdatos.ncf.Text 
  lf frmdatos.uckto.Value = True Then 
     uckto. Value = True
     Else 
     dckto.Value = True 
  End lf 
  dbci50.Text = Val(dtacables.Recordset("AMP (50 ºC)")) 
  Rem Cálculo de P futura 
  años= Val(textaños.Text) 
  tasa= Val(texttasa.Text) 
  p = Val(textpoten.Text)pfu = Val(p * (1 + (tasa / 100)) ^ (años))
  textpotenfu.Text = pfu 
  textresi2.Text = textresi.Text 
  End Sub 
  Private Sub Form_Load()
```

```
cktos = 1
```

```
textpoten.Text = frmdatos.textpoten.Text 
  textfp.Text = frmdatos.textfp.Text 
  textغtextcaidap(0).Text = frmdatos.textcaidap(0).Text
  textcaidav.Text = frmdatos.textcaidav.Text 
  textfs.Text = frmdatos.textfs.Text 
  textkm.Text = frmdatos.textkm.Text 
  cbovoltaje.Text = frmdatos.cbovoltaje.Text 
  ncf.Text = frmdatos.ncf.Text 
  lf frmdatos.uckto.Value = True Then 
     uckto. Value = True
     Else 
     dckto.Value = True 
  End lf 
  End Sub 
  Private Sub ncf_Click() 
  ncfa = lnt(Val(ncf.Text)) 
  ncf. Text = ncfaSelect Case ncfa 
     Case Is = 0def = MsgBox("No existen Subconductores, por lo menos debe de existir 
un conductor", 48, "Valor negativo") 
Line1: 
     ncf.Text = 1Case Is < 1
       def = MsgBox("Esta deacuerdo en el siguiente valor: " & Abs(lnt(ncf)), 4, 
"Parámetro inaceptable") 
       lf def = vbYes Then 
          ncf.Text = Abs(lnt(ncf.Text)) 
          Else 
          GoTo Line1 
       End lf 
  End Select 
  Rem Cálculo de las corrientes 
  v = Val(cbovoltaje.Text) * 10 * 3p = Val((textpoten.Text) * 10 * 6)fs = Val(textfs.Text)fp = Val(textfp.Text)If v = 0 Then
     pel = MsgBox("Defina el voltaje", vbCritical, "Falta de datos (DEL TA)") 
     cbovoltaje. SetFocus
     GoTo ter 
  End lf
```

```
If fp = 0 Then
     pel = MsgBox("Defina el factor de potencia (F.P.)", vbCritical, "Falta de datos
(DELTA)")
     textfp.SetFocus
     GoTo ter
  End If
  ncf = Val(ncf.Text)If uckto. Value = True Then
     uc = 1Else
     uc = 2End If
  If dckto. Value = True Then
     uc = 2Else
     uc = 1End If
  Rem *** Para P actual ***
  i = (p * fs / (fp * v * Sqr(3))) / (ncf * uc)texti Text = iRem *** Para P futura ***
  pfu = Val((textpotential,Text) * 10 * 6)ifu = (pt * fs / (fp * v * Sqr(3))) / (ncf * uc)textifu Text = ifu*********************************
  Rem ***** CALCULO DE XL *****
       Static pi
       pi = 3.14159265358979ncfa = Val(ncf.Text)If uckto = True Then
       "********* inicio para un ckto ***********
       fre = 60\text{rng} = (\text{Val}(\text{textrng}.\text{Text})) / 1000dab = 3.3528dbc = 5.7368dca = 5.7368dmg = (dab * dbc * dca) (1 / 3)If ncf >= 2 Then
         dis = 0.4requi = dis / (2 * Sin(pi / ncfa)) 'Radio equivalente
```

```
rmgg = (ncfa * rmg * (requi) \land (ncfa - 1)) \land (1 / ncfa) 'RMG del grupo si
existe más de un conductor por fase 
           L = 0.2 * Log(dmq / rmag)XL = 2 * pi * fre * L * 10 * -3textinduct.Text = XL 
           Else 
           requi = 1 'Radio equivalente 
           rmgg = (ncfa * rmg * (requi) \land (ncfa - 1)) \land (1 / ncfa) 'RMG del grupo si
existe más de un conductor por fase 
           L = 0.2 * Log(dmq / rmgq)XL = 2 * pi * fre * L * 10 * -3textinduct.Text = XL 
        End lf 
     Else '********* inicio de dos ckto ********* 
        fre = 60rmg = (Val(textrmg.Text)) / 1000dac2 = 6.096dbb2 = 7.9248dca2 = 6.096dhab = 3.3528dhbc = 3.3528dab = (Abs(0.25 * (dbb2 - dac2) * 2 + dhab * 2)) * 0.5dbc = (Abs(0.25 * (dca2 - dbb2) * 2 + dhbc * 2)) * 0.5dac = (Abs(0.25 * (dca2 - dac2) * 2 + (dhab + dhbc) * 2)) * 0.5dab2 = (Abs(0.25 * (dbb2 + dac2) * 2 + dhab * 2)) * 0.5dba2 = (Abs(0.25 * (dca2 + dbb2) * 2 + dhbc * 2)) * 0.5daa2 = (Abs(0.25 * (dca2 + dac2) ^ 2 + (dhab + dhbc) ^ 2)) ^ 0.5
        dmg = (dab \wedge 2 * dac \wedge 2 * dab2 \wedge 2 * dba2 \wedge 2 * dbc \wedge 2 * dac2 * dca2) \wedge (1 /
12) 
        rm gg = rmgrmgdckto = (rmgg \land 3 \land daa2 \land 2 \land dbb2) \land (1 / 6)
        lf ncfa >= 2 Then 
          dis = 0.4requi = dis / (2 * Sin(pi / ncfa)) 'Radio equivalente
          rmgg = (ncfa * rmg * (requi) \land (ncfa - 1)) \land (1 / ncfa) 'RMG del grupo si
existe más de un conductor por fase 
           'aumento por el caso de 2ckts: 
           rmgdckto = (rmgg \land 3 \land daa2 \land 2 \land dbb2) \land (1 / 6)
           L = 0.2 * Log(dmg / rmgdckto)
           XL = 2 * pi * fre * L * 10 * -3textinduct.Text = XL
```

```
Else
          recall = 1 'Radio equivalente
          rmgg = (ncfa * rmg * (requi) \land (ncfa - 1)) \land (1 / ncfa) 'RMG del grupo si
existe más de un conductor por fase
          'aumento por el caso de 2ckts:
          rmgdckto = (rmgg \land 3 * daa2 \land 2 * dbb2) \land (1 / 6)L = 0.2 * Log(dmg / rmgdckto)XL = 2 * pi * fre * L * 10 * -3textinduct.Text = XLEnd If
     Fnd If
     Rem ******* METODO DEL MOMENTO ELECTRICO *******
     ncfa = Val(ncf.Text)km = Val(textkm.Text)text{lex} resi2. Text = textresi. Text
     producto = cktos * ncfatextresi2.Text = textresi2.Text / producto
     resiac = Val(textresi2.Text)XL = Val(text. Text)p = Val((textpotential.Fext) * 10 ^ 6)v = Val(cbovoltaie.Text) * 10 * 3fp = Val(textfp.Text)ang2 = Val(Atn(-fp / Sqr(-fp * fp + 1)) + 2 * Atn(1))tanfp = Tan(anq2)caidap = 100 * resiac * km * p / (v * fp) ^ 2 'Fórmula %P
     textcaidapn.Text = Format(caidap, "0.000000")
     caidav = p * km * 100 * (resiac + (XL * tanfb)) / v * 2textcalavn.Text = Format(caidav, "0.000000")ter:
  End Sub
  Private Sub ncf Change()
  ncfa = Int(Val(ncf.Text))ncf.Text = ncfaSelect Case ncfa
     Case Is \ge 6mensa = MsgBox("En una aplicación práctica no es adecuado utilizar
demasiados subconductores, sin embargo, a manera de ejemplo se puede
aceptar. ", vbExclamation, "Número de subconductores (Haz de conductores)")
       GoTo Line2
```

```
Case Is = 0def = MsgBox("No existen Subconductores, por lo menos debe de existir 
un conductor", 48, "Valor negativo") 
Line1: 
        ncf.Text = 1Case Is < 1
        def = MsgBox("Esta deacuerdo en el siguiente valor: " & Abs(lnt(ncf)), 4, 
"Parámetro inaceptable") 
        lf def = vb Yes Then 
          ncf.Text = Abs(lnt(ncf.Text)) 
Line2: 
          Else 
          GoTo Line1 
        End lf 
  End Select 
  Rem Cálculo de las corrientes 
  v = Val(cbovoltaje.Text) * 10 * 3p = Val((textpotential,Text) * 10 * 6)fs = Val(textfs.Text) 
  fp = Val(textfp.Text)If v = 0 Then
     pel = MsgBox("Defina el voltaje", vbCritical, "Falta de datos (DELTA)")
     cbovoltaje.SetFocus 
     GoTo ter 
  End lf 
  If fp = 0 Then
     pel = MsgBox("Defina el factor de potencia (F.P.)", vbCritical, "Falta de datos 
(DELTA)") 
     textfp.SetFocus 
     GoTo ter 
  End lf 
  ncf = Val(ncf.Text) 
  lf uckto.Value = True Then 
     uc = 1Else 
     uc = 2End lf 
  lf dckto.Value = True Then 
     uc = 2Else 
               \overline{\phantom{a}}uc = 1End lf
```

```
Rem *** Para P actual ***
  i = (p * fs / (fp * v * Sqr(3))) / (ncf * uc)text: Text = i
  Rem *** Para P futura ***
  pfu = (Val(textpotenfu.Text) * 10 * 6)ifu = (pt * fs / (fp * v * Sqr(3))) / (ncf * uc)textifu.Text = ifu
  *********************************
  Rem ***** CALCULO DE XL *****
     Static pi
     pi = 3.14159265358979
     ncfa = Val(ncf.Text)If uckto = True Then
       "********* inicio para un ckto ***********
       fre = 60rmg = (Val(textrmg.Text)) / 1000If rmg = 0 Then
          GoTo ter
        End If
       dab = 3.3528dbc = 5.7368dca = 5.7368dmg = (dab * dbc * dca) (1 / 3)If ncf \geq 2 Then
          dis = 0.4requi = dis / (2 * Sin(pi / ncfa)) 'Radio equivalente
          rmgg = (ncfa * rmg * (requi) ^ (ncfa - 1)) ^ (1 / ncfa) 'RMG del grupo si
existe más de un conductor por fase
          L = 0.2 * Log(dmg / rmgg)XL = 2 * pi * fre * L * 10 * -3textinduct. Text = XL
          Else
          requi = 1 'Radio equivalente
          rmgg = (ncfa * rmg * (requi) \land (ncfa - 1)) \land (1 / ncfa) 'RMG del grupo si
existe más de un conductor por fase
          L = 0.2 * Log(dmg / rmgg)XL = 2 * pi * fre * L * 10 * -3textiextinduct. Text = XLEnd If
            "********** inicio de dos ckto *********
     Else
       fre = 60rmg = (Val(textrmg.Text)) / 1000
```

```
dac2 = 6.096dbb2 = 7.9248dca2 = 6.096dhab = 3.3528dhbc = 3.3528dab = (Abs(0.25 * (dbb2 - dac2) * 2 + dhab * 2)) * 0.5dbc = (Abs(0.25 * (dca2 - dbb2) * 2 + dhbc * 2)) * 0.5dac = (Abs(0.25 * (dca2 - dac2) * 2 + (dhab + dhbc) * 2)) * 0.5dab2 = (Abs(0.25 * (dbb2 + dac2) * 2 + dhab * 2)) * 0.5dba2 = (Abs(0.25 * (dca2 + dbb2) * 2 + dhbc * 2)) * 0.5daa2 = (Abs(0.25 * (dca2 + dac2) * 2 + (dhab + dhbc) * 2)) * 0.5
12) 
        dmg = (dab \land 2 \land dac \land 2 \land dab2 \land 2 \land dba2 \land 2 \land dbc \land 2 \land dac2 \land dca2) \land (1 /
        rmgg = rmrmgdckto = (rmgg \land 3 \land daa2 \land 2 \land dbb2) \land (1 / 6)
        If ncfa >= 2 Then
           dis = 0.4requi = dis / (2 * Sin(pi / ncfa)) 'Radio equivalente
           rmgg = (ncfa * rmg * (requi) \land (ncfa - 1)) \land (1 / ncfa) 'RMG del grupo si
existe más de un conductor por fase 
           'aumento por el caso de 2ckts: 
           rmgdckto = (rmgg \land 3 \land daa2 \land 2 \land dbb2) \land (1 / 6)
           L = 0.2 * Log(dmg / rmgdckto)XL = 2 * pi * fre * L * 10 * -3textinduct.Text = XL 
           Else 
           requi = 1 'Radio equivalente 
           rmgg = (ncfa * rmg * (requi) \land (ncfa - 1)) \land (1 / ncfa) 'RMG del grupo si
existe más de un conductor por fase 
           'aumento por el caso de 2ckts: 
           rmgdckto = (rmgg \land 3 \land daa2 \land 2 \land dbb2) \land (1 / 6)
           L = 0.2 * Log(dmg / rmgdckto)
           XL = 2 * pi * fre * L * 10 * -3textinduct.Text = XL 
        End lf 
     End lf 
     Rem ******* METODO DEL MOMENTO ELECTRICO ******* 
     ncfa = Val(ncf.Text)km= Val(textkm.Text) 
     textresi2.Text = textresi.Text
```

```
ter: 
     producto= cktos * neta 
     textresi2.Text = textresi2.Text / producto 
     resiac = Val(textresi2.Text) 
     XL = Val(textinduct.Text)p = Val((textpotential,Text) * 10 * 6)v = Val(cbovoltaje. Text) * 10 \land 3
     fp = Val(textfp.Text)ang2 = Val(Atn(-fp / Sqr(-fp * fp + 1)) + 2 * Atn(1))
     tanfp = Tan(ang2)caidap = 100 * resiac * km * p / (v * fp) \triangle 2 'Fórmula %P
     textcaidapn.Text = Format(caidap, "0.000000") 
     caidav = p * km * 100 * (resiac + (XL * tanfp)) / v * 2textcaidavn.Text = Format(caidav, "0.000000") 
  End Sub 
  Private Sub spinnum_SpinDown() 
  Dim dblrate 
  dblrate = ncf.Text 
  lf dblrate > 1 Then 
     ncf.Text = dblrate - 1 
     Else 
     ncf.Text = 1End lf 
  ncf.Refresh 
  End Sub 
  Private Sub spinnum_SpinUp() 
  ncf.Text = (ncf.Text) + 1lf dblrate >= 6 Then 
     mensa = MsgBox("En una aplicación práctica no es adecuado utilizar 
demasiados subconductores, sin embargo, a manera de ejemplo (o simulación de 
cálculo) se puede aceptar", vbExclamation, "Número de subconductores (Haz)") 
  End lf 
  ncf.Refresh 
  End Sub 
  Private Sub textaños_Click() 
  años= Val(textaños.Text) 
  tasa= Val(texttasa.Text) 
  p = Val(textpoten.Text) 
  pfu = p * (1 + (tasa / 100)) ^ (años)
```

```
text extpotenfu. Text = pfu
  End Sub 
  Private Sub textaños Change()
  años= Val(textaños.Text) 
  tasa= Val(texttasa.Text) 
  p = Val(textpoten.Text) 
  pfu = p * (1 + (tasa / 100)) ^ (años)
  text extpotenfu. Text = pfu
  End Sub 
  Private Sub textfp_Click() 
  Rem Cálculo de las corrientes 
  v = Val(cbovoltaje.Text) * 10 * 3p = Val((textpotential,Text) * 10 * 6)fs = Val(textfs.Text)fp = Val(textfp.Text)If v = 0 Then
     pel = MsgBox("Defina el voltaje", vbCritical, "Falta de datos (DEL TA)") 
     cbovoltaje.SetFocus 
     GoTo ter 
  End lf 
  If fp = 0 Then
     pel = MsgBox("Defina el factor de potencia (F.P.)", vbCritical, "Falta de datos 
(DELTA)")
     textfp.SetFocus 
     GoTo ter 
  End lf 
  ncf = Val(ncf.Text) 
  lf uckto.Value = True Then 
     uc = 1Else 
     uc = 2End lf 
  lf dckto.Value = True Then 
     uc = 2Else 
     uc = 1End lf 
  Rem *** Para P actual *** 
  i = (p * fs / (fp * v * Sqr(3))) / (ncf * uc)text i. Text = i
```

```
Rem *** Para P futura ***
  pfu = Val((textpotential.Text) * 10 ^ 6)ifu = (\text{pfu} * \text{fs} / (\text{fp} * \text{v} * \text{Sqr}(3))) / (\text{ncf} * \text{uc})text{text} = ifu
  Rem ******* METODO DEL MOMENTO ELECTRICO *******
  ncfa = Val(ncf.Text)km = Val(textkm.Text)textesi2. Text = textresi. Textproducto = cktos * ncfa
  text{lex} = textresi2. Text / producto
  resiac = Val(textresi2.Text)XL = Val(textinduct.Text)p = Val((textpoten.Text) * 10 * 6)v = Val(cbovoltaje.Text) * 10 * 3fp = Val(textfp.Text)ang2 = Val(Atn(-fp / Sqr(-fp * fp + 1)) + 2 * Atn(1))tanfp = Tan(ang2)caidap = 100 * resiac * km * p / (v * fp) ^ 2 'Fórmula %P
  textcal{a}pn.Text = Format(caidap, "0.000000")
  caidav = p * km * 100 * (resiac + (XL * tanfp)) / v * 2textcalavn.Text = Format(caidav, "0.000000")ter:
  End Sub
  Private Sub textfp Change()
  fp = Val(textfp.Text)If Abs(fp) \ge 1 Then
     fpnd = "El F.P. no puede ser mayor que uno" & Chr(10) & Chr(13)fpnd = fpnd & "Entre el dato correcto (-1 < = F.P. < = 1)"
     deffp = MsgBox(fpnd, vbCritical, "Factor de Potencia fuera de rango
(DELTA)")
     textfp. Text = 0.85textfp.SelStart = 0textfp.SelLength = Len(textfp.Text)End If
  Rem Cálculo de las corrientes
  v = Val(cbovoltaie.Text) * 10 * 3p = Val((textpotential,Text) * 10 * 6)fs = Val(textfs.Text)fp = Val(textfp.Text)
```
```
If v = 0 Then
     pel = MsgBox("Defina el voltaje", vbCritical, "Falta de datos (DEL TA)") 
     cbovoltaje.SetFocus 
     GoTo ter 
  End lf 
  If fp = 0 Then
     pel = MsgBox("Defina el factor de potencia (F.P.)", vbCritical, "Falta de datos 
(DELTA)") 
     textfextfp.Text = 0.85
     textfp.SelStart = 0textfp.SelLength = Len(textfp.Text) 
     'textfp.SetFocus 
     GoTo ter 
  End lf 
  ncf = Val(ncf.Text) 
  lf uckto.Value = True Then 
     uc = 1Else 
     uc = 2End lf 
  lf dckto.Value = True Then 
     uc = 2Else 
     uc = 1End lf 
  Rem *** Para P actual *** 
  i = (p * fs / (fp * v * Sqr(3))) / (ncf * uc)text i. Text = i
  Rem *** Para P futura *** 
  pfu = (Val(textpotenfu.Text) * 10 * 6)ifu = (pfu * fs / (fp * v * Sqr(3))) / (ncf * uc) 
  textiextifu.Text = ifu
  Rem ******* METODO DEL MOMENTO ELECTRICO ******* 
  ncfa = Val(ncf.Text)km = Val(textkm.Text)textresi2.Text = textresi.Text 
  producto= cktos * neta 
  textresi2.Text = Val(textresi2.Text) / producto 
  resiac = Val(textresi2.Text) 
  XL = Val(textinduct.Text)
```

```
p = Val((textpotential,Text) * 10 * 6)v = Val(cbovoltaie.Text) * 10 * 3fp = Val(textfp.Text)ang2 = Val(Atn(-fp / Sqr(-fp * fp + 1)) + 2 * Atn(1))
  tanfp = Tan(ang2)caidap = 100 * resiac * km * p / (v * fp) ^ 2 'Fórmula %P
  textcaidapn.Text = Format(caidap, "0.000000") 
  caidav = p * km * 100 * (resiac + (XL * tanfp)) / v * 2textcaidavn.Text = Format(caidav, "0.000000") 
ter: 
  End Sub 
  Prívate Sub textfs_Click() 
  Rem Cálculo de las corrientes 
  v = Val(cbovoltaje.Text) * 10 * 3p = Val((textpotential,Text) * 10 * 6)fs = Val(textfs.Text)fp = Val(textfp.Text)If v = 0 Then
     pel = MsgBox("Defina el voltaje", vbCritical, "Falta de datos (DEL TA)") 
     cbovoltaje.SetFocus 
     GoTo ter 
  End lf 
  If fp = 0 Then
     pel = MsgBox("Defina el factor de potencia (F.P.)", vbCritical, "Falta de datos 
(DELTA)")
     textfp. SetFocus
     GoTo ter 
  End lf 
  ncf = Val(ncf.Text)lf uckto.Value = True Then 
     uc = 1Else 
     uc = 2End lf 
  lf dckto.Value = True Then 
     uc = 2Else 
     uc = 1End lf
```

```
Rem *** Para P actual *** 
  i = (p * fs / (fp * v * Sgr(3))) / (ncf * uc)texti.Text = iRem *** Para P futura *** 
  pfu = Val((textpotential.Text) * 10 * 6)ifu = (pfu * fs / (fp * v * Sqr(3))) / (ncf * uc) 
  text ifu. Text = ifu
ter: 
  End Sub 
  Private Sub textfs_Change() 
  Rem Cálculo de las corrientes 
  v = Val(cbovoltaje.Text) * 10 * 3p = Val((textpoten.Text)*10<sup>0</sup> 6)fs = Val(textfs.Text)fp = Val(textfp.Text)If v = 0 Then
     pel = MsgBox("Defina el voltaje", vbCritical, "Falta de datos (DELTA)")
     cbovoltaje.SetFocus 
     GoTo ter 
  End lf 
  If fp = 0 Then
     pel = MsgBox("Defina el factor de potencia (F.P.)", vbCritical, "Falta de datos 
(DELTA)") 
     textfp.SetFocus 
     GoTo ter 
  End lf 
  ncf = Val(ncf.Text)If uckto. Value = True Then
     uc = 1Else 
     uc = 2End lf 
  lf dckto.Value = True Then 
     uc = 2Else 
     uc = 1End lf 
  Rem *** Para P actual *** 
  i = (p * fs / (fp * v * Sqr(3))) / (ncf * uc)texti.Text = iRem *** Para P futura *** 
  pfu = Val((textpotential.Text) * 10 * 6)
```

```
ifu = (\text{pfu} * \text{fs} / (\text{fp} * \text{v} * \text{Sqr}(3))) / (\text{ncf} * \text{uc})textiextifu. Text = ifu
ter: 
  End Sub 
  Private Sub textinduct_ Click() 
  Rem ******* METODO DEL MOMENTO ELECTRICO ******* 
  ncfa = Val(ncf.Text)km = Val(textkm.Text) 
  textresi2.Text = textresi.Text 
  producto= cktos * ncfa 
  textresi2.Text = textresi2.Text / producto 
  resiac = Val(textresi2.Text) 
  XL = Val(textinduct.Text) 
  p = Val((textpoten.Text) * 10<sup>0</sup> 6)v = Val(cbovoltaje.Text) * 10 * 3fp = Val(textfp.Text)ang2 = Val(Atn(-fp / Sqr(-fp * fp + 1)) + 2 * Atn(1))tanfp = Tan(ang2)caidap = 100 * resiac * km * p / (v * fp) ^ 2 'Fórmula %P
  textcaidapn.Text = Format(caidap, "0.000000'') 
  caidav = p * km * 100 * (resiac + (XL * tanfp)) / v * 2textcaidavn.Text = Format(caidav, "0.000000") 
  End Sub 
  Private Sub textinduct_ Change() 
  Rem ******* METODO DEL MOMENTO ELECTRICO ******* 
  ncfa = Val(ncf.Text)km = Val(textkm.Text) 
  textresi2.Text = Val(textresi.Text) 
  producto= cktos * ncfa 
  textresi2.Text = textresi2.Text / producto 
  resiac = Val(textresi2.Text) 
  XL = Val(text.Text)p = Val((textpotential,Text) * 10 * 6)v = Val(cbovoltaje.Text) * 10 \land 3
  fp = Val(textfp.Text)
```
.....

```
ang2 = Val(Atn(-fp / Sqr(-fp * fp + 1)) + 2 * Atn(1))tanfp = Tan(ang2)caidap = 100 * resiac * km * p / (v * fp) ^ 2 'Fórmula %P
textcaidapn.Text = Format(caidap, "0.000000") 
caidav = p * km * 100 * (resiac + (XL * tanfp)) / v * 2textcaidavn.Text = Format(caidav, "0.000000") 
End Sub 
Private Sub textkm_Click() 
Rem ******* METODO DEL MOMENTO ELECTRICO *******
ncfa = Val(ncf.Text)km= Val(textkm.Text) 
textresi2.Text = textresi.Text 
producto = cktos * neta 
textresi2.Text = textresi2.Text / producto 
resiac = Val(textresi2.Text) 
XL = Val(textinduct.Text) 
p = Val((textpotential,Text) * 10 * 6)v = Val(cbovoltaje. Text) * 10 \land 3
fp = Val(textfp.Text)ang2 = Val(Atn(-fp / Sqr(-fp * fp + 1)) + 2 * Atn(1))tanfp = Tan(ang2)caidap = 100 * resiac * km * p / (v * fp) \triangle 2 'Fórmula %P
textcaidapn.Text = Format(caidap, "0.000000") 
caidav = p *km* 100 * (resiac +(XL* tanfp)) / v" 2 
textcaidavn.Text = Format(caidav, "0.000000") 
End Sub 
Private Sub textkm_Change() 
Rem ******* METODO DEL MOMENTO ELECTRICO ******* 
ncfa = Val(ncf.Text)km = Val(textkm.Text)textresi2.Text = textresi.Text 
producto = cktos * ncfa
textresi2.Text = Val(textresi2.Text) / producto 
resiac = Val(textresi2.Text)
```

```
XL =Val(textinduct.Text)
```

```
p = Val((textpoten.Text) * 10<sup>0</sup> 6)v = Val(cbovoltaje.Text) * 10 * 3fp = Val(textfp.Text)ang2 = Val(Atn(-fp / Sqr(-fp * fp + 1)) + 2* Atn(1))
  tanfp = Tan(anq2)caidap = 100 * resiac * km * p / (v * fp) \land 2 'Fórmula %P
  textcaidapn.Text = Format(caidap, "0.000000") 
  caidav = p * km * 100 * (resiac + (XL * tanfp)) / v * 2textcaidavn.Text = Format(caidav, "0.000000") 
  End Sub 
  Private Sub textpoten_Click() 
  años =Val(textaños.Text) 
  tasa =Val(texttasa.Text) 
  p = Val(textpoten.Text) 
  pfu = p * (1 + (tasa / 100)) ^ (años)
  textpotenfu.Text = pfu 
  Rem Cálculo de las corrientes 
  v = Val(cbovoltaje. Text) * 10 * 3
  p = Val((textpoten.Text) * 10 \land 6)fs = Val(textfs.Text) 
  fp = Val(textfp.Text)If v = 0 Then
     pel = MsgBox("Defina el voltaje", vbCritical, "Falta de datos (DELTA)")
     cbovoltaje.SetFocus 
     GoTo ter 
  End lf 
  If fp = 0 Then
     pel = MsgBox("Defina el factor de potencia (F.P.)", vbCritical, "Falta de datos 
(DELTA)") 
     textfp.SetFocus 
     GoTo ter 
  End lf 
  If fp = 0 Then
     pel = MsgBox("Defina el factor de potencia (F.P.)", vbCritical, "Falta de datos 
(DELTA)") 
     textfp. SetFocus
     GoTo ter
```

```
End If
  ncf = Val(ncf.Text)If uckto. Value = True Then
     uc = 1Else
     uc = 2End If
  If dckto. Value = True Then
     uc = 2Else
     uc = 1End If
  Rem *** Para P actual ***
  i = (p * fs / (fp * v * Sqr(3))) / (ncf * uc)text: Text = i
  Rem *** Para P futura ***
  pfu = Val((textpotential.Text) * 10 * 6)ifu = (pt * fs / (fp * v * Sqr(3))) / (ncf * uc)textifu.Text = ifuRem ******* METODO DEL MOMENTO ELECTRICO *******
  ncfa = Val(ncf.Text)km = Val(textkm.Text)text{lex}resi2. Text = textresi. Text
  producto = cktos * ncfa
  textresi2.Text = textresi2.Text / producto
  resiac = Val(textresi2.Text)XL = Val(textinduct.Text)p = Val((textpoten.Text) * 10 ^ 6)v = Val(cbovoltaje.Text) * 10 * 3fp = Val(textfp.Text)ang2 = Val(Atn(-fp / Sqr(-fp * fp + 1)) + 2 * Atn(1))tanfp = Tan(ang2)caidap = 100 * resiac * km * p / (v * fp) ^ 2 'Fórmula %P
  textcalap. Text = Format(caidap, "0.000000")
  caidav = p * km * 100 * (resiac + (XL * tanfp)) / v * 2textcalavn.Text = Format(caidav, "0.000000")ter:
  End Sub
```

```
Private Sub textpoten Change()
  a\tilde{n}os = Val(textaños. Text)
  tasa = Val(texttasa.Text)
  p = Val(textpoten.Text)pfu = p * (1 + (tasa / 100)) ^ (años)
  textRem Cálculo de las corrientes
  v = Val(cbovoltaje. Text) * 10 ^ 3
  p = Val((textpoten.Text)*10 ^ 6)fs = Val(textfs.Text)fp = Val(textfp, Text)If v = 0 Then
     pel = MsgBox("Defina el voltaje", vbCritical, "Falta de datos (DELTA)")
     cbovoltaje.SetFocus
     GoTo ter
  End If
  If fp = 0 Then
     pel = MsgBox("Defina el factor de potencia (F.P.)", vbCritical, "Falta de datos
(DELTA)")
     textfp.SetFocus
     GoTo ter
  End If
  ncf = Val(ncf.Text)If uckto. Value = True Then
    uc = 1Else
     uc = 2End If
  If dckto. Value = True Then
     uc = 2Else
     uc = 1End If
  Rem *** Para P actual ***
  i = (p * fs / (fp * v * Sqr(3))) / (ncf * uc)texti Text = iRem *** Para P futura ***
  pfu = Val((textpotential.Text) * 10 ^ 6)ifu = (pt * fs / (fp * v * Sqr(3))) / (ncf * uc)text{f} textifu. Text = ifu
```

```
Rem ******* METODO DEL MOMENTO ELECTRICO *******
```

```
ncfa = Val(ncf.Text) 
  km = Val(textkm.Text) 
  textresi2.Text = textresi.Text 
  producto= cktos * ncfa 
  textresi2.Text = Val(textresi2.Text) / producto 
  resiac = Val(textresi2.Text) 
  XL = Val(text.Text)p = Val((textpoten.Text)*10<sup>16</sup>)v = Val(cbovoltaje. Text) * 10 \land 3
  fp = Val(textfp.Text)ang2 = Val(Atn(-fp / Sqr(-fp * fp + 1)) + 2 * Atn(1))
  tanfp = Tan(ang2)caidap = 100 * resiac * km * p / (v * fp) \land 2 'Fórmula %P
  textcaidapn.Text = Format(caidap, "0.000000") 
  caidav = p * km * 100 * (resiac + (XL * tanfp)) / v * 2textcaidavn.Text = Format(caidav, "0.000000") 
ter: 
  End Sub 
  Private Sub textpotenfu_Click() 
  Rem Cálculo de las corrientes 
  v = Val(cbovoltaje. Text) * 10 * 3
  p = Val((textpotential,Text) * 10 * 6)fs = Val(textfs.Text) 
  fp = Val(textfp.Text)If v = 0 Then
     pel = MsgBox("Defina el voltaje", vbCritical, "Falta de datos (DEL TA)") 
     cbovoltaje. SetFocus
     GoTo ter 
  End lf 
  If fp = 0 Then
     pel = MsgBox("Defina el factor de potencia (F.P.)", vbCritical, "Falta de datos 
(DELTA)") 
     textfp. SetFocus
     GoTo ter 
  End lf 
  ncf = Val(ncf.Text) 
  lf uckto.Value = True Then 
     uc = 1
```

```
Else 
        uc = 2End lf 
      lf dckto.Value = True Then 
        uc = 2Else 
        uc = 1End lf 
      Rem *** Para P actual *** 
     i = (p * fs / (fp * v * Sqr(3))) / (ncf * uc)texti.Text = iRem *** Para P futura ***
      pfu = Val((textpotential.Text) * 10 * 6)ifu = (pfu * fs / (fp * v * Sqr(3))) / (ncf * uc) 
     text textifu. Text = ifu
\underset{\ast}{\bullet} ter:
     End Sub 
     Private Sub textpotenfu_Change() 
     Rem Cálculo de las corrientes 
     v = Val(cbovoltaje. Text) * 10 * 3
     p = Val(textpoten.Text) * 10 * 6fs = Val(textfs.Text)fp = Val(textfp.Text)If v = 0 Then
        pel = MsgBox("Defina el voltaje", vbCritical, "Falta de datos (DEL TA)") 
        cbovoltaje. SetFocus
        GoTo ter 
     End lf 
     If fp = 0 Then
        pel = MsgBox("Defina el factor de potencia (F.P.)", vbCritical, "Falta de datos 
   (DELTA)") 
        textfp.SetFocus 
        GoTo ter 
     End lf 
     ncf = Val(ncf.Text) 
     lf uckto.Value = True Then 
        uc = 1Else 
        uc = 2End lf 
      lf dckto.Value = True Then
```

```
uc = 2Else
     uc = 1End If
  Rem *** Para P actual ***
  i = (p * fs / (fp * v * Sqr(3))) / (ncf * uc)texti. Text = iRem *** Para P futura ***
  pfu = Val((textpotential.Text) * 10 ^ 6)ifu = (pfu * fs / (fp * v * Sqr(3))) / (ncf * uc)
  text{text} = ifu
ter:
  End Sub
  Private Sub textresi2 Click()
  Rem ******* METODO DEL MOMENTO ELECTRICO *******
  ncfa = Val(ncf.Text)km = Val(textkm.Text)text{lex} textresi2. Text = textresi. Text
  producto = cktos * ncfa
  textresi2.Text = textresi2.Text / producto
  resiac = Val(textresi2.Text)XL = Val(text.Text)p = Val((textpoten.Text)*10<sup>0</sup>6)v = Val(cbovoltaie.Text) * 10 * 3fp = Val(textfp.Text)ang2 = Val(Atn(-fp / Sqr(-fp * fp + 1)) + 2 * Atn(1))tanfp = Tan(ang2)caidap = 100 * resiac * km * p / (v * fp) ^ 2 'Fórmula %P
  textcaidapn.Text = Format(caidap, "0.000000")
  caidav = p * km * 100 * (resiac + (XL * tanfp)) / v * 2textcalavn.Text = Format(caidav, "0.000000")End Sub
  Private Sub textresi2 Change()
  Rem ******* METODO DEL MOMENTO ELECTRICO *******
  ncfa = Val(ncf.Text)km = Val(textkm.Text)resiac = Val(textresi2.Text)XL = Val(text. Text)
```

```
p = Val((textpotential.Fext) * 10 ^ 6)v = Val(cbovoltaje. Text) * 10 \land 3
  fp = Val(textfp.Text)ang2 = Val(Atn(-fp / Sqr(-fp * fp + 1)) + 2 * Atn(1))tanfp = Tan(anq2)caidap = 100 * resiac * km * p / (v * fp) ^ 2 'Fórmula %P
  textcaidapn.Text = Format(caidap, "0.000000")
  caidav = p * km * 100 * (resiac + (XL * tanfp)) / v * 2textcalavn.Text = Format(caidav, "0.000000")Fnd Sub
  Private Sub textrmg Click()
  Rem ***** CALCULO DE XL *****
     Static pi
     pi = 3.14159265358979ncfa = Val(ncf.Text)If uckto = True Then
     "********** inicio para un ckto **********
     fre = 60rmg = (Val(textrmg.Text)) / 1000dab = 3.3528dbc = 5.7368dca = 5.7368dmg = (dab * dbc * dca) (1/3)If ncf \geq 2 Then
       dis = 0.4requi = dis / (2 * Sin(pi / ncfa)) 'Radio equivalente
       rmgg = (ncfa * rmg * (requi) \land (ncfa - 1)) \land (1 / ncfa) 'RMG del grupo si
existe más de un conductor por fase
       L = 0.2 * Log(dmg / rmgg)XL = 2 * pi * fre * L * 10 * -3text{Text} = XLElse
       requi = 1 'Radio equivalente
       rmgg = (ncfa * rmg * (regui) \land (ncfa - 1)) \land (1 / ncfa) 'RMG del grupo si
existe más de un conductor por fase
       L = 0.2 * Log(dmq / rmag)XL = 2 * pi * fre * L * 10 * -3text{Text} = XLEnd If
  Else "********* inicio de dos ckto **********
```

```
12) 
     fre = 60rmg = (Val(textrmg.Text)) / 1000 
     dac2 = 6.096dbb2 = 7.9248dca2 = 6.096dhab = 3.3528dhbc = 3.3528dab = (Abs(0.25 * (dbb2 - dac2) ^ 2 + dhab ^ 2)) ^ 0.5dbc = (Abs(0.25 * (dca2 - dbb2) * 2 + dhbc * 2)) * 0.5dac = (Abs(0.25 * (dca2 - dac2) * 2 + (dhab + dhbc) * 2)) * 0.5dab2 = (Abs(0.25 * (dbb2 + dac2) ^ 2 + dhab ^ 2)) ^ 0.5dba2 = (Abs(0.25 * (dca2 + dbb2) ^ 2 + dhbc ^ 2)) ^ 0.5
     daa2 = (Abs(0.25 * (dca2 + dac2) ^ 2 + (dhab + dhbc) ^ 2)) ^ 0.5
     dmg = (dab \wedge 2 \star dac \wedge 2 \star dab2 \wedge 2 \star dba2 \wedge 2 \star dbc \wedge 2 \star dac2 \star dca2) \wedge (1 /
     rm gg = rmgrmgdckto = (rmgg \land 3 \land daa2 \land 2 \land dbb2) \land (1 / 6)
     If ncfa >= 2 Then
        dis = 0.4requi = dis / (2 * Sin(pi / ncfa)) 'Radio equivalente
        rmgg = (ncfa * rmg * (requi) \land (ncfa - 1)) \land (1 / ncfa) 'RMG del grupo si
existe más de un conductor por fase 
        'aumento por el caso de 2ckts: 
        rmgdckto = (rmgg \land 3 \land daa2 \land 2 \land dbb2) \land (1 / 6)
        L = 0.2 * Log(dmg / rmgdckto)XL = 2 * pi * fre * L * 10 * -3textinduct.Text = XL 
        Else 
        requi = 1 'Radio equivalente 
        rmgg = (ncfa * rmg * (requi) \land (ncfa - 1)) \land (1 / ncfa) 'RMG del grupo si
existe más de un conductor por fase 
        'aumento por el caso de 2ckts: 
        rmgdckto = (rmgg \land 3 \land daa2 \land 2 \land dbb2) \land (1 / 6)
        L = 0.2 * Log(dmg / rmgdckto)XL = 2 * pi * fre * L * 10 * -3textinduct.Text = XL 
     End lf 
  End lf 
  Rem ******* METODO DEL MOMENTO ELECTRICO ******* 
  ncfa = Val(ncf.Text)
```

```
km = Val(textkm.Text)text{lex}resi2. Text = text{lex}resi. Text
  producto = cktos * ncfa
  textresi2.Text = textresi2.Text / producto
  resiac = Val(textresi2.Text)XL = Val(text. Text)p = Val((textpotential,Text) * 10 ^ 6)v = Val(cbovoltaie.Text) * 10 * 3fp = Val(textfp, Text)ang2 = Val(Atn(-fp / Sqr(-fp * fp + 1)) + 2 * Atn(1))tanfp = Tan(ang2)caidap = 100 * resiac * km * p / (v * fp) ^ 2 'Fórmula %P
  textcaidapn.Text = Format(caidap, "0.000000")
  caidav = p * km * 100 * (resiac + (XL * tanfp)) / v * 2textcaidavn.Text = Format(caidav, "0.000000")
  End Sub
  Private Sub textrmg Change()
  Rem ***** CALCULO DE XL *****
     Static pi
     pi = 3.14159265358979
     ncfa = Val(ncf.Text)If uckto = True Then
    "********** inicio para un ckto ***********
    fre = 60rmg = (Val(textrmg.Text)) / 1000If rmg = 0 Then
       pre = MsgBox("El Radio Medio Geométrico no pued ser cero, defina el
RMG", vbCritical, "Falta de dato: RMG (DELTA)")
       textrmg.SetFocus
       GoTo fin
    End If
    dab = 3.3528dbc = 5.7368dca = 5.7368dmg = (dab * dbc * dca) (1 / 3)If ncf \ge 2 Then
       dis = 0.4requi = dis / (2 * Sin(pi / ncfa)) 'Radio equivalente
```

```
rmgg = (ncfa * rmg * (requi) \land (ncfa - 1)) \land (1 / ncfa) 'RMG del grupo si
existe más de un conductor por fase 
        L = 0.2 * Log(dmg / rmgg)
        XL = 2 * pi * fre * L * 10 * -3textinduct.Text = XL 
        Else 
        If rmg = 0 Then
          pre= MsgBox("EI Radio Medio Geométrico no pued ser cero, defina el 
RMG", vbCritical, "Falta de dato: RMG (DELTA)")
          textrmg. SetFocus
          GoTo fin 
        End lf 
        requi = 1 'Radio equivalente
        rmgg = (ncfa * rmg * (requi) \land (ncfa - 1)) \land (1 / ncfa) 'RMG del grupo si
existe más de un conductor por fase 
       L = 0.2 * Log(dmg / rmgg)XL = 2 * pi * fre * L * 10 * -3textinduct.Text = XL 
     End lf 
  Else '********* inicio de dos ckto ********* 
12) 
     fre = 60rmg = (Val(textrmg.Text)) / 1000dac2 = 6.096dbb2 = 7.9248dca2 = 6.096dhab = 3.3528dhbc = 3.3528dab = (Abs(0.25 * (dbb2 - dac2) ^ 2 + dhab ^ 2)) ^ 0.5abc = (Abs(0.25 * (dca2 - dbb2) * 2 + dhbc * 2)) * 0.5dac = (Abs(0.25 * (dca2 - dac2) * 2 + (dhab + dhbc) * 2)) * 0.5dab2 = (Abs(0.25 * (dbb2 + dac2) * 2 + dhab * 2)) * 0.5dba2 = (Abs(0.25 * (dca2 + dbb2) * 2 + dhbc * 2)) * 0.5daa2 = (Abs(0.25 * (dca2 + dac2) ^ 2 + (dhab + dhbc) ^ 2)) ^ 0.5
     dmg = (dab \wedge 2 * dac \wedge 2 * dab2 \wedge 2 * dba2 \wedge 2 * dbc \wedge 2 * dac2 * dca2) \wedge (1 /
     rm gg = rmgrmgdckto = (rmgg \land 3 \land daa2 \land 2 \land dbb2) \land (1 / 6)
     lf ncfa >= 2 Then 
       dis = 0.4requi = dís / (2 * Sin(pi / ncfa)) 'Radio equivalente
```

```
rmgg = (ncfa * rmg * (requi) \land (ncfa - 1)) \land (1 / ncfa) 'RMG del grupo si
existe más de un conductor por fase 
        'aumento por el caso de 2ckts: 
        rmgdckto = (rmgg \land 3 \land daa2 \land 2 \land dbb2) \land (1 / 6)
        L = 0.2 * Log(dmg / rmgdckto)
        XL = 2 * pi * fre * L * 10 * -3textinduct.Text = XL 
        Else 
        requi = 1 'Radio equivalente 
        rmgg = (ncfa * rmg * (requi) \land (ncfa - 1)) \land (1 / ncfa) 'RMG del grupo si
existe más de un conductor por fase 
        'aumento por el caso de 2ckts: 
        rmgdckto = (rmgg \land 3 \land daa2 \land 2 \land dbb2) \land (1 / 6)
        L = 0.2 * Log(dmg / rmgdckto)XL = 2 * pi * fre * L * 10 * -3textinduct.Text = XL 
     End lf 
   End lf 
   Rem ******* METODO DEL MOMENTO ELECTRICO ******* 
   ncfa = Val(ncf.Text) 
   km= Val(textkm.Text) 
   textesi2.Text = Val(textresi.Text)producto= cktos * ncfa 
   textresi2.Text = textresi2.Text/ producto 
   resiac = Val(textresi2.Text) 
   XL= Val(textinduct.Text) 
   p = Val((textpoten.Text)*10<sup>0</sup> 6)v = Val(cbovoltaje. Text) * 10 * 3
   fp = Val(textfp.Text)ang2 = Val(Atn(-fp / Sqr(-fp * fp + 1)) + 2 * Atn(1))tanfp = Tan(ang2)caidap = 100 * resiac * km * p / (v * fp) ^ 2 'Fórmula %P
  textcaidapn.Text = Format(caidap, "0.000000") 
  caidav = p * km * 100 * (resiac + (XL * tanfp)) / v * 2textcaidavn.Text = Format(caidav, "0.000000") 
fin: 
   End Sub 
   Prívate Sub texttasa_Click() 
   años= Val(textaños.Text) 
   tasa= Val(texttasa.Text)
```

```
p = Val(textpoten.Text) 
  pfu = Val(p *(1 + (\text{tasa}/100)) ^ (años))
  textpotenfu.Text = pfu 
  End Sub 
  Private Sub texttasa_Change()
  años= Val(textaños.Text) 
  tasa= Val(texttasa.Text) 
  p = Val(textpoten.Text)pfu = Val(p * (1 + (tasa / 100)) ^ \wedge (años))textpotenfu.Text = pfu 
  End Sub 
  Private Sub uckto_Click() 
  lf uckto.Value = True Then 
     cktos = 1lbluckto.Enabled = True 
     lbldckto.Enabled = False 
     Else 
     cktos = 2 
     lbldckto.Enabled = True 
     lbluckto.Enabled = False 
  End lf 
  Rem Cálculo de las corrientes 
  v = Val(cbovoltaje.Text) * 10 * 3p = Val((textpotential,Text) * 10 * 6)fs = Val(textfs.Text) 
  fp = Val(textfp.Text)If v = 0 Then
     pel = MsgBox("Defina el voltaje", vbCritical, "Falta de datos (DEL TA)") 
     cbovoltaje.SetFocus 
     GoTo ter 
  End lf 
  If fp = 0 Then
     pel = MsgBox("Defina el factor de potencia (F.P.)", vbCritical, "Falta de datos 
(DELTA)")
     textfp. SetFocus
     GoTo ter 
  End lf 
  ncf = Val(ncf.Text) 
  lf uckto.Value = True Then 
     uc = 1
```

```
uc = 2End If
  If dckto. Value = True Then
     uc = 2Else
     uc = 1End If
  Rem *** Para P actual ***
  i = (p * fs / (fp * v * Sqr(3))) / (ncf * uc)texti. Text = iRem *** Para P futura ***
  pfu = Val((textpotential.Text) * 10 * 6)ifu = (pt * fs / (fp * v * Sqr(3))) / (ncf * uc)textifu.Text = ifu*********************************
  Rem ***** CALCULO DE XL *****
       Static pi
       pi = 3.14159265358979
       ncfa = Val(ncf.Text)If uckto = True Then
       "********* inicio para un ckto **********
       fre = 60rmg = (Val(textrmg.Text)) / 1000dab = 3.3528dbc = 5.7368dca = 5.7368dmg = (dab * dbc * dca) (1 / 3)If ncf \ge 2 Then
          dis = 0.4requi = dis / (2 * Sin(pi / ncfa)) 'Radio equivalente
          rmgg = (ncfa * rmg * (requi) \land (ncfa - 1)) \land (1 / ncfa) 'RMG del grupo si
existe más de un conductor por fase
          L = 0.2 * Log(dmg / rmgg)XL = 2 * pi * fre * L * 10 * -3textinduct. Text = XL
          Else
          requi = 1 'Radio equivalente
          rmgg = (ncfa * rmg * (requi) ^ (ncfa - 1)) ^ (1 / ncfa) 'RMG del grupo si
existe más de un conductor por fase
          L = 0.2 * Log(dmg / rmag)XL = 2 * pi * fre * L * 10 * -3text{Text} = XL
```
Else

```
End If
            "********* inicio de dos ckto *********
     Fise
        fre = 60rmg = (Val(textrmg.Text)) / 1000dac2 = 6.096dbb2 = 7.9248dca2 = 6.096dhab = 3.3528dhbc = 3.3528dab = (Abs(0.25 * (dbb2 - dac2) ^ 2 + dhab ^ 2)) ^ 0.5abc = (Abs(0.25 * (dca2 - dbb2) * 2 + dhbc * 2)) * 0.5dac = (Abs(0.25*(dca2 - dac2) * 2 + (dhab + dhbc) * 2)) * 0.5dab2 = (Abs(0.25 * (dbb2 + dac2) * 2 + dhab * 2)) * 0.5dba2 = (Abs(0.25*(dca2 + dbb2) * 2 + dhbc * 2)) * 0.5daa2 = (Abs(0.25*(dca2 + dac2) \land 2 + (dhab + dhbc) \land 2)) \land 0.5dmg = (dab \cdot 2 * dac \cdot 2 * dab2 \cdot 2 * dba2 \cdot 2 * dbc \cdot 2 * dac2 * dca2) \cdot (1/2 * dca2)12)rm gg = rmgrmgdckto = (rmgg \land 3 * daa2 \land 2 * dbb2) \land (1/6)If ncfa \geq 2 Then
          dis = 0.4requi = dis / (2 * Sin(pi / ncfa)) 'Radio equivalente
          rmgg = (ncfa * rmg * (requi) \land (ncfa - 1)) \land (1 / ncfa) 'RMG del grupo si
existe más de un conductor por fase
          'aumento por el caso de 2ckts:
          rmgdckto = (rmgg \land 3 * daa2 \land 2 * dbb2) \land (1 / 6)L = 0.2 * Log(dmg / rmgdckto)
          XL = 2 * pi * fre * L * 10 * -3text{Text} = XLElse
          requi = 1 'Radio equivalente
          rmgg = (ncfa * rmg * (requi) ^ (ncfa - 1)) ^ (1 / ncfa) 'RMG del grupo si
existe más de un conductor por fase
          'aumento por el caso de 2ckts:
          rmgdckto = (rmgg \land 3 * daa2 \land 2 * dbb2) \land (1/6)L = 0.2 * Log(dmg / rmgdckto)
          XL = 2 * pi * fre * L * 10 * -3textinduct. Text = XLEnd If
     End If
```

```
Rem ******* METODO DEL MOMENTO ELECTRICO ******* 
ncfa = Val(ncf. Text)km = Val(textkm.Text)textresi2.Text = textresi.Text 
producto= cktos * ncfa 
textresi2.Text = textresi2.Text / producto 
resiac = Val(textresi2.Text) 
XL= Val(textinduct.Text) 
p = Val((textpoten.Text) * 1 O" 6) 
v = Val(cbovoltaje.Text) * 1 O" 3 
fp = Val(textfp.Text) 
ang2 = Val(Atn(-fp / Sqr(-fp * fp +_J)) + 2 * Atn(1)) 
tanfp = Tan(ang2) 
caidap = 100 * resiac *km* p / (v * fp)" 2 'Fórmula %P 
textcaidapn.Text = Format(caidap, "0.000000") 
caidav = p *km* 100 * (resiac +(XL* tanfp)) / v" 2 
textcaidavn.Text = Format(caidav, "0.000000")
```
**ter:** 

**End Sub** 

## **CORRDINACION DE AISLAMIENTO**

(frmaisla. frm)

```
Public voltajemax As Single 
  Prívate Sub btmcaldismin_Click() 
  btnverfrmcorre.Enabled = True 
  btnverangulo.Enabled = True 
  lf optBIL.Value = True Then 
     GoTo Line1 ' Diseño por Rayo 
  Else 
     GoTo Line2 'Diseño por maniobra 
  End lf 
Line1: ' ********** Inicio: diseño por Ravo ******
  porcent = (Val(cboBILpor.Text)) / 100 ' Determina "sigma" 
  BIL = (Val(cboBIL.Text)) * 1000 ' Determina el BIL 
  espín = Val((Mid(cboespin.Text, 1, 7)))' Determina el F. espinterométrico 
  fstorre = Val(cbofstorre.Text) ' Fact./Seg. torre 
  If fstorre = 0 Then
     pel = MsgBox("EI factor de seguridad (F.S.) no ha sido definido, entre el 
dato", vbCritical, "Dato faltante (DELTA)")
     cbofstorre. SetFocus
     GoTo terminar 
  End lf 
  If espin = 0 Then
     pel = MsgBox("EI factor espinterométrico no ha sido definido, entre el dato", 
vbCritical, "Dato faltante (DELTA)")
     cboespin.SetFocus 
     GoTo terminar 
  End lf 
  If BIL = 0 Then
     pel = MsgBox("EI BIL no ha sido definido, entre el dato", vbCritical, "Dato 
faltante (DELTA)")
     cboBIL.SetFocus 
     GoTo terminar 
  End lf
```
Rem \*\*\*\* Correcciones por altura, temperatura y húmedad: rayo \*\*\*\*

```
hume= Val(texthumedad.Text) 
tempe = Val(texttempe.Text) 
altura = Val(textaltura.Text) 
If tempe = 25 And altura = 0 And hume = 11 Then
  GoTo sincorrección 
  Else 
  GoTo corrección 
End lf
```
sincorrección:

vcf = (BIL  $*$  fstorre) / (1 - 1.3  $*$  (porcent)) 'vcf= V(50%) fórmula

disminparis =  $((vef / 1000) / (espin * 500))$  ^  $(1 / 0.6)$  'Distancia mínima: París (fórmula)

```
disminleroy = 8 / ((3400 * \text{espin} / (\text{vcf} / 1000)) - 1)textvcf.Text = Format(vcf / 1000, "0.00000") 
     textdisminparis.Text = Format(disminparis, "0.00000") 
     textdisminleroy.Text = Format(disminleroy, "0.00000") 
     GoTo Line3 
corrección: 
     k3 = calhumedad(hume)
     presión = 76 * 10 ^ (-altura / 18336) 'presión cmHg=b
     k1 = presión / 76 /b/bo
     k2 = (273 + 25) / (273 + \text{tempe})vcf = (BIL * fstorre) / (1 - 1.3 * (porcent)) 'vcf= V(50%) fórmula
     vcfcorre = (vcf * k3) / (k1 * k2) 'Correción de vcf 
     disminparis = ((vcfcorre / 1000) / (espin * 500)) \land (1 / 0.6) 'Distancia mínima:
París (fórmula) 
     disminleroy = 8 / ((3400 * \text{espin} / (vcfcore / 1000)) - 1)text. Text = Format(vcf.ort / 1000, "0.00000")textdismínparis.Text = Format(disminparis, "0.00000") 
     textdisminleroy.Text = Format(dismínleroy, "0.00000") 
  GoTo Line3 ' ******** fin de Diseño por rayo***** 
Line2: '******** Inicio: diseño por Maniobra ******
  porcent = Val(cboNBSpor.Text) / 100 'Determina "sigma"
```

```
NBS = Val(cboNBS.Text) * 1000 ' Determina el NBS 
  espin = Val(Mid(cboespin.Text, 1, 7)) 'Determina el F. espinterométrico 
  fstorre = Val{cbofstorre.Text) ' Fact./Seg. torre 
  lf fstorre = O Then 
     pel = MsgBox("EI factor de seguridad (F.S.) no ha sido definido, entre el 
dato", vbCritical, "Dato faltante (DELTA)") 
     cb ofsto rre. SetF ocus 
     GoTo terminar 
  End lf 
  If espin = 0 Then
     pel = MsgBox("EI factor espinterométrico no ha sido definido, entre el dato", 
vbCritical, "Dato faltante (DELTA)")
     cboespin.SetFocus 
     GoTo terminar 
  End lf 
  If NBS = 0 Then
     pel = MsgBox("EI NBS no ha sido definido, entre el dato", vbCritical, "Dato 
faltante (DELTA)")
     cboNBS.SetFocus 
     GoTo terminar 
  End lf 
  Rem **** Correcciones por altura, temperatura y húmedad: rayo ****
  hume = Val(texthumedad.Text) 
  tempe = Val(texttempe.Text) 
  altura = Val(textaltura.Text) 
  If tempe = 25 And altura = 0 And hume = 11 Then
     GoTo sincorrecciónnbs 
  Else 
     GoTo correcciónnbs 
  End lf 
sincorrección nbs: 
     vcf = (NBS * fstorre) / (1 - 1.3 * (porcent)) vcf= V(50%) fórmula
     disminparis = ((vcf / 1000) / (espin * 500)) \land (1 / 0.6) 'Distancia mínima: París
(fórmula) 
     disminleroy = 8 / ((3400 * espin / (vef / 1000)) - 1)textvcf.Text = Format(vcf / 1000, "0.00000") 
     textdisminparis.Text = Format(disminparis, "0.00000")
     textdisminleroy.Text = Format(disminleroy, "0.00000")
```
GoTo Line3

correcciónnbs:

```
'Establece la primera aproximacion de D sin correción 
     vcf = (NBS * fstorre) / (1 - 1.3 * (porcent)) ' vcf= V(50%) fórmula
     disminleroysc = 8 / ((3400 * \text{espin} / (vcf / 1000)) - 1)k3 = calhumedad(hume) 
     presión = 76 * 10 \land (-altura / 18336) 'presión cmHg=b
     k1 = presión / 76 /b/bo
     k2 = (273 + 25) / (273 + \text{tempe})Rem Determinación de los coeficientes m y w-n 
     m = calm(NBS / 1000) 
     w = calwn(disminleroysc) 
     vcf = (NBS * fstore) / (1 - 1.3 * (porcent)) 'vcf= V(50%) fórmula
     vcfcorre = (vcf * (k3) ^ w) / ((k1) \wedge m * (k2) ^ w) \qquad ' Correción de vcf
     disminparis = ((vcfcorre / 1000) / (espin * 500)) ^ (1 / 0.6) 'Distancia mínima:
París (fórmula) 
     disminleroy = 8 / ((3400 * espin / (vcfcore / 1000)) - 1) 'Distancia mínima:
G - Leroy (fórmula) 
     textvcf.Text = Format(vcfcorre / 1000, "0.00000") 
     textdisminparis.Text = Format(disminparis, "0.00000") 
     textdisminleroy.Text = Format(disminleroy, "0.00000") 
  Rem ******** fin de Diseño por maniobra ******* 
Line3: 
  Rem ***** Cálculo de la cadena de aisladores ****
  voltajemax = Val(textvolmax.Text) lee Vmáx
  espesor= (Val(textespesor.Text)) / 1000 ' lee espesor 
  lonais = voltajemax / 150 'Longitud de la cadena de ais 
  If espesor = 0 Then
     pre= MsgBox("No ha definido el tipo de aislador a utilizar", vbCritical, "Falta 
de datos (DELTA)")
     btndatosaisla.SetFocus 
     GoTo terminar 
  End lf 
  numais = lonais / espesor 'Número de aisladores
```

```
textlongitud.Text = lonais 
  textnumais. Text = Int(numais) + 1lonaisreal = (textnumais.Text) * espesor 'Longitud real 
  textlonreal.Text = Format(lonaisreal, "0.00000") 
  relon = Val(cborelon.Text) 'Lee la relación de longitud 
  discorregida = relon * lonaisreal 'distancia torre-conductor 
  textdiscorregida.Text = Format(discorregida, "0.00000") 
  Rem ***** Fin de cálculo de la cadena de aisladores **** 
  Rem ****** Distancia entre fases y altura mínima ******
  fk = Val(Mid(cbofk.Text, 1, 7))lf textflecha.Text = "" Then 
     opera= MsgBox("No se puede calcular las distancias mínimas sin el dato de 
la fleha", vbExclamation, "Flecha") 
     textflecha. SetFocus
     GoTo terminar 
  End lf 
  flecha= textflecha.Text 
  volnom = textvolnom.Text 
  disff = fk *( (flecha + lonaisreal) \land 0.5) + volnom / 150
  hmin = 5.3 + volnom / 150
  texthmin.Text = Format(hmin, "0.00000") 
  textdisff.Text = Format(disff, "0.00000") 
terminar: 
  End Sub 
  Private Sub btndatosaisla_Click() 
  textespesor. Text = frmdataaisladores!textespesor. Text 
  textancho.Text = frmdataaisladores!textancho.Text 
  frmdataaisladores.Show vbModal 
  End Sub 
  Private Sub btnrestaurar_Click() 
  textrextaltura.Text = 0texttempe.Text = 25 
  texthumedad.Text = 11 
  End Sub 
  Private Sub btnverangulo_Click() 
  Hide 
  frmangulo.Show
```
End Sub

Private Sub btnverfrmcorre\_Click() frmcorreciones .Show vbModal End Sub

Private Sub btnverfrmestruct\_ Click() **Hide** frmestruc.Show vbModal End Sub

Private Sub btnverfrmvoltaje\_Click() Hide frmcalcable .Show End Sub

Private Sub btnverprincipo\_Click() Unload Me Principio.Show End Sub

```
Private Sub cboBIL_ Click() 
BIL = Val(cboBIL.Text)
```

```
Select Case BIL 
  Case 450 
    cboNBS.List(O) = 185 '*** NBS 
    cboNBS.List(1) = ""
    cboNBS.List(2) = 111
```

```
cboNBS.Text = 185GoTo sandia
```

```
Case 550 
  cboNBS.List(O) = 230 '*** NBS 
  cboNBS.List(1) = ""
  cboNBS.List(2) = 111
```

```
cboNBS.Text = 230 
GoTo sandia
```

```
Case 650 
  cboNBS.List(O) = 275 '*** NBS 
   \text{cboNBS.List(1)} = \text{""}cboNBS.List(2) = 111
```
cboNBS.Text = 275

```
GoTo sandia 
Case 750 
  \text{cboNBS.List}(0) = 325 "*** NBS
  cboNBS.List(1) = 1111cboNBS.List(2) = 1111cboNBS.Text = 325 
  GoTo sandia 
Case 850 
  Select Case voltajemax 
       Case 245 
       cboNBS.List(0) = 360*** NBS 
       cboNBS.List(1) = 111cboNBS.List(2) = 101cboNBS.Text = 360 
       GoTo sandia 
    Case 300 
       cboNBS.List(0) = 750 1
*** NBS 
       cboNBS. List(1) = ""
       cboNBS.List(2) = 111cboNBS. Text = 750GoTo sandia 
       End Select 
Case 950 
  Select Case voltajemax 
     Case 300 
       cboNBS.List(0) = 750 '*** NBS 
       cboNBS.List(1) = 850cboNBS.List(2) = ""
       cboNBS.Text = 750 
       GoTo sandia 
    Case 362 
       cboNBS.List(0) = 850 '*** NBS 
       cboNBS.List(1) = ""
       cboNBS.List(2) = ""
       cboNBS.Text = 850GoTo sandia
```
End Select

```
Case 1050 
  Select Case voltajemax 
     Case 245 
       cboNBS.List(0) = 460 '*** NBS 
       cboNBS.List(1) = "cboNBS.List(2) = ""
       cboNBS.Text = <math>460</math>GoTo sandia 
    Case 300 
       cboNBS.List(0) = 850 '*** NBS 
       cboNBS.List(1) = ""cboNBS.List(2) = "cboNBS.Text = 850GoTo sandia 
    Case 362 
       cboNBS.List(0) = 850 '*** NBS 
       cboNBS.List(1) = 950cboNBS.List(2) = ""
       cboNBS.Text = 850GoTo sandia 
    End Select 
Case 1175 
  Select Case voltajemax 
    Case 362 
       cboNBS.List(0) = 950 *** NBS
       cboNBS.List(1) = ""
       cboNBS.List(2) = ""
       cboNBS.Text = 950GoTo sandia 
    Case 420 
       cboNBS.List(0) = 950 '*** NBS 
       cboNBS.List(1) = 1050
       cboNBS.List(2) = ""
       cboNBS.Text = 950
```
GoTo sandia

End Select

```
Case 1300 
  Select Case voltajemax 
    Case 420 
       cboNBS.List(0) = 1050 '*** NBS 
       cboNBS.List(1) = ""
       cboNBS.List(2) = ""
       cboNBS.Text = 1050GoTo sandia 
    Case 525 
       cboNBS.List(0) = 1050 '*** NBS 
       cboNBS.List(1) = 1175
       cboNBS.List(2) = ""
       cboNBS. Text = 1050GoTo sandia 
       End Select 
Case 1425 
  cboNBS.List(0) = 1050 '*** NBS 
  cboNBS.List(1) = 1175cboNBS.List(2) = 1300
  cboNBS.Text = 1050GoTo sandia 
Case 1550 
  cboNBS.List(0) = 1175cboNBS.List(1) = 1300 
  cboNBS.List(2) = 1425 
  cboNBS.Text = 1175GoTo sandia 
Case 1800 
                            '*** NBS 
  cboNBS.List(0) = 1300 '*** NBS 
  cboNBS.List(1) = 1425
  cboNBS. List(2) = 1550
  cboNBS.Text = 1300 
  GoTo sandia
```

```
Case 1950 
       cboNBS.List(0) = 1550cboNBS.List(1) = ""
       cboNBS.List(2) = "cboNBS.Text = 1550GoTo sandia 
    Case 2100 
       cboNBS.List(0) = 1425cboNBS.List(1) = 1111cboNBS.List(2) = "cboNBS.Text = 1425GoTo sandia 
    Case 2400 
       cboNBS.List(0) = 1550cboNBS.List(1) =""
       cboNBS.List(2) = ""
       cboNBS.Text = 1550GoTo sandia 
  Case Else 
  BIL = cboBIL.Text 
sandia: 
sandia2: 
  End Select 
  End Sub 
  Private Sub cboBIL_Change() 
  BIL = Val(cboBIL.Text) 
  Select Case BIL 
    Case 450 
                                '*** NBS 
                                 '*** NBS 
                                 '*** NBS 
       cboNBS.List(0) = 185 '*** NBS 
       cboNBS.List(1) = 111cboNBS.List(2) = 1111cboNBS.Text = 185 
       GoTo sandia 
    Case 550 
       cboNBS.List(0) = 230 '*** NBS
```

```
cboNBS.List(1) = ""
  cboNBS.List(2) = 111cboNBS.Text = 230 
  GoTo sandia 
Case 650 
  cboNBS.List(0) = 275 '*** NBS 
  cboNBS.List(1) = 111cboNBS.List(2) = ""
  cboNBS.Text = 275 
  GoTo sandia 
Case 750 
  cboNBS.List(0) = 325 '*** NBS 
  cboNBS.List(1) = ""
  cboNBS.List(2) = 1111cboNBS. Text = 325GoTo sandia 
Case 850 
  Select Case voltajemax 
       Case 245 
       cboNBS.List(0) = 360 '*** NBS 
       cboNBS.List(1) = 111cboNBS.List(2) = ""
       cboNBS.Text = 360GoTo sandia 
    Case 300 
       cboNBS.List(0) = 750 '*** NBS 
       cboNBS.List(1) = ""
       cboNBS.List(2) = ""cboNBS.Text = 750 
       GoTo sandia 
       End Select 
Case 950 
  Select Case voltajemax 
    Case 300 
       cboNBS.List(0) = 750 '*** NBS 
       cboNBS.List(1) = 850
```

```
cboNBS.List(2) = ""
       cboNBS.Text = 750GoTo sandia 
    Case 362 
       cboNBS.List(0) = 850 '*** NBS 
       cboNBS.List(1) = ""
       cboNBS.List(2) = ""
       cboNBS.Text = 850GoTo sandia 
       End Select 
Case 1050 
  Select Case voltajemax 
    Case 245 
       cboNBS.List(0) = 460 '*** NBS 
       cboNBS.List(1) = 111cboNBS.List(2) = ""
       cboNBS.Text = 460GoTo sandia 
    Case 300 
       cboNBS.List(0) = 850 '*** NBS 
       cboNBS.List(1) = 1111cboNBS.List(2) = ""
       cboNBS.Text = 850
       GoTo sandia 
    Case 362 
       cboNBS.List(0) = 850 '*** NBS 
       cboNBS.List(1) = 950cboNBS.List(2) = ""
       cboNBS.Text = 850GoTo sandia 
    End Select 
Case 1175 
  Select Case voltajemax 
    Case 362 
       cboNBS.List(0) = 950 '*** NBS
```

```
cboNBS.List(1) = 111cboNBS.List(2) = 1111cboNBS.Text = 950 
       GoTo sandia 
    Case 420 
       cboNBS.List(0) = 950 '*** NBS 
       cboNBS.List(1) = 1050
       cboNBS.List(2) = ""
       cboNBS.Text = 950 
       GoTo sandia 
       End Select 
Case 1300 
  Select Case voltajemax 
    Case 420 
       cboNBS.List(O) = 1050 '*** NBS 
       cboNBS.List(1) = ""
       cboNBS.List(2) = 1111cboNBS.Text = 1050GoTo sandia 
    Case 525 
       cboNBS.List(0) = 1050 '*** NBS 
       cboNBS.List(1) = 1175cboNBS.List(2) = 1011cboNBS.Text = 1050GoTo sandia 
       End Select 
Case 1425 
  cboNBS.List(0) = 1050 '*** NBS 
  cboNBS.List(1) = 1175
  cboNBS.List(2) = 1300 
  cboNBS.Text = 1050GoTo sandia 
Case 1550 
  cboNBS.List(0) = 1175 '*** NBS 
  cboNBS. List(1) = 1300
```
cboNBS.List $(2)$  = 1425  $cboNBS.Text = 1175$ GoTo sandia Case 1800  $cboNBS.List(0) = 1300$ cboNBS.List $(1)$  = 1425 cboNBS. List $(2)$  = 1550  $cboNBS.Text = 1300$ GoTo sandia Case 1950 cboNBS.List $(0)$  = 1550 cboNBS.List $(1)$  = "" cboNBS.List $(2) =$  ""  $cboNBS.Text = 1550$ GoTo sandia Case 2100  $cboNBS.List(0) = 1425$ cboNBS.List $(1) =$  "" cboNBS.List $(2)$  = "" cboNBS.Text = 1425 GoTo sandia Case 2400  $cboNBS.List(0) = 1550$ cboNBS.List $(1) = 111$ cboNBS.List $(2) = 111$  $cboNBS.Text = 1550$ GoTo sandia Case Else BIL = cboBIL.Text sandia: sandia2: End Select End Sub Private Sub Form\_Activate() 1 \*\*\* NBS 1 \*\*\* NBS 1 \*\*\* NBS 1 \*\*\* NBS textvolnom.Text = frmcalcable!cbovoltaje.Text

If flecha  $=$  Empty Then flecha =  $6$ End lf textflecha.Text = flecha 'Flecha es una variable pública End Sub Private Sub Form\_Load() textaltura.Text = frmdatos.textaltura.Text texttempe.Text = frmdatos.texttempe.Text texthumedad.Text = frmdatos.texthumedad.Text End Sub Private Sub optBIL\_Click() lf optBIL.Value = True Then lblBIL.Enabled = True cboBIL.Enabled = True  $I$ bl $B$ IL 1. Enabled = True lblBILpor.Enabled = True cboBILpor.Enabled = True lblNBS.Enabled = False cboNBS.Enabled = False lblNBS1 .Enabled = False lblNBSpor.Enabled = False cboNBSpor.Enabled = False Else lblBIL.Enabled = False cboBIL.Enabled = False  $I\blacksquare$  Ibl $B\blacksquare$  1. Enabled = False lblBILpor.Enabled = False cboBILpor.Enabled = False lblNBS.Enabled = True cboNBS.Enabled = True lblNBS1 .Enabled = True lblNBSpor.Enabled = True cboNBSpor.Enabled = True End lf End Sub Private Sub optNBS\_Click() lf optNBS.Value = True Then lblBIL.Enabled = False cboBIL.Enabled = False  $IbIBIL1$ . Enabled = False lblBILpor.Enabled = False cboBILpor.Enabled = False lblNBS.Enabled = True cboNBS.Enabled = True

```
lblNBS1 .Enabled = True 
     lblNBSpor.Enabled = True 
     cboNBSpor.Enabled = True 
     Else 
     lblBIL.Enabled = True 
     cboBIL.Enabled = True 
     IblBIL1. Enabled = True
     lblBILpor.Enabled = True 
     cboBILpor.Enabled = True 
     lblNBS.Enabled = False 
     cboNBS.Enabled = False 
     lblNBS1 .Enabled = False 
     lblNBSpor.Enabled = False 
     cboNBSpor.Enabled = False 
  End lf 
  End Sub 
  Private Sub textaltura_Change() 
  lf Val(textaltura.Text) = O And Val(texttempe.Text) = 25 And 
Val(texthumedad.Text) = 11 Then 
     btnverfrmcorre.Enabled = False 
     btnrestaurar.Enabled = False 
     GoTo final 
     Else 
     btnverfrmcorre.Enabled = True 
     btnrestaurar.Enabled = True 
  End lf 
final: 
  End Sub 
  Private Sub textfuga_Click() 
  Rem ***** Cálculo de la cadena de aisladores por contaminación **** 
  lf contaminacion = "" Then 
     GoTo abajo 
     Else 
     GoTo fun 
  End lf 
fun: 
  Select Case contaminacion 
  Case "Ligera" 
     'kfe = 16 
     kfe = frmactualizar.textligera.Text 
     GoTo Line1 
  Case "Media" 
     'kfe = 20 
     kfe = frmactualizar.textmedia.Text
```
```
GoTo Line1 
  Case "Alta" 
     'kfe = 25 
     kfe = frmactualizar.textalta.Text 
     GoTo Line1 
  Case "Muy Alta" 
     'kfe = 31 
     kfe = frmactualizar.textmalta.Text 
     GoTo Line1 
  Case Else 
     ltem = MsgBox("No se ha definido el nivel de contaminación:" & 
contaminacion, 48, "Nivel de contaminación sin definir") 
     GoTo Line2 
  End Select 
Line1: 
  espesor = (Val(textespesor. Text)) / 1000 'lee espesor 
  disfuga = Val(textfuga.Text) 
  volmax = Val(textvolmax.Text)If volmax = 0 Then
     pel = MsgBox("Defina el voltaje máximo en KV!", vbDefaultButton1, "Voltaje 
no definido (DELTA)")
     textvolmax.SetFocus 
     GoTo abajo 
  End lf 
  If disfuga = 0 Then
     pel = MsgBox("La distancia de fuga no puede ser cero, defina el dato ! ", 
vbCritical, "Distancia de fuga no definida (DELTA)")
     textfuga. SetFocus
     GoTo abajo 
  End lf 
  napcc = kfe * volmax / disfuga '# de aislads./corrección de contaminación 
  napccmsj = Int(napcc) + 1msjais = "Nivel de contaminación:" & contaminacion & "(" & kfe & "mm/KV)" & 
" ; Aisladores necesarios: " & napccmsj & " " 
  textnumais.ToolTipText = msjais 
  napccmsjreal = napccmsj * espesor 'Longitud vertical real 
  msjlon = "Nivel de contaminación:" & contaminacion & "; Longitud de la 
cadena: " & napccmsjreal & " m " 
  textlonreal.ToolTipText = msjlon
```
Line2:

abajo: End Sub Private Sub textfuga\_ Change() Rem \*\*\*\*\* Cálculo de la cadena de aisladores por contaminación \*\*\*\* lf contaminacion = "'' Then GoTo abajo Else GoTo fun End lf fun: Select Case contaminacion Case "Ligera" 'kfe = 16 kfe = frmactualizar.textligera.Text GoTo Line1 Case "Media" 'kfe = 20 kfe = frmactualizar.textmedia.Text GoTo Line1 Case "Alta"  $'$ kfe = 25 kfe = frmactualizar.textalta.Text GoTo Line1 Case "Muy Alta"  $kfe=31$ kfe = frmactualizar.textmalta.Text GoTo Line1 Case Else ltem = MsgBox("No se ha definido el nivel de contaminación:" & contaminacion, 48, "Nivel de contaminación sin definir") GoTo Line2 End Select Line1: espesor= (Val(textespesor.Text)) / 1000 'lee espesor disfuga = Val(textfuga.Text) volmax = Val(textvolmax.Text) If volmax  $= 0$  Then pel = MsgBox("Defina el voltaje máximo en KV!", vbDefaultButton1, "Voltaje no definido (DELTA)") 'textvolmax. SetFocus GoTo abajo End lf

```
If disfuga = 0 Then
     pel = MsgBox("La distancia de fuga no puede ser cero, defina el dato ! ",
vbCritical, "Distancia de fuga no definida (DELTA)")
     textfuga.SetFocus 
     GoTo abajo 
  End lf 
  napcc = kfe * volmax / disfuga '# de aislads./corrección de contaminación 
   napccmsj = \text{Int(napcc)} + 1msjais = " Nivel de contaminación: " & contaminacion & " (" & kfe & " mm/KV) " &
"; Aisladores necesarios: " & napccmsj & " "
  textnumais.ToolTipText = msjais 
   napccmsjreal = napccmsj * espesor 'Longitud vertical real 
   msjlon =" Nivel de contaminación:" & contaminacion & "; Longitud de la 
cadena: " & napccmsireal & " m "
  textlonreal.ToolTipText = msjlon 
Line2: 
abajo: 
  End Sub 
  Private Sub texthumedad_Change() 
  lf Val(textaltura.Text) = O And Val(texttempe.Text) = 25 And 
Val(texthumedad.Text) = 11 Then 
     btnverfrmcorre.Enabled = False 
     btnrestaurar.Enabled = False 
     GoTo final 
     Else 
     btnverfrmcorre.Enabled = True 
     btnrestaurar.Enabled = True 
  End lf 
final: 
  End Sub 
  Private Sub textnumais_Change() 
  Rem datos 
  n_{\text{roais}} = \text{Val}(\text{textnumais}.\text{Text}) '# de aisladores
  altuaisla = Val(textespesor.Text) / 1000 'Altura del aislador de mm a mts 
  relameca = Val(cborelon.Text) 'factor mecánico debedo a herrajes 
  Rem Cálculo de longitudes 
  lrcadena = nroais * altuaisla 'Longitud de la cadena de aisladores 
  lrcadenacorreg = relameca * lrcadena 'Longitud real de toda la cadena (con 
herrajes) 
  textlonreal.Text = lrcadena 
  textdiscorregida.Text = lrcadenacorreg
```
End Sub

```
Private Sub texttempe Change()
  If Val(textaltura.Text) = 0 And Val(texttempe.Text) = 25 And texthumedad.Text =
11 Then 
     btnverfrmcorre.Enabled = False 
     btnrestaurar.Enabled = False 
     GoTo final 
     Else 
     btnverfrmcorre.Enabled = True 
     btnrestaurar.Enabled = True 
  End lf 
final: 
  End Sub 
  Private Sub textvcf Change()
  espin = Val((Mid(cboespin.Text, 1, 7))) 'Determina el F. espinterométrico 
  vcfcorre = Val(textvcf.Text) 'VCF de KV a V 
  disminparis = (vcfcorre / (espin * 500)) (1/0.6) 'Distancia mínima: París
(fórmula) 
  disminleroy = 8 / ((3400 * espin / (vcfcore)) - 1) 'Distancia mínima: G - Leroy
(fórmula) 
  textdisminparis.Text = Format(disminparis, "0.00000") 
  textdisminleroy.Text = Format(disminleroy, "0.00000") 
  End Sub 
  Private Sub textvolmax Change()
  Rem **************************** Inicio BIL ********
  voltajemax = Val(textvolmax.Text) 
  Select Case voltajemax 
     Case 123 
       cboBIL.List(0) = 450 *** BIL
       cboBIL.List(1) = 550cboBIL.List(2) = "cboBIL.List(3) = 1111cboBIL.List(4) = "cboBIL.List(5) = ""
       cboBIL.Text = <math>450</math>Case 145 
       cboBIL.List(O) = 450 '*** BIL 
       cboBIL.List(1) = 550cboBIL.List(2) = 650
```

```
cboBIL.List(3) = ""
  cboBIL.List(4) = ""
  cboBIL.List(5) = ""
  cboBIL.Text = 450Case 170 
  cboBIL.List(0) = 550 *** BIL
  cboBIL.List(1) = 650cboBIL.List(2) = 750
  cboBIL.List(3) = "''cboBIL.List(4) = ""cboBIL.List(5) = ""
  cboBIL.Text = 550Case 245 
  cboBIL.List(0) = 650 *** BIL
  cboBIL.List(1) = 750
  cboBIL.List(2) = 850cboBIL.List(3) = 950cboBIL.List(4) = 1050
  cboBIL.List(5) = ""
  cboBIL.Text = <math>650Case 300 
  cboBIL.List(0) = 850 *** BIL
  cboBIL.List(1) = 950cboBIL.List(2) = 1050
  cboBIL.List(3) = "''cboBIL.List(4) = ""
  cboBIL.List(5) = ""
  cboBIL.Text = 850Case 362 
  cboBIL.List(0) = 950 **** BIL
  cboBIL.List(1) = 1050
  cboBIL.List(2) = 1175
  cboBIL.List(3) = ""cboBIL.List(4) = ""
  cboBIL.List(5) = ""
  cboBIL.Text = 950
```

```
Case 420 
  cboBIL.List(0) = 1050 *** BIL
  cboBIL.List(1) = 1175
  cboBIL.List(2) = 1300cboBIL.List(3) = 1425
  cboBIL.List(4) = ""
  cboBIL.List(5) = ""
  cboBIL.Text = 1050Case 525 
  cboBIL.List(0) = 1175 '*** BIL
  cboBIL.List(1) = 1300
  cboBIL.List(2) = 1425
  cboBIL.List(3) = 1550cboBIL.List(4) = ""
  cboBIL.List(5) = ""
  cboBIL.Text = 1175Case 765 
  cboBIL.List(0) = 1425 *** BIL
  cboBIL.List(1) = 1550
  cboBIL.List(2) = 1800cboBIL.List(3) = 1950cboBIL.List(4) = 2100
  cboBIL.List(5) = 2400cboBIL.Text = 1425Case Else 
  voltajemax = Val(textvolmax.Text)cboBIL.List(0) = "" *** BIL
  cboBIL.List(1) = ""
  cboBIL.List(2) = 111cboBIL.List(3) = 1111cboBIL.List(4) = ""cboBIL.List(5) = 1111\text{cboNBS}. List(0) = "" \cdots "*** NBS
  cboNBS.List(1) = ""
  cboNBS.List(2) = ""
  cboNBS.List(3) = ""
  cboNBS.List(4) = 111111
```
lf optBIL.Value = True Then

```
cboBIL.Text = <math>''''</math>Else 
        cboNBS.Text = "" 
     End lf 
  End Select ' *********** fin de BIL *************
  Rem ***** Cálculo de la cadena de aisladores por contaminación **** 
  lf contaminacion = "" Then 
     GoTo abajo 
     Else 
     GoTo fun 
  End lf 
fun: 
  Select Case contaminacion 
  Case "Ligera" 
     kfe = 16kfe = frmactualizar.textligera.Text 
     GoTo Line1 
  Case "Media" 
     kfe = 20kfe = frmactualizar.textmedia.Text 
     GoTo Line1 
  Case "Alta" 
     kfe = 25kfe = frmactualizar.textalta.Text 
     GoTo Line1 
  Case "Muy Alta" 
     kfe = 31kfe = frmactualizar.textmalta.Text 
     GoTo Line1 
  Case Else 
     ltem = MsgBox("No se ha definido el nivel de contaminación:" & 
contaminacion, 48, "Nivel de contaminación sin definir") 
     GoTo Line2 
  End Select 
Line1: 
  espesor = (Val(textespesor. Text)) / 1000 'lee espesor
  disfuga = Val(textfuga.Text) 
  volmax = Val(textvolmax.Text) 
  If volmax = 0 Then
     pel = MsgBox("Defina el voltaje máximo en KV!", vbDefaultButton1, "Voltaje 
no definido (DELTA)")
     textvolmax.SetFocus
```

```
GoTo abajo 
  End lf 
  If disfuga = 0 Then
     GoTo abajo 
  End lf 
  napcc = kfe * volmax / disfuga '# de aislads./corrección de contaminación 
  napccmsj = Int(napcc) + 1msjais = "Nivel de contaminación:" & contaminacion & "(" & kfe & "mm/KV)" & 
" ; Aisladores necesarios: " & napccmsj & " " 
  textnumais.ToolTipText = msjais 
  napccmsjreal = napccmsj * espesor 'Longitud vertical real 
  msjlon = "Nivel de contaminación: " & contaminacion & " ; Longitud de la 
cadena: " & napccmsjreal & " m " 
  textlonreal.ToolTipText = msjlon 
Line2: 
abajo: 
  End Sub 
  Private Sub textvolnom_Change() 
  voltajenom = Val(textvolnom.Text) 
  Select Case voltajenom 
    Case 115 
    textrextvolmax. Text = 123
    Case 138 
    textvolmax.Text = 145 
    Case 161 
    textvolmax.Text = 170 
    Case 230 
    textvolmax.Text = 245 
    Case 287 
    textvolmax.Text = 300 
    Case 345 
    textvolmax.Text = 362 
    Case 400
```
textvolmax.Text = 420

Case 500 textvolmax.Text = 525

Case 765 textvolmax.Text = 765

Case Else voltajenom = textvolnom.Text textvolmax.Text = O

End Select End Sub

# **ANGULO DE DESVIACION DE LA CADENA**

# **DE AISLADORES**

(frmangulo.frm)

```
Private Sub btnahg_Click() 
  Hide
  frmblindaje.Show 
  End Sub 
  Private Sub btncalcular Click()
  Static pi 
  pi= 3.14159265358979 
  btnahg.Enabled = True 
  lf chktan = Checked Then ' *** si es tangente *** 
     shptan.BorderStyle = 1 
     lf chkang.Value = Unchecked Then 
       shpang.BorderStyle = 3 
     End lf 
     ncf = Val(textncf.Text) 
    wc = (Val(textpesototal.Text)) * (Val(textvano.Text)) * ncf / 1000 
     wah = Val(textpesoah.Text) 
    fvc = Val(textfvc.Text) 
    fvah = Val(textfvah.Text) 
    i = Atn((0.5 * fvah + fvc) / (0.5 * wah + wc)) * 180 / pitexttandesvia.Text = Format(i, "0.0000") & " °"
  End lf 
  If chkang = Checked Then '*** si es de angulo ***
     shpang.BorderStyle = 1 
     lf chktan.Value = Unchecked Then 
       shptan.BorderStyle = 3 
    End lf 
    lblangulo.Enabled = True 
    textangulo.Enabled = True 
    ncf = Val(textncf.Text) 
    tension = Val(texttension.Text) 
    Angulo = (Val(textangulo.Text)) * pi / 180
    wc = (Val(textpesototal.Text)) * (Val(textvano.Text)) * (Val(textncf.Text)) / 
1000 
     wah = Val(textpesoah.Text)
     fvc = Val(textfvc.Text)
```

```
fvah = Val(textfvah.Text) 
     lf optconviento.Value = True Then ' condición de viento 
       ft = 2 * tension * Sin(Angulo / 2) * ncf
       fvi = fvc * Cos(Angulo / 2)
       fr = ft + fviiang = Atn((ft + (fvi + 0.5 * fvah)) / (0.5 * wah + wc)) * 180 / pi
       textft.Text = Format(ft, "0.0000") 
       textfy.Text = \text{Format}(\text{fvi. "0.0000")}textfr.Text = \text{Format}(\text{fr}, "0.0000")textangdesvia.Text = Format(iang, "0.0000") & "º" 
     End lf 
     lf optsinviento.Value = True Then 
       ft = 2 * tension * Sin(Angulo / 2) * ncf
       fr = ftiang = Atn(ft / (0.5 * wah + wc)) * 180 / pi
       textText = ft
       textfv. Text = 0textfr.Text = fr 
       textangdesvia.Text = Format(iang, , "0.0000") & "º" 
     End lf 
  End lf 
  lf chktan.Value = Unchecked And chkang.Value = Unchecked Then 
     lblangulo.Enabled = False 
     textangulo.Enabled = False 
     defi = MsgBox("Establesca al menos una opción para proceder al cálculo del 
ángulo de desviación", vblnformation, "Verificación de opciones (DELTA)")
     chktan.SetFocus 
  End lf 
  lf chktan.Value = Unchecked Then 
     texttandesvia.Text = O 
  End lf 
  lf chkang.Value = Unchecked Then 
     lblangulo.Enabled = False 
     textangulo.Enabled = False 
     textfextft.Text = 0
     textfv.Text = 0text Text = 0
     textangdesvia.Text = O 
  End lf 
  End Sub 
  Private Sub btnfrmcalcable _ Click()
```
**Hide** frmcalcable.Show End Sub Private Sub btnveraisla\_Click() **Hide** frmaisla. Show End Sub Private Sub btnverprincipio\_Click() Unload Me Principio.Show End Sub Private Sub cboff\_Click() velocidad= (textvelocidad.Text) \* 1000 I 3600 'convierte de kmlhr a *mis*   $ff = Mid(cboff.Text, 1, 5)$  $q =$  cbopesovol. Text presion =  $0.55$  \* velocidad  $\land$  2 \* ff \* q / (2 \* 9.81) textpresion.Text = presion End Sub Private Sub cboff\_Change() velocidad= (Val(textvelocidad.Text)) \* 1000 I 3600 'Convierte de kmlhr a *mis*   $ff = Val(Mid(cboff, Text, 1, 5))$ q = Val(cbopesovol.Text) presion =  $0.55$  \* velocidad  $\land$  2 \* ff \* q / (2 \* 9.81) textpresion.Text = presion End Sub Private Sub cbopesovol Click() velocidad = (textvelocidad.Text) \* 1000 I 3600 'Convierte de kmlhr a *mis*   $ff = Mid(cboff.Text, 1, 5)$  $q =$  cbopesovol. Text presion =  $0.55 *$  velocidad  $^{\circ}$  2  $*$  ff  $*$  q / (2  $*$  9.81) textpresion.Text = presion End Sub Private Sub cbopesovol\_Change() velocidad= (Val(textvelocidad.Text)) \* 1000 I 3600 'Convierte de kmlhr a *mis*   $ff = Val(Mid(cboff,Text, 1, 5))$ q = Val(cbopesovol.Text) presion =  $0.55$  \* velocidad  $\land$  2 \* ff \* q / (2 \* 9.81) textpresion.Text = presion End Sub Private Sub chkang\_ Click()

79

 $Iblang.Enabeled = True$ lblangulo.Enabled = True textangulo.Enabled = True textangulo.Text = 25 fraang.Enabled = True optconviento.Enabled = True optsinviento.Enabled = True lblt.Enabled = True texttension.Enabled = True shpang.BorderStyle = 1 textft.Enabled = True textfv.Enabled = True textfr.Enabled = True textangdesvia.Enabled = True texttension.SetFocus lf chkang.Value = Unchecked Then lblang.Enabled = False lblangulo.Enabled = False textangulo.Enabled = False 'textangulo.Text =  $111$ fraang.Enabled = False optconviento.Enabled = False optsinviento.Enabled = False lblt.Enabled = False texttension.Enabled = False shpang.BorderStyle = 3  $text{text}.$  Text = 0  $text$  Text = 0 textfr.Text =  $0$  $texte$ angdesvia.Text = 0  $text$ ft. Enabled = False textfv.Enabled = False textfr.Enabled = False textangdesvia.Enabled = False btncalcular.SetFocus End lf End Sub Private Sub chktan\_Click() lbltan.Enabled = True shptan.BorderStyle = 1 texttandesvia. Enabled = True lf chktan.Value = Unchecked Then lbltan.Enabled = False shptan.BorderStyle = 3

```
texttandesvia.Text = O 
  texttandesvia.Enabled = False 
  btncalcular.SetFocus 
End lf 
End Sub
```
Prívate Sub Form\_Actívate() Rem Para cables: texttípo.Text = frmcalcable!texttípo.Text textmcm.Text = frmcalcable!textmcm.Text textpesototal.Text = frmcalcable!textpeso.Text textdíametroext.Text = frmcalcable!textdiame.Text textncf.Text = frmcalcable!ncf.Text

```
Rem Para aisladores: 
textlonreal.Text = frmaísla!textdiscorregída.Text 
textancho.Text = Val(frmaísla!textancho.Text)
```
Rem Establece el peso total de los aísla/herra pesoa = Val(frmaísla!textpeso.Text) numais = Val(frmaisla!textnumaís.Text) pesoah = (pesoa \* numais) + Val(pesot) textpesoah1 .Text = pesoah End Sub

Prívate Sub Form\_Load() textvano.Text = frmdatos.textvano.Text End Sub

```
Private Sub SpínButton1_SpinDown() 
Dim dblrate 
dblrate = textncadenas.Text
```
lf dblrate > 1 Then textncadenas.Text = dblrate - 1 Else textncadenas.Text = 1 End lf textncadenas. Refresh End Sub

Prívate Sub SpinButton1\_SpinUp()  $textcadenas.Text = (textcadenas.Text) + 1$ 

lf dblrate >= 6 Then

mensa= MsgBox("En una aplicación práctica no es adecuado utilizar demasiados subconductores, sin embargo, a manera de ejemplo (o simulación de cálculo) se puede aceptar", vbExclamation, "Número de subconductores (Haz)") End lf

## textncadenas. Refresh End Sub

```
Private Sub textancho_Click() 
ncadenas = Val(textncadenas.Text) 
lonreal = Val(textlonreal.Text) 
ancho= Val(Val(textancho.Text) / 1000)' Convierte de mm a m 
presion = Val(textpresion.Text) 
fvah = (presion * ancho * lonreal * ncadenas)
textfvah.Text = Format(fvah, "0.00000") 
End Sub
```

```
Private Sub textancho Change()
ncadenas = Val(textncadenas.Text)lonreal = Val(textlonreal.Text) 
ancho = Val(Val(textancho.Text) / 1000) ' Convierte de mm a m 
presion = Val(textpresion.Text) 
fvah = (presion * ancho * lonreal * ncadenas)
textfvah.Text = Format(fvah, "0.00000") 
End Sub
```

```
Prívate Sub textdiametroext_ Click() 
diametroext = Val((Val(textdiametroext.Text)) / 1000) 
ncf = Val(textncf.Text) 
vano= Val(textvano.Text) 
presion = Val(textpresion.Text) 
fvc = (ncf * presion * diametroext * vano) 
textrextfvc. Text = fvc
```
End Sub

```
Private Sub textdiametroext_Change() 
diametroext = Val((Val(textdiametroext.Text)) / 1000) 
ncf = Val(textncf.Text) 
vano= Val(textvano.Text) 
presion = Val(textpresion.Text) 
fvc = (ncf * presion * diametroext * vano) 
text Textfvc. Text = fvc
```
End Sub

Private Sub textlonreal Click() ncadenas = Val(textncadenas.Text)

```
lonreal = Val(textlonreal.Text) 
  ancho= Val(Val(textancho.Text) / 1000) 'Convierte de mm a m 
  presion = Val(textpresion.Text) 
  fvah = presion * ancho * lonreal * ncadenas 
  textfvah.Text = Format(fvah, "0.00000") 
  End Sub 
  Private Sub textlonreal_ Change() 
  ncadenas = Val(textncadenas.Text) 
  lonreal = Val(textlonreal.Text) 
  ancho= Val(Val(textancho.Text) / 1000) 'Convierte de mm a m 
  presion = Val(textpresion.Text) 
  fvah = presion * ancho * lonreal * ncadenas 
  textfvah.Text = Format(fvah, "0.00000") 
  End Sub 
  Private Sub textncadenas Click()
  Rem Sugerencias 
  ncadenas = lnt(textncadenas.Text) 
  textncadenas.Text = ncadenas 
  Select Case ncadenas 
     Case Is = 0def = MsgBox("Valor inaceptable ", 48, "Valor negativo") 
Line1: 
     textncadenas.Text = 1 
     Case Is < 1
       def = MsgBox("Esta deacuerdo en el siguiente valor:" & 
Abs(lnt(ncadenas)), 4, "Parámetro inaceptable") 
       lf def = vb Yes Then 
          textncadenas.Text = Abs(lnt(textncadenas.Text)) 
          Else 
          GoTo Line1 
       End lf 
  End Select 
  Rem Fin de sugerencias 
  ncadenas = Val(textncadenas.Text) 
  lonreal = Val(textlonreal.Text) 
  ancho= (Val(textancho.Text)) / 1000 'Convierte de mm a m 
  presion = Val(textpresion.Text) 
  fvah = presion * ancho * lonreal * ncadenas 
  textfvah.Text = Format(fvah, "0.00000") 
  ncadenas = Val(textncadenas.Text)
```

```
lf textncf.Text >= 2 Then 
     pesoah = (textncf.Text) * ncadenas 
  End lf 
  End Sub 
  Private Sub textncadenas_Change() 
  Rem Sugerencias 
  ncadenas = lnt(Val(textncadenas.Text)) 
  textncadenas.Text = ncadenas 
  Select Case ncadenas 
     Case Is \ge 3mensa= MsgBox("Se puede admitir hasta 3 cadenas de aisladores, sin 
embargo su uso no es muy común, por lo que se aceptará solo como manera de 
ejemplo para simular el ángulo de desviación. ", vbExclamation, "Número de 
cadena de aisladores") 
       GoTo Line2 
     Case Is = 0def = MsgBox("No existen Subconductores, por lo menos debe de existir 
un conductor", 48, "Valor negativo") 
Line1: 
       textncadenas.Text = 1 
     Case ls < 1def = MsgBox("Esta deacuerdo en el siguiente valor:" & 
Abs(lnt(ncadenas)), 4, "Parámetro inaceptable") 
       If def = vb\gammaes Then
         textncadenas.Text = Abs(lnt(textncadenas.Text)) 
Line2: 
          Else 
         GoTo Line1 
       End lf 
     End Select 
  Rem Fin de sugerencias 
  ncadenas = Val(textncadenas.Text) 
  lonreal = Val(textlonreal.Text) 
  ancho = (Val(textancho. Text)) / 1000 'Convierte de mm a m 
  presion = Val(textpresion.Text) 
  fvah = presion * ancho * lonreal * ncadenas 
  textfvah.Text = Format(fvah, "0.00000") 
  Rem Establece el peso total para más de una cadena 
  textpesoah.Text = Val(textpesoah1 .Text) * ncadenas 
  End Sub
```

```
Private Sub textncf_Click() 
   diametroext = Val((Val(textdiametroext.Text)) / 1000) 
   ncf = Val(textncf.Text) 
   vano = Val(textvano.Text)presion = Val(textpresion.Text) 
   fvc = (ncf * presion * diametroext * vano)
   text{text} = fvc.
   End Sub 
   Private Sub textncf Change()
   diametroext = Val((Val(textdiametroext.Text)) / 1000) 
   ncf = Val(textncf.Text) 
   vano= Val(textvano.Text) 
   presion = Val(textpresion.Text) 
  fvc = (ncf * presion * diametroext * vano) 
  textfvc.Text = \text{Format}(\text{fvc. "0.00000")}lf ncf = 1 Then 
     SpinButton1 .Enabled = False 
     lblncadenas.Enabled = False 
     textncadenas.Enabled = False 
     Else 
     SpinButton1 .Enabled = True 
     lblncadenas.Enabled = True 
     textncadenas.Enabled = True 
   End lf 
   End Sub 
  Prívate Sub textpesoah1_Change() 
  textpesoah.Text = textpesoah1 .Text 
  End Sub 
  Private Sub textpresion Click()
  Rem Cálculo de velocidad 
  ff = Val(Mid(cboff.Text, 1, 5))q = Val(cbopesovol.Text) 
  presion = Val(textpresion.Text) 
  velocidad = (3600 / 1000) * Sqr(2 * 9.81 * presion / (0.55 * ff * q)) 'Pasa de m/s a
km/hr 
  textvelocidad.Text = velocidad 
  Rem Fuerza en los cables 
  diametroext = Val((Val(textdiametroext.Text)) / 1000) 
  ncf = Val(textncf.Text) 
  vano= Val(textvano.Text)
```

```
presion = Val(textpresion.Text) 
fvc = (ncf * presion * diameteroext * vano)text{text} = Format(fvc, "0.00000")
```

```
Rem Fuerza en la cadena de aisladores 
ncadenas = Val(textncadenas.Text) 
lonreal = Val(textlonreal.Text) 
ancho= Val(Val(textancho.Text) / 1000) 'Convierte de mm a m 
presion = Val(textpresion.Text) 
fvah = presion * ancho * lonreal * ncadenas 
textfvah.Text = Format(fvah, "0.00000") 
End Sub
```

```
Private Sub textpresion_Change() 
Rem Fuerza en los cables 
diametroext = Val((Val(textdiametroext.Text)) / 1000) 
ncf = Val(textncf.Text) 
vano= Val(textvano.Text) 
presion = Val(textpresion.Text) 
fvc = (ncf * presion * diametroext * vano) 
textfvc.Text = Format(fvc, "0.00000")
```

```
Rem Fuerza en la cadena de aisladores 
ncadenas = Val(textncadenas.Text) 
lonreal = Val(textlonreal.Text) 
ancho= Val(Val(textancho.Text) / 1000)' Convierte de mm a m 
presion = Val(textpresion.Text) 
fvah = presion * ancho * lonreal * ncadenas 
textfvah.Text = Format(fvah, "0.00000") 
End Sub
```

```
Private Sub textvano_Click() 
diametroext = Val((Val(textdiametroext.Text)) / 1000) 
ncf = Val(textncf.Text) 
vano= Val(textvano.Text) 
presion = Val(textpresion.Text) 
fvc = (ncf * presion * diametroext * vano) 
textfvc.Text = Format(fvc, "0.00000") 
End Sub
```

```
Private Sub textvano_Change() 
diametroext = Val((Val(textdiametroext.Text)) / 1000) 'Diámetro en m 
ncf = Val(textncf.Text) 
vano= Val(textvano.Text) 
presion = Val(textpresion.Text) 
fvc = (ncf * presion * diametroext * vano) 
text{Text} = Format(fvc, "0.00000")
```
End Sub

```
Private Sub textvelocidad_Click() 
  velocidad = Val((Val(textvelocidad.Text)) * 1000 / 3600) 'Convierte de km/hr a
mis 
  ff = Val(Mid(cboff.Text, 1, 5))q = Val(cbopesovol.Text) 
  presion = 0.55 * velocidad \land 2 * ff * q / (2 * 9.81)
  textpresion.Text = presion 
  End Sub 
  Private Sub textvelocidad_Change() 
  velocidad= Val((Val(textvelocidad.Text)) * 1000 I 3600) 'Pasa de kmlhr a mis 
  ff = Val(Mid(cboff.Text, 1, 5))q = Val(cbopesovol.Text) 
  presion = 0.55 * velocidad \land 2 * ff * q / (2 * 9.81)
  textpresion.Text = presion 
  End Sub
```
# **CALCULO DE LA ALTURA DEL CABLE DE GUARDA Y**

#### **ANGULO CRITICO DE BLINDAJE**

(frmblindaje.frm)

```
Private Sub btnang_ Click() 
  Static pi 
  pi = 3.14159265358979 
  Rem Lectura de Datos 
  BIL = Val(textbil.Text)\sim 10zc = Val(textzc.Text) 
  If zc = 0 Then
     ndd = MsgBox("lntroduzca el dato de la impedancia característica Zc", 
vbCritical, "Zc no definida ") 
     textzc. SetFocus
     GoTo fin 
  End lf 
  If BIL = 0 Then
     ndd = MsgBox("lntroduzca el dato del BIL ", vbCritical, "BIL no definido") 
     textbil.SetFocus 
     GoTo fin 
  End lf 
  If itera = 0 And dif = 0 Then
     itera= Val(frmitera!textitera.Text) 'lee el valor en frmitera 
     dif = Val(frmitera!texterr.Text) 'lee el valor en frmitera 
  End lf 
  B = Val(texthgc.Text) 
  Y = Val(textthcon.Text)If Y = 0 Then
     ndd = MsgBox("lntroduzca el dato de la altura del conductor más elevado", 
vbCritical, "Altura de conductor no definido") 
    texthcon.SetFocus 
     GoTo fin 
  End lf 
  Dim beta(5000), teta(5000), c(5000) 
  c(0) = 1 + Bamp = 2 * BIL / zcrsc = 2 * amp + 30 * (1 - Exp(-amp / 6.8))textamp.Text = amp
```

```
textrextrsc. Text = rscFor i = 1 To itera Step 1
     X = c(i - 1) / (2 * rsc)beta(i) = Atn((X / Sqr(-X * X + 1)))r = ((Y / rsc) - 1)teta(i) = -beta(i) - Atn((r / Sqr(-r * r + 1)))
     c(i) = B / \text{Cos}(\text{teta}(i))If Abs(c(i - 1) - c(i)) < dif Then
        GoTo finalizar 
     End lf 
     If i = itera Then
        GoTo finalizar 
     End lf 
finalizar: 
  A = c(i) * Sin(teta(i))texttetasc.Text = teta(i) * 180 / pi 
  text{Text} = c(i)texta.Text = Amsjang = "Angulo Crítico de Blindaje: " 
  msjang = msjang & Format(teta(i) * 180 / pi, "0.0000") & " 0 " 
  lblang.ToolTipText = msjang 
  msjc = "Distancia directa óptima entre los cables: " 
  msjc = msjc & Format(c(i), "0.0000") & "m" 
  lblc.ToolTipText = msjc 
  msja = "Distancia horizontal óptima: " 
  msja = msja & Format(A, "0.0000") & "m" 
  lbla.ToolTipText = msja 
  Next i 
fin: 
  End Sub 
  Private Sub btncalcularhg_ Click() 
  btnvervistazo.Enabled = True 
  btnang.Enabled = True 
  btnverfrmitera.Enabled = True 
  imga.Visible = True 
  imga.Picture = LoadPicture("C:\Delta\Graficas\torre17cortada.wmf') 
  Static pi 
  pi = 3.14159265358979
```

```
Rem Datos 
hmin = Val(texthmin.Text) 
flecha = Val(textflecha. Text) 
discorregida = Val(textdiscorregida.Text) 
angdesvia = (Val(textangdesvia.Text) * pi / 180)
disminleroy = Val(textdisminleroy.Text) 
angblin = Val(textangblin.Text) * pi / 180
```

```
Rem Corrección de la distancia horizontal 
disrealleroy = disminleroy + discorregida * Sin(angdesvia) 
textdisreal.Text = disrealleroy
```
Rem Altura del cable de guarda hgc = (disrealleroy / Tan(angblin)) - discorregida 'Altura respecto al brazo

Select Case tipestruct 'Variable que se registra en el "CLICK" de cada imagen de frmestruc

Case 1

```
acma = disminleroy + hmin + flecha + discorregida 'Altura del con. más
elevado
```

```
Case 2, 5 
  acma = hmin + flecha 'Altura del con. más elevado
```
Case 3, 4

```
acma = 2 * disminleroy + hmin + flecha + 2 * discorregida 'Altura del con. más 
elevado
```

```
Case Else 
  acma = hmin + flecha
```
End Select

```
hcon = acma 'Altura del conductor/sin ángulo de desviación 
  hg = hgc + hcon + discorregida 'Altura del conductor respecto al suelo 
  hconang = hcon + discorregida * (1 - Cos(angdesvia)) 'altura del conductor/con 
ángulo de desviación
```

```
texthconang.Text = hconang 
text{text} = hcon
text{text} = hgc
texthg. Text = hg
```
Rem Determinación si se usará cadenas de aisladores en "V"

 $X = 1 / 3$ 

```
angv = (Atn(-X / Sqr(-X * X + 1)) + 2 * Atn(1)) * 180 / pilf angv <= angdesvia * 180 / pi Then 
   MsgBox "Se sugiere utilizar cadenas de aisladores en 'V'" 
End lf 
msica = "Cedena de aisladores y herrajes: "1]msjca = msjca & discorregida & " m "
lblaisherr.ToolTipText = msjca 
msjbraso = " Distancia del cable de guarda al barazo " 
msjbraso = msjbraso & Format(hgc, "0.00000") & "m" 
lblbraso.ToolTipText = msjbraso 
End Sub 
Private Sub btnverangulo_Click() 
Hide
frmangulo.Show 
End Sub 
Private Sub btnverfrmitera Click()
rastreo2 = "blindaje" 'Parámetro para regresar a esta forma despues 
              'de cerrar frmitera 
frmitera.Show vbModal 
End Sub 
Private Sub btnverprincipiol_ Click() 
Unload Me 
Principio. Show 
End Sub 
Private Sub btnvervistazo_Click() 
Hide 
frmvistazo.Show 
End Sub 
Private Sub Form_Activate() 
texthmin.Text = Val(frmaisla!texthmin.Text) 
textflecha.Text = Val(flecha) 'Flecha es una variable pública 
textdiscorregida.Text = Val(frmaisla!textdiscorregida.Text) 
textangdesvia.Text = Val(frmangulo!texttandesvia.Text) 
textdisminleroy.Text = frmaisla!textdisminleroy.Text 
textlonreal.Text = Val(frmaisla!textlonreal.Text) 'Longitud real de la cadena 
textbil.Text = Val(frmaisla!cboBIL.Text) 
textzc.Text = Val(alfa3)
```

```
If Val(alfa3) = 0 Then
  vol= Val(frmcalcable!cbovoltaje.Text) 
     Select Case vol 
     Case Is < 115textzc.Text = 550Case 115 
       textzc.Text = 500Case 138 
       textzc.Text = 450Case 161 
       textzc. Text = 400Case 230 
       textzc.Text = 367Case 345 
       textzc.Text = 300Case 500 
       textzc. Text = 285Case 765 
       textzc.Text = 280Case Is >= 1200 
       textzc.Text = 250Case Else 
       textzc.Text = 300End Select 
End lf 
End Sub
```
## **FIGURA FINAL**

(frmvistazo.frm)

Private Sub btnverfrmangcri\_Click() Unload Me frmblindaje.Show End Sub

Private Sub btnverprincipio Click() Unload Me Principio.Show End Sub

Prívate Sub btnvervistazo\_Click() **Hide** frmcorona.Show End Sub Prívate Sub Form\_Load() Rem Cables texttípo.Text = frmcalcable!texttípo.Text textmcm.Text = frmcalcable!textmcm.Text textncf.Text = frmcalcable!ncf.Text

textvoltaje.Text = frmcalcable!cbovoltaje.Text 'Voltaje de operación

Rem Aislamiento textnumaís.Text = frmaisla!textnumaís.Text 'Núm. de aisladores textlonreal.Text = frmaisla!textlonreal.Text 'Longitud real de la cadena textncadenas.Text = frmangulo!textncadenas.Text 'Núm. de cadenas textespesor. Text = frmaisla!textespesor. Text textancho.Text = frmaisla!textancho.Text

Rem Distancias textdisreal.Text = frmblindaje!textdisreal.Text 'Longitud horizontal disho = Val(textdisreal.Text)

textdiscorregida.Text = frmaisla!textdiscorregida.Text 'Longitud vertical disver = Val(textdiscorregida.Text)

texthmin.Text = frmaísla!texthmin.Text 'Altura mínima hmin = Val(texthmin.Text)

disleroy = Val(frmaísla!textdísminleroy.Text) 'No se presenta como dato en esta forma

hcgs = Val(frmblindaje!texthg.Text) 'Altura del cable de guarda/suelo no se presenta como dato

hcgb = Val(frmblindaje!texthgc.Text) 'Altura del cable de guarda/brazo no se presenta como dato

Select Case tipestruct 'variable que se registra en el "CLICK" de cada imagen de frmestruc

Case 1

imga.Picture = LoadPicture("\delta\Graficas\torre12.bmp")

hca = hmin + flecha 'fase más baja  $Iblhca1.Visible = True$ lblhca2.Visible = False texthca.Visible = True textdisff.Visible = True  $text{text} = \text{hca}$ 

hcc =  $((disleroy + disver) / 2) + hca$  'fase intermedia lblhcc.Visible = True texthcc.Visible = True  $text{text} =$  hcc

hcb = hca + disver + disleroy 'fase más alta lblhcb.Visible = True texthcb.Visible = True  $text{text} = hcb$ 

lblanchoven.Visible = False textanchoven.Visible = False

dcab = disleroy + disver 'distancia de fase a fase vertical lbldcab.Visible = True textdcab.Visible = True textdcab.Text = dcab

hcg = hcgb + disver + hcb 'Altura del cable de guarda/suelo texthcg. Text  $=$  hcg  $text{text} =$  hcgb.

lbldisff1 .Visible = True lbldisff2.Visible = False lbldca.Visible = False disff = disho \* 2 'Distancia de fase a fase horizontal textdisff.Text = disff

 $\alpha$ 

lbldisder.Visible = False lbldbb.Visible = False textdisder.Visible = False lbldisextre.Visible = False lbldac.Visible = False textdisextre.Visible = False Case 2 imga.Picture = LoadPicture("\delta\Graficas\torre8.bmp") hca = hmin + flecha ltodas las fases tienen la misma altura lblhca1 .Visible= False lblhca2.Visible = True texthca.Visible = True textdisff.Visible = True  $text$ rexthca.Text = hca lblhcc.Visible = False texthcc.Visible = False lblhcb.Visible = False texthcb.Visible = False lblanchoven.Visible = True textanchoven.Visible = True anchoven =  $2 *$  disho  $\qquad$  'ancho de la ventana textanchoven.Text = anchoven lbldcab.Visible = False textdcab.Visible = False hcg = hcgb + disver + hca 'Altura del cable de guarda/suelo  $text{text} =$  hcg. Text = hcg  $text{text} =$  hcgb lbldisff1 .Visible= False lbldisff2.Visible = True lbldca.Visible = False disff = disho \* 2 'Distancia de fase a fase lado izquierdo textdisff.Text = disff lbldisder.Visible = True lbldbb.Visible = False textdisder.Visible = True disder = disho \* 2 'Distancia de fase a fase lado derecho

```
textdisder.Text = disder
```
lbldisextre.Visible = True lbldac.Visible = False textdisextre.Visible = True disextre  $= 4 *$  disho  $\qquad \qquad$  'Distancia entre fases extremas textdisextre.Text = disextre Case 3 imga.Picture = LoadPicture("\delta\Graficas\torre13.bmp") hca = hmin + flecha l'fase más baja hcb = hca + disver + disleroy 'fase intermedia hcc = hcb + disver + disleroy 'fase más alta hcg = hcgb + disver + hcc 'Altura del cable de guarda/suelo dcab = disleroy + disver 'distancia de fase a fase vertical texthcg. Text  $=$  hcg  $text{text} = \text{hcgb}$  $I$ blhca1. Visible = True lblhca2.Visible = False texthca.Visible = True textdisff.Visible = True  $text{text} =$  hca lblhcc.Visible = True texthcc.Visible = True  $text{text} = hcb$ lblhcb.Visible = True texthcb.Visible = True  $text{text} =$  hcc 'Altura del cable de guarda/suelo 'Altura del cable de guarda/brazo 'fase más baja 'fase más alta 'fase intermedia lblanchoven.Visible = False textanchoven.Visible = False lbldcab.Visible = True textdcab.Visible = True textdcab.Text = dcab 'distancia de fase a fase vertical lbldisff1 .Visible= False lbldisff2.Visible = False lbldca.Visible = True disff = disho \* 2 'distancia de fase a fase horizontal textdisff.Text = disff

```
lbldisder.Visible = False
```
lbldbb.Visible = True textdisder.Visible = True disder = disho  $*$  2 textdisder.Text = disder lbldisextre.Visible = False lbldac.Visible = True textdisextre.Visible = True disextre =  $2 *$  disho textdisextre.Text = disextre Case 4 imga.Picture = LoadPicture("\delta\Graficas\torre5.bmp") hca = hmin + flecha 'fase más baja hcb = hca + disver + disleroy 'fase intermedia hcc = hcb + disver + disleroy 'fase más alta hcg = hcgb + disver + hcc 'Altura del cable de guarda/suelo dcab = disleroy + disver 'distancia de fase a fase vertical texthcg. Text  $=$  hcg  $text{text} = \text{hcgb}$  $I$ blhca1. Visible = True lblhca2.Visible = False texthca.Visible = True textdisff.Visible = True texthca.Text = hca lblhcc.Visible = True texthcc.Visible = True  $text{text} = hch$ lblhcb.Visible = True texthcb.Visible = True  $text{text} =$  hcc lblanchoven.Visible = False textanchoven.Visible = False lbldcab.Visible = True textdcab.Visible = True textdcab.Text = dcab  $Ibldistf1.Visible = False$ lbldisff2.Visible = False  $Ibldca.Visible = True$  $distf = disho * 2$ 

```
textdisff.Text = disff 
  lbldisder.Visible = False 
  lbldbb.Visible = True 
  textdisder.Visible = True 
  disder = disho * 2
  textdisder.Text = disder 
  lbldisextre.Visible = False 
  lbldac.Visible = True 
  textdisextre.Visible = True 
  disextre = 2 * disho
  textdisextre.Text = disextre 
Case 5 
  imga.Picture = LoadPicture("\delta\Graficas\marco2.bmp") 
  hca = hmin + flecha ltodas las fases tienen la misma altura
  Iblhca1. Visible = False
  lblhca2.Visible = True 
  texthca.Visible = True 
  textdisff.Visible = True 
  textrexthca.Text = hca
  lblhcc.Visible = False 
  texthcc.Visible = False 
  lblhcb.Visible = False 
  texthcb.Visible = False 
  lblanchoven.Visible = True 
  textanchoven.Visible = True 
  anchoven = 2 * disho \blacksquare 'ancho de la ventana
  textanchoven.Text = anchoven 
  lbldcab.Visible = False 
  textdcab.Visible = False 
  hcg = hcgb + disver + hca 'Altura del cable de guarda/suelo 
  text{text} = \text{hcg}texthcgb.Text = hcgb 
  lbldistf1. Visible = False
  lbldisff2.Visible = True 
  lbldca.Visible = False 
  distf = disho * 2textdisff.Text = disff
```
lbldisder.Visible = True lbldbb.Visible = False textdisder.Visible = True disder = disho \* 2 textdisder.Text = disder

```
lbldisextre.Visible = True 
  lbldac.Visible = False 
  textdisextre.Visible = True 
  disextre = 4 * disho
  textdisextre.Text = disextre
End Select 
End Sub
```
# **PERDIDAS POR EFECTO CORONA**

(frmcorona.frm)

Private Sub btncalcorona\_Click() Static pi pi = 3.14159265358979

Select Case tipestruct 'variable que se registra en el "CLICK" de cada imagen de frmestruc

```
Case 1 
       dab = Val(textdab.Text) 
       dbc = Val(textdbc.Text) 
       dca = Val(textdca.Text) 
       dmg = (dab * dbc * dca) (1 / 3)Case 2, 5 
       dab = textdab.Text 
       dbc = textdbc.Text 
       dca = textdca.Textdmg = (dab * dbc * dca) (1 / 3)Case 3, 4 
       dac2 = Val(textdab.Text) 
       dbb2 = Val(textdbc.Text) 
       dca2 = Val(textdca.Text) 
       dhab = Val(texthab.Text)dhbc = Val(texthbc.Text) 
       dab = (Abs(0.25 * (dbb2 - dac2) * 2 + dhab * 2)) * 0.5dbc = (Abs(0.25 * (dca2 - dbb2) * 2 + dhbc * 2)) * 0.5dac = (Abs(0.25 * (dca2 - dac2) * 2 + (dhab + dhbc) * 2)) * 0.5dab2 = (Abs(0.25 * (dbb2 + dacc)) ^ 2 + dhab ^ 2) ^ 0.5
       dba2 = (Abs(0.25 * (dca2 + dbb2) * 2 + dhbc * 2)) * 0.5daa2 = (Abs(0.25 * (dca2 + dac2) * 2 + (dhab + dhbc) * 2)) * 0.5
       dmg = (dab \land 2 \land dac \land 2 \land dab2 \land 2 \land dba2 \land 2 \land dbc \land 2 \land dac2 \land dca2) \land (1 /
12) 
  End Select 
  textdmg.Text = dmg
```

```
Rem ******** Radio equivalente ***************
  'Solo para un ckto 
  radio = Val(textradio.Text) / 10 'Datos radio en cm
  dis = Val(textdis.Text) 'Datos en cm 
  ncfa = Val(ncf.Text) 'Datos # de c/fase
  If textdis. Text = "" Then
     rmgg = radio 
     requi = 0GoTo Line3 
     Else 
     dis = Val(textdis.Text) 'Distancia entre subconductores en cm 
     requi = dis / (2 * Sin(pi / ncfa)) 'Radio equivalente
     rmgg = (ncfa * radio * (requi) \land (ncfa - 1)) \land (1 / ncfa) 'RMG del grupo si existe
más de un conductor por fase 
     GoTo Line3 
  End lf 
Line3: 
  Rem ********* Correcciones por altura y temperatura ************
  altura= Val(textaltura.Text) 'Datos 
  tempe = Val(texttempe.Text) 'Datos 
  presion = 76 * 10 ^ (-altura / 18336) 'presión cmHg=b
  fcc = 3.921 * precision / (273 + temp) 'factor de correcciónRem ************* Cálculo de las pérdidas por corona ***************
  free= Val(cbofre.Text) 
  coefrugo = Val(cbocoefrugo.Text) 
  vmax = Val(textvolmax.Text) 
  vnom = Val(textvoltaje.Text) 
  dmga = Val(textdmg.Text) 
  If dmga = 0 Then
     pelco = MsgBox("La distancia media geométrica (DMG) no puede ser cero",
vbCritical, "DMG no definida") 
     textdmg.SetFocus 
     GoTo fin 
  End lf 
  lf chkts.Value = Checked Then ' *** Para tiempo seco *** 
     lblts.Enabled = True 
     lblvcts.Enabled = True 
     lblpcts.Enabled = True 
     textvcts.Enabled = True
```

```
textpcts.Enabled = True 
     shpts.BorderStyle = 1 
     coefmetets = cbots.Text 
     vcts = 84 * fcc * coefrugo * coefmetets * rmgg * (Log(dmga / (rmgg / 100)) /
Log(10)) 'Cálculo de voltaje crítico 
     'Logn(x) = Log(x) / Log(n)pcts = (80.33 / fcc) * (frec + 25) * Sqr((rmgg / 100) / dmga) * (vmax - vcts) ^ 2
* 10 ^ -5
     lf vnom < vcts Then 
       lblmtsse.Visible = True 
       lblmtsce.Visible = False 
       text{text} = vctstext{text} = 0Else 
       lblmtsse.Visible = False 
       lblmtsce.Visible = True 
       text{text} = vctstext{text} = pctsEnd lf 
     lf chkth.Value = Unchecked Then 
       lblth.Enabled = False 
       lblmthse.Visible = False 
       lblmthce.Visible = False 
       lblvcth.Enabled = False 
       lblpcth.Enabled = False 
       texttriangleright = 0
       text{text} = 0textvcth.Enabeled = Falsetextpcth.Enabled = False 
       shpth.BorderStyle = 3 
     End lf 
  End lf 
  lf chkth.Value = Checked Then ' *** Para tiempo húmedo *** 
    lblth.Enabled = True 
     lblvcth.Enabled = True 
     lblpcth.Enabled = True 
     textvcth.Enabled = True 
     textpcth.Enabled = True
     shpth.BorderStyle = 1
```

```
coefmeteth = cboth.Text
```

```
vcth = 84 * fcc * coefrugo * coefmeteth * rmgg * (Log(dmga / (rmgg / 100)) /
Log(10)) 'Cálculo de voltaje crítico
     'Logn(x) = Log(x) / Log(n)
     pcth = (80.33 / fcc) * (frec + 25) * Sqr((rmgg / 100) / dmga) * (vmax - vcth) ^ 2
* 10 ^{\circ} -5
     lf vnom < vcth Then 
        lblmthse.Visible = True 
        lblmthce.Visible = False 
        textrextvcth. Text = vcth
        text extpcth. Text = 0Else 
        lblmthse.Visible = False 
        lblmthce.Visible = True 
        textrextvcth. Text = vcth
        textpcth.Text = pcth 
     End lf 
     lf chkts.Value = Unchecked Then 
        lblts.Enabled = False 
        lblmtsse.Visible = False 
        lblmtsce.Visible = False 
        lblvcts.Enabled = False 
        lblpcts.Enabled = False 
        textvcts. Text = 0text{text} = 0textcsc. Enabled = False
        textpcts.Enabled = False 
        shpts.BorderStyle = 3 
     End lf 
  End lf 
  lf chkts.Value = Unchecked And chkth.Value = Unchecked Then 
     msjcoro = "No ha definido ningún parámetro a cálcular defina por lo menos
uno: " & Chr(10) & Chr(13)
     msjcoro = msjcoro & "Tiempo seco o Tiempo húmedo " 
     MsgBox msjcoro 
     chkts.SetFocus 
  End lf 
fin: 
  End Sub 
  Private Sub btncorrecoro_Click()
```
rastreo = "corona" frmcorrecorona.Show vbModal End Sub Private Sub btnmsjinf\_ Click() msj = "El coeficiente de rugosidad del conductor viene dado por: " & Chr(10) & Chr(13) msj = msj & "Para superficies lisas m = 1" & Chr(10) & Chr(13) msj = msj & "Para cables oxidados o rugosos: m =  $0.93$  a  $0.98$ " & Chr(10) & Chr(13) msj = msj & "Para cables en general:  $m = 0.83$  a  $0.87"$ MsgBox msj End Sub Private Sub btnverdista\_Click() If uckto. Value  $=$  True Then dat1 ckto!optasime.Value = True 'Obliga a optasime de dat1 ckto a poner datos asimétricos dat1 ckto.Show vbModal Else dat2ckto.Show vbModal End lf End Sub Private Sub btnverfrmangcri Click() Unload Me frmvistazo.Show End Sub Private Sub btnverprincipio\_Click() Unload Me Principio.Show End Sub Private Sub btnverruido Click() Hide frmruido.Show End Sub Private Sub chkth\_Click() Rem \*\*\* Para tiempo húmedo \*\*\* lblth.Enabled = True lblvcth.Enabled = True lblpcth.Enabled = True textvcth.Enabled = True textpcth.Enabled = True shpth.BorderStyle = 1

```
lf chkth.Value = Unchecked Then 
  lblth.Enabled = False 
  lblmthse.Visible = False 
  lblmthce.Visible = False 
  lblvcth.Enabled = False 
  lblpcth.Enabled = False 
  textvcth. Text = 0text = 0
  textvcth.Enabled = False 
  textpcth.Enabled = False 
  shpth.BorderStyle = 3 
End lf 
End Sub 
Private Sub chkts_Click() 
lblts.Enabled = True 
lblvcts.Enabled = True 
lblpcts. Enabled = True 
textvcts.Enabled = True 
textpcts.Enabled = True 
shpts.BorderStyle = 1 
lf chkts.Value = Unchecked Then 
  lblts.Enabled = False 
  lblmtsse.Visible = False 
  lblmtsce.Visible = False 
  lblvcts.Enabled = False 
  lblpcts.Enabled = False 
  textrextvcts.Text = 0
  texter }t = 0textvcts.Enabled = False 
  textpcts.Enabled = False 
  shpts.BorderStyle = 3 
End lf 
End Sub 
Private Sub dckto_Click() 
If dckto. Value = True Then
  cktos = 2lbldckto.Enabled = True 
  lbluckto.Enabled = False 
  Else 
  cktos = 1lbluckto.Enabled = True 
  lbldckto.Enabled = False 
End lf
```
End Sub

```
Private Sub Form_Load() 
lf frmcalcable!uckto.Value = True Then 
  uckto.Value = True 
  Else 
  dckto.Value = True 
End lf 
lf frmcalcable!dckto.Value = True Then 
  dckto.Value = True 
  Else 
  uckto.Value = True 
End lf 
texttipo.Text = frmcalcable!texttipo.Text 
textm. Text = frmcalcable!textmcm. Text
textradio.Text = frmcalcable!textradio.Text 
textvoltaje.Text = Val(frmcalcable!cbovoltaje.Text) 
textvolmax. Text = Val(frmaisla!textvolmax. Text)
lf textvolmax.Text = O Then 
  voltajenom = Val(textvoltaje.Text) 
  Select Case voltajenom 
     Case 115 
       textvolmax.Text = 123 
     Case 138 
       textvolmax.Text = 145 
     Case 161 
       textvolmax.Text = 170 
     Case 230 
       textvolmax.Text = 245 
     Case 287 
       textvolmax.Text = 300 
     Case 345 
       textvolmax.Text = 362 
     Case 400 
       textvolmax.Text = 420 
     Case 500 
       textvolmax.Text = 525 
     Case 765 
       textvolmax.Text = 765 
     Case Else 
       voltajenom = textvoltaje.Text 
       textvolmax.Text = O 
  End Select 
End lf
```

```
Rem ************************************ 
  numcon = Val(frmcalcable!ncf.Text) '# de conductores 
  textaltura.Text = frmaisla!textaltura.Text 'MSNM 
  texttempe.Text = frmaisla!texttempe.Text 'Temperatura 
  Rem ************************************* 
  Select Case tipestruct 'variable que se registra en el "CLICK" de cada imagen 
de frmestruc 
     Case 1 
       dcab = frmvistazo!textdcab.Text 'distancia de fase a fase vertical 
       disff = frmvistazo!textdisff.Text 'Distancia de fase a fase horizontal 
       dab = dcabdbc = Sqr((dcab / 2) \land 2 + disff \land 2)
       dca = dbctextedab.Text = dabtextdbc.Text = dbc 
       textedca.Text = dcaCase 2, 5 
       disff = frmvistazo!textdisff.Text 'Distancia de fase a fase lado izquierdo 
       disder = frmvistazo!textdisder.Text 'Distancia de fase a fase lado 
derecho 
       disextre = frmvistazo!textdisextre.Text 'Distancia entre fases extremas 
       dab = distfdbc = disderdca = disextre 
       textdab.Text = dab 
       textdbc.Text = dbc 
       textdca.Text = dca 
     Case 3, 4 
       dcab = frmvistazo!textdcab.Text 'distancia de fase a fase vertical 
       disff = frmvistazo!textdisff.Text 'distancia de fase a fase horizontal 
       dac2 = distfdbb2 = distfdca2 = distfdhab = dcabdhbc = dcabtextedab.Text = dca2
       textdbc.Text = dbb2 
       textedca.Text = dca2texthab.Text = dhab
```

```
texthbc.Text = dhbc 
  End Select 
  ncf.Text = numcon 
  End Sub 
  Prívate Sub ncf_Click() 
  ncfa = Int(ncf.Text)ncf.Text = ncfaSelect Case ncfa 
     Case Is = 0def = MsgBox("No existen Subconductores, por lo menos debe de existir 
un conductor", 48, "Valor negativo") 
Line1: 
     ncf.Text = 1
     Case Is < 1def = MsgBox("Esta deacuerdo en el siguiente valor: " & Abs(lnt(ncf)), 4, 
"Parámetro inaceptable") 
       lf def = vbYes Then 
          ncf.Text = Abs(lnt(ncf.Text)) 
          frec.SetFocus 
          Else 
          GoTo Line1 
       End lf 
  End Select 
  End Sub 
  Private Sub ncf Change()
  ncfa = lnt(Val(ncf.Text)) 
  ncf.Text = ncfaIf ncf. Text = 1 Then
     textdis.Text = "" 
  End lf 
  Select Case ncfa 
     Case Is \ge 6mensa= MsgBox("En una aplicación práctica no es adecuado utilizar 
demasiados subconductores, sin embargo, a manera de ejemplo se puede 
aceptar. ", vbExclamation, "Número de subconductores (Haz de conductores)") 
       GoTo Line2 
     Case Is = 0def = MsgBox("Por lo menos debe de existir un conductor", 48, "Definición
```
de subconductores ")

```
Line1: 
       ncf.Text = 1Case Is < 1def = MsgBox("Esta deacuerdo en el siguiente valor: " & Abs(lnt(ncf)), 4, 
"Parámetro inaceptable") 
       If def = vb\gammaes Then
          ncf.Text = Abs(lnt(ncf.Text)) 
Line2: 
          Else 
          GoTo Line1 
       End lf 
  End Select 
  lf ncfa >= 2 Then 
     lbldis.Enabled = True 
     textdis.Enabled = True 
     textdis. Text = 40'textdis.SetFocus 
     Else 
     lbldis.Enabled = False 
     textdis.Enabled = False 
  End lf 
  Rem *********************************************************** 
  Rem *************** CALCULO DE PREDIDAS POR CORONA ******************
  Static pi 
  pi= 3.14159265358979 
  Select Case tipestruct 'variable que se registra en el "CLICK" de cada imagen 
de frmestruc 
     Case 1 
       dab = Val(textdab.Text) 
       dbc = Val(textdbc.Text) 
       dca = Val(textdca.Text) 
       dmg = (dab * dbc * dca) (1/3)Case 2, 5 
       dab = textdab.Text
```
dbc = textdbc.Text dca = textdca.Text

Case 3, 4

dmg =  $(dab * dbc * dca) (1 / 3)$ 

dac2 = Val(textdab.Text)

```
dbb2 = Val(textdbc.Text) 
       dca2 = Val(textdca.Text)dhab = Val(texthab.Text) 
       dhbc = Val(texthbc.Text) 
       dab = (Abs(0.25 * (dbb2 - dac2) * 2 + dhab * 2)) * 0.5dbc = (Abs(0.25 * (dca2 - dbb2) * 2 + dhbc * 2)) * 0.5dac = (Abs(0.25 * (dca2 - dac2) ^ 2 + (dhab + dhbc) ^ 2)) ^ 0.5
       dab2 = (Abs(0.25 * (dbb2 + dacc)) ^ 2 + dhab ^ 2) ^ 0.5
       dba2 = (Abs(0.25 * (dca2 + dbb2) * 2 + dhbc * 2)) * 0.5daa2 = (Abs(0.25 * (dca2 + dac2) ^ 2 + (dhab + dhbc) ^ 2)) ^ 0.5
       dmg = (dab \wedge 2 * dac \wedge 2 * dab2 \wedge 2 * dba2 \wedge 2 * dbc \wedge 2 * dac2 * dca2) \wedge (1 /
12) 
  End Select 
  textdmg.Text = dmg 
  Rem ******** Radio equivalente ***************
  'Solo para un ckto 
  radio = Val(textradio.Text) / 10 'Datos radio en cm
  dis = Val(textdis.Text) 'Datos en cm 
  ncfa = Val(ncf.Text) 'Datos # de c/fase
  If textdis. Text = "" Then
     rmgg = radio 
     requi = 0GoTo Line3 
     Else 
     dis = Val(textdis.Text) 'Distancia entre subconductores en cm 
     requi = dis / (2 * Sin(pi / ncfa)) 'Radio equivalente
     rmgg = (ncfa * radio * (requi) \land (ncfa - 1)) \land (1 / ncfa) 'RMG del grupo si existe
más de un conductor por fase 
     GoTo Line3 
  End lf 
Line3: 
  Rem ********* Correcciones por altura y temperatura ***********
  altura= Val(textaltura.Text) 'Datos 
  tempe = Val(texttempe.Text) 'Datos 
  presion = 76 * 10 \land (-altura / 18336) 'presión cmHg=b
  fcc = 3.921 * presion / (273 + tempe) 'factor de corrección
  Rem ************* Cálculo de las pérdidas por corona **************
```

```
free = Val(cbofre.Text)coefrugo = Val(cbocoefrugo.Text) 
  vmax = Val(textvolmax.Text) 
  vnom = Val(textvoltaje.Text) 
  dmga = Val(textdmg.Text) 
  lf chkts.Value = Checked Then ' *** Para tiempo seco *** 
     lblts. Enabled = True 
     lblvcts.Enabled = True 
     lblpcts.Enabled = True 
     textvcts.Enabled = True 
     textpcts.Enabled = True 
     shpts.BorderStyle = 1 
     coefmetets = cbots.Text 
     vcts = 84 * fcc * coefrugo * coefmetets * rmgg * (Log(dmga / (rmgg / 100)) / 
Log(10)) 'Cálculo de voltaje crítico 
     'Logn(x) = Log(x) / Log(n)pcts = (80.33 / fcc) * (frec + 25) * Sqr((rmgg / 100) / dmga) * (vmax - vcts) ^ 2
* 10 ^ -5
     lf vnom < vcts Then 
       lblmtsse.Visible = True 
       lblmtsce.Visible = False 
       textrextvcts. Text = vcts
       text{text} = 0Else 
       lblmtsse.Visible = False 
       lblmtsce.Visible = True 
       textvcts.Text = vcts 
       textpcts.Text = pcts 
     End lf 
     lf chkth.Value = Unchecked Then 
       lbth.Enabled = False
       lblmthse.Visible = False 
       lblmthce.Visible = False 
       lblvcth.Enabled = False 
       lblpcth.Enabled = False 
       textvcth. Text = 0text textpcth. Text = 0textvcth.Enabled = False 
       texttriangleright. Enabled = False
```

```
shpth.BorderStyle = 3 
     End lf 
  End lf 
  lf chkth.Value = Checked Then ' *** Para tiempo húmedo *** 
     lblth.Enabled = True 
     Iblvcth.Enabled = True
     lblpcth. Enabled = True
     texttriangleright. Enabled = True
     textpcth.Enabled = True 
     shpth.BorderStyle = 1 
     coefmeteth = cboth.Textvcth = 84 * fcc * coefrugo * coefmeteth * rmgg * (Log(dmga / (rmgg / 100)) /
Log(10)) 'Cálculo de voltaje crítico 
     'Logn(x) = Log(x) / Log(n)pcth = (80.33 / \text{fcc}) * (frec + 25) * Sqr((rmgg / 100) / dmga) * (vmax - vcth) ^ 2
* 10 ^ -5
     lf vnom < vcth Then 
       lblmthse.Visible = True 
       lblmthce.Visible = False 
       text textvcth. Text = vcth
       text textpcth. Text = 0Else 
       lblmthse.Visible = False 
       lblmthce.Visible = True 
       text Text = vchtextrext = pcth
     End lf 
     lf chkts.Value = Unchecked Then 
       lblts.Enabled = False 
       lblmtsse.Visible = False 
       lblmtsce.Visible = False 
       lblvcts.Enabled = False 
       lblpcts.Enabled = False 
       textrextvcts.Text = 0
       texter }Text = 0textvcts.Enabled = False 
       textpcts.Enabled = False 
       shpts.BorderStyle = 3 
     End lf 
  End lf
```

```
lf chkts.Value = Unchecked And chkth.Value = Unchecked Then 
     msjcoro = "No ha definido ningún parámetro a cálcular defina por lo menos 
uno: " & Chr(10) & Chr(13)
     msjcoro = msjcoro & "Tiempo seco o Tiempo húmedo " 
     MsgBox msjcoro 
     chkts.SetFocus 
  End lf 
  End Sub 
  Private Sub spinnu_SpinDown() 
  Dim dblrate 
  dblrate = Val(ncf.Text) 
  lf dblrate > 1 Then 
     ncf.Text = dblrate - 1 
     Else 
     ncf.Text = 1End lf 
  ncf. Refresh 
  End Sub 
  Private Sub spinnu_SpinUp() 
  ncf.Text = (Val(ncf.Text)) + 1lf dblrate >= 6 Then 
     mensa= MsgBox("En una aplicación práctica no es adecuado utilizar 
demasiados subconductores, sin embargo, a manera de ejemplo (o simulación de 
cálculo) se puede aceptar", vbExclamation, "Número de subconductores (Haz)") 
  End lf 
  ncf.Refresh 
  End Sub 
  Private Sub textdis_Change() 
  Rem *********************************************************** 
  Rem ************** CALCULO DE PREDIDAS POR CORONA ******************
  Static pi 
  pi = 3.14159265358979 
  Select Case tipestruct 'variable que se registra en el "CLICK" de cada imagen 
de frmestruc 
     Case 1 
       dab = Val(textdab.Text) 
       dbc = Val(textdbc.Text) 
       dca = Val(textdca.Text)
```

```
dmg = (dab * dbc * dca) (1/3)
```

```
Case 2, 5 
       dab = textdab.Text 
       dbc = textdbc.Text 
       dca = textdca.Text 
       dmg = (dab * dbc * dca) * (1 / 3)Case 3, 4 
       dac2 = Val(textdab.Text) 
       dbb2 = Val(textdbc.Text) 
       dca2 = Val(textdca.Text) 
       dhab = Val(texthab.Text) 
       dhbc = Val(texthbc.Text) 
       dab = (Abs(0.25 * (dbb2 - dac2) ^ 2 + dhab ^ 2)) ^ 0.5dbc = (Abs(0.25 * (dca2 - dbb2) * 2 + dhbc * 2)) * 0.5dac = (Abs(0.25 * (dca2 - dac2) ^ 2 + (dhab + dhbc) ^ 2)) ^ 0.5
       dab2 = (Abs(0.25 * (dbb2 + dac2) ^ 2 + dhab ^ 2)) ^ 0.5dba2 = (Abs(0.25 * (dca2 + dbb2) * 2 + dhbc * 2)) * 0.5daa2 = (Abs(0.25 * (dca2 + dac2) ^ 2 + (dhab + dhbc) ^ 2)) ^ 0.5
       dmg = (dab ^{6} 2 ^{*} dac ^{6} 2 ^{*} dab2 ^{6} 2 ^{*} dba2 ^{6} 2 ^{*} dbc ^{6} 2 ^{*} dac2 ^{*} dca2) ^{6} (1 /
12) 
  End Select 
  textdmg.Text = dmg 
  Rem ******** Radio equivalente ************** 
  'Solo para un ckto 
  radio = Val(textradio.Text) / 10 'Datos radio en cm
  dis = Val(textdis.Text) 'Datos en cm 
  ncfa = Val(ncf.Text) 'Datos # de c/fase
  If textdis. Text = "" Then
     rmgg = radio 
     requi = 0GoTo Line3 
     Else 
     dis = Val(textdis.Text) 'Distancia entre subconductores en cm 
     If dis = 0 Then
       rmgg = radio 
       GoTo Line3 
     End lf 
     requi = dis / (2 * Sin(pi / ncfa)) 'Radio equivalente
```

```
rmgg = (ncfa * radio * (requi) \land (ncfa - 1)) \land (1 / ncfa) 'RMG del grupo si existe
más de un conductor por fase 
     GoTo Line3 
  End lf 
Line3: 
  Rem ********* Correcciones por altura y temperatura ************
  altura= Val(textaltura.Text) 'Datos 
  tempe = Val(texttempe.Text) 'Datos 
  presion = 76 * 10 ^ (-altura / 18336) 'presión cmHg=b
  fcc = 3.921 * presion / (273 + tempe) 'factor de corrección
  Rem ************* Cálculo de las pérdidas por corona **************
  free= Val(cbofre.Text) 
  coefrugo = Val(cbocoefrugo.Text) 
  vmax = Val(textvolmax.Text) 
  vnom = Val(textvoltaje.Text) 
  dmga = Val(textdmg.Text) 
  lf chkts.Value = Checked Then ' *** Para tiempo seco *** 
     lblts.Enabled = True 
     lblvcts.Enabled = True 
     lblpcts.Enabled = True 
     textvcts.Enabled = True 
     textpcts.Enabled = True 
     shpts.BorderStyle = 1 
     coefmetets = cbots.Text 
     vcts = 84 * fcc * coefrugo * coefmetets * rmgg * (Log(dmga / (rmgg / 100)) /
Log(10)) 'Cálculo de voltaje crítico
     'Logn(x) = Log(x) / Log(n)
     pcts = (80.33 / fcc) * (frec + 25) * Sqr((rmgg / 100) / dmga) * (vmax - vcts) * 2* 10 \Lambda -5
     lf vnom < vcts Then 
       lblmtsse.Visible = True 
       lblmtsce.Visible = False 
       textvcts.Text = vcts 
       textrextpcts.Text = 0
       Else 
       lblmtsse.Visible = False 
       lblmtsce.Visible = True
```

```
textvcts.Text = vcts 
       textpcts.Text = pcts 
     End lf 
     lf chkth.Value = Unchecked Then 
       lblth.Enabled = False 
       lblmthse.Visible = False 
       lblmthce.Visible = False 
       lblvcth.Enabled = False 
       lblpcth.Enabled = False 
       text Text = 0text textpcth. Text = 0textvcth.Enabled = False 
       textpcth.Enabled = False 
       shpth.BorderStyle = 3 
     End lf 
  End lf 
  lf chkth.Value = Checked Then '*** Para tiempo húmedo*** 
     lblth.Enabled = True 
     lblvcth.Enabled = True 
     lblpcth.Enabled = True 
     textvcth.Enabled = True 
     textpcth.Enabled = True 
     shpth.BorderStyle = 1 
     coefmeteth = cboth. Text
     vcth = 84 * fcc * coefrugo * coefmeteth * rmgg * (Log(dmga / (rmgg / 100)) /
Log(10)) 'Cálculo de voltaje crítico 
     'Logn(x) = Log(x) / Log(n)pcth = (80.33 / fcc) * (frec + 25) * Sqr((rmgg / 100) / dmga) * (vmax - vcth) ^ 2
* 10 ^ -5
     lf vnom < vcth Then 
       lblmthse.Visible = True 
       lblmthce.Visible = False 
       textvcth. Text = vcth
       textpcth. Text = 0Else 
       lblmthse.Visible = False 
       lblmthce.Visible = True 
       textvcth. Text = vcth
       textrext = pcth
     End lf
```

```
lf chkts.Value = Unchecked Then 
       lblts.Enabled = False 
       lblmtsse.Visible = False 
       lblmtsce.Visible = False 
       lblvcts.Enabled = False 
       lblpcts.Enabled = False 
       text{text} = 0text{text} = 0textvcts.Enabled = False 
       textpcts.Enabled = False 
       shpts. BorderStyle = 3 
    End lf 
  End lf 
  lf chkts.Value = Unchecked And chkth.Value = Unchecked Then 
     msjcoro = "No ha definido ningún parámetro a cálcular defina por lo menos 
uno: " & Chr(10) & Chr(13)
     msjcoro = msjcoro & "Tiempo seco o Tiempo húmedo " 
    MsgBox msjcoro 
    chkts. SetFocus
  End lf 
  End Sub 
  Private Sub textdmg_Change() 
  Static pi 
  pi = 3. 14159265358979 
  Rem *********************************************************** 
  Rem *************** CALCULO DE PREDIDAS POR CORONA *******************
  dmg = Val(textdmg.Text) 
  Rem ******** Radio equivalente ************** 
  'Solo para un ckto 
  radio = Val(textradio.Text) / 10 'Datos radio en cm
  dis = Val(textdis.Text) 'Datos en cm 
  ncfa = Val(ncf.Text) 'Datos # de c/fase
  lf textdis.Text = "" Then 
    rmgg = radio 
    requi = 0GoTo Line3 
    Else 
    dis = Val(textdis.Text) 'Distancia entre subconductores en cm 
     requi = dis / (2 * Sin(pi / ncfa)) 'Radio equivalente
```

```
rmgg = (ncfa * radio * (requi) \land (ncfa - 1)) \land (1 / ncfa) 'RMG del grupo si existe
más de un conductor por fase 
     GoTo Line3 
  End lf 
Line3: 
  Rem ********** Correcciones por altura y temperatura ************
  altura= Val(textaltura.Text) 'Datos 
  tempe = Val(texttempe.Text) 'Datos 
  presion = 76 * 10 \land (-altura / 18336) 'presión cmHg=b
  fcc = 3.921 * presion / (273 + tempe) 'factor de corrección
  Rem ************* Cálculo de las pérdidas por corona **************
  free = Val(cbofre.Text)coefrugo = Val(cbocoefrugo.Text) 
  vmax = Val(textvolmax.Text) 
  vnom = Val(textvoltaje.Text) 
  dmga = Val(textdmg.Text) 
  If dmga = 0 Then
     pelco = MsgBox("La distancia media geométrica (DMG) no puede ser cero",
vbCritical, "DMG no definida") 
     textdmg.SetFocus 
     GoTo fin 
  End lf 
  lf chkts.Value = Checked Then ' *** Para tiempo seco *** 
     lblts. Enabled = True 
     lblvcts.Enabled = True 
     lblpcts.Enabled = True 
     textvcts.Enabled = True 
     textpcts.Enabled = True 
     shpts. BorderStyle = 1 
     coefmetets = cbots.Text 
     vcts = 84 * fcc * coefrugo * coefmetets * rmgg * (Log(dmga / (rmgg / 100)) /
Log(10)) 'Cálculo de voltaje crítico
     'Logn(x) = Log(x) / Log(n)pcts = (80.33 / fcc) * (frec + 25) * Sqr((rmgg / 100) / dmga) * (vmax - vcts) ^ 2
* 10 ^{\circ} -5
     lf vnom < vcts Then 
        lblmtsse.Visible = True 
        lblmtsce.Visible = False
```

```
textvcts.Text = vcts 
        textpcts. Text = 0Else 
        lblmtsse.Visible = False 
        lblmtsce.Visible = True 
        textvcts.Text = vcts 
        textpcts.Text = pcts 
     End lf 
     lf chkth.Value = Unchecked Then 
        lblth.Enabled = False 
        lblmthse.Visible = False 
        lblmthce.Visible = False 
        lblvcth.Enabled = False 
        lblpcth.Enabled = False 
        textvcth. Text = 0textpcth. Text = 0textvcth.Enabled = False 
        textpcth.Enabled = False 
        shpth.BorderStyle = 3 
     End lf 
  End lf 
  lf chkth.Value = Checked Then' *** Para tiempo húmedo*** 
     lblth.Enabled = True 
     lblvcth.Enabled = True 
     lblpcth.Enabled = True 
     textvcth.Enabled = True 
     textpcth.Enabled = True 
     shpth.BorderStyle = 1 
     coefmeteth = cboth.Text 
     vcth = 84 * fcc * coefrugo * coefmeteth * rmgg * (Log(dmga / (rmgg / 100)) /
Log(10)) 'Cálculo de voltaje crítico
     'Long(n) = Log(x) / Log(n)pcth = (80.33 / fcc) * (frec + 25) * Sqr((rmgg / 100) / dmga) * (vmax - vcth) ^ 2
* 10 \AA -5
     lf vnom < vcth Then 
        lblmthse.Visible = True 
        lblmthce.Visible = False 
        textvcth.Text = vcth 
        textpcth. Text = 0Else
```

```
lblmthse.Visible = False 
        lblmthce.Visible = True 
       textrextvcth. Text = vcth
       textpcth.Text = pcth 
     End lf 
     lf chkts.Value = Unchecked Then 
        lblts.Enabled = False 
        lblmtsse.Visible = False 
        lblmtsce.Visible = False 
        lblvcts.Enabled = False 
       lblpcts.Enabled = False 
       textrextvcts.Text = 0
       texter }t = 0textvcts.Enabled = False 
       textpcts.Enabled = False 
        shpts.BorderStyle = 3 
     End lf 
  End lf 
  lf chkts.Value = Unchecked And chkth.Value = Unchecked Then 
     msjcoro = "No ha definido ningún parámetro a cálcular defina por lo menos 
uno: " & Chr(10) & Chr(13)
     msjcoro = msjcoro & "Tiempo seco o Tiempo húmedo " 
     MsgBox msjcoro 
     chkts.SetFocus 
  End lf 
fin: 
  End Sub 
  Private Sub uckto_Click() 
  lf uckto.Value = True Then 
     cktos = 1lbluckto.Enabled = True 
     lbldckto.Enabled = False 
     Else 
     cktos = 2lbldckto.Enabled = True 
     lbluckto.Enabled = False 
  End lf 
  End Sub
```
## **RUIDO AUDIBLE Y EFECTO CORONA**

(frmruido.frm)

```
Private Sub btncalruido_Click() 
  Static pi 
  pi = 3.14159265358979 
  Rem ********* Radio equivalente ***************
  'Solo para un ckto 
  radio= Val(textradio.Text) / 10 'Datos radio en cm 
  dis = Val(textdis.Text) 'Datos en cm 
  ncfa = Val(ncf.Text) 'Datos # de c/fase
  lf textdis.Text = "" Then 
     rmgg = radio 
     requi = 0GoTo Line3 
  Else 
     dis = Val(textdis.Text) 'Distancia entre subconductores en cm 
     requi = dis / (2 * Sin(pi / ncfa)) 'Radio equivalente
     rmgg = (ncfa * radio * (requi) \land (ncfa - 1)) \land (1 / ncfa) 'RMG del grupo si existe
más de un conductor por fase 
     GoTo Line3 
  End lf 
Line3: 
  Rem ********* Correcciones por altura y temperatura ************
  altura= Val(textaltura.Text) 'Datos 
  tempe = Val(texttempe.Text) 'Datos 
  presion = 76 * 10 \land (-altura / 18336) 'presión cmHg=b
  fcc = 3.921 * precision / (273 + temp) 'factor de corrección'hfase = Val(texthfase.Text) 'Altura de la fase más baja 
  If hfase = 0 Then
     pelru = MsgBox("La altura de la fase más baja no puede ser cero", vbCritical, 
"Altura de conductor no definido (DELTA)")
    texthfase. SetFocus
     GoTo fin 
  End lf 
  Rem Otros datos 
  diametro = Val(textdiame.Text) / 10 'Diámetro en cm
  freri = Val(cbofreri.Text)
```

```
coefrugo = Val(cbocoefrugo.Text) 
   lf chkts.Value = Checked Then ' *** Para tiempo seco *** 
     lblts.Enabled = True 
     lblrats.Enabled = True 
     lblrits.Enabled = True 
     texts.Enabeled = Truetextrits.Enabled = True 
     shpts.BorderStyle = 1 
     coefmeters = cbots.Textgcs = 30 * (fcc) \wedge (2 / 3) * coefrugo * coefmetets * (1 - 0.07 * radio) * (1 - (ncfa
- 1) * radio/ rmgg) 'Cálculo del gradiente crítico 
     Select Case ncfa 
        Case 1 
          ANo = 75.2cte1 = 7.5cte2 = 0Case 2 
          ANo = 75.2cte1 = 2.6cte2 = 0Case Is \ge 3ANO = 67.9cte1 = 0cte2 = 22.9 * (ncfa - 1) * diametro / (rmgg * 2)
     End Select 
     Rem Cálculo de la distancia radial 
     dx = Abs(Val(textx,Text))dy = Abs(Val(text,Text))dr = Sqr((hfase - dy) \wedge 2 + (dx) \wedge 2)Rem Cálculo del nivel de ruido audible; Logn(x) = Log(x) / Log(n)AN5ts = (-665 / gcs) + 20 * Log(nca) / Log(10) + 44 * Log(diameter) / Log(10)-10 * Log(dr) / Log(10) -0.02 * dr + ANo + cte1 + cte2
     Rem Cálculo del nivel de radio interferencia 
     rits = -150.4 + 120 * Log(gcs) / Log(10) + 40 * Log(diametro * 10) / Log(10) +
20 * Log(hfase / (dr) * 2) / Log(10) + 10 * (1 - (Log(10 * freri) / Log(10)) * 2)
     textrats.Text = AN5ts 
     textrits.Text = rits 
     lf chkth.Value = Unchecked Then 
     lblth.Enabled = False 
     lblrath.Enabled = False
```

```
lblrith.Enabled = False 
     text{text}. Enabled = False
     text{text} = False
     shpth.BorderStyle = 3 
     text{text} = 0textrith. Text = 0End lf 
  End lf 
  lf chkth.Value = Checked Then '*** Para tiempo húmedo*** 
     lblth.Enabled = True 
     lblrath.Enabled = True 
     lblrith.Enabled = True 
     textrath.Enabled = True 
     textrith.Enabled = True 
     shpth.BorderStyle = 1coefmeteth = cboth.Text 
     gch = 30 * (fcc) * (2 / 3) * coefrugo * coefficient * (1 - 0.07 * radio) * (1 - (ncfa)- 1) * radio/ rmgg) 'Cálculo del gradiente crítico 
     Select Case ncfa 
       Case 1 
          ANo = 75.2cte1 = 7.5cte2 = 0Case2 
          ANo = 75.2cte1 = 2.6cte2 = 0Case Is \ge 3ANo = 67.9cte1 = 0cte2 = 22.9 * (ncfa - 1) * diametro / (rmgg * 2) 
     End Select 
     Rem Cálculo de la distancia radial 
     dx = Abs(Val(textx.Text))dy = Abs(Val(textv.Text))dr = Sqr((hfase - dy) \land 2 + (dx) \land 2)Rem Cálculo del nivel de ruido audible \log(x) = \log(x) / \log(n)AN5th = (-665 / gch) + 20 * Log(nca) / Log(10) + 44 * Log(diameter) / Log(10)-10 * Log(dr) / Log(10) - 0.02 * dr + ANo + cte1 + cte2
```
Rem Cálculo del nivel de radio interferencia

123

```
rith = -150.4 + 120 * Log(gch) / Log(10) + 40 * Log(diametro * 10) / Log(10) +
20 * Log(hfase / (dr) ^ 2) / Log(10) + 10 * (1 - (Log(10 * freri) / Log(10)) ^ 2)
     textrath.Text = AN5th 
     text textrith. Text = rith
     lf chkts.Value = Unchecked Then 
     Iblts.Enabled = False
     lblrats.Enabled = False 
     lblrits.Enabled = False 
     textrats.Enabled = False 
     textrits.Enabled = False 
     shpts.BorderStyle = 3 
     textrextrats.Text = 0textrits. Text = 0End lf 
  End lf 
  lf chkts.Value = Unchecked And chkth.Value = Unchecked Then 
     msjcoro = "No ha definido ningún parámetro a cálcular defina por lo menos 
uno: " & Chr(10) & Chr(13)
     msjcoro = msjcoro & "Tiempo seco o Tiempo húmedo " 
     MsgBox msjcoro
     chkts.SetFocus 
  End lf 
fin: 
  End Sub 
  Private Sub btncorrecoro Click()
  rastreo = "ruido" 
  frmcorrecorona. Show vbModal 
  End Sub 
  Prívate Sub btnmsjinf_ Click() 
  msj = "El coeficiente de rugosidad del conductor viene dado por: " & Chr(10) &
Chr(13) 
  msj = msj & "Para superficies lisas m = 1" & Chr(10) & Chr(13)
  msj = msj & "Para cables oxidados o rugosos: m = 0.93 a 0.98" & Chr(10) &
Chr(13) 
  msj = msj & "Para cables en general: m = 0.83 a 0.87"MsgBox msj 
  End Sub 
  Private Sub btnvercorona Click()
  Hide
  frmcorona.Show 
  End Sub 
  Prívate Sub btnverprincipio_Click()
```
Unload Me Principio.Show End Sub Private Sub chkth\_Click() Rem \*\*\* Para tiempo húmedo \*\*\* lblth.Enabled = True lblrath.Enabled = True lblrith.Enabled = True textrath.Enabled = True  $textit{text}$ . Enabled = True shpth.BorderStyle = 1 lf chkth.Value = Unchecked Then lblth.Enabled = False lblrath.Enabled = False lblrith.Enabled = False textrath.Enabled = False textrith.Enabled = False shpth.BorderStyle = 3  $text{text} = 0$ textrith. Text =  $0$ End lf End Sub Private Sub chkts\_Click() Rem \*\*\* Para tiempo seco \*\*\* lblts.Enabled = True lblrats. Enabled = True lblrits.Enabled = True textrats. Enabled = True textrits.Enabled = True shpts.BorderStyle = 1 lf chkts.Value = Unchecked Then lblts.Enabled = False lblrats.Enabled = False lblrits.Enabled = False textrats.Enabled = False textrits.Enabled = False shpts .BorderStyle = 3  $text$ rextrats.Text =  $0$  $text$ is.Text = 0 End lf End Sub

Private Sub Form\_Load()

numcom = frmcorona!ncf.Text textdis.Text = frmcorona!textdis.Text '# de cond ./fase 'Distancia entre el haz

```
textaltura.Text = frmcorona!textaltura.Text 'MSNM 
texttempe.Text = frmcorona!texttempe.Text 'Temperatura 
cbots.Text = frmcorona!cbots.Text 
cboth.Text = frmcorona!cboth.Text 
cbocoefrugo. Text = frmcorona.cbocoefrugo 
texttipo.Text = frmcorona!texttipo.Text 
textmcm. Text = frmcorona!textmcm. Text
textradio.Text = frmcorona!textradio.Text 
textdiame.Text = Val(textradio.Text) * 2 
lf frmcorona.chkth = Checked Then 
  chkth.Value = Checked 
  Else 
  chkth.Value = Unchecked
```
End lf

End lf

```
lf frmcorona.chkts = Checked Then 
  chkts.Value = Checked 
  Else 
  chkts.Value = Unchecked
```
ncf.Text = numcom

```
hfase = Val(frmvistazo.texthca) 
  If hfase = 0 Then
     GoTo fin 
     Else 
     texthfase.Text = hfase 
  End lf 
fin:
```

```
End Sub 
Private Sub ncf Click()
ncfa = lnt(ncf.Text) 
ncf.Text = ncfa
```

```
Select Case ncfa 
     Case Is = 0def = MsgBox("No existen Subconductores, por lo menos debe de existir 
un conductor", 48, "Valor negativo") 
Line1: 
       ncf.Text = 1
```
Case  $Is < 1$ 

```
def = MsgBox("Esta deacuerdo en el siguiente valor: " & Abs(Int(ncf)), 4,
"Parámetro inaceptable") 
       lf def = vbYes Then 
          ncf.Text = Abs(lnt(ncf.Text)) 
          frec. SetFocus
          Else 
          GoTo Line1 
       End lf 
  End Select 
  End Sub 
  Private Sub ncf Change()
  ncfa = lnt(Val(ncf.Text)) 
  ncf.Text = ncfa 
  If ncf. Text = 1 Then
     textextdis.Text = \cdot\cdot\cdotEnd lf 
  Select Case ncfa 
     Case Is \ge 6mensa= MsgBox("En una aplicación práctica no es adecuado utilizar 
demasiados subconductores, sin embargo, a manera de ejemplo se puede 
aceptar. ", vbExclamation, "Número de subconductores (Haz de conductores)") 
       GoTo Line2 
     Case Is = 0def = MsgBox("Por lo menos debe de existir un conductor", 48, "Definición 
de subconductores ") 
Line1: 
       ncf.Text = 1Case Is< 1 
       def = MsgBox("Esta deacuerdo en el siguiente valor: " & Abs(Int(ncf)), 4,
"Parámetro inaceptable") 
       lf def = vbYes Then 
          ncf.Text = Abs(lnt(ncf.Text)) 
Line2: 
          Else 
          GoTo Line1 
       End lf 
  End Select 
  If ncfa >= 2 Then
     lbldis.Enabled = True
```
textdis.Enabled = True Else lbldis.Enabled = False textdis.Enabled = False End lf End Sub Prívate Sub spinnu\_SpinDown() Dim dblrate dblrate = Val(ncf.Text) lf dblrate > 1 Then  $ncf. Text = dbIrate - 1$ Else  $ncf.Text = 1$ End lf ncf. Refresh End Sub Private Sub spinnu\_SpinUp()  $ncf.Text = (Val(ncf.Text)) + 1$ lf dblrate >= 6 Then mensa= MsgBox("En una aplicación práctica no es adecuado utilizar demasiados subconductores, sin embargo, a manera de ejemplo (o simulación de cálculo) se puede aceptar", vbExclamation, "Número de subconductores (Haz)") End lf ncf. Refresh End Sub Private Sub textdiame Change() diametro = Val(textdiame.Text) textradio.Text = diametro / 2 End Sub Private Sub texthfase Change() Static pi pi = 3.14159265358979 Rem \*\*\*\*\*\*\*\* Radio equivalente \*\*\*\*\*\*\*\*\*\*\*\*\*\* 'Solo para un ckto radio = Val(textradio.Text) / 10 'Datos radio en cm dis = Val(textdis.Text) 'Datos en cm ncfa = Val(ncf.Text) 'Datos # de c/fase

If textdis. Text  $=$  "" Then

```
rmgg = radio 
     requi = 0GoTo Line3 
   Else 
     dis = Val(textdis.Text) 'Distancia entre subconductores en cm 
     requi = dis / (2 * Sin(pi / ncfa)) 'Radio equivalente 
     rmgg = (ncfa * radio * (requi) \land (ncfa - 1)) \land (1 / ncfa) 'RMG del grupo si existe
más de un conductor por fase 
     GoTo Line3 
  End lf 
Line3: 
   Rem ********* Correcciones por altura y temperatura ************
  altura = Val(textaltura.Text) 'Datos 
  tempe = Val(texttempe.Text) 'Datos 
  presion = 76 * 10 \land (-altura / 18336) 'presión cmHg=b
  fcc = 3.921 * presion / (273 + tempe) 'factor de corrección
  hfase = Val(texthfase.Text) latitura de la fase más baja
  lf hfase = O Then 
     pelru = MsgBox("La altura de la fase más baja no puede ser cero", vbCritical, 
"Altura de conductor no definido (DELTA)") 
     texthfase. SetFocus
     GoTo fin 
  End lf 
  diametro = Val(textdiame.Text) / 1 O 'Diámetro en cm 
  freri = Val(cbofrerí.Text) 
  coefrugo = Val(cbocoefrugo.Text) 
  lf chkts.Value = Checked Then ' *** Para tiempo seco *** 
     Iblts.Enabled = True
     lblrats.Enabled = True 
     lblrits.Enabled = True 
     textrats.Enabled = True
     textrits. Enabled = True 
     shpts.BorderStyle = 1 
     coefmeters = cbots. Text
     gcs = 30 * (fcc) \triangle (2 / 3) * coefrugo * coefmetets * (1 - 0.07 * radio) * (1 - (ncfa
- 1) * radio/ rmgg) 'Cálculo del gradiente crítico 
     Select Case neta 
        Case 1 
          ANo = 75.2 
          cte1 = 7.5
```

```
cte2 = 22.9 * (ncfa - 1) * diameter O / (rmgg * 2)Rem Cálculo de la distancia radial 
     dx = Abs(Val(textx.Text)) 
     dy = Abs(Val(text,Text))dr = Sqr((hfase - dy) \wedge 2 + (dx) \wedge 2)Rem Cálculo del nivel de ruido audible \qquad \text{Log}(x) = \text{Log}(x) / \text{Log}(n)AN5ts = (-665 / gcs) + 20 * Log(nca) / Log(10) + 44 * Log(diameter) / Log(10)-10 * Log(dr) / Log(10) - 0.02 * dr + ANo + cte1 + cte2Rem Cálculo del nivel de radio interferencia 
     rits = -150.4 + 120 * Log(gcs) / Log(10) + 40 * Log(diametro * 10) / Log(10) +
20 * Log(hfase / (dr) ^ 2) / Log(10) + 10 * (1 - (Log(10 * freri) / Log(10)) ^ 2)
     textrats.Text = AN5ts
```

```
lf chkth.Value = Unchecked Then 
  lblth.Enabled = False 
  lblrath.Enabled = False 
  lblrith.Enabled = False 
  textrath.Enabled = False 
  textrith.Enabled = False 
  shpth.BorderStyle = 3 
  text{text} = 0textrith. Text = 0End lf
```
 $cte2 = 0$ 

ANo =  $75.2$  $cte1 = 2.6$  $cte2 = 0$ Case  $Is \ge 3$  $ANO = 67.9$  $cte1 = 0$ 

Case 2

End Select

 $text$ rits. Text = rits

```
End lf
```

```
lf chkth.Value = Checked Then ' *** Para tiempo húmedo *** 
  lblth.Enabled = True 
  lblrath.Enabled = True 
  lblrith.Enabled = True 
  textrath.Enabled = True 
  textrith.Enabled = True 
  shpth.BorderStyle = 1
```

```
coefmeteth = cboth.Text
```

```
gch = 30 * (fcc) \wedge (2 / 3) * coefrugo * coefmeteth * (1 - 0.07 * radio) * (1 - (ncfa
- 1) * radio/ rmgg) 'Cálculo del gradiente crítico 
     Select Case ncfa 
        Case 1 
           ANO = 75.2cte1 = 7.5cte2 = 0Case 2 
           ANO = 75.2cte1 = 2.6cte2 = 0Case Is \ge 3ANO = 67.9cte1 = 0cte2 = 22.9 * (ncfa - 1) * diametero / (rmgg * 2)End Select 
     Rem Cálculo de la distancia radial 
     dx = Abs(Valltext x.Text))dy = Abs(Val(texty.Text)) 
     dr = Sqr((hfase - dy) \wedge 2 + (dx) \wedge 2)Rem Cálculo del nivel de ruido audible \qquad \text{Logn}(x) = \text{Log}(x) / \text{Log}(n)AN5th = (-665 / gch) + 20 * Log(ncfa) / Log(10) + 44 * Log(diameter)) / Log(10)-10 * Log(dr) / Log(10) - 0.02 * dr + ANo + cte1 + cte2Rem Cálculo del nivel de radio interferencia 
     rith = -150.4 + 120 * Log(gch) / Log(10) + 40 * Log(diametro * 10) / Log(10) +
20 * Log(hfase / (dr) * 2) / Log(10) + 10 * (1 - (Log(10 * freri) / Log(10)) * 2)
     textrath.Text = AN5th 
     text{text} = rith
     lf chkts.Value = Unchecked Then 
        lblts.Enabled = False 
        lblrats.Enabled = False 
        lblrits.Enabled = False 
        textrats.Enabled = False 
        textrits.Enabled = False 
        shpts.BorderStyle = 3 
        textrats. Text = 0text{text} = 0End lf 
  End lf
```
lf chkts.Value = Unchecked And chkth.Value = Unchecked Then

```
msjcoro = "No ha definido ningún parámetro a cálcular defina por lo menos 
uno: " & Chr(10) & Chr(13)
    msjcoro = msjcoro & "Tiempo seco o Tiempo húmedo " 
    MsgBox msjcoro 
     chkts.SetFocus 
  End lf 
fin: 
  End Sub 
  Private Sub textradio_Change() 
  radio = Val(textradio.Text)
  textdiame.Text = radio * 2
  End Sub
```
## **CALCULO DE TENSIONES Y FLECHAS**

## **PLANTILLA DE FLECHAS (CURVAS)**

(frmtensiones. frm)

Dim tiempo As String Dim tiempomin As String Dim tiempomax As String

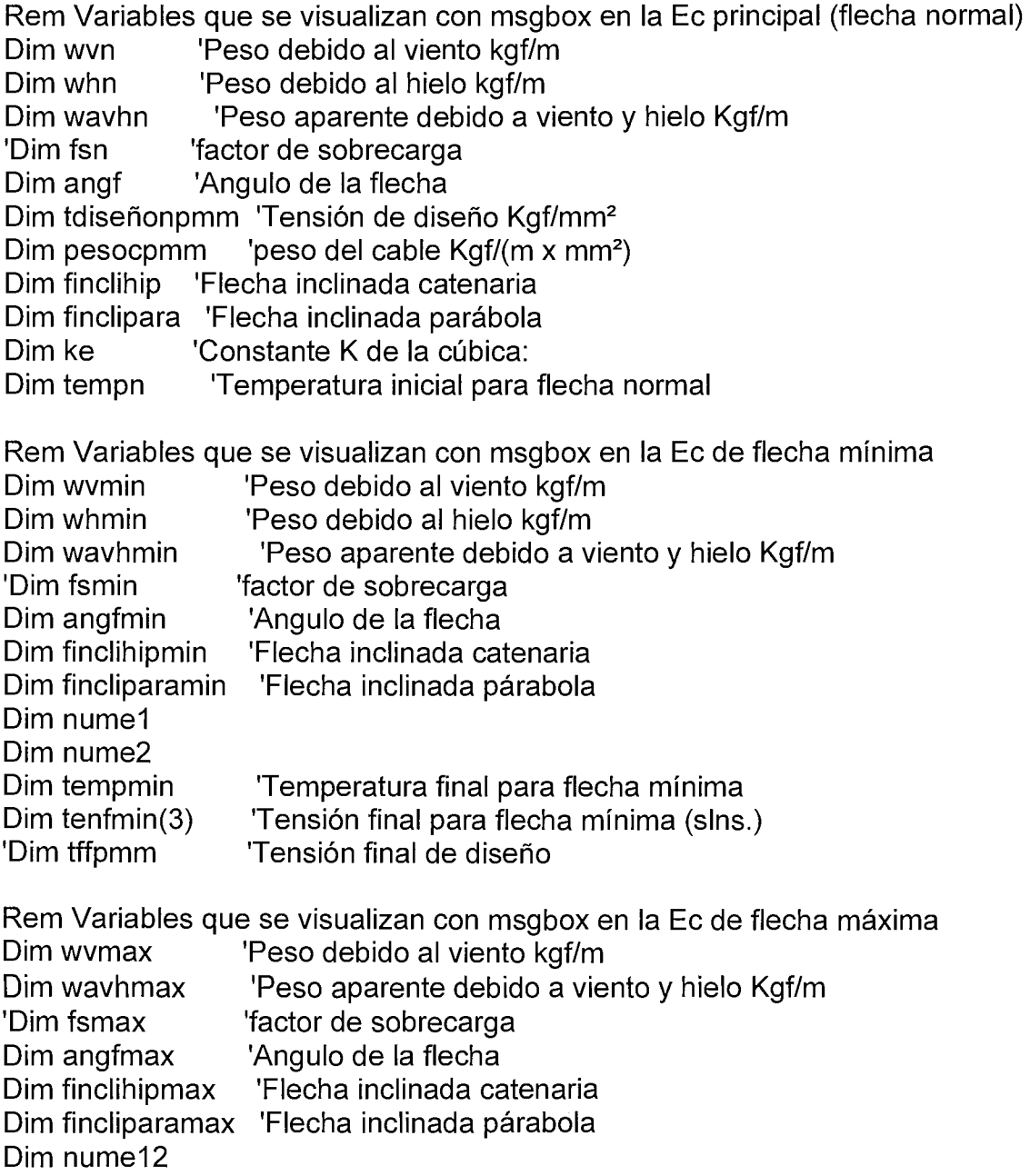

```
Dim nume21 
Dim tempmax 
Dim tenfmax(3) 
'Dim tffpmmax 
                    'Temperatura final para flecha máxima 
                   'Tensión final para flecha máxima (slns.) 
                   'Tensión final de diseño flecha máxima 
'Dim tffpmmax 'Tensión final de diseño 
Private Sub btncaltenmin_Click() 
btninfmin.Enabled = True 
Rem ********* CALCULO DE TENSIONES PARA FLECHA MINIMA ********* 
Static pi 
pi = 3.14159265358979 
trupn = Val(textruptura.Text) 
tempn = Val(texttempn.Text) 
                                      'Tensión de ruptura (kgf) 
                                       'Temperatura inicial 
tempmin = Val(texttempmin.Text) 
presionmin = Val(textpresionmin.Text) 
                                          'Temperatura final (flecha mín.) 
areac = Val(textarea.Text)     'Area del conductor (mm²)
diametro = Val(textdiametro.Text) / 1000 'Diámetro del cable (m) 
pesoc = Val(textpeso.Text) / 1000 'peso del cable (kgf/m) 
vano= Val(textvano.Text) 'Vano (m) 
elasti = Val(textelasticidad.Text) * 10 * 3 'Modulo de elasticidad
dilata = Val(textdilata.Text) * 10 ^{\circ} -6 'Coeficiente de dilatación 1/^{\circ}C
nume1 = elasti *dilata* (tempmin - tempn) - ke 
lf chkhmin.Value = Unchecked Then 
  hielo= "no"
  Else 
  hielo= "si" 
End lf 
lf presionmin = O And hielo = "no" Then 'Sin viento y sin hielo 
  GoTo svshmin 
End lf 
lf presionmin > O And hielo = "no" Then 'Con viento y sin hielo 
  GoTo cvshmin 
End lf 
lf presionmin = O And hielo = "si" Then 'Sin viento y con hielo 
  GoTo svchmin 
End lf 
lf presionmin > O And hielo = "si" Then 'Con viento y con hielo 
  GoTo cvchmin 
End lf
```

```
Rem ****************************************************************** 
  Rem ******************* DEFINICION DE CASOS ******************************
svshmin: 'Sin viento y sin hielo ****************
     tiempomin = "SIN SOBRECARGA DE VIENTO Y HIELO" 
     wvmin = O 'Peso debido al viento kgf/m 
     whmin = 0 'Peso debido al hielo kgf/m
     wavhmin = pesoc 'Peso aparente debido a viento y hielo Kgf/m 
     fsmin = 1 'factor de sobrecarga 
     angfmin = O 'Angulo de la flecha 
     'Ecuación cúbica: tf^{\wedge 3} + (nume1) tf^{\wedge 2} - (nume2) = 0nume2 = elasti * (vano * pesocpmm * fsmin) * 2 / 24
     Rem resolver la ec. cúbica 
     tenfmin(0) = cubica(-nume2, 0, nume1, 1)
     tenfmin(1) = slns(1)
     tenfmin(2) = slns(2)
     tenfmin(3) = slns(3)
     Rem Definición del valor ha tomar 
     tffpmm = O 'Reinicia la variable 
     lf Format(tenfmin(0), "0.000000") > O And tenfmin(0) < tdiseñonpmm Then 
       'MsgBox "Se ha escojido" & tenfmin(0) 
       tffpmm = tenfmin(0)End lf 
     If Format(tenfmin(1), "0.000000") > 0 And tenfmin(1) < tdiseñonpmm Then
       'MsgBox "Se ha escojido " & tenfmin(1) 
       tffpmm = tenfmin(1)End lf 
     If Format(tenfmin(2), "0.000000") > 0 And tenfmin(2) < tdiseñonpmm Then
       'MsgBox "Se ha escojido" & tenfmin(2) 
       tffpmm = tenfmin(2)End lf 
     lf Format(tenfmin(3), "0.000000") > O And tenfmin(3) < tdiseñonpmm Then 
       'MsgBox "Se ha escojido " & tenfmin(3) 
       tffpmm = tenfmin(3)End If
     If tffpmm = 0 Then
       cnd = "Para este tipo de condiciones no resulta conveniente este tipo de 
cable." & Chr(10) & Chr(13)
       cnd = cnd & "Verifique los siguientes parámetros:" & Chr(10) & Chr(13)
       cnd = cnd & "\odot Cable." & Chr(10) & Chr(13)
       cnd = cnd & "\& Vano." & Chr(10) & Chr(13)
       cnd = cnd & "® Condiciones de Sobrecarga." & Chr(10) & Chr(13)
       cnd = cnd & "\odot Temperaturas (Máx. y Mín.), etc.." & Chr(10) & Chr(13)
```
otravez1: intentar= MsgBox(cnd, vbRetryCancel, tiempomin) If intentar  $=$  4 Then cnd2 = "Se ha intentado evaluar las mismas condiciones, pero la solución" & Chr(10) & Chr(13) cnd2 = cnd2 & "esta fuera del rango de la tensión de diseño: " &  $Chr(10)$ & Chr(13) cnd $2$  = cnd $2 \&$  "Las tensiones cálculadas son: " & Chr(10) & Chr(13) cnd2 = cnd2 & "t1 = " & Format(slns(0), "0.00000") & " Kgf/mm<sup>2</sup>" &  $Chr(10)$  &  $Chr(13)$ cnd2 = cnd2 & "t2 = " & Format(slns(1), "0.00000") & " Kgf/mm<sup>2</sup>" & Chr(10) & Chr(13) cnd2 = cnd2 & "t3 = " & Format(slns(2), "0.00000") & "Kgf/mm2 " &  $Chr(10) & Chr(13)$ cnd2 = cnd2 & "t4 = " & Format(slns(3), "0.00000") & " Kgf/mm2 " &  $Chr(10) & Chr(13)$ cnd2 = cnd2 & "Las cuales superan a la tensión de diseño ( o son 'negativas') : " & Format(tdiseñonpmm, "0.00000") & " Kgf/mm²" & Chr(10) & Chr(13) intentar2 = MsgBox(cnd2, vblnformation, "Condición de diseño fuera de rango (DELTA)") GoTo otravez1 Else texttempmin.SelStart = O texttempmin.SelLength = Len(texttempmin) texttempmin.SetFocus End lf End lf  $t$ fmin =  $t$ ffpmm  $*$  areac 'tffpmm = solución texttmin.Text = tfmin Rem Comprobación del Factor de seguridad del cable lf tfmin = O Then GoTo fin fscmin = trupn / tfmin textfscamin.Text = fscmin Rem \*\*\*\* Cálculo de la flecha \*\*\*\* ctemmin = tfmin / pesoc 'Por la catenaria flehipmin = fhip(ctemmin, vano, fsmin) finclihipmin = O 'Flecha inclinada textfmin.Text = flehipmin 'Flecha vertical 'Flecha vertical fleparamin = fpara(vano, pesoc, tfmin, fsmin) 'por la parábola fincliparamin = O 'Flecha inclinada  $f$ lepara 12 = fleparamin  $f$ Flecha vertical 'Flecha vertical

```
tipsmin =" Flecha (por la parábola):" & Format(flepara12, "0.000000") & "m" 
     textfmin.ToolTipText = tipsmin 
  GoTo fin 
cvshmin: 'Con viento y sin hielo********************************* 
     tiempomin = "CON SOBRECARGA DE VIENTO Y SIN SOBRECARGA DE 
HIELO" 
    wvmin = presionmin * diametro 'Peso debido al viento kgf/m 
    whmin = 0 \blacksquare 'Peso debido al hielo kgf/m
     wavhmin = Sqr(pesoc \wedge 2 + wymin \wedge 2) 'Peso aparente debido a viento y hielo
Kgf/m 
    fsmin = wavhmin / pesoc 'factor de sobrecarga 
     'Arccos(X) = Atn(-X / Sqr(-X * X + 1)) + 2 * Atn(1)X = pesoc / Sqr(pesoc \land 2 + wvmin \land 2)
     angfmin = (Atn(-X / Sqr(-X * X + 1)) + 2 * Atn(1)) * 180 / pi 'Angulo de la flecha
     'Ecuación cúbica: tf^{\wedge 3} + (nume1) tf^{\wedge 2} - (nume2) = 0
     nume2 = elasti * (vano * pesocpmm * fsmin) * 2 / 24
     Rem resolver la ec. cúbica 
     tenfmin(0) = cubica(-nume2, 0, nume1, 1)
    ternfmin(1) = slins(1)tenfmin(2) = slns(2)
     tenfmin(3) = slns(3)
     Rem Definición del valor ha tomar 
    tffpmm = O 'Reinicia la variable 
    lf Format(tenfmin(0), "0.000000") > O And tenfmin(0) < tdiseñonpmm Then 
       'MsgBox "Se ha escojido" & tenfmin(0) 
       tffpmm = tenfmin(0)End lf 
    If Format(tenfmin(1), "0.000000") > 0 And tenfmin(1) < tdiseñonpmm Then
       'MsgBox "Se ha escojido" & tenfmin(1) 
       tffpmm = tenfmin(1)End lf 
    If Format(tenfmin(2), "0.000000") > 0 And tenfmin(2) < tdiseñonpmm Then
       'MsgBox "Se ha escojido" & tenfmin(2) 
       tffpmm = tenfmin(2)End lf 
    lf Format(tenfmin(3), "0.000000") > O And tenfmin(3) < tdiseñonpmm Then 
       'MsgBox "Se ha escojido" & tenfmin(3) 
       tffpmm = tenfmin(3)
    End lf 
    If tffpmm = 0 Then
       cnd = "Para este tipo de condiciones no resulta conveniente este tipo de 
cable." & Chr(10) & Chr(13)
```
cnd = cnd & "Verifique los siguientes parámetros:" & Chr(10) & Chr(13) cnd = cnd & "® Cable." & Chr $(10)$  & Chr $(13)$ cnd = cnd & "® Vano." & Chr $(10)$  & Chr $(13)$ cnd = cnd & " $\odot$  Condiciones de Sobrecarga." & Chr(10) & Chr(13) cnd = cnd & " $\odot$  Temperaturas (Máx. y Mín.), etc.." & Chr(10) & Chr(13) otravez2: intentar= MsgBox(cnd, vbRetryCancel, tiempomin) If intentar  $=$  4 Then cnd2 = "Se ha intentado evaluar las mismas condiciones, pero la solución" & Chr(10) & Chr(13) cnd2 = cnd2 & "esta fuera del rango de la tensión de diseño: " & Chr(1 O) & Chr(13) cnd2 = cnd2 & "Las tensiones cálculadas son: " & Chr(10) & Chr(13) cnd2 = cnd2 & "t1 = " & Format(slns(O), "0.00000") & " Kgf/mm2 " &  $Chr(10) & Chr(13)$ cnd2 = cnd2 & "t2 = " & Format(slns(1), "0.00000") & " Kgf/mm<sup>2"</sup> &  $Chr(10) & Chr(13)$ cnd2 = cnd2 & "t3 = " & Format(slns(2), "0.00000") & "Kgf/mm2 " &  $Chr(10) & Chr(13)$ cnd2 = cnd2 & "t4 = " & Format(slns(3), "0.00000") & " Kgf/mm2 " &  $Chr(10)$  &  $Chr(13)$ cnd2 = cnd2 & "Las cuales superan a la tensión de diseño ( o son 'negativas') : " & Format(tdiseñonpmm, "0.00000") & " Kgf/mm<sup>2</sup>" & Chr(10) & Chr(13) intentar2 = MsgBox(cnd2, vblnformation, "Condición de diseño fuera de rango (DELTA)") GoTo otravez2 Else texttempmin.SelStart = O texttempmin.SelLength = Len(texttempmin) texttempmin.SetFocus End lf End lf tfmin = tffpmm \* areac 'tffpmm = solución texttmin.Text = tfmin Rem Comprobación del Factor de seguridad del cable lf tfmin = O Then GoTo fin fscmin = trupn / tfmin textfscamin.Text = fscmin Rem \*\*\*\* Cálculo de la flecha \*\*\*\* ctemmin = tfmin / pesoc 'Por la catenaria flehipmin = fhip(ctemmin, vano, fsmin) finclihipmin = flehipmin 'Flecha inclinada textfmin. Text = flehipmin  $*$  Sin(angfmin  $*$  pi / 180) 'Flecha vertical 'Flecha vertical

```
fleparamin = fpara(vano, pesoc, tfmin, fsmin) 'por la parábola
    fincliparamin = fleparamin 'Flecha inclinada 
    flepara 12 = fleparamin * Sin(angfmin * pi / 180) 'Flecha vertical 
'Flecha vertical 
    tipsmin =" Flecha (por la parábola):" & Format(flepara12, "0.000000") & "m" 
    textfmin.ToolTipText = tipsmin 
  GoTo fin 
svchmin: 'Sin viento y con hielo********************************* 
    fchmin = Val(cbofchmin.Text) 
    tiempomin = "SIN SOBRECARGA DE VIENTO Y CON SOBRECARGA DE 
HIELO" 
    wvmin = O 'Peso debido al viento kgf/m 
    whmin = fchmin * Sqr(diametro * 1000) 'Peso debido al hielo kgf/m 
    wavhmin = pesoc + whmin 'Peso aparente debido a viento y hielo
Kgf/m 
    fsmin = wavhmin / pesoc 
    angfmin = 0'factor de sobrecarga 
                                  'Angulo de la flecha 
    'Ecuación cúbica: tf^{\wedge 3} + (nume1) tf^{\wedge 2} - (nume2) = 0nume2 = elasti *(\text{vano} * \text{pesocpmm} * \text{fsmin}) \land 2 / 24Rem resolver la ec. cúbica 
    tenfmin(0) = cubica(-nume2, 0, nume1, 1)
    tenfmin(1) = slns(1)
    tenfmin(2) = slns(2)
    tenfmin(3) = slns(3)
    Rem Definición del valor ha tomar 
    tffpmm = O 'Reinicia la variable 
    If Format(tenfmin(0), "0.000000") > 0 And tenfmin(0) < tdiseñonpmm Then
       'MsgBox "Se ha escojido " & tenfmin(0)
       tffpmm = tenfmin(0)End lf 
    If Format(tenfmin(1), "0.000000") > 0 And tenfmin(1) < tdiseñonpmm Then
       'MsgBox "Se ha escojido " & tenfmin(1) 
       tffpmm = tenfmin(1)End lf 
    lf Format(tenfmin(2), "0.000000") > O And tenfmin(2) < tdiseñonpmm Then 
       'MsgBox "Se ha escojido" & tenfmin(2) 
       tffpmm = tenfmin(2)
    End lf 
    If Format(tenfmin(3), "0.000000") > 0 And tenfmin(3) < tdiseñonpmm Then
       'MsgBox "Se ha escojido" & tenfmin(3) 
       tffpmm = tenfmin(3)
```
End lf

If tffpmm  $= 0$  Then

```
cnd = "Para este tipo de condiciones no resulta conveniente este tipo de 
cable." & Chr(10) & Chr(13)
       cnd = cnd & "Verifique los siguientes parámetros:" & Chr(10) & Chr(13)
       cnd = cnd & "\odot Cable." & Chr(10) & Chr(13)
       cnd = cnd & "\& Vano." & Chr(10) & Chr(13)
       cnd = cnd & "\odot Condiciones de Sobrecarga." & Chr(10) & Chr(13)
       cnd = cnd & "\odot Temperaturas (Máx. y Mín.), etc.." & Chr(10) & Chr(13)
otravez3: 
       intentar= MsgBox(cnd, vbRetryCancel, tiempomin) 
       If intentar = 4 Then
          cnd2 = "Se ha intentado evaluar las mismas condiciones, pero la 
solución" & Chr(10) & Chr(13)
          cnd2 = cnd2 & "esta fuera del rango de la tensión de diseño: " & Chr(1 O) 
& Chr(13) 
          cnd2 = cnd2 & "Las tensiones cálculadas son: " & Chr(10) & Chr(13)cnd2 = cnd2 & "t1 = " & Format(slns(0), "0.00000") & " Kgf/mm<sup>2</sup>" &
Chr(10) & Chr(13)cnd2 = cnd2 & "t2 = " & Format(slns(1), "0.00000") & " Kgf/mm<sup>2</sup>" &
Chr(10) & Chr(13)cnd2 = cnd2 & "t3 = " & Format(slns(2), "0.00000") & " Kgf/mm<sup>2</sup>" &
Chr(10) & Chr(13)cnd2 = cnd2 & "t4 = " & Format(slns(3), "0.00000") & " Kgf/mm<sup>2</sup>" &
Chr(10) & Chr(13)cnd2 = cnd2 & "Las cuales superan a la tensión de diseño ( o son 
'negativas') : " & Format(tdiseñonpmm, "0.00000") & " Kgf/mm²" & Chr(10) &
Chr(13) 
          intentar2 = Msg8ox(cnd2, vblnformation, "Condición de diseño fuera de 
rango (DELTA)")
          GoTo otravez3
          Else 
          texttempmin.SelStart = O 
          texttempmin.SelLength = Len(texttempmin) 
          texttempmin. SetFocus
       End lf 
     End lf 
     tfmin = tffpmm * areac 'tffpmm = solución 
     texttmin.Text = tfmin 
     Rem Comprobación del Factor de seguridad del cable 
     lf tfmin = O Then GoTo fin 
     fscmin = trupn / tfmin
     textfscamin.Text = fscmin
```

```
Rem **** Cálculo de la flecha ****
```

```
ctemmin = tfmin / pesoc 'Por la catenaria 
     flehipmin = fhip(ctemmin, vano, fsmin) 
     finclihipmin = 0 'Flecha inclinada
     textfmin.Text = flehipmin 'Flecha vertical 
'Flecha vertical 
     fleparamin = fpara(vano, pesoc, tfmin, fsmin) 'por la parábola 
     fincliparamin = O 'Flecha inclinada 
     flepara 12 = fleparamin 'Flecha vertical 
'Flecha vertical 
     tipsmin = " Flecha (por la parábola): " & Format(flepara 12, "0.000000") & " m " 
     textfmin.ToolTipText = tipsmin 
  GoTo fin 
cvchmin: 'Con viento y con hielo ***************
     fchmin = Val(cbofchmin.Text) 
     diahmin = Val(cbodiahmin.Text) 
     tiempomin = "CON SOBRECARGA DE VIENTO y HIELO" 
     wvmin = presionmin * (diametro + 2 * diahmin / 1000) 'Peso debido al viento 
kgf/m 
     whmin = fchmin * Sqr(diametro * 1000) 'Peso debido al hielo kgf/m 
     wavhmin = Sgr((pesoc + whmin) \land 2 + wvmin \land 2) 'Peso aparente debido
a viento y hielo Kgf/m 
     fsmin = wavhmin / pesoc \frac{1}{2} 'factor de sobrecarga
     'Arccos(X) = Atn(-X / Sqr(-X * X + 1)) + 2 * Atn(1)
     X = (pesoc + whmin) / Sqr((pesoc + whmin) ^ 2 + wvmin ^ 2)angfmin = (Atn(-X / Sqr(-X * X + 1)) + 2 * Atn(1)) * 180 / pi 'Angulo de la
flecha 
     'Ecuación cúbica: tf^{\wedge 3} + (nume1) tf^{\wedge 2} - (nume2) = 0
     nume2 = elasti *(vano * pesocpmm * fsmin) * 2 / 24
     Rem resolver la ec. cúbica 
     tenfmin(0) = cubica(-nume2, O, nume1, 1) 'Llamar a la función cúbica 
     tenfmin(1) = slns(1)
     tenfmin(2) = slns(2)
     tenfmin(3) = slns(3)
     Rem Definición del valor ha tomar 
     tffpmm = O 'Reinicia la variable 
     If Format(tenfmin(0), "0.000000") > 0 And tenfmin(0) < tdiseñonpmm Then
       'MsgBox "Se ha escojido " & tenfmin(0)
       tffpmm = tentmin(0)End lf 
     If Format(tenfmin(1), "0.000000") > 0 And tenfmin(1) < tdiseñonpmm Then
       'MsgBox "Se ha escojido" & tenfmin(1)
```
 $tffpmm = tenfmin(1)$ End lf lf Format(tenfmin(2), "0.000000") > O And tenfmin(2) < tdiseñonpmm Then 'MsgBox "Se ha escojido " & tenfmin(2)  $tffpmm = tenthin(2)$ End lf If Format(tenfmin(3), "0.000000")  $> 0$  And tenfmin(3)  $<$  tdiseñonpmm Then 'MsgBox "Se ha escojido" & tenfmin(3)  $t$ ffpmm = tenfmin(3) End lf If tffpmm  $= 0$  Then cnd = "Para este tipo de condiciones no resulta conveniente este tipo de cable." & Chr(10) & Chr(13) cnd = cnd & "Verifique los siguientes parámetros:" & Chr(10) & Chr(13) cnd = cnd & "® Cable." & Chr(10) & Chr(13) cnd = cnd & "® Vano." & Chr(10) & Chr(13) cnd = cnd & " $\mathcal{D}$  Condiciones de Sobrecarga." & Chr(10) & Chr(13) cnd = cnd & " $\mathcal{D}$  Temperaturas (Máx. y Mín.), etc.." & Chr(10) & Chr(13) otravez4: intentar= MsgBox(cnd, vbRetryCancel, tiempomin) If intentar  $=$  4 Then cnd2 = "Se ha intentado evaluar las mismas condiciones, pero la solución" & Chr(10) & Chr(13) cnd2 = cnd2 & "esta fuera del rango de la tensión de diseño: " & Chr(10) & Chr(13) cnd2 = cnd2 & "Las tensiones cálculadas son: " & Chr $(10)$  & Chr $(13)$ cnd2 = cnd2 & "t1 = " & Format(slns(O), "0.00000") & " Kgf/mm2 " &  $Chr(10) & Chr(13)$ cnd2 = cnd2 & "t2 = " & Format(slns(1), "0.00000") & " Kgf/mm²" &  $Chr(10) & Chr(13)$ cnd2 = cnd2 & "t3 = " & Format(slns(2), "0.00000") & " Kgf/mm<sup>2</sup>" &  $Chr(10) & Chr(13)$ cnd2 = cnd2 & "t4 = " & Format(slns(3), "0.00000") & " Kgf/mm<sup>2</sup>" & Chr(10) & Chr(13) cnd2 = cnd2 & "Las cuales superan a la tensión de diseño ( o son 'negativas') : " & Format(tdiseñonpmm, "0.00000") & " Kgf/mm<sup>2</sup>" & Chr(10) & Chr(13) intentar2 = MsgBox(cnd2, vblnformation, "Condición de diseño fuera de rango (DELTA)") GoTo otravez4 Else texttempmin.SelStart = O texttempmin.SelLength = Len(texttempmin) texttempmin.SetFocus End lf End lf GoTo fin

```
tfmin = tffpmm * areac 'tffpmm = solución 
     texttmin.Text = tfmin 
     Rem Comprobación del Factor de seguridad del cable 
     lf tfmin = O Then GoTo fin 
     fscmin = trupn / tfmin 
     textfscamin.Text = fscmin 
     Rem **** Cálculo de la flecha **** 
     ctemmin = tfmin / pesoc 'Por la catenaria 
     flehipmin = fhip(ctemmin, vano, fsmin) 
     finclihipmin = flehipmin \blacksquare 'Flecha inclinada'
     textfmin. Text = flehipmin * Sin(angfmin * pi / 180) 'Flecha vertical
'Flecha vertical 
     fleparamin = fpara(vano, pesoc, tfmin, fsmin) \blacksquare por la parábola
     fincliparamin = fleparamin 'Flecha inclinada 
    flepara12 = fleparamin * Sin(angfmin * pi / 180) 'Flecha vertical
'Flecha vertical 
     tipsmin = " Flecha (por la parábola): " & Format(flepara12, "0.000000") & " m "
     textfmin.ToolTipText = tipsmin 
  GoTo fin 
fin: 
  End Sub 
  Prívate Sub btncaltenmmax_Click() 
  btninfmax.Enabled = True 
  Rem ********* CALCULO DE TENSIONES PARA FLECHA MAXIMA ********* 
  Static pi 
  pi = 3. 14159265358979 
  trupn = Val(textruptura.Text) 
  tempn = Val(texttempn.Text) 
                                        'Tensión de ruptura (kgf) 
                                         'Temperatura inicial 
  tempmax = Val(texttempmax.Text) 
  presionmax = Val(textpresionmax.Text) 
                                             'Temperatura final (flecha máx.) 
  areac = Val(textarea.Text) 'Area del conductor (mm2) 
  diametro = Val(textdiametro.Text) / 1000 'Diámetro del cable (m) 
  pesoc = Val(textpeso.Text) / 1000 'peso del cable (kgf/m) 
  vano= Val(textvano.Text) 'Vano (m) 
  elasti = Val(textelasticidad.Text) * 10 A 3 'Modulo de elasticidad 
  dilata = Val(textdilata.Text) * 10 ^{\circ} -6 'Coeficiente de dilatación 1/^{\circ}C
  nume12 = elasti * dilata * (tempmax - tempn) - ke
  lf presionmax = O Then 'Sin viento
```

```
GoTo symax
  End If
  If presionmax > 0 Then 'Con viento
    GoTo cvmax
  End If
  Rem *********************** DEFINICION DE CASOS *************************
          'Sin viento ***********************
symax:
    tiempomax = "SIN SOBRECARGA DE VIENTO"
    wymax = 0'Peso debido al viento kgf/m
    wavhmax = pesoc 'Peso aparente debido a viento y hielo Kgf/m
    fsmax = 1'factor de sobrecarga
    angfmax = 0'Angulo de la flecha
    'Ecuación cúbica: tf^{\wedge 3} + (nume12) tf^{\wedge 2} - (nume21) = 0nume21 = elasti * (vano * pesocpmm * fsmax) \land 2 / 24
    Rem resolver la ec. cúbica
    tenfmax(0) = cubica(-nume21, 0, nume12, 1)tenfmax(1) = slns(1)tenfmax(2) = slns(2)tenfmax(3) = slns(3)Rem Definición del valor ha tomar
    tffpmmax = 0 'Reinicia la variable
    If Format(tenfmax(0), "0.000000") > 0 And tenfmax(0) < tdiseñonpmm Then
       'MsgBox "Se ha escojido " & tenfmax(0)
      tffpmmax = tenfmax(0)End If
    If Format(tenfmax(1), "0.000000") > 0 And tenfmax(1) < tdiseñonpmm Then
      'MsgBox "Se ha escojido " & tenfmax(1)
      tffpmmax = tenfmax(1)End If
    If Format(tenfmax(2), "0.000000") > 0 And tenfmax(2) < tdiseñonpmm Then
      'MsgBox "Se ha escojido " & tenfmax(2)
      tffpmmax = tenfmax(2)End If
    If Format(tenfmax(3), "0.000000") > 0 And tenfmax(3) < tdiseñonpmm Then
      'MsgBox "Se ha escojido " & tenfmax(3)
      tffpmmax = tenfmax(3)End If
    If tffpmmax = 0 Then
```
cndmax = "Para este tipo de condiciones no resulta conveniente este tipo de cable." & Chr(10) & Chr(13) cndmax = cndmax & "Verifique los siguientes parámetros:" & Chr(10) & Chr(13) cndmax = cndmax & " $\mathcal D$  Cable." & Chr(10) & Chr(13) cndmax = cndmax  $\&$  " $\&$  Vano."  $\&$  Chr(10)  $\&$  Chr(13) cndmax = cndmax & "® Condiciones de Sobrecarga." & Chr(10) & Chr(13) cndmax = cndmax & " $\odot$  Temperaturas (Máx. y Mín.), etc.." & Chr(10) & Chr(13) otravezmax 1: intentar= MsgBox(cndmax, vbRetryCancel, tiempomax) If intentar  $= 4$  Then cnd2 = "Se ha intentado evaluar las mismas condiciones, pero la solución"  $& Chr(10) & Chr(13)$ cnd2 = cnd2 & "esta fuera del rango de la tensión de diseño: " & Chr(1 O) & Chr(13) cnd2 = cnd2 & "Las tensiones cálculadas son:" & Chr(10) & Chr(13) cnd2 = cnd2 & "t1 = " & Format(slns(0), "0.00000") & " Kgf/mm<sup>2"</sup> &  $Chr(10)$  &  $Chr(13)$ cnd2 = cnd2 & "t2 = " & Format(slns(1), "0.00000") & " Kgf/mm<sup>2"</sup> &  $Chr(10) & Chr(13)$ cnd2 = cnd2 & "t3 = " & Format(slns(2), "0.00000") & " Kgf/mm<sup>2"</sup> & Chr(10) & Chr(13) cnd2 = cnd2 & "t4 = " & Format(slns(3), "0.00000") & " Kgf/mm<sup>2"</sup> & Chr(10) & Chr(13) cnd2 = cnd2 & "Las cuales superan a la tensión de diseño ( o son  $'$ negativas') : " & Format(tdiseñonpmm, "0.00000") & " Kgf/mm<sup>2"</sup> & Chr(10) & Chr(13) intentar2 = MsgBox(cnd2, vblnformation, "Condición de diseño fuera de rango (DELTA)") GoTo otravezmax1 Else texttempmax.SelStart = O texttempmax.SelLength = Len(texttempmin) texttempmax.SetFocus End lf End lf tfmax = tffpmmax \* areac 'tffpmmax = solución texttmax.Text = tfmax Rem Comprobación del Factor de seguridad del cable  $fscmax = trupn / tfmax$ textfscamax.Text = fscmax Rem \*\*\*\* Cálculo de la flecha \*\*\*\* ctemmax = tfmax / pesoc 'Por la catenaria flehipmax =  $f$ hip(ctemmax, vano, fsmax)

```
finclihipmax = 0textfmax.Text = flehipmax 
'Flecha vertical 
                                     'Flecha inclinada 
                                          'Flecha vertical 
     fleparamax = fpara(vano, pesoc, tfmax, fsmax) 'por la parábola 
    f_{\text{incliparamax}} = 0 'Flecha inclinada'
    flepara 13 = fleparamax 'Flecha vertical 
'Flecha vertical 
    tipsmax = " Flecha (por la parábola): " & Format(flepara13, "0.000000") & " m
11 
     textfmax.ToolTipText = tipsmax 
  GoTo fin 
cvmax: 'Con viento ********************* 
    tiempomax = "CON SOBRECARGA DE VIENTO" 
    wvmax = presionmax * diametro 'Peso debido al viento kgf/m 
    wavhmax = Sqr(pesoc \land 2 + wvmax \land 2)  'Peso aparente debido a viento y
hielo Kgf/m 
    fsmax = wavhmax / pesoc 'factor de sobrecarga 
     'Arccos(X) = Atn(-X / Sar(-X * X + 1)) + 2 * Atn(1)X = pesoc / Sqr(pesoc \land 2 + wvmax \land 2)
    angfmax = (Atn(-X / Sqr(-X * X + 1)) + 2 * Atn(1)) * 180 / pi 'Angulo de la
flecha 
    'Ecuación cúbica: tf^{\wedge 3} + (nume12) tf^{\wedge 2} - (nume21) = 0
     nume21 = elasti * (vano * pesocpmm * fsmax) * 2/24
     Rem resolver la ec. cúbica 
     tenfmax(0) = cubica(-nume21, 0, nume12, 1)tenfmax(1) = slns(1)tenfmax(2) = slns(2)tens(x) =slns(3)
    Rem Definición del valor ha tomar 
    tffpmmax = O 'Reinicia la variable 
    If Format(tenfmax(0), "0.000000") > 0 And tenfmax(0) < tdiseñonpmm Then
       'MsgBox "Se ha escojido " & tenfmax(0)
       tffpmm = tentmax(0)End lf 
    If Format(tenfmax(1), "0.000000") > 0 And tenfmax(1) < tdiseñonpmm Then
       'MsgBox "Se ha escojido " & tenfmax(1) 
       tffpmm = tentmax(1)End lf 
     lf Format(tenfmax(2), "0.000000") > O And tenfmax(2) < tdiseñonpmm Then 
       'MsgBox "Se ha escojido" & tenfmax(2) 
       tffpmm = tenfmax(2)
```
End lf If Format(tenfmax(3), "0.000000") > 0 And tenfmax(3) < tdiseñonpmm Then 'MsgBox "Se ha escojido" & tenfmax(3)  $t$ ffpmm = tenfmax(3) End lf If tffpmmax  $= 0$  Then cndmax = "Para este tipo de condiciones no resulta conveniente este tipo de cable." & Chr(10) & Chr(13) Chr(13) cndmax = cndmax & "Verifique los siguientes parámetros:" & Chr(10) & cndmax = cndmax  $\&$  " $\&$  Cable."  $\&$  Chr(10)  $\&$  Chr(13) cndmax = cndmax & " $\odot$  Vano." & Chr(10) & Chr(13) cndmax = cndmax & "® Condiciones de Sobrecarga." & Chr(10) & Chr(13) cndmax = cndmax & " $\odot$  Temperaturas (Máx. y Mín.), etc.." & Chr(10) & Chr(13) otravezmax2: intentar= MsgBox(cndmax, vbRetryCancel, tiempomax) If intentar  $=$  4 Then cnd2 = "Se ha intentado evaluar las mismas condiciones, pero la solución" & Chr(10) & Chr(13) cnd2 = cnd2 & "esta fuera del rango de la tensión de diseño: " & Chr(1 O) & Chr(13) cnd2 = cnd2 & "Las tensiones cálculadas son: " &  $Chr(10)$  &  $Chr(13)$ cnd2 = cnd2 & "t1 =" & Format(slns(O), "0.00000") & " Kgf/mm2 " & Chr(10) & Chr(13) cnd2 = cnd2 & "t2 = " & Format(slns(1 ), "0.00000") & " Kgf/mm2 " &  $Chr(10)$  &  $Chr(13)$ cnd2 = cnd2 & "t3 = " & Format(slns(2), "0.00000") & "Kgf/mm2 " & Chr(10) & Chr(13) cnd2 = cnd2 & "t4 = " & Format(slns(3), "0.00000") & "Kgf/mm2 " &  $Chr(10) & Chr(13)$ cnd2 = cnd2 & "Las cuales superan a la tensión de diseño ( o son  $'$ negativas') : " & Format(tdiseñonpmm, "0.00000") & " Kgf/mm<sup>2</sup>" & Chr(10) & Chr(13) intentar2 = MsgBox(cnd2, vblnformation, "Condición de diseño fuera de rango (DELTA)") Go To otravezmax2 Else texttempmax.SelStart = O texttempmax.SelLength = Len(texttempmin) texttempmax. SetFocus End lf End lf tfmax = tffpmmax \* areac 'tffpmmax = solución  $text{text} =$  text $t =$ Rem Comprobación del Factor de seguridad del cable

 $fscmax = trupn / tfmax$ 

```
textfscamax.Text = fscmax 
     Rem **** Cálculo de la flecha **** 
     ctemmax = tfmax / pesoc 'Por la catenaria 
     flehipmax = fhip(ctemmax, vano, fsmax) 
     finclihipmax = flehipmax \blacksquare 'Flecha inclinada'
     textfmax.Text = flehipmax * Sin(angfmax * pi / 180) 'Flecha vertical
'Flecha vertical 
     fleparamax = fpara(vano, pesoc, tfmax, fsmax) \blacksquare 'por la parábola
     fincliparamax = fleparamax 'Flecha inclinada 
     flepara13 = fleparamax * Sin(angfmax * pi / 180) 'Flecha vertical
'Flecha vertical 
     tipsmax = " Flecha (por la parábola): " & Format(flepara13, "0.000000") & " m
11 
     textfmax.ToolTipText = tipsmax 
  GoTo fin 
fin: 
  End Sub 
  Private Sub btncaltenn_ Click() 
  btninf.Enabled = True 
  btncaltenmin.Enabled = True 
  btncaltenmmax.Enabled = True 
  Rem ********** CALCULO DE TENSIONES **********
  Static pi 
  pi= 3.14159265358979 
  presionn = Val(textpresionn.Text) 
  trupn = Val(textruptura.Text) 'Tensión de ruptura (kgf) 
  fsc = Val(textfsc.Text) 'Factor de seguridad del cable 
  pesoc = Val(textpeso.Text) / 1000 'peso del cable (kgf/m) 
  areac = Val(textarea.Text) 'Area del conductor (mm2) 
  diametro = Val(textdiametro.Text) / 1000 'Diámetro del cable (m) 
  vano= Val(textvano.Text) 'Vano (m) 
  elasti = Val(textelasticidad.Text) * 10 * 3 'Modulo de elasticidad
  dilata = Val(textdilata.Text) * 10 ^ -6 Coeficiente de dilatación 1/\degreeC
  tdiseñon = trupn / fsc 'Tensión de diseño normal 
  texttn.Text = tdiseñon 
  tdiseñonpmm = tdiseñon / areac 'Tensión de diseño (Kgf/mm<sup>2</sup>)
  tffpmmn = tdiseñonpmm 
  pesocpmm = pesoc / areac    'peso del cable (Kgf/m x mm<sup>2</sup>)
```

```
If chkhn Value = Unchecked Then
  hielo = "no"hielo = "si"
If presionn = 0 And hielo = "no" Then 'Sin viento y sin hielo
  GoTo sysh
If presionn > 0 And hielo = "no" Then 'Con viento y sin hielo
  GoTo cvsh
If presionn = 0 And hielo = "si" Then 'Sin viento y con hielo
  GoTo svch
If presionn > 0 And hielo = "si" Then 'Con viento y con hielo
  GoTo cvch
Rem *********** DEFINICION DE CASOS *********
      'Sin viento y sin hielo ******************
  tiempo = "SIN SOBRECARGA DE VIENTO Y HIELO"
  textfextfscan. Text = fsc
  wvn = 0 'Peso debido al viento kgf/mwhn = 0'Peso debido al hielo kgf/m
  wavhn = pesoc 'Peso aparente debido a viento y hielo Kgf/m
  fsn = 1'factor de sobrecarga
  angf = 0 'Angulo de la flecha
  Rem **** Cálculo de la flecha ****
  ctem = tdiseñon / (pesoc)
                                'Por la catenaria
  flehip = fhip(ctem, vano, fsn)
  finclihin = 0'Flecha inclinada
```

```
textfexffn.Text = flehip'Flecha vertical
```
**Else** 

Fnd If

Fnd If

Fnd If

Fnd If

End If

svsh:

```
flepara = fpara(vano, pesoc, tdiseñon, fsn) 'por la parábola
                              'Flecha inclinada
finclipara = 0flepara1 = flepara
                                  'Flecha vertical
tipsn = " Flecha (por la parábola): " & Format(flepara1, "0.000000") & " m "
```

```
textfn.ToolTipText = tipsn 
     'Constante ke de la cúbica: 
     ke = tdiseñonpmm - (elasti * (vano * pesocpmm * fsn) ^ 2 / (24 * tdiseñonpmm
A2)) 
     'Ecuación cúbica: tf^{\wedge 3} + (num) tf^{\wedge 2} - (cte) = 0GoTo fin 
cvsh: 'Con viento y sin hielo ******
     tiempo= "CON SOBRECARGA DE VIENTO Y SIN SOBRECARGA DE 
HIELO" 
     textfscan.Text = fsc 
     wvn = presionn * diametro 'Peso debido al viento kgf/m 
     whn = O 'Peso debido al hielo kgf/m 
     wavhn = Sqr(pesoc \wedge 2 + wvn \wedge 2) 'Peso aparente debido a viento y hielo
Kgf/m 
     fsn = wavhn / pesoc 'factor de sobrecarga 
     'Arccos(X) = Atn(-X / Sqr(-X * X + 1)) + 2 * Atn(1)
     X = pesoc / Sqr(pesoc \wedge 2 + wvn \wedge 2)
     angf = (Atn(-X / Sqr(-X * X + 1)) + 2 * Atn(1)) * 180 / pi 'Angulo de la flecha
     Rem **** Cálculo de la flecha **** 
     ctem = tdiseñon / (pesoc) 'Por la catenaria 
     flehip = fhip(ctem, vano, fsn)
     finclihip = flehip 'Flecha inclinada 
     textfn.Text = flehip * Sin(angf * pi / 180) 'Flecha vertical
     flepara = fpara(vano, pesoc, tdiseñon, fsn) 'por la parábola 
     finclipara = flepara 'Flecha inclinada 
     flepara 1 = flepara * Sin(angf * pi / 180) Flecha vertical
     tipsn =" Flecha (por la parábola): " & Format(flepara1, "0.000000") & "m" 
     textfn.ToolTipText = tipsn 
     'Constante ke de la cúbica: 
     ke = tdiseñonpmm - (elasti * (vano * pesocpmm * fsn) \wedge 2 / (24 * tdiseñonpmm
A2)) 
     'Ecuación cúbica: tf^{\wedge 3} + (num) tf^{\wedge 2} - (cte) = 0GoTo fin 
svch: 'Sin viento y con hielo ******
     fchn = Val(cbofchn.Text) 
     tiempo= "SIN SOBRECARGA DE VIENTO Y CON SOBRECARGA DE 
HIELO" 
     textfscan.Text = fsc
```

```
wvn = O 'Peso debido al viento kgf/m 
    whn = fchn * Sqr(diametro * 1000) 'Peso debido al hielo kgf/m 
    wavhn = pesoc + whn 'Peso aparente debido a viento y hielo Kgf/m
    fsn = wavhn / pesoc 'factor de sobrecarga 
    angf = O 'Angulo de la flecha 
    Rem **** Cálculo de la flecha **** 
    ctem = tdiseñon / (pesoc) 'Por la catenaria 
    flehip = fhip(ctem, vano, fsn)
    finclihip = 0 'Flecha inclinada'
    textfn.Text = flehip 'Flecha vertical 
    flepara = fpara(vano, pesoc, tdiseñon, fsn) 'por la parábola 
    finclipara = O 'Flecha inclinada 
    flepara 1 = flepara 'Flecha vertical 
    tipsn =" Flecha (por la parábola): " & Format(flepara1, "0.000000") & "m" 
    textfn.ToolTipText = tipsn 
    'Constante ke de la cúbica: 
    ke = tdiseñonpmm - (elasti * (vano * pesocpmm * fsn) \land 2 / (24 * tdiseñonpmm
(2)'Ecuación cúbica: tf^{\wedge 3} + (num) tf^{\wedge 2} - (cte) = 0GoTo fin 
cvch: 'Con viento y con hielo****** 
    fchn = Val(cbofchn.Text) 
    diahn = Val(cbodiahn.Text) 
    tiempo= "CON SOBRECARGA DE VIENTO y HIELO" 
    textfscan.Text = fsc 
    wvn = presionn * (diametro + 2 * diahn / 1000) 'Peso debido al viento kgf/m 
    whn = fchn * Sqr(diametro * 1000) Peso debido al hielo kgf/m
    wavhn = Sqr((pesoc + whn) \land 2 + wvn \land 2) Peso aparente debido a
viento y hielo Kgf/m 
    fsn = wavhn / pesoc 'factor de sobrecarga
    'Arccos(X) = Atn(-X / Sqr(-X * X + 1)) + 2 * Atn(1)X = (pesoc + whn) / Sqr((pesoc + whn) ^ 2 + wvn ^ 2)angf = (Atn(-X / Sqr(-X * X + 1)) + 2 * Atn(1)) * 180 / pi 'Angulo de la flecha
    Rem **** Cálculo de la flecha **** 
    ctem = tdiseñon / (pesoc) 'Por la catenaria 
    flehip = fhip(ctem, vano, fsn)
    finclihip = flehip 'Flecha inclinada 
    textfn.Text = flehip * Sin(angf * pi/ 180) 'Flecha vertical
```
flepara = fpara(vano, pesoc, tdiseñon, fsn) 'por la parábola finclipara = flepara 'Flecha inclinada flepara1 = flepara  $*$  Sin(angf  $*$  pi / 180) 'Flecha vertical tipsn = "Flecha (por la parábola): " & Format(flepara1, "0.000000") & " m " textfn.ToolTipText = tipsn 'Constante ke de la cúbica: ke = tdiseñonpmm - (elasti \* (vano \* pesocpmm \* fsn)  $\wedge$  2 / (24 \* tdiseñonpmm  $(2)$ 'Ecuación cúbica:  $tf^{3} + (num) tf^{2} - (cte) = 0$ GoTo fin  $fin:$ End Sub Private Sub btngrabar Click() Dim dato As exportar Dim Linea As String Dim NFile As Integer Dim NArchivo As String  $NFile = FreeFile()$ Linea = InputBox("Titulo del Caso ?", "Membrete del caso estudiado (DELTA)") If IsNull(Linea) Then Linea = "Ninguno" dato. Titulo = Linea dato.Nominal = Val(texttmin.Text)  $data$ . Caliente =  $Val(texttmax.Text)$  $data.Fria = Val(texttn.Text)$ dato.Peso = Val(textpeso.Text) / 1000 frmtensiones.CMD1.Filter = "Archivo de Tensiones (\*.ten) |\*.ten" frmtensiones. $\text{CMD1}$ . Flags = &H4 frmtensiones. $\text{CMD1}$ . Action = 2 NArchivo = frmtensiones.CMD1.filename If NArchivo <> "" Then Open NArchivo For Random As #NFile Put #NFile. dato Close #NFile End If 'Dim RetVal As Double 'RetVal = Shell("C:\Archivos de programa\Microsoft Office\Office\MSACCESS.EXE C:\Delta\bases\DataAisladores.mdb", 1) Dim RetVal As Double

RetVal = Shell("C:\Archivos de programa\Microsoft Office\Office\Excel.exe C:\Delta\Curvas", 1)

final:

```
End Sub 
  Private Sub btninf_Click() 
  msjn = tiempo & Chr(10) & Chr(13)msjn = msjn & Chr(10) & Chr(13)msin = msin & "Datos relacionados a esta condición: " & Chr(10) & Chr(13)
  msjn = msjn & "Tensión de trabajo por unidad de area: to = " &
Format(tdiseñonpmm, "0.00000") & " Kgf / mm<sup>2</sup>" & Chr(10) & Chr(13)
  msjn = msjn & "Peso del cable por unidad de longitud por area: w = " &
Format(pesocpmm, "0.0000000") & " Kgf / (m x mm²)" & Chr(10) & Chr(13)
  msjn = msjn & "peso ocasionado por el viento: wv = " & Format(wvn, "0.00000") 
& " Kgf / m" & Chr(10) & Chr(13)
  msjn = msjn & "peso ocasionado por el hielo: wh = " & Format(whn, "0.00000") 
& " Kgf / m" & Chr(10) & Chr(13)
  msjn = msjn & "peso aparente: wa = " & Format(wavhn, "0.00000") & " Kgf / m"
& Chr(10) & Chr(13)
  msjn = msjn & "Factor de sobrecarga: mo =" & Format(fsn, "0.00000") & 
Chr(10) & Chr(13)msjn = msjn & "Angulo de inclinación de la flecha:" & Format(angf, "0.00000") & 
" °" & Chr(10) & Chr(13)
  msjn = msjn & "Flecha inclinada (Catenaria) =" & Format(finclihip, "0.00000") & 
" m" & Chr(10) & Chr(13)
  msjn = msjn & "Flecha inclinada (Parábola) =" & Format(finclipara, "0.00000") & 
" m" & Chr(10) & Chr(13)
  msin = msin & Chr(10) & Chr(13)msin = msin & "Factor K de la ecuación cúbica: " & Chr(10) & Chr(13)
  msjn = msjn & "K = to - (E / 24) ( vano w mo / to ) 2" & " = " & Format(ke,
"0.00000") & Chr(10) & Chr(13)
  msjn = msjn & Chr(10) & Chr(13)Norm = MsgBox(msjn, vbExclamation, "ECUACION BASE") 
  End Sub 
  Private Sub btninfmax_Click() 
  msjmax = tiempomax & Chr(10) & Chr(13)msjmax = msjmax & Chr(10) & Chr(13)msjmax = msjmax & "Datos relacionados a esta condición: " & Chr(1 O) & 
Chr(13) 
  msjmax = msjmax \& "peso ocasionado por el viento: wv = " \& Format(wvmax,
"0.00000") & " Kgf / m" & Chr(10) & Chr(13)
  msjmax = msjmax & "peso aparente: wa =" & Format(wavhmax, "0.00000") & " 
Kgf / m" & Chr(10) & Chr(13)
  msjmax = msjmax & "Factor de sobrecarga: m =" & Format(fsmax, "0.00000") & 
Chr(10) & Chr(13)
```

```
msjmax = msjmax & "Angulo de inclinación de la flecha: " & Format(angfmax, 
"0.00000") & " °" & Chr(10) & Chr(13)
  msjmax = msjmax & "Flecha inclinada (Catenaria) = " & Format(finclihipmax, 
"0.00000") & " m" & Chr(10) & Chr(13)
  msjmax = msjmax & "Flecha inclinada (Parábola) = " & Format(fincliparamax, 
"0.00000") & "m" & Chr(10) & Chr(13) 
  msjmax = msjmax & "Temperatura inicial: Ti = " & tempn & " ^{\circ}C" & Chr(10) &
Chr(13) 
  msjmax = msjmax & "Temperatura final: Tf = " & tempmax & " ^{\circ}C" & Chr(10) &
Chr(13) 
  msjmax = msjmax & Chr(10) & Chr(13)
  msjmax = msjmax & "Ecuación de cambio de estado: tf^{\wedge 3} + a tf^{\wedge 2} - b = 0" &
Chr(10) & Chr(13)msimax = msimax & "a = E alfa (Tf - Ti) - K = " & Format(nume12, "0.0000") &
Chr(10) & Chr(13)msimax = msimax & "b = (E/24) (vano w mf) 2 = " & Format(nume21,
"0.00000") & Chr(10) & Chr(13) 
  msjmax = msjmax & Chr(10) & Chr(13)
  msjmax = msjmax & "Tensión de trabajo por unidad de area: tf = " &
Format(tffpmmax, "0.00000") & " Kgf / mm²" & Chr(10) & Chr(13)
  Max = MsgBox(msjmax, vbExclamation, "FLECHA MAXIMA") 
  End Sub 
  Private Sub btninfmin_ Click() 
  msjmin = tiempomin & Chr(10) & Chr(13) 
  msjmin = msjmin & Chr(10) & Chr(13)msjmin = msjmin & "Datos relacionados a esta condición: " & Chr(10) & Chr(13)
  msjmin = msjmin & "peso ocasionado por el viento: wv =" & Format(wvmin, 
"0.00000") & " Kgf / m" & Chr(10) & Chr(13)
  msjmin = msjmin & "peso ocasionado por el hielo: wh = " & Format(whmin, 
"0.00000") & " Kgf / m" & Chr(10) & Chr(13)
  msjmin = msjmin & "peso aparente: wa = " & Format(wavhmin, "0.00000") & " 
Kgf / m" & Chr(10) & Chr(13) 
  msjmin = msjmin & "Factor de sobrecarga: m =" & Format(fsmin, "0.00000") & 
Chr(10) & Chr(13)msjmin = msjmin & "Angulo de inclinación de la flecha: " & Format(angfmin, 
"0.00000") & " °" & Chr(10) & Chr(13)
  msjmin = msjmin & "Flecha inclinada (Catenaria) =" & Format(finclihipmin, 
"0.00000") & " m" & Chr(10) & Chr(13)
  msjmin = msjmin & "Flecha inclinada (Parábola)=" & Format(fincliparamin, 
"0.00000") & "m" & Chr(10) & Chr(13) 
  msjmin = msjmin & "Temperatura inicial: Ti = " & tempn & " ^{\circ}C" & Chr(10) &
Chr(13) 
  msimin = msimin & "Temperatura final: Tf = " & tempmin & " ^{\circ}C" & Chr(10) &
Chr(13) 
  msimin = msimin & Chr(10) & Chr(13)
```
msimin = msimin & "Ecuación de cambio de estado:  $tf^{\wedge 3}$  + a  $tf^{\wedge 2}$  - b = 0" &  $Chr(10) & Chr(13)$ msimin = msimin & "a =  $E$  alfa (Tf - Ti) - K = " & Format(nume1, "0.0000") &  $Chr(10) & Chr(13)$ msjmin = msjmin & "b =  $(E/24)$  (vano w mf)  $2 =$  " & Format(nume2, "0.00000") & Chr(10) & Chr(13) msjmin = msjmin &  $Chr(10)$  &  $Chr(13)$ msjmin = msjmin & "Tensión de trabajo por unidad de area: tf =" & Format(tffpmm, "0.00000") & " Kgf / mm<sup>2</sup>" & Chr(10) & Chr(13) Min = MsgBox(msjmin, vbExclamation, "FLECHA MINIMA") End Sub Prívate Sub btnotrainf\_Click() frmlonvanocri.Show vbModal End Sub Private Sub btnverprincipio\_Click() Unload Me Principio.Show End Sub Private Sub btnvfrmcables Click() rastreo6 = "activo frmtensiones" **Hide** frmCables. Show End Sub Prívate Sub btnvfrmprevie\_Click() frmpacalpre.Show vbModal End Sub Private Sub btnvfrmvdes\_Click() **Hide** frmvanosdes.Show End Sub Private Sub cbodiahmin Click() btninfmin.Enabled = False End Sub Private Sub cbodiahmin\_Change() btninfmin.Enabled = False End Sub Private Sub cbodiahn\_Click() btninf.Enabled = False btncaltenmin.Enabled = False

btninfmin.Enabled = False btncaltenmmax.Enabled = False btnínfmax.Enabled = False End Sub

Private Sub cbodiahn\_Change() btnínf.Enabled = False btncaltenmín.Enabled = False btninfmin.Enabled = False btncaltenmmax.Enabled = False btninfmax.Enabled = False End Sub

Prívate Sub cbofchmin\_Click() btnínfmín.Enabled = False End Sub

Prívate Sub cbofchmin\_Change() btninfmin.Enabled = False End Sub

Private Sub cbofchn\_Click() btninf.Enabled = False btncaltenmín.Enabled = False btninfmin.Enabled = False btncaltenmmax.Enabled = False btnínfmax.Enabled = False End Sub

Private Sub cbofchn\_Change() btnínf.Enabled = False btncaltenmin.Enabled = False btninfmin.Enabled = False btncaltenmmax.Enabled = False btnínfmax.Enabled = False End Sub

Prívate Sub chkhmín\_Clíck() btnínfmín.Enabled = False

 $lblfchmin.Enabled = True$ cbofchmin.Enabled = True cbofchmin.Text = 0.18

lf Val(textvelocidadmin.Text) = O And Val(textpresionmin.Text) = O Then lbldiahmin.Enabled = False cbodíahmin.Enabled = False

cbodiahmin. Text  $= 111$ Else lbldiahmin.Enabled = True cbodiahmin.Enabled = True cbodiahmin.Text = 20.32 End lf lf chkhmin.Value = Unchecked Then lblfchmin.Enabled = False cbofchmin.Enabled = False lbldiahmin.Enabled = False cbodiahmin.Enabled = False  $cbofchmin.Text = "$ cbodiahmin. Text  $=$  "" End lf End Sub Private Sub chkhn\_Click() btninf.Enabled = False btncaltenmin.Enabled = False btninfmin.Enabled = False btncaltenmmax.Enabled = False btninfmax.Enabled = False lblfchn.Enabled = True cbofchn.Enabled = True cbofchn. $Text = 0.18$ lf Val(textvelocidadn.Text) = O And Val(textpresionn.Text) = O Then  $Ibldiahn.Enabled = False$ cbodiahn.Enabled = False cbodiahn. $Text = ""$ Else lbldiahn.Enabled = True cbodiahn.Enabled = True cbodiahn.Text = 20.32 End lf lf chkhn.Value = Unchecked Then lblfchn.Enabled = False cbofchn.Enabled = False lbldiahn.Enabled = False cbodiahn.Enabled = False  $cbofchn.Text = "$ cbodiahn. $Text = "$ 

End lf

End Sub

```
Private Sub dbctipo Click(Area As Integer)
  dtacables.Recordset.Bookmark = dbctipo.Selectedltem 
  End Sub 
  Prívate Sub Form_Activate() 
  dotipo.Text = frmcalcable.texti>ioEnd Sub 
  Private Sub Form Load()
  textvano.Text = frmdatos.textvano.Text 
  End Sub 
  Private Sub textfsc_Click() 
  textfsc.SelStart = O 
  textfsc.Sellength = Len(textfsc) 
  End Sub 
  Prívate Sub textfscamax_Change() 
  fscmax = Val(textfscamax.Text) 
  fsc = Val(textfsc.Text) 
  signo = " > "lf fscmax < fsc Then 
     signo = " < "crimax = "En estas condiciones, el cable no cumple con el factor de seguridad 
de diseño." & Chr(10) & Chr(13)
     crimax = crimax & Chr(10) & Chr(13)crimax = crimax & "F.S. del cable: " & fsc & " > " & Format(fscmax, "0.0000")
& Chr(10) & Chr(13)
     crimax = crimax & Chr(10) & Chr(13)crimax = crimax & "Por lo tanto se recomienda verificar los siguientes 
parámetros:" & Chr(10) & Chr(13)
     crimax = crimax & "\odot Cable." & Chr(10) & Chr(13)
     crimax = crimax & "\mathbb{D} Vano." & Chr(10) & Chr(13)
     crimax = crimax \& "\& Condiciones de Sobrecarga." \& Chr(10) \& Chr(13)
     crimax = crimax & "\odot Temperaturas (Máx. y Mín.), etc.." & Chr(10) & Chr(13)
  cabfa = MsgBox(crimax, vbCritical, "FLECHA MAXIMA: Factor de seguridad no 
permitido (DEL TA)") 
  End lf 
  deffsmax = "C.S. final del cable:" & Format(fscmax, "0.0000") & signo & fsc & " 
C.S. de diseño del cable" 
  textfscamax.ToolTipText = deffsmax 
  End Sub
```

```
Private Sub textfscamin_Change() 
  fscmin = Val(textfscamin.Text) 
  fsc = Val(textfsc.Text) 
  signo = " > "
  lf fscmin < fsc Then 
     signo = " < "cri = "En estas condiciones, el cable no cumple con el factor de seguridad de 
diseño." & Chr(10) & Chr(13)
     cri = cri & Chr(10) & Chr(13)cri = cri & "F.S. del cable:" & fsc & "> " & Format(fscmin, "0.0000") & Chr(10) 
& Chr(13) 
     cri = cri & Chr(10) & Chr(13)cri = cri & "Por lo tanto se recomienda verificar los siguientes parámetros:" & 
Chr(10) & Chr(13)cri = cri & "\odot Cable." & Chr(10) & Chr(13)
     cri = cri & "\& Vano." & Chr(10) & Chr(13)
     cri = cri & "® Condiciones de Sobrecarga." & Chr(10) & Chr(13)
     cri = cri & "® Temperaturas (Máx. y Mín.), etc.." & Chr(10) & Chr(13)
  cabfa = MsgBox(cri, vbCritical, "FLECHA MINIMA: Factor de seguridad no 
permitido (DELTA)")
  End lf 
  deffsmin =" C.S. final del cable : " & Format(fscmin, "0.0000") & signo & fsc & " 
C.S. de diseño del cable" 
  textfscamin.ToolTipText = deffsmin 
  End Sub 
  Private Sub textpresionmax_Click() 
  Rem ************** Cálculo de velocidad ******************
  If f = 0 Then
    ff = Val(Mid(frmpacalpre!cboff.Text, 1, 5)) 'lee el valor en frmitera 
  End lf 
  If q = 0 Then
     q = Val(frmpacalpre!cbopesovol.Text) 
'lee el valor en frmitera 
  End lf 
  presionmax = Val(textpresionmax.Text) 
  velocidadmax = Sqr(2 * 9.81 * presionmax / (ff * q * 0.55)) * 3600 / 1000 
  textvelocidadmax.Text = velocidadmax 
  textpresionmax.SelStart = O 
  textpresionmax. Sellength = Len(textpresionmax) 
  End Sub 
  Private Sub textpresionmax_Change() 
  btninfmax.Enabled = False 
  End Sub
```
Private Sub textpresionmin Click() Rem \*\*\*\*\*\*\*\*\*\*\*\*\* Cálculo de velocidad \*\*\*\*\*\*\*\*\*\*\*\*\*\*\*\*\*\* If  $ff = 0$  Then  $ff = Val(Mid(frmpacalpre!cboff.Text, 1, 5))$  'lee el valor en frmitera End If If  $q = 0$  Then  $q = Val(frmpacalpre!cbopesovol.Text)$ lee el valor en frmitera End If  $presionmin = Val(textpressionmin.Text)$ velocidadmin = Sqr(2  $*$  9.81  $*$  presionmin / (ff  $*$  q  $*$  0.55))  $*$  3600 / 1000 textvelocidadmin. Text = velocidadmin textpresionmin. SelStart =  $0$ textpresionmin. SelLength = Len(textpresionmin) End Sub Private Sub textpresionmin Change() btninfmin. Enabled = False If chkhmin. Value = Checked And Val(textpresionmin. Text) =  $0$  And  $Val(textvelocidadmin.Text) = 0$  Then Ibldiahmin. Enabled = False cbodiahmin. Enabled = False cbodiahmin. Text  $=$  "" Else Ibidiahmin. Enabled = True cbodiahmin. Enabled  $=$  True cbodiahmin. Text =  $20.32$ End If If chkhmin. Value = Unchecked Then Iblfchmin.Enabled = False cbofchmin. Enabled  $=$  False Ibldiahmin. Enabled = False cbodiahmin.Enabled = False cbofchmin. Text  $=$  "" cbodiahmin. Text  $=$  "" End If End Sub Private Sub textpresionn Click() Rem \*\*\*\*\*\*\*\*\*\*\*\*\* Cálculo de velocidad \*\*\*\*\*\*\*\*\*\*\*\*\*\*\*\*\*\*\* If  $ff = 0$  Then  $ff = Val(Mid(frmpacalpre!cboff.Text, 1, 5))$  'lee el valor en frmitera End If

```
If q = 0 Then
     q = Val(frmpacalpre!cbopesovol.Text) 
  End lf 
  presionn = Val(textpresionn.Text) 
                                                'lee el valor en frmitera 
  velocidadn = Sqr(2 * 9.81 * presionn / (ff * q * 0.55)) * 3600 / 1000
  textvelocidadn.Text = velocidadn 
  textpresionn.SelStart = O 
  textpresionn.Sellength = Len(textpresionn) 
  End Sub 
  Prívate Sub textpresionn_Change() 
  btninf.Enabled = False 
  btncaltenmin.Enabled = False 
  btninfmin.Enabled = False 
  btncaltenmmax.Enabled = False 
  btninfmax.Enabled = False 
  Rem Activación de las etiquetas y combos 
  lf chkhn.Value = Checked And Val(textpresionn.Text) = O And 
Val(textvelocidadn.Text) = O Then 
     lbldiahn.Enabled = False 
     cbodiahn.Enabled = False 
     cbodiahn.Text = <math>1111</math>Else 
     lbldiahn.Enabled = True 
     cbodiahn.Enabled = True 
     cbodiahn.Text = 20.32 
  End lf 
  lf chkhn.Value = Unchecked Then 
     lblfchn.Enabled = False 
     cbofchn.Enabled = False 
     lbldiahn.Enabled = False 
     cbodiahn.Enabled = False 
     cbofchn.Text = ""cbodiahn.Text = "End lf 
  End Sub 
  Private Sub texttempmax_Click() 
  texttempmax.SelStart = O 
  texttempmax.Sellength = Len(texttempmax) 
  End Sub
```
Private Sub texttempmax\_Change() btninfmax.Enabled = False End Sub Private Sub texttempmin\_ Click() texttempmín.SelStart = O texttempmín.Sellength = Len(texttempmín) End Sub Private Sub texttempmin\_Change() btnínfmin.Enabled = False End Sub Private Sub texttempn\_Click() texttempn. SelStart =  $0$ texttempn.Sellength = Len(texttempn) End Sub Private Sub texttempn\_Change() btnínfmin.Enabled = False btninfmax.Enabled = False End Sub Prívate Sub textvano\_Click() textvano.SelStart = O textvano.Sellength = Len(textvano) End Sub Prívate Sub textvelocídadmax\_Click() textvelocídadmax.SelStart = O textvelocídadmax.Sellength = Len(textvelocidadmax) Rem \*\*\*\*\*\*\*\*\*\*\*\*\*\* Cálculo de velocidad \*\*\*\*\*\*\*\*\*\*\*\*\*\*\*\*\*\* If  $ff = 0$  Then ff = Val(Mid(frmpacalpre!cboff.Text, 1, 5)) 'lee el valor en frmitera End lf If  $q = 0$  Then q = Val(frmpacalpre!cbopesovol.Text) 'lee el valor en frmitera End lf velocidadmax = Val(textvelocidadmax.Text) \* 1 ooo / <sup>3600</sup> presionmax = (ff  $*$  q  $*$  0.55)  $*$  velocidadmax  $\land$  2 / (2  $*$  9.81) textpresionmax.Text = presionmax End Sub Private Sub textvelocídadmax\_Change()

btninfmax.Enabled = False

```
Rem ************* Cálculo de velocidad ******************
If ff = 0 Then
  ff = Val(Mid(frmpacalpre!cboff.Text, 1, 5)) 'lee el valor en frmitera
End If
If q = 0 Then
  g = Val(frmpacalpre!cbopesovol.Text) lee el valor en frmitera
End If
velocidadmax = Val(textvelocidadmax.Text) * 1000 / 3600
presionmax = (ff * q * 0.55) * velocidadmax * 2 / (2 * 9.81)
textpresionmax. Text = presionmax
End Sub
Private Sub textvelocidadmin Click()
textvelocity = 0textvelocidadmin.SelLength = Len(textvelocidadmin)
Rem ************* Cálculo de velocidad ******************
If ff = 0 Then
  ff = Val(Mid(frmpacalpre!cboff.Text, 1, 5)) 'lee el valor en frmitera
End If
If q = 0 Then
  q = Val(frmpacalpre!cbopesovol.Text) lee el valor en frmitera
End If
velocidadmin = Val(textvelocidadmin.Text) * 1000 / 3600
presionmin = (ff * q * 0.55) * velocidadmin ^ 2 / (2 * 9.81)
textpresionmin. Text = presionmin
End Sub
Private Sub textvelocidadmin Change()
btninfmin.Enabled = False
Rem ************* Cálculo de velocidad ******************
If ff = 0 Then
  ff = Val(Mid(frmpacalpre!cboff.Text, 1, 5)) 'lee el valor en frmitera
End If
If q = 0 Then
  q = Val(frmpacalpre!cbopesovol.Text) lee el valor en frmitera
End If
velocidadmin = Val(textvelocidadmin.Text) * 1000 / 3600
presionmin = (f f * q * 0.55) * velocidadmin \land 2 / (2 * 9.81)
textpresionmin. Text = presionmin
```

```
lf chkhmin.Value = Checked And Val(textpresionmin.Text) = O Or 
Val(textvelocidadmin.Text) = O Then 
     lbldiahmin.Enabled = False 
     cbodiahmin.Enabled = False 
     cbodiahmin.Text = <math>""</math>Else 
     lbldiahmin.Enabled = True 
     cbodiahmin.Enabled = True 
     cbodiahmin.Text = 20.32 
  End lf 
  lf chkhmin.Value = Unchecked Then 
     lblfchmin.Enabled = False 
     cbofchmin.Enabled = False 
     lbldiahmin.Enabled = False 
     cbodiahmin.Enabled = False 
     cbofchmin.Text = "cbodiahmin.Text = ""
  End lf 
  End Sub 
  Private Sub textvelocidadn_Click() 
  textvelocidadn.SelStart = O 
  textvelocidadn.Sellength = Len(textvelocidadn) 
  Rem ************** Cálculo de velocidad ******************
  If f = 0 Then
    ff = Val(Mid(frmpacalpre!cboff.Text, 1, 5)) 'lee el valor en frmitera 
  End lf 
  If q = 0 Then
     q = Val(frmpacalpre!cbopesovol.Text) 
'lee el valor en frmitera 
  End lf 
  velocidadn = Val(textvelocidadn.Text) * 1000 / 3600 
  presionn = (ff * q * 0.55) * velocidadn * 2 / (2 * 9.81)
  textpresionn.Text = presionn 
  End Sub 
  Private Sub textvelocidadn Change()
  btninf.Enabled = False 
  btncaltenmin.Enabled = False 
  btninfmin.Enabled = False 
  btncaltenmmax.Enabled = False 
  btninfmax.Enabled = False
```
Rem \*\*\*\*\*\*\*\*\*\*\*\*\*\* Cálculo de velocidad \*\*\*\*\*\*\*\*\*\*\*\*\*\*\*\*\*\* If  $ff = 0$  Then  $ff = Val(Mid(frmpacalpre!cboff.Text, 1, 5))$  'lee el valor en frmitera End If If  $q = 0$  Then  $q = Val(frmpacalpre!cbopesovol.Text)$ lee el valor en frmitera End If velocidadn = Val(textvelocidadn.Text) \* 1000 / 3600 presionn = (ff  $*$  q  $*$  0.55)  $*$  velocidadn  $*$  2 / (2  $*$  9.81)  $text$ If chkhn Value = Checked And Val(textpresionn  $Text$ ) = 0 Or  $Val(textvelocidadn.Text) = 0$  Then Ibldiahn. Enabled = False cbodiahn.Enabled = False cbodiahn.  $Text = ""$ Else Ibldiahn. Enabled = True cbodiahn. Enabled =  $True$ cbodiahn. Text =  $20.32$ End If If chkhn. Value = Unchecked Then Iblfchn. Enabled = False  $cbofchn.Enabled = False$ Ibldiahn. Enabled = False cbodiahn. Enabled  $=$  False cbofchn.  $Text = "$ cbodiahn.  $Text = ""$ End If End Sub

## **VANOS A DESNIVEL: CALCULO DE TENSIONES Y FLECHAS**

## **PLANTILLA DE FLECHAS (CURVAS)**

(frmvanosdes.frm)

Dim tiempo As String

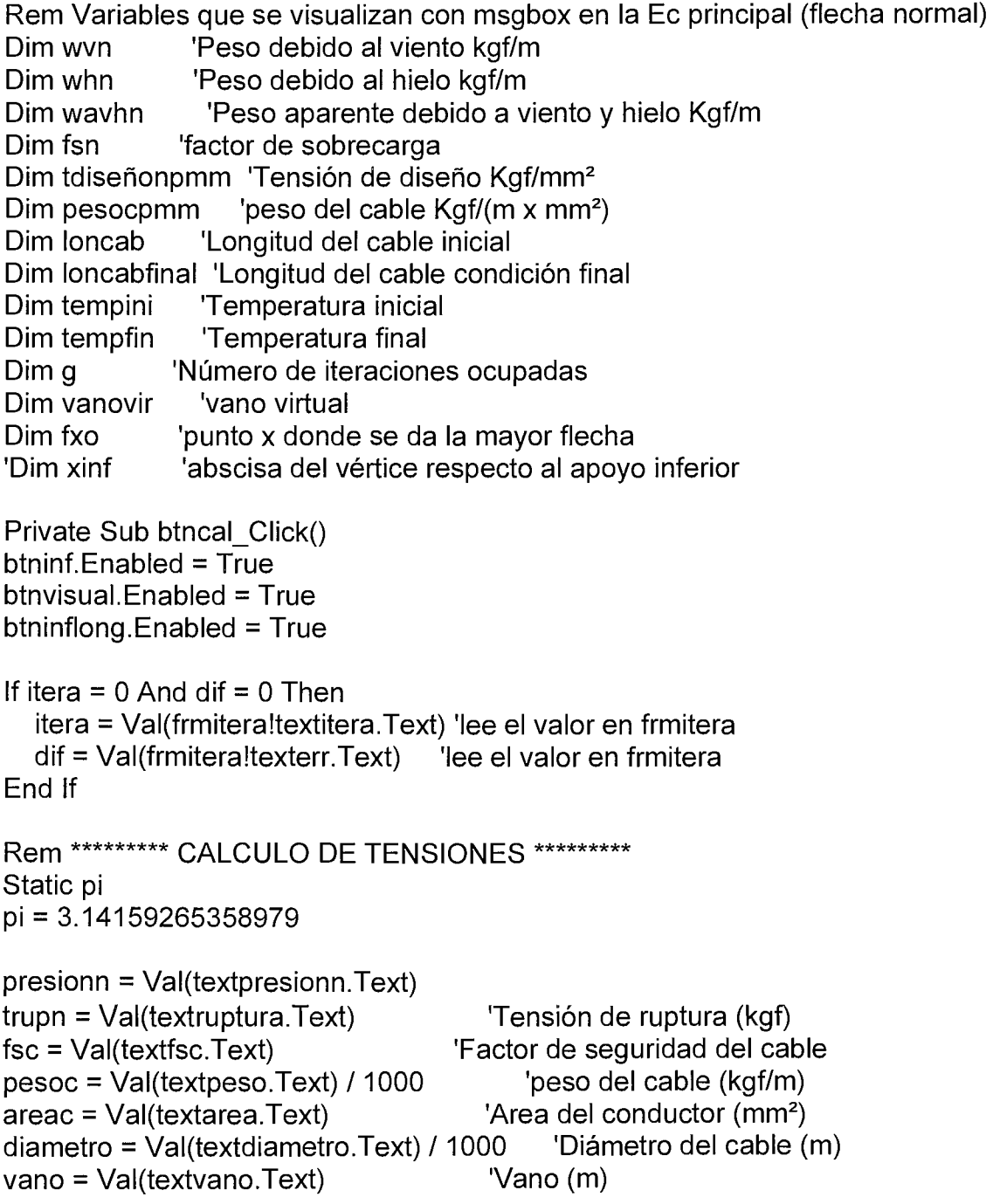

```
elasti = Val(textelasticidad.Text) * 10 \triangle 3 'Modulo de elasticidad
  dilata = Val(textdilata.Text) * 10 \cdot -6
                                          'Coeficiente de dilatación 1/°C
  tempini = Val(texttempi.Text)'Temperatura inicial
  tempfin = Val(texttempf, Text)'Temperatura final
  desnivel = Val(textdesnivel.Text)'Desnivel entre los apoyos
  tdiseñon = trupn / fsc
                              'Tensión de diseño normal (Kgf)
  text Text = tdiseñon
  tdiseñonpmm = tdiseñon / areac 'Tensión de diseño (Kgf/mm<sup>2</sup>)
  msjdise = "Tensión de diseño t = " & Format(tdiseñonpmm, "0.00000") & "
Kqf/mm<sup>2"</sup>
  text. To oITipText = msidisepesocpmm = pesoc / areac'peso del cable (Kgf/m x mm<sup>2</sup>)
  If chkhn. Value = Unchecked Then
     hielo = "no"Else
     hielo = "si"
  End If
  If presionn = 0 And hielo = "no" Then 'Sin viento y sin hielo
     GoTo svsh
  End If
  If presionn > 0 And hielo = "no" Then 'Con viento y sin hielo
     GoTo cvsh
  End If
  If presionn = 0 And hielo = "si" Then 'Sin viento y con hielo
     GoTo svch
  End If
  If presionn > 0 And hielo = "si" Then 'Con viento y con hielo
     GoTo cvch
  End If
  Rem *********** DEFINICION DE CASOS ********
svsh:
         'Sin viento y sin hielo ********
     tiempo = "SIN SOBRECARGA DE VIENTO Y HIELO"
     wvn = 0'Peso debido al viento kgf/m
                 'Peso debido al hielo kgf/m
     whn = 0wavhn = pesoc 'Peso aparente debido a viento y hielo Kgf/m
     fsn = 1'factor de sobrecarga
```
## GoTo fin

```
cvsh: 'Con viento y sin hielo ******
    tiempo= "CON SOBRECARGA DE VIENTO Y SIN SOBRECARGA DE 
HIELO" 
    wvn = presionn * diametro 'Peso debido al viento kgf/m 
    whn = O 'Peso debido al hielo kgf/m 
    wavhn = Sqr(pesoc \wedge 2 + wvn \wedge 2) 'Peso aparente debido a viento y hielo
Kgf/m 
    fsn = wavhn / pesoc 'factor de sobrecarga 
  GoTo fin 
svch: 'Sin viento y con hielo ******
    fchn = Val(cbofchn.Text) 
    tiempo= "SIN SOBRECARGA DE VIENTO Y CON SOBRECARGA DE 
HIELO" 
    wvn = O 'Peso debido al viento kgf/m 
    whn = fchn * Sqr(diametro * 1000) 'Peso debido al hielo kgf/m 
     wavhn = pesoc + whn 'Peso aparente debido a viento y hielo Kgf/m
     fsn = wavhn / pesoc light ifactor de sobrecarga
  GoTo fin 
cvch: 'Con viento y con hielo****** 
    fchn = Val(cbofchn.Text) 
    diahn = Val(cbodiahn.Text) 
    tiempo= "CON SOBRECARGA DE VIENTO y HIELO" 
    wvn = presionn * (diametro + 2 * diahn / 1000) 'Peso debido al viento kgf/m 
    whn = fchn * Sqr(diametro * 1000) \qquad 'Peso debido al hielo kgf/m
    wavhn = Sqr((pesoc + whn) \wedge 2 + wvn \wedge 2) 'Peso aparente debido a
viento y hielo Kgf/m 
    fsn = wavhn / pesoc 'factor de sobrecarga 
  GoTo fin 
fin: 
  wapmm = wavhn / areac 'Peso aparente (Kgf/m x mm<sup>2</sup>)
  Rem ******************************************************************** 
  Rem ***** Inicio del cálculo de xinf y Tensión en el apoyo superior ****
  div = Val(cbodivisor.Text) 
  teninicio = tdiseñon / div 
  textinicial.Text = teninicio 
  tv1 = tdiseñonpmm / div 'Primera estimación
```

```
tvini = tv1
```

```
msjini = "Tensión inicial en el vértice tv =" & Format(tvini, "0.00000") & " 
Kgf/mm<sup>2</sup>"
```

```
textinicial.ToolTipText = msjini
```

```
Rem Inicio del Loop 
  For q = 1 To itera
     hv1 = tv1 / wapmmxinf = loninf(vano, desnivel, hv1) 'Función 
     'Prueba: Tensión en el apoyo superior 
     x \text{sup} = \text{vano} + \text{xinf}pa4 = xsup / hv1\text{tas} = \text{tv1} * \text{cosh}(\text{pa4})'Verifica el error 
     lf Abs(tas - tdiseñonpmm) <= dif Then 
        GoTo SALIR 
        Else 
        tv1 = tdiseñonpmm * tv1 / tas 'Nueva aproximación 
     End lf 
  Next g 
SALIR: 
  texttfinalv.Text = tv1 * areac 
   msjfin = "Tensión final en el vértice tv = " & Format(tv1, "0.00000") & " Kgf/mm<sup>2</sup>"
  texttfinalv.ToolTipText = msjfin 
  textxinf.Text = xinf 'Visualiza la distancia x inferior hasta el vértice 
  Rem Tensión en el apoyo superior 
  x \sup = \text{vano} + \text{xinf}pa4 = xsup / hv1tas = tv1 * cosh(pa4)texttas.Text =tas* areac 'Visualiza la tensión en el apoyo superior 
  fstas = trupn / Val(texttas.Text) 'Cálculo del factor de seguridad 
  texttas.ToolTipText = "Factor de Seguridad: " & Format(fstas, "0.0000") & " 
Temp.: " & tempini & "ºC" 
  Rem Tensión en el apoyo inferior 
  pa5 = xinf / hv1
```

```
tai = tv1 * cosh(pa5)
```

```
texttai.Text = tai * areac 'Visualiza la tensión en el apoyo inferior 
  fstai = trupn / Val(texttai.Text) 'Cálculo del factor de seguridad 
  texttai.ToolTipText = "Factor de Seguridad: " & Format(fstai, "0.0000") & " 
Temp.: " & tempini & "ºC"
```

```
Rem **** Cálculo de la longitud del cable **** 
  long1 = (vano + xinf) / hv1long2 = x\inf / \ln 1loncab = hv1 * (senh(long1) - senh(long2)) 'Longitud del cable (m) 
  Rem ******************************************************************* 
  Rem ****** Cambio de condiciones ***** 
  deltalonf = dilata * Abs(tempfin - tempini) * loncab
  loncabfinal = deltalonf + loncab 
  Z = Sqr(-6 + ((6 / vano) * Sqr(loncabfinal \ 2 - desnivel \ 2)))htemf = vano / (2 * Z)tvtempf = htemf * pesocpmm 
  xinftf = loninf(vano, desnivel, htemf) 'Función 
  Rem Tensión en el apoyo superior por cambio de condiciones 
  xsuptf = vano + xinftf
  pa6 = xsuptf / htemf 
  tastf = t vtempf * cosh(pa6)texttasf.Text = tastf * areac 'Visualiza la tensión en el apoyo superior 
  fstastf = trupn / Val(texttasf.Text) 'Cálculo del factor de seguridad 
  texttasf.ToolTipText = "Factor de Seguridad: " & Format(fstastf, "0.0000") & " 
Temp.: " & tempfin & "ºC" 
  Rem Tensión en el apoyo inferior por cambio de condiciones 
  x\in\mathsf{f} = x\in\mathsf{f}pa7 = xinftf / htemf 
  tastf = tvtempf * cosh(pa7)
  texttaif.Text = tastf * areac 'Visualiza la tensión en el apoyo inferior 
  fstaitf = trupn / Val(texttaif.Text) 'Cálculo del factor de seguridad 
  texttaif.ToolTipText = "Factor de Seguridad: " & Format(fstaitf, "0.0000") & " 
Temp.: " & tempfin & "ºC" 
  Rem ******************************************************************** 
  Rem Cálculo de flechas para condiciones finales 
  vanovir = 2 * (vano + xinftf)
  Rem Flecha vertical del apoyo superior 
  fpa1 = vanovir / (2 * htemf)fastf = htemf * (cosh(fpa1) - 1)
  textfas.Text = fastf 'Visualiza la flecha 
  textfas.ToolTipText = "Temp. final: " & tempfin & "ºC" 
  Rem Flecha vertical del apoyo inferior 
  faitf = fastf - desnivel 
  textfai.Text = faitf 'Visualiza la flecha
```

```
textfai.ToolTipText = "Temp. final: " & tempfin & "ºC" 
  Rem Flecha de regulación 
  fxo = (vano + 2 * xinftf) / 2fpa2 = fxo / htemf
  fpa3 = vano / (2 * htemf)fMn = htemf * cosh(fpa2) * (cosh(fpa3) - 1)
  textfmm.Text = fMn 'Visualiza la flecha 
  textfmm.ToolTipText = "Temp. final: " & tempfin & " ^{\circ}C "
  End Sub 
  Private Sub btninf_Click() 
  cotaxinf = Val(textxinf.Text) 
  lf cotaxinf < O Then 
     decide= "Abscisa X del apoyo inferior(" & Format(cotaxinf, "0.000") & ") < O 
: " & Chr(10) & Chr(13)decide = decide & "El vértice de la catenaria esta situado a la derecha del 
apoyo inferior" & Chr(10) & Chr(13)
     decide= decide & "(Catenaria con vértice real entre los apoyos del vano)" 
  End lf 
  If cotaxinf = 0 Then
     decide = "Abscisa X del apoyo inferior = 0: " & Chr(10) & Chr(13)
     decide = decide & "El vértice de la catenaria coincide con el apoyo inferior" & 
Chr(10) & Chr(13)decide= decide & "(Catenaria con vértice real en el apoyo inferior del vano)" 
  End lf 
  lf cotaxinf > O Then 
     decide= "Abscisa X del apoyo inferior(" & Format(cotaxinf, "0.000") & ") > O 
: " & Chr(10) & Chr(13)decide= decide & "El vértice de la catenaria esta situado a la izquierda del 
apoyo inferior" & Chr(10) & Chr(13)
     decide= decide & "(Catenaria con vértice virtual fuera del vano)" 
  End lf 
  msjn = tiempo & Chr(10) & Chr(13)msjn = msjn & Chr(10) & Chr(13)msjn = msjn & decide & Chr(10) & Chr(13)msjn = msjn & Chr(10) & Chr(13)msin = msin & "Datos relacionados a esta condición: " & Chr(10) & Chr(13)
  msjn = msjn & "Tensión de trabajo por unidad de area: to = " \&Format(tdiseñonpmm, "0.00000") & " Kgf / mm<sup>2</sup>" & Chr(10) & Chr(13)
  msjn = msjn & "Peso del cable por unidad de longitud por area: w = " &
Format(pesocpmm, "0.0000000") & " Kgf / (m x mm<sup>2</sup>)" & Chr(10) & Chr(13)
```

```
msjn = msjn & "peso ocasionado por el viento: wv = " & Format(wvn, "0.00000") 
& " Kgf / m" & Chr(10) & Chr(13)
  msin = msin & "peso ocasionado por el hielo: wh = " & Format(whn, "0.00000")
& " Kgf / m" & Chr(10) & Chr(13)
  msin = msin & "peso aparente: wa = " & Format(wavhn, "0.00000") & " Kgf / m"
& Chr(10) & Chr(13) 
  msjn = msjn & "Factor de sobrecarga: mo =" & Format(fsn, "0.00000") & 
Chr(10) & Chr(13)msjn = msjn & "vano virtual: a' = " & Format(vanovir, "0.00000") & " m" &
Chr(10) & Chr(13)msjn = msjn & "Abscisa 'x' donde se da la mayor flecha: Xm =" & Format(fxo, 
"0.00000") & " m" & Chr(10) & Chr(13)
  msjn = msjn & Chr(10) & Chr(13)msjn = msjn & "Máximo número de iteraciones: " & itera & Chr(10) & Chr(13)
  msjn = msjn & "Número de iteraciones ocupadas:" & g - 1 
  N = MsgBox(msjn, vbExclamation, "VANOS CON APOYOS A DESNIVEL 
(DELTA)") 
  End Sub 
  Private Sub btninflong Click()
  msjlon = "Longitud inicial del cable: L =" & Format(loncab, "0.00000") & "m" & " 
(Temp.= " & tempini & " °C)" & Chr(10) & Chr(13)
  msjlon = msjlon & "Longitud final del cable: L =" & Format(loncabfinal, 
"0.00000") & "m" & " (Temp.= " & tempfin & "ºC)" 
  N = MsgBox(msjlon, vbExclamation, "VANOS CON APOYOS A DESNIVEL 
(DELTA)") 
  End Sub 
  Prívate Sub btnotroscal_ Click() 
  Hide
  frmnunamorti.Show 
  End Sub 
  Prívate Sub btnverprincipio_Click() 
  Unload Me 
  Principio.Show 
  End Sub 
  Private Sub btnvfrmcables Click()
  rastreo?= "activo frmvanosdes" 
  Hide 
  frmCables.Show 
  End Sub 
  Prívate Sub btnvfrmitera_ Click() 
  rastreo2 = "vanodesnivel" 'Variable que permite retornar desde frmitera 
                  'al cerrarla
```
frmitera.Show vbModal End Sub Private Sub btnvfrmprevie\_ Click() frmprevdes.Show vbModal End Sub Private Sub btnvfrmten\_Click() Hide frmtensiones.Show End Sub Private Sub btnvinf\_ Click() msjvd = "El 'factor divisor (F.O.)' permite establecer una primera aproximación de la tensión en el vértice, con el cual se iniciarán las iteraciones," & Chr(10) & Chr(13) msjvd = msjvd & "para determinar la hubicación del mismo." & Chr(10) & Chr(13) msjvd = msjvd & Chr $(10)$  & Chr $(13)$ msjvd = msjvd & "Tensión en el vértice (Tv) < Tensión de diseño (Td)" & Chr(10) & Chr(13) msjvd = msjvd & "Primera aproximación: Tv = Td / F.O." infor = MsgBox(msjvd, vblnformation, "Información general (DELTA)") End Sub Private Sub btnvisual\_ Click() frmvervanodes.Show vbModal End Sub Private Sub cbodiahn\_Click() btninf.Enabled = False btnvisual.Enabled = False btninflong.Enabled = False End Sub Private Sub cbodiahn\_Change() btninf.Enabled = False btnvisual.Enabled = False btninflong.Enabled = False End Sub Private Sub cbodivisor\_Click() btninf.Enabled = False btnvisual.Enabled = False btninflong.Enabled = False End Sub

Prívate Sub cbodivisor\_Change() btninf.Enabled = False btnvisual.Enabled = False btninflong.Enabled = False End Sub Private Sub cbofchn\_ Click() btninf.Enabled = False btnvisual.Enabled = False btninflong.Enabled = False End Sub Private Sub cbofchn\_ Change() btninf.Enabled = False btnvisual.Enabled = False btninflong.Enabled = False End Sub Private Sub chkhn\_Click() btninf.Enabled = False btnvisual.Enabled = False btninflong.Enabled = False lblfchn.Enabled = True  $cbofchn.Enabled = True$ cbofchn. Text =  $0.18$ If Val(textvelocidadn.Text) =  $0$  And Val(textpresionn.Text) =  $0$  Then lbldiahn.Enabled = False cbodiahn.Enabled = False cbodiahn. $Text = "$ Else lbldiahn.Enabled = True  $cb$ odiahn.Enabled = True cbodiahn.Text = 20.32 End lf lf chkhn.Value = Unchecked Then lblfchn.Enabled = False  $c$ bofchn.Enabled = False lbldiahn.Enabled = False cbodiahn.Enabled = False cbofchn.Text = "''  $cb$ odiahn. $Text = "$ End lf End Sub

Private Sub dbctipo Click(Area As Integer) dtacables.Recordset.Bookmark = dbctipo.SelectedItem End Sub Private Sub Form Activate()  $d$ bctipo. Text = frmcalcable. texttipo End Sub Private Sub Form Load() textvano. Text = frmtensiones. textvano. Text textfsc.Text = frmtensiones.textfsc.Text texttempi.Text = frmtensiones.texttempn.Text texttempf.Text = frmtensiones.texttempmax.Text textvelocidadn. Text = frmtensiones. textvelocidadmax. Text End Sub Private Sub textdesnivel Change() btninf.Enabled = False btnyisual.Enabled = False btninflong. Enabled = False End Sub Private Sub textpresionn Click() Rem \*\*\*\*\*\*\*\*\*\*\*\*\*\* Cálculo de velocidad \*\*\*\*\*\*\*\*\*\*\*\*\*\*\*\*\*\* If  $f = 0$  Then  $ff = Val(Mid(frmpacalpre!cboff.Text, 1, 5))$  'lee el valor en frmitera End If If  $a = 0$  Then  $q = Val(fmpacalpre!chopesovol.Text)$  lee el valor en frmitera End If  $presionn = Val(textpressionn.Text)$ velocidadn = Sqr(2  $*$  9.81  $*$  presionn / (ff  $*$  q  $*$  0.55))  $*$  3600 / 1000 textvelocidadn. Text = velocidadn End Sub Private Sub textpresionn Change() btninf.Enabled = False btnyisual.Enabled = False btninflong. Enabled = False Rem Activación de las etiquetas y combos If chkhn. Value = Checked And Val(textpresionn. Text) = 0 And  $Val(textvelocidadn.Text) = 0$  Then  $Ibldiahn.Enabled = False$ cbodiahn.Enabled = False
cbodiahn. Text =  $'''$ Fise Ibidiahn.Enabled = True cbodiahn. Enabled  $=$  True cbodiahn. Text =  $20.32$ Fnd If If chkhn. Value = Unchecked Then  $lblfchn.Enabled = False$ cbofchn. Enabled  $=$  False  $lbldiahn. Enabled = False$ cbodiahn.Enabled = False cbofchn. Text =  $""$ cbodiahn. Text =  $""$ End If End Sub Private Sub texttempf Change() btninf.Enabled = False btnyisual.Enabled = False btninflong Enabled = False End Sub Private Sub texttempi Change() btninf.Enabled = False btnyisual.Enabled = False btninflong.Enabled = False End Sub Private Sub textvano Change() btninf.Enabled = False btnvisual.Enabled = False btninflong.Enabled = False End Sub Private Sub textvelocidadn Click() Rem \*\*\*\*\*\*\*\*\*\*\*\*\* Cálculo de velocidad \*\*\*\*\*\*\*\*\*\*\*\*\*\*\*\*\*\* If  $ff = 0$  Then  $ff = Val(Mid(frmpacalpre!cboff.Text, 1, 5))$  'lee el valor en frmitera End If If  $q = 0$  Then  $q = Val(frmpacalpre!cbopesovol.Text)$ lee el valor en frmitera End If velocidadn = Val(textvelocidadn.Text) \* 1000 / 3600

```
presionn = (ff * q * 0.55) * velocidadn * 2 / (2 * 9.81)
  textpresionn.Text = presionn 
  End Sub 
  Private Sub textvelocidadn Change()
  btninf.Enabled = False 
  btnvisual.Enabled = False 
  btninflong.Enabled = False 
  Rem ************* Cálculo de velocidad ******************
  If f = 0 Then
     ff = Val(Mid(frmpacalpre!cboff.Text, 1, 5)) 'lee el valor en frmitera 
  End lf 
  If q = 0 Then
     q = Val(frmpacalpre!cbopesovol.Text) 
'lee el valor en frmitera 
  End lf 
  velocidadn = Val(textvelocidadn .Text) * 1000 / 3600 
  presionn = (ff * q * 0.55) * velocidadn * 2 / (2 * 9.81)
  textpresionn.Text = presionn 
  lf chkhn.Value = Checked And Val(textpresionn.Text) = O Or 
Val(textvelocidadn.Text) = O Then 
     lbldiahn.Enabled = False 
     cbodiahn.Enabled = False 
     cbodiahn.Text = ""Else 
     lbldiahn.Enabled = True 
     cbodiahn.Enabled = True 
     cbodiahn.Text = 20.32 
  End lf 
  lf chkhn.Value = Unchecked Then 
     lblfchn.Enabled = False 
    cbofchn.Enabled = False 
    lbldiahn.Enabled = False 
    cbodiahn.Enabled = False 
    cbofchn.Text = "cbodiahn.Text = 111End lf 
  End Sub
```
# **CALCULO DEL NUMERO DE ANTIVIBRADORES Y**

### **DISTANCIAS**

(frmnumamorti.frm)

 $^{\rm{m}}$  " **11 11 "11**  Private Sub btnverinf Click() frminfnumamorti.Show vbModal End Sub Private Sub btnverprincipio\_Click() Unload Me Principio.Show End Sub Private Sub btnvfrmvanosdes\_Click() Hide frmvanosdes.Show End Sub Private Sub Form\_Activate() If nustoc450 = 0 Then nustoc450 = 2 If nustoc600 = 0 Then nustoc600 = 4 If nustoc $950 = 0$  Then nustoc $950 = 6$ textnum450.ToolTipText = " Número de amortiguadores/vano: " & nustoc450 & textnum600.ToolTipText = " Número de amortiguadores/vano: " & nustoc600 & textnum900.ToolTipText =" Número de amortiguadores/vano: " & nustoc950 & End Sub Prívate Sub Form\_Load() Rem Lectura de datos texttipo.Text = frmtensiones.dbctipo.Text 'Tipo de conductor textpeso.Text = Val(frmtensiones.textpeso.Text) 'peso (kgf / Km) textdiame.Text = Val(frmtensiones.textdiametro.Text) 'Diámetro (mm) texttension.Text = Val(frmtensiones.texttmin.Text) 'Tensión (Kgf)  $'$ textvano.Text = Val(fimtensiones.textvano.Text) vano (m) textnumcables.Text = Val(frmdatos.ncf.Text) 'Número de conductores lf frmdatos.uckto.Value = True Then textnumckto.Text = 1 Else textnumckto.Text = 2

```
End lf
```
Rem resultados

```
lf frmdatos.dckto.Value = True Then 
  textnumckto.Text = 2 
  Else 
  textnumckto.Text = 1 
End lf 
Pica.Picture = LoadPicture("C:\delta\Graficas\amortiguadores.wmf') 
End Sub 
Private Sub textdiame_Change() 
Rem AMORTIGUADORES 
If nustoc450 = 0 Then nustoc450 = 2If nustoc600 = 0 Then nustoc600 = 4
If nustoc950 = 0 Then nustoc950 = 6Rem datos 
numckto = Val(textnumckto.Text) 
numconfa = Val(textnumcables.Text) * 3 
diame = Val(textdiame.Text) 
Peso= Val(textpeso.Text) 
tension = Val(texttension.Text) 
Rem Cálculo PARA VANOS HASTA 450 M 
numvano450 = Val(textnum450.Text) 
dis 1 = 13 * 10 \land -4 * diame * Sqr(Abs(tension / (Peso / 1000)))
total450 = numckto * numconfa * nustoc450 * numvano450 
Rem resultados 
textis1.Text = Format(dis1, "0.0000")texttotal450.Text = total450Rem Cálculo PARA VANOS ENTRE 450 Y 950 M 
numvano600 = Val(textnum600.Text) 
dis1 = 22 * 10 - 4 * diame * Sqr(Abs(tension / (Peso / 1000)))
total650 = numckto * numconfa * nustoc600 * numvano600 
Rem resultados 
textdis2.Text = Format(dis1, "0.0000") 
texttotal600.Text = total650Rem Cálculo VANOS MAYORES DE 950 
numvano950 = Val(textnum900.Text) 
dis1 = 27.2 * 10 \land -4 * diame * Sqr(Abs(tension / (Peso / 1000)))
total950 = numckto * numconfa * nustoc950 * numvano950
```

```
textis3.Text = Format(dis1, "0.0000")texttexttotal900.Text = total950End Sub 
  Private Sub textdis1 Change()
  lbld 1. ToolTip Text = " Distancia del primer amortiguador: " & Val(textdis 1. Text) &
"m" 
  End Sub 
  Prívate Sub textdis2_Change() 
  I_{\text{b}}lbld2.ToolTipText = "Distancia del segundo amortiguador: " & textdis2.Text & "
m<sup>u</sup>
  End Sub 
  Private Sub textdis3_Change() 
  lbld3.ToolTipText = "Distancia del tercer amortiguador: " & textdis3.Text & "m" 
  End Sub 
  Private Sub textnum450 Change()
  'nustoc450 variables universales 
  'nustoc600 
  'nustoc950 
  If nustoc450 = 0 Then nustoc450 = 2If nustoc600 = 0 Then nustoc600 = 4If nustoc950 = 0 Then nustoc950 = 6Rem datos 
  numckto = Val(textnumckto.Text) 
  numconfa = Val(textnumcables. Text) * 3
  diame = Val(textdiame.Text) 
  Peso= Val(textpeso.Text) 
  tension = Val(texttension.Text) 
  Rem Cálculo 
  numvano450 = Val(textnum450.Text) 
  dis1 = 13 * 10^2 - 4 * diame * Sqr(Abs(tension / (Peso / 1000)))
  total450 = numckto * numconfa * nustoc450 * numvano450 
  Rem resultados 
  textdis1.Text = Format(dis1, "0.0000")
  textt = total450. Text = total450End Sub 
  Prívate Sub textnum600_Change() 
  'nustoc450 variables universales 
  'nustoc600 
  'nustoc950
```
If nustoc450 = 0 Then nustoc450 =  $2$ If nustoc600 =  $0$  Then nustoc600 = 4 If nustoc $950 = 0$  Then nustoc $950 = 6$ Rem datos numckto = Val(textnumckto.Text) numconfa = Val(textnumcables.Text) \* 3 diame = Val(textdiame.Text) Peso= Val(textpeso.Text) tension = Val(texttension.Text) Rem Cálculo numvano600 = Val(textnum600.Text) dis1 =  $22 * 10 - 4 *$  diame \* Sqr(Abs(tension / (Peso / 1000))) total650 = numckto \* numconfa \* nustoc600 \* numvano600 Rem resultados textdis2.Text = Format(dis1, "0.0000") texttotal600.Text = total650 End Sub Prívate Sub textnum900\_Change() 'nustoc450 variables universales 'nustoc600 'nustoc950 If nustoc450 =  $0$  Then nustoc450 =  $2$ If nustoc600 = 0 Then nustoc600 =  $4$ If nustoc $950 = 0$  Then nustoc $950 = 6$ Rem datos numckto = Val(textnumckto.Text) numconfa = Val(textnumcables.Text) \* 3 diame = Val(textdiame.Text) Peso= Val(textpeso.Text) tension = Val(texttension.Text) Rem Cálculo numvano950 = Val(textnum900.Text) dis1 =  $27.2 * 10$  ^ -4  $*$  diame  $*$  Sqr(Abs(tension / (Peso / 1000))) total950 = numckto \* numconfa \* nustoc950 \* numvano950 Rem resultados textdis3.Text = Format(dis1, "0.0000") texttotal900.Text = total950 End Sub

Prívate Sub textnumcables\_Change()

```
ncfa = Int(Val(textnumcables.Text))textnumcables. Text = ncfa
  Select Case ncfa
    Case Is \ge 6mensa = MsgBox("En una aplicación práctica no es adecuado utilizar
demasiados subconductores, sin embargo, a manera de ejemplo se puede
aceptar. ", vbExclamation, "Número de subconductores (Haz de conductores)")
       GoTo Line2
    Case Is = 0def = MsgBox("No existen Subconductores, por lo menos debe de existir
un conductor ", 48, "Valor negativo ")
Line1:
       textnumcables. Text = 1Case Is \leq 1def = MsgBox("Esta deacuerdo en el siguiente valor: " & Abs(Int(ncfa)), 4,
"Parámetro inaceptable")
       If def = vbYes Then
         textnumcables.Text = Abs(Int(textnumcables.Text))
Line<sub>2:</sub>
         Else
         GoTo Line1
       End If
  End Select
  Rem AMORTIGUADORES
  If nustoc450 = 0 Then nustoc450 = 2
  If nustoc600 = 0 Then nustoc600 = 4
  If nustoc950 = 0 Then nustoc950 = 6Rem datos
  numckto = Val(textnumckto, Text)numconfa = Val(textnumcables.Text) * 3diameter = Val(textdiameter.Text)Peso = Val(textpeso.Text)
  tension = Val(texttension.Text)Rem Cálculo PARA VANOS HASTA 450 M
  numvano450 = Val(textnum450.Text)dis1 = 13 * 10 ^ -4 * diame * Sqr(Abs(tension / (Peso / 1000)))
  total450 = numckto * numconfa * nustoc450 * numvano450
  Rem resultados
  textdis1.Text = Format(dis1, "0.0000")texttotal450. Text = total450
```

```
Rem Cálculo PARA VANOS ENTRE 450 Y 950 M 
numvano600 = Val(textnum600.Text) 
dis1 = 22 * 10 ^ -4 * diame * Sqr(Abs(tension / (Peso / 1000)))
total650 = numckto * numconfa * nustoc600 * numvano600
```

```
Rem resultados 
textels2.Text = Format(dis1, "0.0000")textto<sub>1600</sub>.Text = total650
```

```
Rem Cálculo VANOS MAYORES DE 950 
numvano950 = Val(textnum900.Text) 
dis1 = 27.2 * 10 * -4 * diame * Sqr(Abs(tension / (Peso / 1000)))
total950 = numckto * numconfa * nustoc950 * numvano950
```
Rem resultados  $textdis3.Text = Format(dis1, "0.0000")$ texttotal900.Text = total950 End Sub

Private Sub textnumckto\_Change() numckto = Val(textnumckto.Text) textnumckto.Text = lnt(Val(textnumckto.Text))

lf numckto >= 3 Then

MsgBox "El número de circuitos que se ha elegido es mayor que dos" End lf

Rem AMORTIGUADORES If nustoc450 =  $0$  Then nustoc450 =  $2$ If nustoc $600 = 0$  Then nustoc $600 = 4$ If nustoc $950 = 0$  Then nustoc $950 = 6$ 

Rem datos numckto = Val(textnumckto.Text) numconfa = Val(textnumcables.Text) \* 3 diame = Val(textdiame.Text) Peso= Val(textpeso.Text) tension = Val(texttension.Text)

Rem Cálculo PARA VANOS HASTA 450 M numvano450 = Val(textnum450.Text) dis1 = 13  $*$  10  $*$  -4  $*$  diame  $*$  Sqr(Abs(tension / (Peso / 1000))) total450 = numckto \* numconfa \* nustoc450 \* numvano450

Rem resultados  $textis1.Text = Format(dis1, "0.0000")$  texttotal450.Text = total450

Rem Cálculo PARA VANOS ENTRE 450 Y 950 M numvano600 = Val(textnum600.Text) dis1 = 22  $*$  10  $*$  -4  $*$  diame  $*$  Sqr(Abs(tension / (Peso / 1000))) total650 = numckto \* numconfa \* nustoc600 \* numvano600

Rem resultados  $textdis2.Text = Format(dis1, "0.0000")$ texttotal600.Text = total650

```
Rem Cálculo VANOS MAYORES DE 950 
numvano950 = Val(textnum900.Text) 
dis1 = 27.2 * 10 * -4 * diame * Sqr(Abs(tension / (Peso / 1000)))
total950 = numckto * numconfa * nustoc950 * numvano950
```
Rem resultados textdis3.Text = Format(dis1, "0.0000") texttotal900.Text = total950 End Sub

Private Sub textpeso\_Change() Rem AMORTIGUADORES If nustoc450 =  $0$  Then nustoc450 =  $2$ If nustoc $600 = 0$  Then nustoc $600 = 4$ If nustoc $950 = 0$  Then nustoc $950 = 6$ 

```
Rem datos 
numckto = Val(textnumckto.Text) 
numconfa = Val(textnumcables.Text) * 3 
diame = Val(textdiame.Text) 
Peso= Val(textpeso.Text) 
tension = Val(texttension.Text)
```

```
Rem Cálculo PARA VANOS HASTA 450 M 
numvano450 = Val(textnum450.Text) 
dis1 = 13 * 10 \land -4 * diame * Sqr(Abs(tension / (Peso / 1000)))
totaI450 = numckto * numconfa * nustoc450 * numvano450
```
Rem resultados  $textis1.Text = Format(dis1, "0.0000")$  $texttotal450.Text = total450$ 

```
Rem Cálculo PARA VANOS ENTRE 450 Y 950 M 
numvano600 = Val(textnum600.Text) 
dis1 = 22 * 10 ^ -4 * diame * Sqr(Abs(tension / (Peso / 1000)))
total650 = numckto * numconfa * nustoc600 * numvano600
```

```
Rem resultados 
textdis2.Text = Format(dis1, "0.0000")
texttotal600.Text = total650 
Rem Cálculo VANOS MAYORES DE 950 
numvano950 = Val(textnum900.Text) 
dis1 = 27.2 * 10 ^ -4 * diame * Sqr(Abs(tension / (Peso / 1000)))
total950 = numckto * numconfa * nustoc950 * numvano950 
Rem resultados 
textdis3.Text = \text{Format}(dist, "0.0000")texttotal900.Text = total950 
End Sub 
Private Sub texttension_ Change() 
Rem AMORTIGUADORES 
If nustoc450 = 0 Then nustoc450 = 2If nustoc600 = 0 Then nustoc600 = 4If nustoc950 = 0 Then nustoc950 = 6Rem datos 
numckto = Val(textnumckto.Text) 
numconfa = Val(textnumcables.Text) * 3 
diame = Val(textdiame.Text) 
Peso= Val(textpeso.Text) 
tension = Val(texttension.Text) 
Rem Cálculo PARA VANOS HASTA 450 M 
numvano450 = Val(textnum450.Text) 
dis1 = 13 * 10 * -4 * diame * Sqr(Abs(tension / (Peso / 1000)))
total450 = numckto * numconfa * nustoc450 * numvano450 
Rem resultados 
textdist1.Text = Format(dis1, "0.0000")texttotal450.Text = total450Rem Cálculo PARA VANOS ENTRE 450 Y 950 M 
numvano600 = Val(textnum600.Text) 
dis1 = 22 * 10 \cdot -4 * diame * Sqr(Abs(tension / (Peso / 1000)))
total650 = numckto * numconfa * nustoc600 * numvano600 
Rem resultados 
textdis2.Text = Format(dis1, "0.0000")texttotal600.Text = total650 
Rem Cálculo VANOS MAYORES DE 950
```

```
numvano950 = Val(textnum900.Text) 
dis1 = 27.2 * 10 \land -4 \land diame * Sqr(Abs(tension / (Peso / 1000)))
total950 = numckto * numconfa * nustoc950 * numvano950 
Rem resultados 
textdís3.Text = Format(dís1, "0.0000") 
texttotal900.Text = total950 
End Sub 
Private Sub texttotal450 Change()
namo1 = Val(texttotal450.Text) 
namo2 = Val(texttotal600.Text) 
namo3 = Val(texttotal900.Text) 
total = namo1 + namo2 + namo3
texttotal.Text = total 
End Sub 
Private Sub texttotal600 Change()
namo1 = Val(texttotal450.Text) 
namo2 = Val(texttotal600.Text) 
namo3 = Val(texttotal900.Text) 
total = namo1 + namo2 + namo3texttotal.Text = total 
End Sub 
Prívate Sub texttotal900_Change() 
namo1 = Val(texttotal450.Text) 
namo2 = Val(texttotal600.Text) 
namo3 = Val(texttotal900.Text) 
total = namo1 + namo2 + namo3texttotal.Text = total 
End Sub
```
### **TIPOS DE CABLES**  (frmCables)

Prívate slastrecord As Stríng

Private Sub ircontac Click() Unload Me frmContactos. Show End Sub

Private Sub btniracapac Click() **Hide** Capac.Show End Sub

Prívate Sub btniraindut\_Click() Hide lnduct.Show End Sub

Private Sub btniraresi\_Click() **Hide** resi.Show End Sub

Prívate Sub btntabla\_Click() Hide frmgrídcables.Show End Sub

Prívate Sub cmdadd\_Click() lslastrecord = dtacables.Recordset.Bookmark cmdadd.Enabled = False cmdsave.Enabled = True cmdcancel.Enabled = True dtacables. Recordset.AddNew

dbccables.Enabled = True Me!dbccables.SetFocus End Sub

Private Sub cmdcancel Click() cmdcancel.Enabled = False

```
cmdsave.Enabled = False 
  cmdadd.Enabled = True 
  dtacables.Recordset.Bookmark = slastrecord 
  End Sub 
  Prívate Sub cmddelete_Click() 
  msg = "Seguro que desea borrar todos los datos presentados en pantalla y el 
registro en la base de datos del cable" & Me!dbccables.Text & "?" 
  lf MsgBox(msg, vbQuestion + vbYesNo, "Borrar registro de base de datos")= 
vbYes Then 
     dtacables. Record set. Delete 
     dtacables. Recordset. MovePrevious
  End lf 
  End Sub 
  Prívate Sub cmdsave_Click() 
  dtacables. Recordset. Update 
  cmdsave.Enabled = False 
  cmdcancel. Enabled = False 
  cmdadd .Enabled = True 
  End Sub 
  Private Sub dbccables Click(Area As Integer)
  dtacables.Recordset.Bookmark = dbccables.Selectedltem 
  End Sub 
  Prívate Sub Form_Activate() 
  dbccables.Text = dtacables.Recordset("TIPO") 
  End Sub 
  Prívate Sub Form_Load() 
     lf rastreos = "activo Cab frmcalcable" Or rastreo6 = "activo frmtensiones" Or 
rastreo?= "activo frmvanosdes" Then 
       btniraresí.Enabled = False 
       btníraíndut. Enabled = False 
       btniracapac.Enabled = False 
    End lf 
  End Sub 
  Prívate Sub out_Click() 
  lf rastreo5 = "activo Cab frmcalcable" Then 
    rastreo5 = ""
    btniraresi.Enabled = True 
    btniraindut.Enabled = True 
    btniracapac.Enabled = True 
    Unload Me 
    frmcalcable. Show
```

```
GoTo fin 
  End lf 
  lf rastreo6 = "activo frmtensiones" Then 
     rastreo6 = 1btniraresi.Enabled = True 
     btniraindut.Enabled = True 
     btniracapac.Enabled = True 
     Unload Me 
     frmtensiones.Show 
     GoTo fin 
  End lf 
  lf rastreo?= "activo frmvanosdes" Then 
     rastreo7 = 10btniraresi.Enabled = True 
     btniraindut.Enabled = True 
     btniracapac.Enabled = True 
     Unload Me 
     frmvanosdes.Show 
     GoTo fin 
  End lf 
  Unload Me 
  Param.Show 
fin: 
  End Sub
```
# **TABLA DE TIPOS DE CABLES**

(frmgridcables.frm)

Private Sub btniracables\_Click() **Hide** frmCables.Show vbModal End Sub Private Sub dbctipos\_Click(Area As lnteger) dtacables. Recordset. Bookmark = dbctipos. Selected Item End Sub Prívate Sub Form\_Activate() dbctipos.Text = dtacables.Recordset("TIPO") End Sub Private Sub salirfrmgridcables\_Click() lf rastreo5 = "activo Cab frmcalcable" Then rastreo $5 =$  "" Unload Me frmcalcable.Show GoTo fin End lf lf rastreo6 = "activo frmtensiones" Then rastreo $6 = 111$ Unload Me frmtensiones.Show GoTo fin End lf If rastreo $7$  = "activo frmvanosdes" Then rastreo $7 = 111$ Unload Me frmvanosdes.Show GoTo fin End lf Unload Me Param.Show fin: End Sub

## **INTERACCIÓN DE LAS LÍNEAS DE TRANSMISIÓN CON LOS SISTEMAS ELÉCTRICOS DE POTENCIA: PARÁMETROS ELÉCTRICOS**

### **RESISTENCIA**

(Resi.frm)

Dim resi Private Sub C Click() Unload Me Capac.Show End Sub Prívate Sub L\_ Click() Unload Me lnduct.Show End Sub Prívate Sub btnawg\_ Clíck() areamm = lnputBox("Los mm2 del conductor son: ", "AWG") If areamm  $=$  "" Then GoTo fin Else diame = Val(1973.5 \* areamm / 1000) End lf textdiame.Text = diame coefresís = Val(Mid(coefresi.Text, 1, 6)) rugosi = Val(Míd(rugo.Text, 1, 6)) resí = Val((coefresis \* rugosí / díame) \* (100 / 30.48)) 'formula textresi. Text = resi coeftempe = Val(Míd(coeftemp.Text, 1, 6)) temp = Val(textemp.Text) resitemp = Val(resi \* (coeftempe + temp) / (coeftempe + 20)) 'formula textresitemp.Text = resítemp fin: End Sub Private Sub btndiame Click() díame = (lnputBox("EI Area del cable a utilizar (KCMIL o MCM) :", "Cálculo de la resistencia del cable"))

```
lf diame = "" Then 
     GoTo fin 
  End lf 
  text{text} = diame
  coefresis = Val(Mid(coefresi.Text, 1, 6)) 
  rugosi = Val(Mid(rugo.Text, 1, 6)) 
  resi = Val((coefresis * rugosi / diame) * (100 / 30.48)) 'formula
  textresi.Text = resi 
  coeftempe = Val(Mid(coeftemp.Text, 1, 6)) 
  temp = Val(textemp.Text) 
  resitemp = Val(resi * (coeftempe + temp) / (coeftempe + 20)) 'formula 
  textresitemp.Text = resitemp 
fin: 
  End Sub 
  Private Sub btniracables_Click() 
  Hide 
  frmCables.Show 
  End Sub 
  Private Sub btnresi_ Click() 
  resi = (lnputBox("La resistencia en Ohms/Km :", "Resistencia del cable")) 
  textresi.Text = resi 
  coefresis = Val(Mid(coefresi.Text, 1, 6)) 
  rugosi = Val(Mid(rugo.Text, 1, 6))If resi = "" Then
     MsgBox "No se ha registrado dato de resistencia, presione el botón 
nuevamente" 
     GoTo coco 
     Else 
     diame = Val((coefresis * rugosi / resi) * (100 / 30.48)) 'formula 
     textdiame.Text = diame 
     coeftempe = Val(Mid(coeftemp.Text, 1, 6)) 
     temp = Val(textemp.Text) 
     resitemp = Val(resi * (coeftempe + temp) / (coeftempe + 20)) 'formula
     textrextresitemp.Text = resitemp
  End lf 
coco: 
  End Sub 
  Private Sub coefresi Click()
  coefresis = Val(Mid(coefresi.Text, 1, 6)) 
  rugosi = Val(Mid(rugo.Text, 1, 6))
```

```
diame = Val(textdiame.Text) 
resi = Val((coefresis * rugosi / diame) * (100 / 30.48)) 'formula 
textresi. Text = resi
coeftempe = Val(Mid(coeftemp.Text, 1, 6)) 
temp = Val(textemp.Text) 
resitemp = Val(resi * (coeftempe + temp) / (coeftempe + 20)) 'formula 
textresitemp.Text = resitemp 
End Sub 
Private Sub coefresi_ Change() 
coefresis = Val(Mid(coefresi.Text, 1, 6)) 
rugosi = Val(Mid(rugo.Text, 1, 6)) 
diame = Val(textdiame.Text) 
resi = Val((coefresis * rugosi / diame) * (100 / 30.48)) 'formula 
textresi.Text = resi 
coeftempe = Val(Mid(coeftemp.Text, 1, 6)) 
temp = Val(textemp.Text) 
resitemp = Val(resi * (coeftempe + temp) / (coeftempe + 20)) 'formula 
textresitemp.Text = resitemp 
End Sub 
Private Sub coeftemp_Click() 
resi = Val(textresi.Text) 
coeftempe = Val(Mid(coeftemp.Text, 1, 6)) 
temp = Val(textemp.Text) 
resitemp = Val(resi * (coeftempe + temp) / (coeftempe + 20)) 'formula 
textresitemp.Text = resitemp 
textemp.SetFocus 
End Sub 
Private Sub coeftemp_Change() 
resi = Val(textresi.Text) 
coeftempe = Val(Mid(coeftemp.Text, 1, 6)) 
temp = Val(textemp.Text) 
resitemp = Val(resi * (coeftempe + temp) / (coeftempe + 20)) 'formula 
textresitemp.Text = resitemp 
textemp.SetFocus 
End Sub 
Private Sub Form_Activate() 
texttipo.Text = frmCables!texttipo.Text 
textmcm.Text = frmCables!textmcm.Text 
textrdc20.Text = frmCables!textrdc20.Text
```

```
textrdc50.Text = frmCables!textrdc50.Text 
textrac20.Text = frmCables!textrac20.Text 
textrac50.Text = frmCables!textrac50.Text 
textrac75.Text = frmCables!textrac75.Text 
textresi.Text = Val(textrac75.Text) 
textrac75nc.Text = Val(textresitemp.Text / ncfa) 
End Sub 
Private Sub Form_Deactivate() 
rae= Val(textrac75nc.Text) 
End Sub 
Private Sub Form_Load() 
lf rastreo3 = "activo R frmcalcable" Then 
  iracapac.Enabled = False 
  irainduct.Enabled = False 
  iractes.Enabled = False 
  btniracables.Enabled = False 
End lf 
textrac75nc.Text = Val(textresitemp.Text) 
End Sub 
Private Sub iracapac_ Click() 
Hide
Capac.Show 
End Sub 
Private Sub iractes_Click() 
Hide 
ctes.Show 
End Sub 
Private Sub irainduct_ Click() 
Hide
lnduct.Show 
End Sub 
Private Sub ncf Click()
ncfa = lnt(Val(ncf.Text)) 
ncf.Text = ncfa 
Select Case ncfa 
  Case Is = 0
```

```
def = MsgBox("No existen Subconductores, por lo menos debe de existir 
un conductor", 48, "Valor negativo") 
Line1: 
       ncf.Text = 1Case Is < 1def = MsgBox("Esta deacuerdo en el siguiente valor: " & Abs(lnt(ncf)), 4, 
"Parámetro inaceptable") 
       If def = vbYes Then
          ncf.Text = Abs(lnt(ncf.Text)) 
          Else 
          GoTo Line1 
       End lf 
  End Select 
  Rem Cálculo de R equivalente para n conductores/fase
  textrac75nc.Text = textresitemp.Text / ncfa 
  rac = textrac75nc.Text
  End Sub 
  Private Sub ncf_Change() 
  ncfa = int(Val(ncf.Text))ncf.Text = ncfaSelect Case ncfa 
  Case Is \ge 6mensa = MsgBox("En una aplicación práctica no es adecuado utilizar 
demasiados subconductores, sin embargo, a manera de ejemplo se puede 
aceptar. ", vbExclamation, "Número de subconductores (Haz de conductores)") 
     GoTo Line2 
  Case Is = 0def = MsgBox("No existen Subconductores, por lo menos debe de existir un 
conductor", 48, "Valor negativo") 
Line1: 
     ncf.Text = 1Case Is < 1def = MsgBox("Esta deacuerdo en el siguiente valor: " & Abs(lnt(ncf)), 4, 
"Parámetro inaceptable") 
     lf def = vb Yes Then 
       ncf.Text = Abs(lnt(ncf.Text)) 
Line2: 
       Else 
       GoTo Line1
```
End lf End Select

```
rae= textrac75nc.Text 
End Sub 
Private Sub rugo_Click() 
rugosi = Val(Mid(rugo.Text, 1, 6))coefresis = Val(Mid(coefresi.Text, 1, 6)) 
diame = Val(textdiame.Text) 
resi = Val((coefresis * rugosi / diame) * (100 / 30.48)) 'formula 
textrextresi. Text = resi
coeftempe = Val(Míd(coeftemp.Text, 1, 6)) 
temp = Val(textemp.Text) 
resítemp = Val(resí * (coeftempe + temp) / (coeftempe + 20)) 'formula 
textextresitemp.Text = resitemp
End Sub 
Private Sub rugo Change()
rugosi = Val(Mid(rugo.Text, 1, 6)) 
coefresis = Val(Mid(coefresi.Text, 1, 6)) 
diame = Val(textdiame.Text) 
resí = Val((coefresís * rugosí / diame) * (100 / 30.48)) 'formula 
textresi.Text = resí 
coeftempe = Val(Mid(coeftemp.Text, 1, 6)) 
temp = Val(textemp.Text) 
resítemp = Val(resí * (coeftempe + temp) / (coeftempe + 20)) 'formula 
textresitemp.Text = resitemp 
End Sub
```
Rem Cálculo de R equivalente para n conductores/fase

textrac75nc.Text = textresitemp.Text / neta

```
Private Sub salirresi Click()
lf rastreo3 = "activo R frmcalcable" Then 
  rastreo3 = "" 
  iracapac.Enabled = True 
  irainduct.Enabled = True 
  iractes.Enabled = True 
  btníracables.Enabled = True 
  Unload Me 
  frmcalcable.Show 
  GoTo fin 
End lf 
Unload Me
```

```
Param.Show 
fin: 
  End Sub 
  Private Sub spinnu_SpinDown() 
  Dim dblrate 
  dblrate = Val(ncf.Text) 
  lf dblrate > 1 Then 
     ncf.Text = dblrate - 1 
     Else 
     ncf.Text = 1End lf 
  ncf. Refresh 
  End Sub 
  Private Sub spinnu_SpinUp() 
  ncf.Text = (Val(ncf.Text)) + 1If dblrate >= 6 Then
     mensa= MsgBox("En una aplicación práctica no es adecuado utilizar 
demasiados subconductores, sin embargo, a manera de ejemplo (o simulación de 
cálculo) se puede aceptar", vbExclamation, "Número de subconductores (Haz)") 
  End lf 
  ncf. Refresh 
  End Sub 
  Private Sub spintemp_SpinDown() 
  Dim dblrate 
  dblrate = textemp.Text 
  textemp.Text = dblrate - CDec(Mid(cbopor.Text, 2)) 
  textemp.Refresh 
  End Sub 
  Private Sub spintemp_SpinUp() 
  textemp.Text = (textemp.Text) + CDec(Mid(cbopor.Text, 2)) 
  textemp. Refresh 
  End Sub 
  Private Sub textdiame_Click() 
  diame = Val(textdiame.Text) 
  coefresis = Val(Mid(coefresi.Text, 1, 6)) 
  rugosi = Val(Mid(rugo.Text, 1, 6)) 
  resi = Val((coefresis * rugosi / diame) * (100 / 30.48)) 'formula 
  textresi.Text = resi 
  coeftempe = Val(Mid(coeftemp.Text, 1, 6)) 
  temp = Val(textemp.Text)
```
197

```
resitemp = Val(resi * (coeftempe + temp) / (coeftempe + 20)) 'formula 
  textresitemp.Text = resitemp 
  End Sub 
  Private Sub textdiame_Change() 
  diame = Val(textdiame.Text) 
  coefresis = Val(Mid(coefresi.Text, 1, 6)) 
  rugosi = Val(Mid(rugo.Text, 1, 6)) 
  resi = Val((coefresis * rugosi / diame) * (100 / 30.48)) 'formula 
  textresi.Text = resi 
  coeftempe = Val(Mid(coeftemp.Text, 1, 6)) 
  temp = Val(textemp.Text) 
  resitemp = Val(resi * (coeftempe + temp) / (coeftempe + 20)) 'formula 
  textresitemp.Text = resitemp 
  End Sub 
  Private Sub textemp_Click() 
  resi = Val(textresi.Text) 
  coeftempe = Val(Mid(coeftemp.Text, 1, 6)) 
  temp = Val(textemp.Text) 
  resitemp = Val(resi * (coeftempe + temp) / (coeftempe + 20)) 'formula 
  textresitemp.Text = resitemp 
  End Sub 
  Private Sub textemp_Change() 
  resi = Val(textresi.Text) 
  If resi = "'' Then
     GoTo mandarina 
     MsgBox "No se ha registrado ningún valor de resistencia, presione el botón 
nuevamente" 
     textresi. SetFocus
     Else 
     coeftempe = Val(Mid(coeftemp.Text, 1, 6)) 
     temp = Val(textemp.Text) 
     resitemp = Val(resi * (coeftempe + temp) / (coeftempe + 20)) 'formula 
     textresitemp.Text = resitemp 
  End lf 
mandarina: 
  End Sub 
  Private Sub textresi_ Click() 
  resi = Val(textresi.Text)
```

```
coefresis = Val(Mid(coefresi.Text, 1, 6)) 
rugosi = Val(Mid(rugo.Text, 1, 6))diame = Val((coefresis * rugosi / resi) * (100 / 30.48)) 'formula 
textdiame.Text = diame 
coeftempe = Val(Mid(coeftemp.Text, 1, 6)) 
temp = Val(textemp.Text) 
resitemp = Val(resi * (coeftempe + temp) / (coeftempe + 20)) 'formula 
textresitemp.Text = resitemp 
End Sub 
Private Sub textresi Change()
resi = Val(textresi.Text) 
coefresis = Val(Mid(coefresi.Text, 1, 6)) 
rugosi = Val(Mid(rugo.Text, 1, 6))diame = Val((coefresis * rugosi / resi) * (100 / 30.48)) 'formula 
textdiame.Text = diame 
coeftempe = Val(Mid(coeftemp.Text, 1, 6)) 
temp = Val(textemp.Text) 
resitemp = Val(resi * (coeftempe + temp) / (coeftempe + 20)) 'formula 
textresitemp.Text = resitemp 
End Sub 
Private Sub textresitemp_Click() 
textrac75nc.Text = textresitemp.Text 
End Sub 
Private Sub textresitemp_Change() 
If ncfa = 0 Then
  ncfa = 1Else 
  textrac75nc.Text = Val(textresitemp.Text / neta) 
End lf 
End Sub
```
#### **INDUCTANCIA**

(Induct.frm)

Private Sub Command1\_Click() frmverdis.Show End Sub

Sub declaracion() Static evita As Integer End Sub

Private Sub btncálculo Click() Static pi  $pi = 3.14159265358979$ 

```
If uckto = True Then
```

```
"********** inicio para un ckto **********
fre = Val(Mid(textfree.Text, 1, 4))rmg = (Val(textrmg.Text)) / 1000If ncf.Text = 1 Then
  textdis. Text = ""End If
dab = (dat1ckto!textdab.Text)If dat1ckto!optsime. Value = True Then
  dmg = dabElse
  dab = (dat1ckto!textdab.Text)dbc = (dat1ckto!textdbc.Text)dca = (dat1ckto!textdca.Text)dmg = (dab * dbc * dca) (1/3)End If
If Val(textdis.Text) = 0 Then
  rm gg = rmgrequi = 0GoTo Line3
  Else
  dis = (Val(textdis.Text)) / 100requi = dis / (2 * Sin(pi / ncfa)) 'Radio equivalente
```

```
rmgg = (ncfa * rmg * (requi) \land (ncfa - 1)) \land (1 / ncfa) 'RMG del grupo si
existe más de un conductor por fase 
        GoTo Line3 
     End lf 
Line3: 
     L = 0.2 * Log(dmg / rmgg)
     XL = 2 * pi * fre * L * 10 * -3textdmg.Text = dmg 
     textrmgg. Text = rmgg * 1000textrequi.Text = requi * 1000
     textL.Text = LtextXL.Text = XL 
   Else 
         '********* inicio de dos ckto ********* 
     fre = Mid(textfrec.Text, 1, 4)
     rmg = (textrm g.Text) / 1000dmg = (dab \wedge 2 * dac \wedge 2 * dab2 \wedge 2 * dba2 \wedge 2 * dbc \wedge 2 * dac2 * dca2) \wedge (1 /
12) 
     If ncf. Text = 1 Then
        textdis.Text = "End lf 
     If textdis. Text = "" Then
        rmgg = rmg 
        requi = 0rmgdckto = (rmgg \land 3 \land daa2 \land 2 \land dbb2) \land (1 / 6)
        GoTo Line5 
        Else 
        dis = (textdis.Text) / 100requi = dis / (2 * Sin(pi / ncfa)) 'Radio equivalente
        rmgg = (ncfa * rmg * (requi) \land (ncfa - 1)) \land (1 / ncfa) 'RMG del grupo si
existe más de un conductor por fase 
        'aumento por el caso de 2ckts: 
        rmgdckto = (rmgg \land 3 \land daa2 \land 2 \land dbb2) \land (1/6)
     End lf 
Line5: 
     If rmgdckto = 0 Then
     End lf 
     L = 0.2 * Log(dmg / rmgdckto)
     XL = 2 * pi * fre * L * 10 * -3textdmg.Text = dmg 
     textrmgg. Text = rmgdckto * 1000
     textrequi.Text = requi * 1000
```
 $textL.Text = L$  $textXL.Text = XL$ End lf End Sub Private Sub dbccables Click(Area As Integer) dtacables. Recordset. Bookmark = dbccables. Selected Item End Sub Private Sub btniracables\_Click() **Hide** frmCables.Show End Sub Prívate Sub btnverdis\_Click() frmverdis.Show End Sub Private Sub dckto\_Click() If evita  $= 4$  Then GoTo final End lf  $evita = 2$ lf dckto.Value = True Then btncálculo.Enabled = True Capac!dckto.Value = True 'Establece la opt de dckto en la frm de capac lbldckto.Visible = True lbluckto.Visible = False Capac!dcktolab.Visible = True Capac!ucktolab.Visible = False lblasime.Visible = False lblsime.Visible = False Capac!lblasime.Visible = False Capac!lblsime.Visible = False btnverdis.Enabled = True Capac!btnverdis.Enabled = True dat2ckto.Show vbModal 'Despliega la frm de datos Else  $lbldckto.Visible = False$ lbluckto.Visible = True

Capac!dcktolab.Visible = False Capac!ucktolab.Visible = True btnverdis.Enabled = False Capac!btnverdis.Enabled = False End lf lf dckto.Value = False Then Capac!dckto.Value = False 'Desabilita la opt de uckto en la frm de capac lbldckto.Visible = False lbluckto.Visible = True Capac!dcktolab.Visible = False Capac!ucktolab.Visible = True btnverdis.Enabled = False Capac!btnverdis.Enabled = False Else lbldckto.Visible = True lbluckto.Visible = False Capac!dcktolab.Visible = True Capac!ucktolab.Visible = False btnverdis.Enabled = True Capac!btnverdis.Enabled = True End lf final: End Sub Private Sub dckto\_DblClick() btncálculo.Enabled = True dat2ckto.Show vbModal End Sub Private Sub Form\_Activate() texttipo.Text = frmCables!texttipo.Text textmcm.Text = frmCables!textmcm.Text texttrenzado. Text = frmCables !texttrenzado. Text textrmg.Text = frmCables!textrmg.Text  $evita = 1$ End Sub Private Sub Form\_Deactivate()  $L = Val(textL.Text)$ End Sub Private Sub Form\_Load()

```
lf rastreo4 = "activo L frmcalcable" Then 
     iracapac.Enabled = False 
     irairesi.Enabled = False 
     iractes.Enabled = False 
     btniracables.Enabled = False 
  End lf 
  End Sub 
  Private Sub iracapac_Click() 
  Hide
  Capac.Show 
  End Sub 
  Private Sub iractes_Click() 
  Hide 
  ctes.Show 
  End Sub 
  Private Sub irairesi_ Click() 
  Hide
  resi.Show 
  End Sub 
  Private Sub ncf Click() 
  ncfa = Int(ncf.Text)ncf.Text = ncfa 
  Select Case ncfa 
     Case Is = 0def = MsgBox("No existen Subconductores, por lo menos debe de existir 
un conductor", 48, "Valor negativo") 
Line1: 
       ncf.Text = 1Case Is< 1 
       def = MsgBox("Esta deacuerdo en el siguiente valor: " & Abs(lnt(ncf)), 4, 
"Parámetro inaceptable") 
     lf def = vb Yes Then 
       ncf.Text = Abs(lnt(ncf.Text)) 
       frec. SetFocus
       Else 
       GoTo Line1 
     End lf 
  End Select
```
Rem \*\*\*\*\*\*\* Cálculo de la inductancia \*\*\*\*\*\*\* Static pi  $pi = 3.14159265358979$ If uckto  $=$  True Then "\*\*\*\*\*\*\*\*\*\* inicio para un ckto \*\*\*\*\*\*\*\*\*\*\*  $fre = Val(Mid(textfree.Text, 1, 4))$  $rmg = (Val(textrmg.Text)) / 1000$ If ncf Text =  $1$  Then textdis. Text  $=$  "" End If  $dab = (dat1ckto!textdab.Text)$ If dat1ckto!optsime.Value = True Then  $dmq = dab$ Else  $dab = (dat1ckto!textdab.Text)$  $dbc = (dat1ckto!textdbc.Text)$  $dca = (dat1ckto!textdca.Text)$ dmg =  $(dab * dbc * dca) * (1/3)$ End If If textdis  $Text = "" Then$  $rmgg = rmg$  $recall = 0$ GoTo Line3 Fise  $dis = (Val(textdis.Text)) / 100$ requi = dis /  $(2 * Sin(pi / ncfa))$  'Radio equivalente rmgg = (ncfa \* rmg \* (requi) ^ (ncfa - 1)) ^ (1 / ncfa) 'RMG del grupo si existe más de un conductor por fase GoTo Line3 End If Line3:  $L = 0.2 * Log(dmg / rmgg)$  $XL = 2 * pi * fre * L * 10 * -3$  $text{dmg}$ . Text = dmg textrmgg. Text =  $rmgg * 1000$ textrequi. Text = requi  $*$  1000  $textLText} = L$  $textXL.Text = XL$ Else

```
"********* inicio de dos ckto *********
     fre = Mid(textfree.Text, 1, 4)rmg = (textrmg.Text) / 1000dmg = (dab \wedge 2 * dac \wedge 2 * dab2 \wedge 2 * dba2 \wedge 2 * dbc \wedge 2 * dac2 * dca2) \wedge (1 /12)If ncf.Text = 1 Then
        textdis. Text = '''End If
     If textdis. Text = "" Then
        rm gg = rmgrequi = 0rmgdckto = (rmgg \land 3 * daa2 \land 2 * dbb2) \land (1/6)GoTo Line5
        Else
        dis = (textdis.Text) / 100requi = dis / (2 * Sin(pi / ncfa)) 'Radio equivalente
        rmgg = (ncfa * rmg * (requi) \land (ncfa - 1)) \land (1 / ncfa) 'RMG del grupo si
existe más de un conductor por fase
        rmgdckto = (rmgg \land 3 * daa2 \land 2 * dbb2) \land (1/6)End If
Line5:
     If rmgdckto = 0 Then
     End If
     If dmg = 0 Then
        msj = "Defina el número de circuitos por estructura. !"
        MsgBox msj
        uckto.SetFocus
        GoTo fin
     End If
     L = 0.2 * Log(dmg / rmgdckto)XL = 2 * pi * fre * L * 10 * -3text{dmg}. Text = dmg
     textrmgg. Text = rmgdckto * 1000
     textrequi. Text = requi * 1000
     textL.Text = LtextXL.Text = XLEnd If
fin:End Sub
```
 $\ddot{\phantom{a}}$ 

```
Private Sub ncf Change()
  ncfa = Int(Val(ncf.Text))ncf.Text = ncfaIf ncf.Text = 1 Then
    text{text} = 7End If
  Select Case ncfa
    Case Is \ge 6mensa = MsgBox("En una aplicación práctica no es adecuado utilizar
demasiados subconductores, sin embargo, a manera de ejemplo se puede
aceptar. ", vbExclamation, "Número de subconductores (Haz de conductores)")
       GoTo Line2
    Case Is = 0def = MsgBox("Por lo menos debe de existir un conductor ", 48, "Definición
de subconductores ")
Line 1:ncf.Text = 1Case Is < 1
       def = MsgBox("Esta deacuerdo en el siguiente valor: " & Abs(Int(ncf)), 4,
"Parámetro inaceptable")
      If def = vbYes Then
         ncf.Text = Abs(int(ncf.Text))Line2:
         Flse
         GoTo Line1
      End If
  End Select
  If ncfa \geq 2 Then
    Ibldis.Enabled = True
    textdis.Enabled = True
    textdis.SetFocus
    Else
    Ibidis. Enabled = False
    textdis.Enabled = False
  End If
  Rem ******* Cálculo de la inductancia *******
  Static pi
  pi = 3.14159265358979
```

```
"********** inicio para un ckto ***********
     fre = Val(Mid(textfree.Text, 1, 4))rmg = (Val(textrmg.Text)) / 1000If ncf.Text = 1 Then
       textdis. Text = '''End If
     dab = (dat1ckto!textdab.Text)If dat1ckto!optsime.Value = True Then
       dmq = dabElse
       dab = (dat1cktoltextdab.Text)dbc = (dat1ckto!textdbc.Text)dca = (dat1ckto!textdca.Text)dmg = (dab * dbc * dca) (1 / 3)End If
     If textdis. Text = "" Then
       rm g = rmgrequi = 0GoTo Line3
       Else
       dis = (Val(textdis.Text)) / 100requi = dis / (2 * Sin(pi / ncfa)) 'Radio equivalente
       rmgg = (ncfa * rmg * (requi) \land (ncfa - 1)) \land (1 / ncfa) 'RMG del grupo si
existe más de un conductor por fase
       GoTo Line3
     End If
Line3:
     L = 0.2 * Log(dmg / rmgg)XL = 2 * pi * fre * L * 10 * -3text{dmg}. Text = dmg
     textrmgg. Text = rmgg * 1000
     textrequi. Text = requi * 1000
     textLText} = LtextXL.Text = XLElse
        "********** inicio de dos ckto **********
     fre = Mid(textfree.Text, 1, 4)rmg = (textrmg.Text) / 1000
```
If uckto  $=$  True Then

```
dmg = (dab \wedge 2 \ast dac \wedge 2 \ast dab2 \wedge 2 \ast dba2 \wedge 2 \ast dbc \wedge 2 \ast dac2 \ast dca2) \wedge (1 /
12) 
     If ncf. Text = 1 Then
        text{text} = "End lf 
     lf textdis.Text = "" Then 
        rmgg = rmrequi = 0rmgdckto = (rmgg \land 3 \land daa2 \land 2 \land dbb2) \land (1 / 6)
        GoTo Line5 
        Else 
        dis = (textdis.Text) / 100 
        requi = dis / (2 * Sin(pi / ncfa)) 'Radio equivalente
        rmgg = (ncfa * rmg * (requi) \wedge (ncfa - 1)) \wedge (1 / ncfa) 'RMG del grupo si
existe más de un conductor por fase 
        rmgdckto = (rmgg \land 3 \land daa2 \land 2 \land dbb2) \land (1 / 6)
     End lf 
Line5: 
     If rmgdckto = 0 Then
     End lf 
     If dmg = 0 Then
        msj = "Defina el número de circuitos por estructura. !" 
        MsgBox msj 
        uckto.SetFocus 
        GoTo fin 
     End lf 
     L = 0.2 * Log(dmg / rmgdckto)XL = 2 * pi * fre * L * 10 * -3text{text} = dmg
     textrmgg.Text = rmgdckto * 1000 
     textrequi.Text = requi * 1000 
     textL.Text = L
     textXL.Text = XLEnd lf 
fin: 
  End Sub 
   Private Sub salirindut_Click() 
   Hide
   Param.Show 
   End Sub
```

```
Private Sub salircapac_ Click() 
  lf rastreo4 = "activo L frmcalcable" Then 
     rastreo4 = "" 
     iracapac.Enabled = True 
     irairesi.Enabled = True 
     iractes.Enabled = True 
     btniracables.Enabled = True 
     Unload Me 
     frmcalcable.Show 
     GoTo fin 
  End lf 
  Unload Me 
  Param.Show 
fin: 
  End Sub 
  Private Sub spinnu_SpinDown() 
  Dim dblrate 
  dblrate = ncf.Text 
  lf dblrate > 1 Then 
     ncf.Text = dblrate - 1 
     Else 
     ncf.Text = 1End lf 
  ncf. Refresh 
  End Sub 
  Prívate Sub spinnu_SpinUp() 
  ncf.Text = (ncf.Text) + 1lf dblrate >= 6 Then 
     mensa= MsgBox("En una aplicación práctica no es adecuado utilizar 
demasiados subconductores, sin embargo, a manera de ejemplo (o simulación de 
cálculo) se puede aceptar", vbExclamation, "Número de subconductores (Haz)") 
  End lf 
  ncf. Refresh 
  End Sub 
  Prívate Sub textvedmg_ Click() 
  text{text} = dmg
  'Print dmg 
  End Sub 
  Prívate Sub textvedmg_ Change() 
  textvedmg.Text = dmg 
  'Print dmg
```
End Sub

```
Private Sub textdis Click()
  Static pi
  pi = 3.14159265358979
  If uckto = True Then
       "********* inicio para un ckto ***********
     fre = Val(Mid(textfree.Text, 1, 4))rmg = (Val(textrmg.Text)) / 1000If ncf.Text = 1 Then
       textdis. Text = ""
     End If
     dab = (dat1ckto!textdab.Text)If dat1ckto!optsime.Value = True Then
       dmg = dabElse
       dab = (dat1ckto!textdab.Text)dbc = (dat1ckto!textdbc.Text)dca = (dat1ckto!textdca.Text)dmg = (dab * dbc * dca) (1 / 3)End If
     If Val(textdis.Text) = 0 Then
       rm g = rmrequi = 0GoTo Line3
       Else
       dis = (Val(textdis.Text)) / 100requi = dis / (2 * Sin(pi / ncfa)) 'Radio equivalente
       rmgg = (ncfa * rmg * (requi) \land (ncfa - 1)) \land (1 / ncfa) 'RMG del grupo si
existe más de un conductor por fase
       GoTo Line3
     End If
Line3:
     L = 0.2 * Log(dmg / rmgg)XL = 2 * pi * fre * L * 10 * -3text{dmg}. Text = dmg
     textrmgg. Text = rmgg * 1000
     textrequi. Text = requi * 1000
     textL.Text = LtextXL.Text = XLElse
```
```
********** inicio de dos ckto *********
     fre = Mid(textfree.Text. 1, 4)rmg = (textrmg.Text) / 1000dmg = (dab \wedge 2 * dac \wedge 2 * dab2 \wedge 2 * dba2 \wedge 2 * dbc \wedge 2 * dac2 * dca2) \wedge (1 / b)12)If ncf.Text = 1 Then
        textdis. Text = '''End If
     If textdis. Text = "" Then
        rm g = rmgrequi = 0rmgdckto = (rmgg \land 3 \land daa2 \land 2 \land dbb2) \land (1/6)
        GoTo Line5
        Else
        dis = (textdis.Text) / 100requi = dis / (2 * Sin(pi / ncfa)) 'Radio equivalente
        \text{rmag} = (\text{nefa}^* \text{rmg}^* (\text{regui}) \land (\text{nefa} - 1)) \land (1 / \text{nefa}) 'RMG del grupo si
existe más de un conductor por fase
        'aumento por el caso de 2ckts:
        rmgdckto = (rmgg \land 3 * daa2 \land 2 * dbb2) \land (1/6)End If
Line<sub>5</sub>:
     If rmadckto = 0 Then
     End If
     L = 0.2 * Log(dmg / rmgdckto)
     XL = 2 * pi * fre * L * 10 * -3text{dmg.Text} = dmgtextrmgg. Text = rmgdckto * 1000
     textrequi. Text = requi * 1000
     textL.Text = LtextXL.Text = XLEnd If
  End Sub
  Private Sub textdis Change()
  Static pi
  pi = 3.14159265358979If uckto = True Then
       "********* inicio para un ckto **********
```

```
fre = Val(Mid(textfree.Text, 1, 4))rmg = (Val(textrmg.Text)) / 1000If ncf Text = 1 Then
       textdis. Text = ""
     End If
     dab = (dat1ckto!textdab.Text)If dat1ckto!optsime.Value = True Then
       dmq = dabElse
       dab = (dat1ckto!textdab.Text)dbc = (dat1ckto!textdbc.Text)dca = (dat1ckto!textdca.Text)dmg = (dab * dbc * dca) * (1 / 3)End If
     If Val(textdis.Text) = 0 Then
       rm g = rmrequi = 0GoTo Line3
       Else
       dis = (Val(textdis.Text)) / 100requi = dis / (2 * Sin(pi / ncfa)) 'Radio equivalente
       rmgg = (ncfa * rmg * (requi) \land (ncfa - 1)) \land (1 / ncfa) 'RMG del grupo si
existe más de un conductor por fase
       GoTo Line3
     End If
Line 3:L = 0.2 * Log(dmg / rmgg)
     XL = 2 * pi * fre * L * 10 * -3text{dmg}. Text = dmg
     textrmgg. Text = rmgg * 1000
     textrequi. Text = requi * 1000
     textLText} = LtextXL Text = XLElse
        "********* inicio de dos ckto *********
     fre = Mid(textfree.Text, 1, 4)rmg = (textrmg.Text) / 1000dmg = (dab ^ 2 * dac ^ 2 * dab2 ^ 2 * dba2 ^ 2 * dbc ^ 2 * dac2 * dca2) ^ (1 /
12)If ncf.Text = 1 Then
       text{text} = 70End If
```

```
rmgdckto = (rmgg \land 3 \land daa2 \land 2 \land dbb2) \land (1 / 6)
        requi = dis / (2 * Sin(pi / ncfa)) 'Radio equivalente
        rmgg = (ncfa * rmg * (requi) \land (ncfa - 1)) \land (1 / ncfa) 'RMG del grupo si
existe más de un conductor por fase 
        'aumento por el caso de 2ckts: 
        rmgdckto = (rmgg \land 3 \land daa2 \land 2 \land dbb2) \land (1 / 6)
```

```
L = 0.2 * Log(dmg / rmgdckto)
  XL = 2 * pi * fre * L * 10 * -3textdmg.Text = dmg 
  textrmgg.Text = rmgdckto * 1000 
  textrequi.Text = requi * 1000 
  textL.Text = L
  textXL.Text = XL 
End lf
```
If textdis. Text  $=$  "" Then

 $dis = (textdis.Text) / 100$ 

 $rm gg = *rm*g$  $requi = 0$ 

GoTo Line5

If rmgdckto  $= 0$  Then

Else

End lf

End lf

Line5:

```
End Sub
```

```
Private Sub textdmg_Click() 
Static pi 
pi = 3.14159265358979 
fre = Val(Mid(textfree.Text, 1, 4))
```

```
textrmgg.Text = textrmg.Text 
dmg = Val(textdmg.Text) 
rmgg = Val(textrmgg.Text) / 1000
```

```
If dmg = 0 Then
  textdmg.SetFocus 
  GoTo fin 
End lf
```

```
L = 0.2 * Log(dmg / rmgg)
XL = 2 * pi * fre * L * 10 * -3textL. Text = L
textXL.Text = XL
```
fin: End Sub Private Sub textfrec\_Click() Static pi pi = 3.14159265358979 fre =  $Val(Mid(textfree.Text, 1, 4))$ **L** = Val(textl.Text) If  $L = 0$  Then GoTo fin End lf  $XL = 2 * pi * fre * L * 10 * -3$ textXL.Text = XL fin: End Sub Private Sub textfrec\_Change() Static pi pi = 3.14159265358979 fre = Val(Mid(textfrec.Text, 1, 4)) **L** = Val(textl.Text) If  $L = 0$  Then GoTo fin End lf  $XL = 2 * pi * fre * L * 10 * -3$ textXL.Text = XL fin: End Sub Private Sub uckto\_Click() lf evita <> 1 Then GoTo final End lf lf dat1 ckto!optsime.Value = True Then lblasime.Visible = False lblsime.Visible = True Capac!lblasime.Visible = False 'Para capac Capac!lblsime.Visible = True btnverdis.Enabled = False Capac!btnverdis.Enabled = False Else

lblasime.Visible = True lblsime.Visible = False Capac!lblasime.Visible = True 'Para capac Capac!lblsime.Visible = False btnverdis.Enabled = True Capac!btnverdis.Enabled = True End lf lf uckto.Value = True Then btncálculo.Enabled = True Capac!uckto.Value = True 'Establece la opt de uckto en la frm de capac lbluckto.Visible = True lbldckto.Visible = False Capac!ucktolab.Visible = True Capac!dcktolab.Visible = False dat1 ckto.Show vbModal 'Despliega la frm de datos btnverdis.Enabled = False Capac!btnverdis.Enabled = False Else lbluckto.Visible = False lbldckto.Visible = True Capac!ucktolab.Visible = False Capac!dcktolab.Visible = True btnverdis.Enabled = True Capac!btnverdis.Enabled = True End lf lf uckto.Value = False Then Capac!uckto.Value = False 'Desabilita la opt de uckto en la frm de capac lbluckto.Visible = False lbldckto. Visible = True Capac!ucktolab.Visible = False Capac!dcktolab.Visible = True btnverdis.Enabled = False Capac!btnverdis.Enabled = False Else lbluckto.Visible = True lbldckto.Visible = False Capac!ucktolab.Visible = True Capac!dcktolab.Visible = False

```
btnverdis.Enabled = True
     Capac!btnverdis.Enabled = True
  End \overline{f}final:
  End Sub
```

```
Private Sub uckto_DblClick()<br>btncálculo.Enabled = True
```
 $\ddot{\phantom{0}}$ 

dat1ckto.Show vbModal End Sub

## **CAPACITANCIA**

(Capac.frm)

Public efsuelo As Boolean

```
Private Sub btncalcapa Click()
Static pi
pi = 3.14159265358979
```
If efsuelo = False Then If uckto  $=$  True Then

```
Rem CALCULO DE LA CAPACITANCIA
```

```
Rem ********* SIN EFECTO SUELO ***********
  Rem ********** inicio para un ckto *******
  fre = Val(Mid(textfree.Text, 1, 4))radio = (Val(textradio.Text)) / 1000If ncf.Text = 1 Then
     textdis Text = "End If
  dab = (dat1ckto!textdab.Text)If dat1ckto!optsime.Value = True Then
     dmg = dabElse
     dab = (dat1ckto!textdab.Text)dbc = (dat1ckto!textdbc.Text)dca = (dat1ckto!textdca.Text)dmg = (dab * dbc * dca) (1 / 3)End If
  If Val(textdis. Text) = 0 Then
     rm gg = radiorequi = 0GoTo Line3
  Else
     dis = (Val(textdis.Text)) / 100requi = dis / (2 * Sin(pi / ncfa)) 'Radio equivalente
     rmgg = (ncfa * radio * (requi) \land (ncfa - 1)) \land (1 / ncfa) 'RMG del grupo si existe
más de un conductor por fase
```
GoTo Line3 End lf Line3:  $c = 2 * pi * 8.85 * 10 * -3 / Log(dmg / rng)$  $XC = (2 * pi * fre * c)$  ^ -1  $Yc1 = 1 / XC$ textdmg.Text = dmg textrmgg. Text =  $rmgg * 1000$ textrequi.Text = requi \* 1000  $text{Text} = c$  $textXC.Text = XC$ textyc.Text = Yc1 Else Rem \*\*\*\*\*\*\*\*\* inicio de dos ckto \*\*\*\*\*\*\*\*\* fre = Val(Mid(textfrec.Text, 1, 4)) radio= (Val(textradio.Text)) / 1000 dmg = (dab  $\land$  2  $*$  dac  $\land$  2  $*$  dab2  $\land$  2  $*$  dba2  $\land$  2  $*$  dbc  $\land$  2  $*$  dac2  $*$  dca2)  $\land$  (1 / 12) If ncf. Text  $= 1$  Then textdis. Text  $= 111$ End lf If textdis. Text  $=$  "" Then rmgg = radio requi =  $0$ rmgdckto = (rmgg  $\land$  3  $\land$  daa2  $\land$  2  $\land$  dbb2)  $\land$  (1 / 6) GoTo Line6 Else dis =  $(Val(textdis.Text)) / 100$ requi = dis /  $(2 * Sin(pi / ncfa))$  'Radio equivalente rmgg = (ncfa  $*$  radio  $*$  (requi)  $\land$  (ncfa - 1))  $\land$  (1 / ncfa) 'RMG del grupo si existe más de un conductor por fase 'aumento por el caso de 2ckts: rmgdckto = (rmgg  $\land$  3  $*$  daa2  $\land$  2  $*$  dbb2)  $\land$  (1 / 6) End lf Line6: If rmgdckto  $= 0$  Then End lf  $c = 2 * pi * 8.85 * 10 * -3 / Log(dmg / rmgdckto)$ 

```
XC = (2 * pi * fre * c) ^ -1
Yc1 = 1 / XCtextdmg. Text = dmg
textrmgg. Text = rmgdckto * 1000
textrequi. Text = requi * 1000
textc. Text = c
textXC.Text = XCtext Text = Yc1End If
```
Else 'SEPARA LA CONDICION DE EFECTO SUELO

```
If uckto = True Then
```
Rem \*\*\*\*\*\*\*\*\*\* CON EFECTO SUELO \*\*\*\*\*\*\*\*\*\*

Rem \*\*\*\*\*\*\*\*\* inicio para un ckto \*\*\*\*\*\*\*

```
If flecha = 0 Then
```

```
obs = MsgBox("Si va a considerar el efecto del suelo (efecto espejo),
entonces introduzca el dato de la flecha (si no ha calculado la línea completa): ",
vbInformation, "Flecha")
```

```
textflecha.SetFocus
  GoTo fin
End If
```

```
flection = Val(textflecha.Text)If dat1ckto!opthiqual.Value = True Then
  ha = Val(data1ckto!text1ha.Text)hb = hahc = haElse
  ha = Val(dat1ckto!text1ha.Text)
  hb = Val(data1ckto!text1hb.Text)hc = Val(data1ckto!text1hc.Text)End If
Rem CALCULO DE HMG
hma = Abs(ha - (2/3) * flecha)
hmb = Abs(hb - (2/3) * flecha)hmc = Abs(hc - (2/3) * flecha)
hmg = (hma * hmb * hmc) ^ (1 / 3)textverhm<sub>g</sub> = hm<sub>g</sub>
```

```
fre = Val(Mid(textfree.Text, 1, 4))
```

```
radio = (Val(textradio.Text)) / 1000If ncf.Text = 1 Then
     textdis. Text = ""End If
  dab = (dat1ckto!textdab.Text)If dat1ckto!optsime.Value = True Then
     dmq = dabElse
     dab = (dat1ckto!textdab.Text)dbc = (dat1ckto!textdbc.Text)dca = (dat1ckto!textdca.Text)dmg = (dab * dbc * dca) * (1 / 3)End If
  If textdis. Text = "" Then
     rm g = radiorequi = 0GoTo Line7
     Else
     dis = (Val(textdis.Text)) / 100requi = dis / (2 * Sin(pi / ncfa)) 'Radio equivalente
     rmgg = (ncfa * radio * (requi) \land (ncfa - 1)) \land (1 / ncfa) 'RMG del grupo si existe
más de un conductor por fase
     GoTo Line7
  End If
Line 7:c = 2 * pi * 8.85 * 10 ^ -3 / Log((dmg * 2 * hmg) / (rmgg * (4 * hmg ^ 2 + dmg ^ 2)
(1/2))XC = (2 * pi * fre * c) ^ -1
  Yc1 = 1 / XCtext{dmg}. Text = dmg
  textrmgg. Text = rmgg * 1000
  textrequi. Text = requi * 1000
  textc. Text = c
  textXC.Text = XCtextc.Text = Yc1
  Else
  Rem ********** inicio de dos ckto *********
  flecha = Val(textflecha.Text)
```

```
lf dat2ckto!opthigual.Value = True Then 
     ha= dat2ckto!text2ha.Text 
     hb = hahc = ha
     Else 
     ha= dat2ckto!text2ha.Text 
     hb = dat2ckto!text2hb.Text 
     he= dat2ckto!text2hc.Text 
  End lf 
  Rem CALCULO DE HMG 
  hma = ha - (2 / 3) * flechahmb = hb - (2 / 3) * flecha
  hmc = hc - (2 / 3) * flecha
  hmg = (hma * hmb * hmc) (1 / 3)textverhmg = hmg 
  fre = Val(Mid(textfrec.Text, 1, 4)) 
  radio= (Val(textradio.Text)) / 1000 
  dmg = (dab \wedge 2 * dac \wedge 2 * dab2 \wedge 2 * dba2 \wedge 2 * dbc \wedge 2 * dac2 * dca2) \wedge (1 / 12)
  lf ncf.Text = 1 Then 
     textdis. Text = 111End lf 
  If textdis. Text = "" Then
     rmgg = radio 
     requi = 0rmgdckto = (rmgg \land 3 \land daa2 \land 2 \land dbb2) \land (1 / 6)
     GoTo Line8 
     Else 
     dis = (Val(textdis.Text)) / 100requi = dis / (2 * Sin(pi / ncfa)) 'Radio equivalente
     rmgg = (ncfa * radio * (requi) \land (ncfa - 1)) \land (1 / ncfa) 'RMG del grupo si existe
más de un conductor por fase 
     rmgdckto = (rmgg \land 3 \land daa2 \land 2 \land dbb2) \land (1 / 6)
  End lf 
Líne8: 
  lf rmgdckto = O Then 
  End lf 
  c = (2 * pi * 8.85 * (10 * -3)) / Log((dmg * 2 * hmg) / (rmgdckto * (4 * (hmg * 2) +(\text{dmg} \land 2)) \land (1 / 2))XC = (2 * pi * fre * c) ^ -1
```

```
Yc1 = 1 / XC 
  textdmg.Text = dmg 
  textrmgg.Text = rmgdckto * 1000 
  textrequi.Text = requi * 1000 
  text{Text} = ctextXC.Text = XC 
  textrextyc. Text = Yc1
  End lf 
  End lf 
fin: 
  End Sub 
  Private Sub btniracables_Click() 
  Hide
  frmCables.Show 
  End Sub 
  Private Sub btnverdis_ Click() 
  frmverdis. Show
  End Sub 
  Private Sub dckto_Click() 
  If evita = 2 Then
     GoTo final 
  End lf 
  evita = 4lf dckto.Value = True Then 
     btncalcapa.Enabled = True 
     lnduct!dckto.Value = True 'Establece la opt de dckto en la frm de induct 
     dcktolab.Visible = True 
     ucktolab.Visible = False 
     lnduct!lbldckto.Visible = True 
     lnduct!lbluckto.Visible = False 
     lnduct!uckto.Value = False 
     lblasime.Visible = False 
     lblsime.Visible = False 
     lnduct!lblasime.Visible = False 
     lnduct!lblsime.Visible = False 
     btnverdis.Enabled = True 
     lnduct!btnverdis.Enabled = True 
     btnverdis.TabStop = True 
     dat2ckto.Show vbModal 
     Else 
     dcktolab.Visible = False
```
ucktolab.Visible = True lnduct!lbldckto.Visible = False lnduct!lbluckto.Visible = True btnverdis.Enabled = False lnduct!btnverdis.Enabled = False End lf If dckto. Value  $=$  False Then lnduct!uckto.Value = True 'Establece la opt de uckto en la frm de induct dcktolab.Visible = False ucktolab.Visible = True lnduct!lbldckto.Visible = False lnduct!lbluckto.Visible = True indut!dckto.Value = False btnverdis.Enabled = False lnduct!btnverdis.Enabled = False Else dcktolab.Visible = True ucktolab.Visible = False lnduct!lbldckto.Visible = True lnduct!lbluckto.Visible = False btnverdis.Enabled = True lnduct!btnverdis.Enabled = True End lf final: End Sub Private Sub dckto DblClick() btncalcapa.Enabled = True dat2ckto.Show vbModal End Sub Prívate Sub Form\_Activate() texttipo.Text = frmCables!texttipo.Text textmcm.Text = frmCables!textmcm.Text texttrenzado.Text = frmCables!texttrenzado.Text textradio.Text = frmCables!textradio.Text  $text$ fextflecha. Text = flecha evita =  $3$ End Sub Private Sub Form\_Deactivate()  $c =$  Val(textc. Text) End Sub Private Sub iractes\_Click()

Hide ctes.Show End Sub Private Sub irainduct\_Click() Hide Induct.Show End Sub Private Sub irairesi Click() Hide resi.Show End Sub Private Sub ncf Click()  $ncfa = Int(ncf.Text)$  $ncf.Text = ncfa$ Select Case ncfa Case  $Is = 0$ def = MsgBox("No existen Subconductores, por lo menos debe de existir un conductor ", 48, "Valor negativo ")  $Line 1:$  $ncf.Text = 1$ Case  $Is < 1$  $def = MsgBox("Esta deacuerdo en el siguiente valor: " & Abs(Int(ncf)), 4,$ "Parámetro inaceptable") If  $def = vbYes$  Then  $ncf. Text = Abs(int(ncf. Text))$ frec.SetFocus Else GoTo Line1 End If **End Select** Rem \*\*\*\*\*\*\* CALCULO DE LA CAPACITANCIA \*\*\*\*\*\*\* Static pi pi = 3.14159265358979 If efsuelo  $=$  False Then If uckto  $=$  True Then Rem \*\*\*\*\*\*\*\*\* SIN EFECTO SUELO \*\*\*\*\*\*\*\*\*\* Rem \*\*\*\*\*\*\*\*\* inicio para un ckto \*\*\*\*\*\*\*

```
fre = Val(Mid(textfree.Text, 1, 4))radio = (Val(textradio.Text)) / 1000If ncf.Text = 1 Then
     textdis. Text = ""End If
  dab = (dat1ckto!textdab.Text)If dat1cktoloptsime.Value = True Then
     dmg = dabElse
     dab = (dat1ckto!textdab.Text)dbc = (dat1ckto!textdbc.Text)dca = (dat1ckto!textdca.Text)dmg = (dab * dbc * dca) * (1 / 3)End If
  If textdis. Text = "" Then
     rm gg = radiorequi = 0GoTo Line3
     Else
     dis = (Val(textdis.Text)) / 100requi = dis / (2 * Sin(pi / ncfa)) 'Radio equivalente
     rmgg = (ncfa * radio * (requi) \land (ncfa - 1)) \land (1 / ncfa) 'RMG del grupo si existe
más de un conductor por fase
     GoTo Line3
  End If
Line 3:c = 2 * pi * 8.85 * 10 * -3 / Log(dmg / rng)XC = (2 * pi * fre * c) ^ -1
  Yc1 = 1 / XCtext{dmg}. Text = dmg
  textrmgg. Text = rmgg * 1000
  textrequi. Text = requi * 1000
  textc. Text = c
  textXC.Text = XCtexty c. Text = Yc1Else
  Rem ********* inicio de dos ckto *********
```
 $\sim$ 

```
fre = Val(Mid(textfree.Text, 1, 4))radio = (Val(textradio.Text)) / 1000dmg = (dab \cdot 2 * dac \cdot 2 * dab2 \cdot 2 * dba2 \cdot 2 * dbc \cdot 2 * dac2 * dca2) \cdot (1/12)If ncf Text = 1 Then
     textdis. Text = '''End If
  If textdis. Text = "" Then
     rm q = radio
     requi = 0rmgdckto = (rmgg \land 3 * daa2 \land 2 * dbb2) \land (1/6)GoTo Line6
     Else
     dis = (Val(textdis.Text)) / 100requi = dis / (2 * Sin(pi / ncfa)) 'Radio equivalente
     rmgg = (ncfa * radio * (requi) \land (ncfa - 1)) \land (1 / ncfa) 'RMG del grupo si existe
más de un conductor por fase
     'aumento por el caso de 2ckts:
     rmgdckto = (rmgg \land 3 * daa2 \land 2 * dbb2) \land (1/6)End If
Line<sub>6</sub>:
  If rmgdckto = 0 Then
  End If
  If dmg = 0 Then
     msi = "Defina el número de circuitos por estructura. !"
     MsqBox msi
     uckto.SetFocus
     GoTo fin
  End If
  c = 2 * pi * 8.85 * 10 ^ -3 / Log(dmg / rmgdckto)
  XC = (2 * pi * fre * c) ^ -1
  Yc1 = 1 / XCtext{dmg}. Text = dmg
  textrmgg. Text = rmgdckto * 1000
  textrequi. Text = requi * 1000
  textc. Text = c
  textXC.Text = XCtextc.Text = Yc1End If
  Else ' SEPARA LA CONDICION DE EFECTO SUELO
```

```
227
```

```
Rem ********* CON EFECTO SUELO ***********
  Rem ********* inicio para un ckto *******
  If flecha = 0 Then
    obs = MsgBox("Si va a considerar el efecto del suelo (efecto espejo),
entonces introduzca el dato de la flecha (si no ha calculado la línea completa): ",
vbInformation, "Flecha")
    textflecha.SetFocus
    GoTo fin
  End If
  flection = Val(textflecha.Text)If dat1cktolopthigual.Value = True Then
    ha = Val(dat1ckto!text1ha.Text)
    hb = hahc = haElse
    ha = Val(data1ckto!text1ha.Text)hb = Val(data1ckto!text1hb.Text)hc = Val(data1ckto!text1hc.Text)End If
  Rem CALCULO DE HMG
  hma = Abs(ha - (2/3) * flecha)hmb = Abs(hb - (2/3) * flecha)hmc = Abs(hc - (2 / 3) * flecha)hmg = (hma * hmb * hmc) ^ (1 / 3)
  text{verhm} = hmgfre = Val(Mid(textfree, Text, 1, 4))radio = (Val(textradio.Text)) / 1000If ncf.Text = 1 Then
    textdis. Text = ""
  End If
 dab = (dat1ckto!textdab.Text)If dat1ckto!optsime. Value = True Then
    dmg = dabElse
    dab = (dat1ckto!textdab.Text)dbc = (dat1chto!textdbc.Text)
```
If uckto = True Then

```
dca = (dat1ckto!textdca.Text)dmg = (dab * dbc * dca) (1 / 3)End If
  If textdis. Text = "" Then
     rmgg = radio
     requi = 0GoTo Line7
     Else
     dis = (Val(textdis.Text)) / 100requi = dis / (2 * Sin(pi / ncfa)) 'Radio equivalente
     rmgg = (ncfa * radio * (requi) \land (ncfa - 1)) \land (1 / ncfa) 'RMG del grupo si existe
más de un conductor por fase
     GoTo Line7
  End If
Line 7:c = 2 * pi * 8.85 * 10 ^ -3 / Log((dmg * 2 * hmg) / (rmgg * (4 * hmg ^ 2 + dmg ^ 2)
(1/2))XC = (2 * pi * fre * c) ^ -1
  Yc1 = 1 / XCtext{dmg.Text} = dmqtextrmgg. Text = rmgg * 1000textrequi. Text = requi * 1000
  textc. Text = c
  textXC.Text = XCtextc.Text = Yc1Else
  Rem ********* inicio de dos ckto *********
  flection = Val(textflecha.Text)If dat2ckto!opthigual.Value = True Then
    ha = dat2ckto!text2ha.Text
    hb = hahc = haElse
    ha = dat2ckto!text2ha.Text
    hb = dat2ckto!text2hb.Texthc = dat2ckto!text2hc.TextEnd If
  Rem CALCULO DE HMG
  hma = ha - (2 / 3) * flechahmb = hb - (2 / 3) * flechahmc = hc - (2 / 3) * flecha
```

```
hmg = (hma * hmb * hmc) * (1/3)textverhmg = hmg
  fre = Val(Mid(textfree.Text, 1, 4))radio = (Val(textradio.Text)) / 1000dmg = (dab ^ 2 * dac ^ 2 * dab2 ^ 2 * dba2 ^ 2 * dbc ^ 2 * dac2 * dca2) ^ (1 / 12)
   If ncf. Text = 1 Then
     textdis. Text = '''End If
   If textdis. Text = "" Then
     rmgg = radio
     requi = 0rmgdckto = (rmgg \land 3 * daa2 \land 2 * dbb2) \land (1 / 6)GoTo Line8
     Else
     dis = (Val(textdis.Text)) / 100requi = dis / (2 * Sin(pi / ncfa)) 'Radio equivalente
     rmgg = (ncfa * radio * (requi) \land (ncfa - 1)) \land (1 / ncfa) 'RMG del grupo si existe
más de un conductor por fase
     rmgdckto = (rmgg \land 3 \star daa2 \land 2 \star dbb2) \land (1 / 6)
  End If
Line8:If rmg dckto = 0 Then
  End If
  c = (2 * pi * 8.85 * (10 * -3)) / Log((dmg * 2 * hmg) / (rmgdckto * (4 * (hmg * 2) +(\text{dmg} \land 2)) \land (1/2))XC = (2 * pi * fre * c) ^ -1
  Yc1 = 1 / XCtext{d}mg. Text = dmg
  textrmgg. Text = rmgdckto * 1000
  textrequi. Text = requi * 1000
  textc. Text = c
  textXC.Text = XCtexty c.Text = Yc1End If
  End If
fin:
  End Sub
  Private Sub ncf_Change()
```

```
If ncf.Text = "" ThenGoTo papaya
    Else
    ncfa = Int(ncf.Text)ncf.Text = ncfaEnd If
  If ncf.Text = 1 Then
    textdis. Text = '''End If
  Select Case ncfa
    Case Is \ge 6mensa = MsgBox("En una aplicación práctica no es adecuado utilizar
demasiados subconductores, sin embargo, a manera de ejemplo se puede
aceptar. ", vbExclamation, "Número de subconductores (Haz de conductores)")
    GoTo Line2
    Case Is = 0def = MsgBox("Por lo menos debe de existir un conductor ", 48, "Definición de
subconductores")
Line 1:ncf.Text = 1Case Is < 1def = MsgBox("Esta deacuerdo en el siguiente valor: " & Abs(Int(ncf)), 4,
"Parámetro inaceptable")
    If def = vbYes Then
       ncf.Text = Abs(int(ncf.Text))Line2:Else
       GoTo Line1
    End If
  End Select
  If ncfa \geq 2 Then
    Ibldis.Enabled = True
    textdis. Enabled = Truetextdis.SetFocus
    Else
    Ibidis. Enabled = False
    textdis. Enabled = FalseEnd If
  Rem ******* CALCULO DE LA CAPACITANCIA *******
```

```
Static pi
   pi = 3.14159265358979If efsuelo = False Then
   If uckto = True Then
   Rem ********* SIN EFECTO SUELO ***********
   Rem ********** inicio para un ckto *******
  fre = Val(Mid(textfree.Text, 1, 4))radio = (Val(textradio.Text)) / 1000If ncf.Text = 1 Then
     textdis. Text = ""
  End If
  dab = (dat1ckto!textdab.Text)If dat1ckto!optsime.Value = True Then
     dmq = dabElse
     dab = (dat1ckto!textdab.Text)dbc = (dat1ckto!textdbc.Text)dca = (dat1ckto!textdca.Text)dmg = (dab * dbc * dca) * (1 / 3)End If
  If textdis. Text = "" Then
     rmgg = radio
     requi = 0GoTo Line3
     Else
     dis = (Val(textdis.Text)) / 100requi = dis / (2 * Sin(pi / ncfa)) 'Radio equivalente
     rmgg = (ncfa * radio * (requi) \land (ncfa - 1)) \land (1 / ncfa) 'RMG del grupo si existe
más de un conductor por fase
     GoTo Line3
  End If
Line3:
  c = 2 * pi * 8.85 * 10 ^ -3 / Log(dmg / rmgg)
  XC = (2 * pi * fre * c) ^ -1
  Yc1 = 1 / XCtext{dmg}. Text = dmg
```

```
textrmgg. Text = rmgg * 1000
  textrequi. Text = requi * 1000
  textc. Text = c
  textXC.Text = XCtext C.Text = Yc1
  Else
  Rem ********* inicio de dos ckto *********
  fre = Val(Mid(textfree.Text, 1, 4))radio = (Val(textradio.Text)) / 1000dmg = (dab ^ 2 * dac ^ 2 * dab2 ^ 2 * dba2 ^ 2 * dbc ^ 2 * dac2 * dca2) ^ (1 / 12)
  If ncf. Text = 1 Then
     textdis. Text = '''End If
  If textdis, Text = "" Thenrm gg = radio
     requi = 0rmgdckto = (rmgg \land 3 * daa2 \land 2 * dbb2) \land (1 / 6)GoTo Line<sub>6</sub>
     Else
     dis = (Val(textdis.Text)) / 100requi = dis / (2 * Sin(pi / ncfa)) 'Radio equivalente
     rm qq = (ncfa * radio * (regui) ^ (ncfa - 1)) ^ (1 / ncfa) 'RMG del grupo si existemás de un conductor por fase
     'aumento por el caso de 2ckts:
     rmgdckto = (rmgg \land 3 * daa2 \land 2 * dbb2) \land (1 / 6)End If
Line6:
  If rmgdckto = 0 Then
  End If
  If dmg = 0 Then
        If dmg = 0 Then
          msj = "Defina el número de circuitos por estructura. !"
          MsgBox msj
          uckto.SetFocus
          GoTo fin
        End If
     MsgBox msj
     textdmg.SetFocus
     GoTo fin
  End If
```

```
c = 2 * pi * 8.85 * 10 * -3 / Log(dmg / rmgdckto)XC = (2 * pi * fre * c) ^ -1
  Yc1 = 1 / XCtext{dmg.Text} = dmgtextrmgg. Text = rmgdckto * 1000
  textrequi. Text = requi * 1000
  textc. Text = c
  textXC. Text = XCtextc. Text = Yc1
     End If
  Else ' SEPARA LA CONDICION DE EFECTO SUELO
  If uckto = True Then
  Rem ********* CON EFECTO SUELO ***********
  Rem ********** inicio para un ckto *******
  If flecha = 0 Then
    obs = MsgBox("Si va a considerar el efecto del suelo (efecto espejo),
entonces introduzca el dato de la flecha (si no ha calculado la línea completa): ",
vbInformation. "Flecha")
    textflecha.SetFocus
    GoTo fin
  End If
  flection = Val(textflecha.Text)If dat1ckto!opthigual.Value = True Then
    ha = Val(data1ckto!text1ha.Text)hb = hahc = haElse
    ha = Val(dat1ckto!text1ha.Text)
    hb = Val(data1ckto!text1hb.Text)hc = Val(data1ckto!text1hc.Text)End If
  Rem CALCULO DE HMG
  hma = Abs(ha - (2/3) * flecha)
  hmb = Abs(hb - (2/3) * flecha)hmc = Abs(hc - (2/3) * flecha)
  hmg = (hma * hmb * hmc) ^ (1/3)textverhmg = hmg
```

```
fre = Val(Mid(textfree.Text, 1, 4))radio = (Val(textradio.Text)) / 1000If ncf.Text = 1 Then
     textdis. Text = \mathbf{m}End If
  dab = (dat1ckto!textdab.Text)If dat1ckto!optsime.Value = True Then
     dmq = dabElse
     dab = (dat1ckto!textdab.Text)dbc = (dat1ckto!textdbc.Text)dca = (dat1ckto!textdca.Text)dmg = (dab * dbc * dca) * (1 / 3)End If
  If textdis. Text = "" Then
     rm gg = radio
     requi = 0GoTo Line7
     Else
     dis = (Val(textdis.Text)) / 100requi = dis / (2 * Sin(pi / ncfa)) 'Radio equivalente
     rmgg = (ncfa * radio * (requi) \land (ncfa - 1)) \land (1 / ncfa) 'RMG del grupo si existe
más de un conductor por fase
     GoTo Line7
  End If
Line 7:c = 2 * pi * 8.85 * 10 ^ -3 / Log((dmg * 2 * hmg) / (rmgg * (4 * hmg ^ 2 + dmg ^ 2)
^{\Lambda} (1 / 2)))
  XC = (2 * pi * fre * c) ^ -1
  Yc1 = 1 / XCtext{dmg}. Text = dmg
  textrmgg. Text = rmgg * 1000
  textrequi. Text = requi * 1000
  textc. Text = c
  textC.C. Text = XCtextyc.Text = Yc1Else
  Rem ********** inicio de dos ckto *********
  flecha = Val(textflecha.Text)
```

```
lf dat2ckto!opthigual.Value = True Then 
      ha= Val(dat2ckto!text2ha.Text) 
      hb = hahc = haElse 
      ha= Val(dat2ckto!text2ha.Text) 
      hb = Val(dat2ckto!text2hb.Text) 
      he= Val(dat2ckto!text2hc.Text) 
   End lf 
   Rem CALCULO DE HMG 
   hma = ha - (2 / 3) * flechahmb = hb - (2 / 3) * flechahmc = hc - (2/3) * flechahmg = (hma * hmb * hmc) \land (1 / 3)
   textverhmg = hmg 
  fre = Val(Mid(textfree.Text, 1, 4))radio= (Val(textradio.Text)) / 1000 
   dmg = (dab \wedge 2 * dac \wedge 2 * dab2 \wedge 2 * dba2 \wedge 2 * dbc \wedge 2 * dac2 * dca2) \wedge (1 / 12)
   lf ncf.Text = 1 Then 
     textiextdis. Text = '''End lf 
   If textdis. Text = "" Then
     rmgg = radio
     requi = 0rmgdckto = (rmgg \land 3 \land daa2 \land 2 \land dbb2) \land (1 / 6)
     GoTo Line8 
     Else 
     dis = (Val(textdis.Text)) / 100requi = dis / (2 * Sin(pi / ncfa)) 'Radio equivalente
     rmgg = (ncfa * radio * (requi) \land (ncfa - 1)) \land (1 / ncfa) 'RMG del grupo si existe
más de un conductor por fase 
     rmgdckto = (rmgg \land 3 \land daa2 \land 2 \land dbb2) \land (1 / 6)
  End lf 
Line8: 
  If rmgdckto = 0 Then
  End lf 
  c = (2 * pi * 8.85 * (10 * -3)) / Log((dmg * 2 * hmg) / (rmgdckto * (4 * (hmg * 2) +(dmg (2)) (1/2))
  XC = (2 * pi * fre * c) ^ -1
```

```
Yc1 = 1 / XCtext{text} = dmg
  textrmgg.Text = rmgdckto * 1000 
  textrequi.Text = requi * 1000 
  text c.Text = ctextC.C.Text = XCtextrextyc.Text = Yc1End lf 
  End lf 
fin: 
papaya: 
  End Sub 
  Prívate Sub optnsuelo_Click() 
  If optnsuelo. Enabled = True Then
     lblflecha.Enabled = False 
    textfextflecha.Enabled = False
     efsuelo = False 
    lblhmg.Enabled = False 
    textverhmg.Enabled = False 
    Else 
    lblflecha.Enabled = True
    textflecha.Enabled = True 
    efsuelo = True 
    lblhmg.Enabled = True 
    textverhmg.Enabled = True 
  End lf 
  End Sub 
  Private Sub optsuelo_Click() 
  lf optsuelo.Enabled = True Then 
    Iblflecha.Enabled = True
    textflecha.Enabled = True 
    textflecha.SetFocus 
    efsuelo = True 
    lblhmg.Enabled = True 
    textverhmg.Enabled = True 
    Else 
    lblflecha.Enabled = False 
    textflecha.Enabled = False 
    efsuelo = False 
    lblhmg.Enabled = False 
    textverhmg.Enabled = False 
  End lf 
  End Sub
```

```
Private Sub salircapac_Click() 
  Unload Me 
  Param.Show 
  End Sub 
  Private Sub spinnu_SpinDown() 
  Dim dblrate 
  dbrate = Val(ncf.Text)
  lf dblrate > 1 Then 
     ncf. Text = dblrate - 1
     Else 
     ncf.Text = 1End lf 
  ncf.Refresh 
  End Sub 
  Private Sub spinnu_SpinUp() 
  ncf.Text = (Val(ncf.Text)) + 1lf dblrate >= 6 Then 
     mensa = MsgBox("En una aplicación práctica no es adecuado utilizar 
demasiados subconductores, sin embargo, a manera de ejemplo (o simulación de 
cálculo) se puede aceptar", vbExclamation, "Número de subconductores (Haz)") 
  End lf 
  ncf.Refresh 
  End Sub 
  Private Sub textdis_Click() 
  Static pi 
  pi = 3.14159265358979 
  lf efsuelo = False Then 
     lf uckto = True Then 
  Rem ********** SIN EFECTO SUELO ***********
  Rem ********* inicio para un ckto ******* 
  fre = Val(Mid(textfree.Text, 1, 4))radio= (Val(textradio.Text)) / 1000 
  If ncf. Text = 1 Then
    textdis. Text = ""
  End lf 
  dab = (dat1ckto!textdab.Text)lf dat1 ckto!optsime.Value = True Then 
     dmg = dab
```

```
Else
     dab = (dat1ckto!textdab.Text)abc = (dat1ckto!textdbc.Text)dca = (dat1ckto!textdca.Text)dmg = (dab * dbc * dca) (1 / 3)End If
  If Val(textdis.Text) = 0 Then
     rm gg = radiorequi = 0GoTo Line3
     Else
     dis = (Val(textdis.Text)) / 100requi = dis / (2 * Sin(pi / ncfa)) 'Radio equivalente
     rmgg = (ncfa * radio * (requi) ^ (ncfa - 1)) ^ (1 / ncfa) 'RMG del grupo si existe
más de un conductor por fase
     GoTo Line3
  End If
Line 3:c = 2 * pi * 8.85 * 10 ^ -3 / Log(dmg / rmgg)
  XC = (2 * pi * fre * c) ^ -1
  Yc1 = 1 / XCtext{dmg}. Text = dmg
  textrmgg. Text = rmgg * 1000textrequi. Text = requi * 1000
  textc. Text = c
  textXC.Text = XCtexty c. Text = Yc1Else
  Rem ********* inicio de dos ckto *********
  fre = Val(Mid(textfree.Text, 1, 4))radio = (Val(textradio.Text)) / 1000dmg = (dab \cdot 2 * dac \cdot 2 * dab2 \cdot 2 * dba2 \cdot 2 * dbc \cdot 2 * dac2 * dca2) \cdot (1/12)If ncf. Text = 1 Then
     textdis. Text = ""
  End If
  If textdis. Text = "" Then
     rm g = radio
     requi = 0
```
239

```
rmgdckto = (rmgg \land 3 * daa2 \land 2 * dbb2) \land (1/6)GoTo Line<sub>6</sub>
      Else
     dis = (Val(textdis.Text)) / 100requi = dis / (2 * Sin(pi / ncfa)) 'Radio equivalente
      \text{rmgg} = (\text{ncfa} * \text{radio} * (\text{regui}) \land (\text{ncfa} - 1)) \land (1 / \text{ncfa}) 'RMG del grupo si existe
más de un conductor por fase
      'aumento por el caso de 2ckts:
      rmgdckto = (rmgg \land 3 * daa2 \land 2 * dbb2) \land (1/6)End If
Line<sub>6</sub>:
   If rmadckto = 0 Then
   End If
   c = 2 * pi * 8.85 * 10 * -3 / Log(dmg / rmgdckto)XC = (2 * pi * fre * c) ^ -1
  Yc1 = 1 / XCtext{dmg}. Text = dmg
  textrmgg. Text = rmgdckto * 1000
  textrequi. Text = requi * 1000
  textc. Text = c
  textXC.Text = XCtext C.Text = Yc1
  End If
  Else ' SEPARA LA CONDICION DE EFECTO SUELO
  If uckto = True Then
  Rem ********* CON EFECTO SUELO ***********
  Rem ********* inicio para un ckto *******
  If flecha = 0 Then
     obs = MsgBox("Si va a considerar el efecto del suelo (efecto espejo),
entonces introduzca el dato de la flecha (si no ha calculado la línea completa): ",
vbInformation, "Flecha")
     textflecha.SetFocus
```
 $flection = Val(textflecha.Text)$ 

GoTo fin

End If

```
If dat1cktolopthigual. Value = True Then
  ha = Val(data1ckto!text1ha.Text)
```

```
hb = hahc = haElse 
     ha = Val(dat1 ckto!text1 ha.Text)
     hb = Val(data1ckto!text1hb.Text)
     hc = Val(dat1ckto!text1hc.Text)
   End lf 
   Rem CALCULO DE HMG 
   hma = Abs(ha - (2 / 3) * flecha)hmb = Abs(hb - (2 / 3) * flecha)hmc = Abs(hc - (2 / 3) * flecha)hmg = (hma * hmb * hmc) \land (1 / 3)
  textverhmg = hmg 
  fre = Val(Mid(textfrec.Text, 1, 4)) 
  radio= (Val(textradio.Text)) / 1000 
  lf ncf.Text = 1 Then 
     textiextdis. Text = ""
  End lf 
  dab = (dat1ckto!textdab.Text)
  lf dat1 ckto!optsime.Value = True Then 
     dmg = dabElse 
     dab = (dat1ckto!textdab.Text)dbc = (dat1ckto!textdbc.Text) 
     dca = (dat1ckto!textdca.Text)dmg = (dab * dbc * dca) (1/3)End lf 
  If textdis. Text = "" Then
     rmgg = radio 
     requi = 0GoTo Line7 
     Else 
     dis = (Val(textdis.Text)) / 100 
     requi = dis / (2 * Sin(pi / ncfa)) 'Radio equivalente
     rmgg = (ncfa * radio * (requi) \land (ncfa - 1)) \land (1 / ncfa) 'RMG del grupo si existe
más de un conductor por fase 
     GoTo Line7 
  End lf
```

```
Line7:
```

```
c = 2 * pi * 8.85 * 10 ^ -3 / Log((dmg * 2 * hmg) / (rmgg * (4 * hmg ^ 2 + dmg ^ 2)
(1/2))XC = (2 * pi * fre * c) ^ -1
  Yc1 = 1 / XCtext{dmq}. Text = dmg
  textrmgg. Text = rmg * 1000
  textrequi. Text = requi * 1000
  textc. Text = c
  textXC.Text = XCtextc. Text = Yc1Else
  Rem ********* inicio de dos ckto *********
  flection = Val(textflecha.Text)If dat2ckto!opthigual.Value = True Then
     ha = dat2ckto!text2ha.Text
     hb = hahc = haElse
     ha = dat2ckto!text2ha.Text
     hb = dat2ckto!text2hb.Text
     hc = dat2ckto!text2hc.Text
  End If
  Rem CALCULO DE HMG
  hma = ha - (2/3) * flecha
  hmb = hb - (2 / 3) * flechahmc = hc - (2 / 3) * flechahmg = (hma * hmb * hmc) (1/3)textverhmg = hmgfre = Val(Mid(textfree.Text, 1, 4))radio = (Val(textradio.Text)) / 1000
  dmg = (dab \cdot 2 * dac \cdot 2 * dab2 \cdot 2 * dba2 \cdot 2 * dbc \cdot 2 * dac2 * dca2) \cdot (1/12)If ncf.Text = 1 Then
     text{d}s. Text = ""
  End If
  If textdis. Text = "" Then
     rm gg = radio
     requi = 0rmgdckto = (rmgg \land 3 \land daa2 \land 2 \land dbb2) \land (1 / 6)
     GoTo Line8
     Else
```

```
dis = (Val(textdis.Text)) / 100requi = dis / (2 * Sin(pi / ncfa)) 'Radio equivalente
     rmgg = (ncfa * radio * (requi) \land (ncfa - 1)) \land (1 / ncfa) 'RMG del grupo si existe
más de un conductor por fase
     rmgdckto = (rmgg \land 3 * daa2 \land 2 * dbb2) \land (1 / 6)
   End If
Line<sub>8</sub>:
   If rmqdckto = 0 Then
   End If
  c = (2 * pi * 8.85 * (10 * -3)) / Log((dmg * 2 * hmg) / (rmgdckto * (4 * (hma * 2) +(dmg \land 2)) \land (1/2))XC = (2 * pi * fre * c) ^ -1
  Yc1 = 1/XCtext{dmg}. Text = dmg
  textrmgg.Text = rmgdckto * 1000
  textrequi. Text = requi * 1000
  textc. Text = c
  textXC.Text = XCtextc. Text = Yc1
  End If
  End If
fin:
  End Sub
  Private Sub textdis Change()
  Static pi
  pi = 3.14159265358979If efsuelo = False Then
  If uckto = True Then
  Rem ********** SIN EFECTO SUELO **********
  Rem ********* inicio para un ckto *******
  fre = Val(Mid(textfree.Text, 1, 4))radio = (Val(textradio.Text)) / 1000If ncf. Text = 1 Then
     textdis. Text = '''End If
  dab = (dat1ckto!textdab.Text)If dat1cktoloptsime. Value = True Then
```

```
dmq = dabElse
     dab = (dat1ckto!textdab.Text)dbc = (dat1ckto!textdbc.Text)dca = (dat1ckto!textdca.Text)dmg = (dab * dbc * dca) * (1/3)End If
   'If textdis. Text = "" Then
   If Val(textdis.Text) = 0 Then
     rm gg = radio
     requi = 0GoTo Line3
     Else
     dis = (Val(textdis.Text)) / 100requi = dis / (2 * Sin(pi / ncfa)) 'Radio equivalente
     rmgg = (ncfa * radio * (requi) \land (ncfa - 1)) \land (1 / ncfa) 'RMG del grupo si existe
más de un conductor por fase
     GoTo Line3
  End If
Line3:
  c = 2 * pi * 8.85 * 10 ^ -3 / Log(dmg / rmgg)
  XC = (2 * pi * fre * c) ^ -1
  Yc1 = 1 / XCtext{dmg}. Text = dmg
  textrmgg. Text = \text{rm}gg * 1000
  textrequi. Text = requi * 1000
  textc. Text = c
  textXC.Text = XCtexty c. Text = Yc1Else
  Rem ********* inicio de dos ckto *********
  fre = Val(Mid(textfree.Text, 1, 4))radio = (Val(textradio.Text)) / 1000dmg = (dab \cdot 2 * dac \cdot 2 * dab2 \cdot 2 * dba2 \cdot 2 * dbc \cdot 2 * dac2 * dca2) \cdot (1/12)If ncf.Text = 1 Then
     textdis. Text = ""End If
```

```
245
```

```
If textdis. Text = "" Then
     rm gg = radiorequi = 0rmgdckto = (rmgg \land 3 \land daa2 \land 2 \land dbb2) \land (1 / 6)
     GoTo Line6 
     Else 
     dis = (Val(textdis.Text)) / 100requi = dis / (2 * Sin(pi / ncfa)) 'Radio equivalente
     rmgg = (ncfa * radio * (requi) ^ (ncfa - 1)) ^ (1 / ncfa) 'RMG del grupo si existe
más de un conductor por fase 
     'aumento por el caso de 2ckts: 
     rmgdckto = (rmgg \land 3 \land daa2 \land 2 \land dbb2) \land (1 / 6)
   End lf 
Line6: 
  lf rmgdckto = O Then
```

```
End lf
```

```
c = 2 * pi * 8.85 * 10 * -3 / Log(dmg / rmgdckto)XC = (2 * pi * fre * c) ^ -1
Yc1 = 1 / XCtextdmg.Text = dmg 
textrmgg.Text = rmgdckto * 1000 
textrequi. Text = requi * 1000
text{c. Text} = ctextXC.Text = XC 
textyc.Text = Yc1 
  End lf
```
Else' SEPARA LA CONDICION DE EFECTO SUELO

lf uckto = True Then

Rem \*\*\*\*\*\*\*\*\*\* CON EFECTO SUELO \*\*\*\*\*\*\*\*\*\*\*

Rem \*\*\*\*\*\*\*\*\* inicio para un ckto \*\*\*\*\*\*\*

```
If flecha = 0 Then
```

```
obs = MsgBox("Si va a considerar el efecto del suelo (efecto espejo),
entonces introduzca el dato de la flecha (si no ha calculado la línea completa): ",
vblnformation, "Flecha")
```

```
textflecha. SetFocus
  GoTo fin 
End lf
```

```
flecha= Val(textflecha.Text)
```

```
lf dat1 ckto!opthigual.Value = True Then 
     ha = Val(dat1ckto!text1 ha.Text)
     hb = hahc = haElse 
     ha = Val(dat1 ckto!text1 ha.Text)
     hb = Val(data1ckto!text1hb.Text)
     hc = Val(dat1 ckto!text1 hc.Text)
   End lf 
   Rem CALCULO DE HMG 
   hma = Abs(ha - (2 / 3) * flecha)hmb = Abs(hb - (2 / 3) * flecha)hmc = Abs(hc - (2 / 3) * flecha)hmg = (hma * hmb * hmc) (1 / 3)textverhmg = hmg 
   fre = Val(Mid(textfree.Text, 1, 4))radio = (Val(textradio.Text)) / 1000 
  If ncf.Text = 1 Then
     textdis.Text = "'' 
  End lf 
  dab = (dat1ckto!textdab.Text)
  lf dat1 ckto!optsime.Value = True Then 
     dmg = dabElse 
     dab = (dat1ckto!textdab.Text)
     dbc = (dat1ckto!textdbc.Text)dca = (dat1ckto!textdca.Text)dmg = (dab * dbc * dca) \land (1 / 3)
  End lf 
  If textdis. Text = "" Then
     rmgg = radio
     requi = 0GoTo Line7 
     Else 
     dis = (Val(textdis.Text)) / 100requi = dis / (2 * Sin(pi / ncfa)) 'Radio equivalente
     rmgg = (ncfa * radio * (requi) \land (ncfa - 1)) \land (1 / ncfa) 'RMG del grupo si existe
más de un conductor por fase 
     GoTo Line7 
  End lf
```
 $Line 7:$ 

```
c = 2 * pi * 8.85 * 10 ^ -3 / Log((dmg * 2 * hmg) / (rmgg * (4 * hmg ^ 2 + dmg ^ 2)
(1/2))XC = (2 * pi * fre * c) ^ -1
  Yc1 = 1 / XCtext{dmg}. Text = dmg
  textrmgg. Text = rmgg * 1000textrequi. Text = requi * 1000
  textc. Text = c
  textXC.Text = XCtext Text = Yc1
  Else
  Rem ********* inicio de dos ckto *********
  flecha = Val(textflecha.Text)
  If dat2ckto!opthigual.Value = True Then
    ha = dat2ckto!text2ha.Text
    hb = hahc = haElse
    ha = dat2ckto!text2ha.Text
    hb = dat2ckto!text2hb.Text
    hc = dat2ckto!text2hc.Text
  End If
  Rem CALCULO DE HMG
  hma = ha - (2/3) * flecha
  hmb = hb - (2 / 3) * flechahmc = hc - (2 / 3) * flechahmg = (hma * hmb * hmc) (1/3)textverhmq = hmgfre = Val(Mid(textfree.Text, 1, 4))radio = (Val(textradio.Text)) / 1000dmg = (dab \cdot 2 * dac \cdot 2 * dab2 \cdot 2 * dba2 \cdot 2 * dbc \cdot 2 * dac2 * dca2) \cdot (1/12)If ncf.Text = 1 Then
    text{let} = "End If
  If textdis. Text = "" Then
    rm gg = radio
    requi = 0
```
```
rmgdckto = (rmgg \land 3 \land daa2 \land 2 \land dbb2) \land (1 / 6)
     GoTo Line8
     Else 
     dis = (Val(textdis.Text)) / 100requi = dis / (2 * Sin(pi / ncfa)) 'Radio equivalente
     rmgg = (ncfa * radio * (requi) \land (ncfa - 1)) \land (1 / ncfa) 'RMG del grupo si existe
más de un conductor por fase 
     rmgdckto = (rmgg \land 3 \land daa2 \land 2 \land dbb2) \land (1 / 6)
   End lf 
Line8: 
   lf rmgdckto = O Then 
   End lf 
   c = (2 * pi * 8.85 * (10 * -3)) / Log((dmg * 2 * hmg) / (rmgdckto * (4 * (hmg * 2) +(\text{dmg} \land 2)) \land (1 / 2))XC = (2 * pi * fre * c) -1Yc1 = 1 / XCtextdmg.Text = dmg 
  textrmgg.Text = rmgdckto * 1000 
  textrequi.Text = requi * 1000 
  text{Text} = ctextXC.Text = XC 
  textrextyc.Text = Yc1End lf 
  End lf 
fin: 
  End Sub 
  Private Sub textdmg_ Click() 
  Static pi 
  pi = 3.14159265358979 
  fre = Val(Mid(textfree.Text, 1, 4))lf optnsuelo.Value = True Then 
     Rem ******* Sin efecto del suelo ******* 
     textrmgg.Text = textradio.Text 
     rmgg = Val(textrmgg. Text) / 1000 
     dmg = Val(textdmg.Text) 
     If dmg = 0 Then
        textdmg. SetFocus
        GoTo fin 
     End lf
```

```
c = 2 * pi * 8.85 * 10 * -3 / Log(dmg / rmgg)XC = (2 * pi * fre * c) ^ -1
     Yc1 = 1 / XC 
     text{c}. Text = c
     textXC.Text = XC 
     textrextyc.Text = Yc1GoTo fin 
   End lf 
   lf optsuelo.Value = True Then 
     Rem ******** Con efecto del suelo ********** 
     textrmgg.Text = textradio.Text 
     rmgg = Val(textrm gg.Text) / 1000dmg = Val(textdmg.Text) 
     hmg = Val(textverhmg.Text) 
     If dmg = 0 Then
        textdmg. SetFocus
        GoTo fin 
     End lf 
     If hmg = 0 Then
       textverhmg.SetFocus 
        GoTo fin 
     End lf 
     c = 2 * pi * 8.85 * 10 ^ -3 / Log((dmg * 2 * hmg) / (rmgg * (4 * hmg ^ 2 + dmg ^
2) A (1 / 2))) 
     XC = (2 * pi * fre * c)' -1Yc1 = 1 / XC 
     textc. Text = ctextXC.Text = XC 
     textrextyc.Text = Yc1End lf 
fin: 
  End Sub 
  Private Sub textflecha_ Change() 
  flecha= Val(textflecha.Text) 
  End Sub 
  Prívate Sub textfrec_Click() 
  Static pi 
  pi= 3.14159265358979
```

```
fre = Val(Mid(textfrec.Text, 1, 4)) 
   c = Val(textc. Text)
   If c = 0 Then
      GoTo fin 
   End lf 
   lf fre = O Then 
      textfrec.SetFocus 
      GoTo fin 
   End lf 
   XC = (2 * pi * fre * c) ^ -1
   Yc1 = 1 / XCtextXC.Text = XC 
   textrextyc.Text = Yc1fin: 
   End Sub 
  Private Sub textfrec Change()
   Static pi 
   pi = 3.14159265358979 
   fre = Val(Mid(textfrec.Text, 1, 4)) 
   c = Val(textc.Text)
   If c = 0 Then
     GoTo fin 
   End lf 
   If fre = 0 Then
     textfrec.SetFocus 
     GoTo fin 
   End lf 
  XC = (2 * pi * fre * c) ^ -1
  Yc1 = 1 / XCtextXC.Text = XC 
  textrextyc.Text = Yc1fin: 
  End Sub 
  Private Sub textverhmg_Click()
  Static pi 
  pi = 3.14159265358979 
  f_{\text{re}} = \text{Val}(\text{Mid}(\text{textfree}.\text{Text}, 1, 4))
```

```
Rem ******** Con efecto del suelo ********** 
  textrmgg.Text = textradio.Text 
   rm gg = Val(textrm gg.Text) / 1000dmg = Val(textdmg.Text) 
   hmg = Val(textverhmg.Text) 
   If dmg = 0 Then
     textdmg.SetFocus 
     GoTo fin 
  End lf 
  If hmg = 0 Then
     textverhmg. SetFocus
     GoTo fin 
  End lf 
  c = 2 * pi * 8.85 * 10 ^ -3 / Log((dmg * 2 * hmg) / (rmgg * (4 * hmg ^ 2 + dmg ^ 2)
(1/2))XC = (2 * pi * fre * c) ^ -1
  Yc1 = 1 / XC 
  textc. Text = ctextXC.Text = XC 
  textyc.Text = Yc1 
fin: 
  End Sub 
  Private Sub uckto_Click()
  lf evita <> 3 Then 
     GoTo final 
  End lf 
  lf dat1 ckto!optsime.Value = True Then 
     lblasime.Visible = False 
     lblsime.Visible = True 
     lnduct!lblasime.Visible = False 
     lnduct!lblsime.Visible = True 
     btnverdis.Enabled = Falselnduct!btnverdis.Enabled = False 
     Else 
     lblasime.Visible = True 
     lblsime.Visible = False 
     lnduct!lblasime.Visible = True 
     lnduct!lblsime.Visible = False 
     btnverdis.Enabled = True
```
lnduct!btnverdis.Enabled = True End lf

lf uckto.Value = True Then

Rem Establece la opt de uckto en la frm de induct btncalcapa.Enabled = True lnduct!uckto.Value = True ucktolab.Visible = True dcktolab.Visible = False lnduct!lbluckto.Visible = True lnduct!lbldckto.Visible = False dat1 ckto.Show vbModal btnverdis.Enabled = False lnduct!btnverdis.Enabled = False Else ucktolab.Visible = False  $d$ cktolab. Visible = True lnduct!lbluckto.Visible = False lnduct!lbldckto.Visible = True btnverdis.Enabled = True lnduct!btnverdis.Enabled = True End lf

If uckto. Value  $=$  False Then

Rem Establece la opt de uckto en la frm de induct lnduct!uckto.Value = False ucktolab.Visible = False dcktolab.Visible = True lnduct!lbluckto.Visible = False lnduct!lbldckto.Visible = True btnverdis.Enabled = True lnduct!btnverdis.Enabled = True Else ucktolab.Visible = True dcktolab.Visible = False lnduct!lbluckto.Visible = True lnduct!lbldckto.Visible = False btnverdis.Enabled = False lnduct!btnverdis.Enabled = False End lf final: End Sub

Prívate Sub uckto DblClick()

lf dat1ckto!optsime.Value = True Then lblasime.Visible = False lblsime.Visible = True Else lblasime.Visible = True lblsime.Visible = False End lf lf uckto.Value = True Then btncalcapa.Enabled = True lnduct!uckto.Value = True 'Establece la opt de uckto en la frm de induct ucktolab.Visible = True dcktolab.Visible = False dat1ckto.Show vbModal btnverdis.Enabled = False Else ucktolab.Visible = False dcktolab.Visible = True End lf lf uckto.Value = False Then lnduct!uckto.Value = False 'Establece la opt de uckto en la frm de induct ucktolab.Visible = False dcktolab.Visible = True Else ucktolab.Visible = True dcktolab.Visible = False End lf final: End Sub

(Ctes.frm)

Dim tipolinea As String

```
Private Sub btncalcular_Click() 
   Static pi 
  pi = 3.14159265358979 
  Dim CH(6), d(S), E(4), f(6) 
  km = Val(textkm.Text)If km = 0 Then
     evit = MsgBox("Para calcular las constantes se necesita la longitud de la línea 
(km), por favor entre el dato", vbCritical, "Longitud de la Línea") 
     textkm.SetFocus 
     GoTo final 
     Else 
     km= Val(textkm.Text) 
  End lf 
  rac{1}{x} = textresi. Text
  L = textinduct. Text
  c = textcapa. Text
  fre = Mid(cbofree. Text, 1, 4)If rac = "" Then
     evita2 = MsgBox("Para calcular las constantes se necesita la Resistencia del 
cable (Ohms/km), por favor entre el dato", vbCritical, "Resistencia del Cable") 
     textresi. SetFocus
     GoTo final 
     Else 
     rackm = rac * km
  End lf 
  XL = 2 * pi * fre * L * km * 10 * -3tipolinea = cbotipolinea.Text 'Selecciona los tres casos 
  Select Case tipolinea 
     Case "Corta" 
        GoTo Line1 
     Case "Media" 
        GoTo Line2 
     Case "Larga"
```

```
GoTo Line3 
     Case Else 
       ltem = MsgBox("No se ha definido el modelo: " & tipolinea, 48, "Modelo sin 
definir") 
       cbotipolinea.SetFocus 
       GoTo Line4 
  End Select 
  Rem *************************************************** 
Line1: Rem ******* rutina de inicio: L. corta ********
     btndatos.Enabled = False 
     Z = hip(rackm, XL)ang 1 = \text{ang}(XL, Z)ang1 = 180 * ang1 / pitextA. Text = 1textD.Text = 1text{Text} = 0textB.Text = Format(Z, "0.00000") & ", s = " & Format(ang1, "0.00000") & " °"
     GoTo Line5 'Fin de rutina: L. corta 
  Rem *************************************************** 
Line2: Rem ******* rutina de inicio: L. media ********
    btndatos.Enabled = True 
    u = textcapa. Text
    XC = (1 / (2 * pi * fre * u * 10 * -6)) / kmYe= 1 / XC 
     lf optpi.Value = True Then 'Define la dirección a tomar 
       GoTo Line7 'Si es "pi" 
       Else 
       GoTo Line8 'Si es "te"
     End lf 
Line7: Rem *** rutina para "pi" L / media ***
     Z = hip(rackm, XL)A = Zang 1 = \text{ang}(XL, Z)B = 180 * ang 1 / pi
     v = Z: w = ang1T = Yc: q = pi/2 'YC (pol)
     h = (v * T) / 2: i = w + g 'Fórmula Z*Yc/2 (pol)
```

```
J = h * Cos(i) + 1K = h * Sin(i)
     m = hip(J, K)o = ang(K, m)o = 180 * o / pi'Fórmula Z*Yc/2 + 1 (rec) 
                           'Fórmula Z*Yc/2 + 1 (rec) 
     'Para frmdatos presentación ******** pi/media *********** 
     alfa = Sqr(h * 2): beta = i / 2 'Fórmula (Z*Yc)^0.5 (pol)
     alfa1 = alfa * Cos(beta): beta1 = alfa * Sin(beta) '(rec)
     londa = (2 * pi / beta1) * 1.609velo = londa * fre
     frmdatosabcd!textctepropa.Text = "\mu=" & Format(alfa1, "0.00000") & ", \mus=" &
Format(beta1, "0.00000") 
     frmdatosabcd!textlonda.Text = Format(londa, "0.0000")frmdatosabcd!textvelo.Text = Format(velo, "0.00000") 
     alfa2 = v / T: beta2 = w - g 'Fórmula Z/Yc (poi) 
     alfa3 = Sqr(alfa2): beta3 = beta2 / 2 'Fórmula (Z/yc)^0.5 = Zc (pol)
     voltaje= cbovoltaje.Text 
     sil = voltaje \land 2 / alfa3
     frmdatosabcd!textzc.Text = "Zc= " & Format(alfa3, "0.00000") & ", \zeta=" &
Format(beta3 * 180 / pi, "0.00000") & "º" 
     frmdatosabcd!textsil.Text = Format(sil, "0.00000") 
     'Fin de presentación frmdatos ******* pi/media *************
     h = (v * T) / 4: i = w + g 'Fórmula Z*Yc/4 (poi) 
     p = h * Cos(i) + 1 'Fórmula Z*Yc/4 + 1 (rec) 
     q = h * Sin(i) 'Fórmula Z*Yc/4 + 1 (rec)
     r = hip(p, q) 'Fórmula Z*Yc/4 + 1 (poi) 
     s = ang(q, r) 'Fórmula Z*Yc/4 + 1 (poi) 
     r = r * T: s = s + g 'Fórmula (Z^*Yc/4 + 1)*Yc (pol)
     s = 180 * s / pitextA.Text = Format(m, "0.00000") & ", \varnothing = " & Format(o, "0.00000") & " °"
     textD.Text = Format(m, "0.00000") & ", C = " & Format(o, "0.00000") & " °"
     textB.Text = Format(A, "0.00000") & ", B=" & Format(B, "0.00000") & "º" 
     textC.Text = Format(r, "0.00000") & ", \mu = " & Format(s, "0.00000") & " °"
     GoTo Line6 '*** fin de rutina de "pi" L / media 
Line8: ' *** rutina para "te" L / media ***
     Z = hip(rackm, XL)
```
 $A = Z$ ang  $1 = \text{ang}(XL, Z)$  $B = 180$   $*$  ang 1 / pi  $v = Z$ :  $w = \text{ang}1$  $T = Yc$ :  $q = pi/2$  'YC (pol) h =  $(v * T) / 2$ : i = w + g 'Fórmula Z\*Yc/2 (pol)  $J = h * Cos(i) + 1$  'Fórmula  $Z^*Yc/2 + 1$  (rec)  $K = h * \text{Sin}(i)$  'Fórmula Z\*Yc/2 + 1 (rec)  $m = hip(J, K)$  $o = ang(K, m)$ o= 180 \*o/ pi 'Para frmdatos presentación \*\*\*\*\*\*\*\* T/media \*\*\*\*\*\*\*\*\*\*\* alfa = Sqr(h  $*$  2): beta = i / 2 'Fórmula (Z $*$ Yc) $*$ 0.5 (pol) alfa1 = alfa \* Cos(beta): beta1 = alfa \* Sin(beta) '(rec)  $londa = (2 * pi / beta1) * 1.609$ velo = londa \* fre frmdatosabcd!textctepropa.Text = " $\mu$ =" & Format(alfa1, "0.00000") & ",  $\mu$ s=" & Format(beta1, "0.00000") frmdatosabcd!textlonda.Text = Format(londa, "0.00000") frmdatosabcd!textvelo.Text = Format(velo, "0.00000") alfa2 = v / T: beta2 = w - g 'Fórmula Z/Yc (poi) alfa3 = Sqr(alfa2): beta3 = beta2 / 2 'Fórmula  $(Z/yc)^0.5 = Zc$  (pol)  $v$ oltaje = cbovoltaje.Text sil = voltaje  $\land$  2 / alfa3 frmdatosabcd !textzc.Text = "Zc=" & Format(alfa3, "0.00000") & ", C=" & Format(beta3 \* 180 / pi, "0.00000") & " °" frmdatosabcd!textsil.Text = Format(sil, "0.00000") 'Fin de presentación frmdatos \*\*\*\*\*\*\* T/media \*\*\*\*\*\*\*\*\*\*\*\* h =  $(v * T) / 4$ : i = w + g 'Fórmula Z\*Yc/4 (pol)  $p = h * Cos(i) + 1$  'Fórmula Z\*Yc/4 + 1 (rec)  $q = h * Sin(i)$  'Fórmula Z\*Yc/4 + 1 (rec)  $r = hip(p, q)$  'Fórmula Z\*Yc/4 + 1 (pol)<br>s = ang(q, r) 'Fórmula Z\*Yc/4 + 1 (pol) 'Fórmula Z\*Yc/4 + 1 (pol)  $r = r * A$ : s = s + ang1 Fórmula  $(Z^*Yc/4 + 1)^*Z$  (pol)  $s = 180 * s / pi$  $q = 180 * q / pi$ textA.Text = Format(m, "0.00000") & ", Ø= " & Format(o, "0.00000") & " °" textD.Text = Format(m, "0.00000") & ", C= " & Format(o, "0.00000") & " o"

textB.Text = Format(r, "0.00000") & ",  $\beta$  = " & Format(s, "0.00000") & " °"

```
textC.Text = Format(T, "0.00000") & ", µ= " & Format(g, "0.00000") & "º" 
     GoTo Line6 <sup>'</sup> fin de rutina "T" L / media
  Rem *************************************************** 
Line3: Rem ******** rutina de inicio: L. larga *******
     btndatos.Enabled = True 
     u = textcapa. Text
     XC = (1 / (2 * pi * fre * u * 10 * -6)) / kmYc = 1 / XCZ = hip(rackm, XL)ang1 = ang(XL, Z)v = Z: w = ang1 'Z (pol)
     T = Yc: q = pi/2 'YC (pol)
     h = v * T: i = w + g 'Fórmula Z*Yc (pol)
     A = Sqr(h) 'Fórmula sqr(Z^*Yc) = r (pol)
     B = i / 2 'Fórmula sqr(Z^* Yc) = r (pol)
     J = A * Cos(B) 'Fórmula sqr(Z * Yc) = r (rec)
     K = A * Sin(B) 'Fórmula sqr(Z^*Yc) = r (rec)
     CH(1) = 0.5 * (Exp(J) * Cos(K) - Exp(-J) * Cos(-K)) 'senh(r) (rec)
     CH(2) = 0.5 * (Exp(J) * Sin(K) - Exp(-J) * Sin(-K)) 'senh(r) (rec)
     d(1) = hip(CH(1), CH(2)) 'senh(r) (pol)
     d(2) = ang(CH(2), d(1)) 'senh(r) (pol)
     CH(3) = 0.5 * (Exp(J / 2) * Cos(K / 2) - Exp(-J / 2) * Cos(-K / 2)) 'senh(r/2)
(rec) 
(rec) 
     CH(4) = 0.5 * (Exp(J / 2) * Sin(K / 2) - Exp(-J / 2) * Sin(-K / 2)) 'senh(r/2)
     d(3) = hip(CH(3), CH(4)) 'senh(r/2) (pol)
     d(4) = ang(CH(4), d(3)) 'senh(r/2) (pol)
     CH(5) = 0.5 * (Exp(J / 2) * Cos(K / 2) + Exp(-J / 2) * Cos(-K / 2)) 'cosh(r/2)
(rec) 
(rec) 
     CH(6) = 0.5 * (Exp(J / 2) * Sin(K / 2) + Exp(-J / 2) * Sin(-K / 2)) 'cosh(r/2)
     d(5) = hip(CH(5), CH(6)) 'cosh(r/2) (pol)
     d(6) = ang(CH(6), d(5)) 'cosh(r/2) (pol)
     d(7) = d(1)/A 'senh(r) / r (pol)
     d(8) = d(2) - B 'senh(r) / r (pol)
     E(1) = d(3) / d(5) 'senh(r/2) / cosh(r/2)= tanh(r/2) (pol)
```
 $E(2) = d(4) - d(6)$  'tanh(r/2) (pol)  $E(3) = E(1) * 2 / A$  'tanh(r/2) / (r/2) (pol)  $E(4) = E(2) - B$  'tanh(r/2) / (r/2) (pol) lf optpi.Value = True Then 'Define la dirección a tomar GoTo Line9 'Si es "pi" Else GoTo Line10 'Si es "te" End lf Line9: **'** \*\*\* rutina para "pi" L / larga \*\*\*  $f(1) = d(7) * v$  'definición de: Z' (pol)  $f(2) = d(8) + w$  'definición de: Z' (pol)  $f(3) = E(3) * T$  ' definición de Y' (pol)  $f(4) = E(4) + g$  'definición de Y' (pol)  $Z = f(1)$  $A = Z$  $ang 1 = f(2)$  $B = 180 * ang 1 / pi$  $v = Z$ :  $w = \text{ang}1$  $T = f(3)$ :  $q = f(4)$ h =  $(v * T) / 2$ : i = w + g 'Fórmula Z\*Yc/2 (pol)  $J = h * Cos(i) + 1$  'Fórmula Z\*Yc/2 + 1 (rec)  $K = h *$  Sin(i)  $\qquad \qquad$  'Fórmula Z\*Yc/2 + 1 (rec)  $m = hip(J, K)$  $o = ang(K, m)$  $o = 180 * o$  / pi 'Para frmdatos presentación \*\*\*\*\*\*\*\* pi / larga \*\*\*\*\*\*\*\*\*\*\* alfa = Sqr(h  $*$  2): beta = i / 2 'Fórmula (Z $*$ Yc)^0.5 (pol) alfa1 = alfa \* Cos(beta): beta1 = alfa \* Sin(beta) '(rec)  $londa = (2 * pi / beta1) * 1.609$ velo = londa  $*$  fre frmdatosabcd!textctepropa.Text = " $\mu$ =" & Format(alfa1, "0.00000") & ",  $\mu$ s=" & Format(beta1, "0.00000")  $frm/datosabcd!textlonda.Text = Format(long.$ "0.00000") frmdatosabcd!textvelo.Text = Format(velo, "0.00000") alfa2 = v / T: beta2 = w - g 'Fórmula Z/Yc (poi) alfa3 = Sqr(alfa2): beta3 = beta2 / 2 'Fórmula  $(Z/Vc)^0.5 = Zc$  (pol)

voltaje= cbovoltaje.Text sil = voltaje  $\land$  2 / alfa3

 $o = 180 * o$  / pi

frmdatosabcd!textzc.Text = "Zc= " & Format(alfa3, "0.00000") & " , Ç=" & Format(beta3 \* 180 / pi, "0.00000") & "°"

```
frmdatosabcd!textsil.Text = \text{Format(sil, "0.00000")}'fin de presentación frmdatos ******* pi / larga *********** 
     h = (v * T) / 4: i = w + g 'Fórmula Z*Yc/4 (pol)
     p = h * Cos(i) + 1 'Fórmula Z*Yc/4 + 1 (rec)
     q = h * Sin(i) 'Fórmula Z*Yc/4 + 1 (rec)
     r = hip(p, q) 'Fórmula Z*Yc/4 + 1 (pol)
     s = ang(q, r) 'Fórmula Z*Yc/4 + 1 (pol)
     r = r * T: s = s + g 'Fórmula (Z^*Yc/4 + 1)*Yc (pol)
     s = 180 * s / pitextA.Text = Format(m, "0.00000") & ", Ø= " & Format(o, "0.00000") & " °"
     textD.Text = Format(m, "0.00000") & ", Ç= " & Format(o, "0.00000") & " °"
     textB.Text = Format(A, "0.0000011
) & ", ~=" & Format(B, "0.00000") & "º" 
     textC.Text = Format(r, "0.00000") & ", \mu = " & Format(s, "0.00000") & " °"
     GoTo Line6 '*** fin de rutina de "pi" L / Larga 
Line10: "*** rutina para "te" L / larga ***
     f(1) = E(3) * v 'definición de: Z' (pol)
     f(2) = E(4) + w 'definición de: Z' (pol)
    f(3) = d(7) * T ' definición de Y' (pol)
    f(4) = d(8) + g 'definición de Y' (pol)
     Z = f(1)A = Zang1 = f(2)B = 180 * ang 1 / pi
    v = Z: w = \text{ang}1T = f(3): g = f(4)h = (v * T) / 2: i = w + g 'Fórmula Z*Yc/2 (pol)
     J = h * Cos(i) + 1 'Fórmula Z^*Yc/2 + 1 (rec)
     K = h * \text{Sin}(i) 'Fórmula Z*Yc/2 + 1 (rec)
     m = hip(J, K)o = \text{ang}(K, m)
```

```
'Para frmdatos presentación ******** T / larga *********** 
     alfa = Sqr(h * 2): beta = i / 2 'Fórmula (Z*Yc)^0.5 (pol)
     alfa1 = alfa * Cos(beta): beta1 = alfa * Sin(beta) '(rec)
     londa = (2 * pi / beta1) * 1.609velo = londa * frefrmdatosabcd!textctepropa.Text = "µ=" & Format(alfa1, "0.00000") & " , ß=" &
Format(beta1, "0.00000")
     frmdatosabcd!textlonda.Text = Format(londa, "0.00000")
     frmdatosabcd!textvelo.Text = Format(velo, "0.00000")
     alfa2 = v / T: beta2 = w - g 'Fórmula Z/Yc (poi) 
     alfa3 = Sqr(alfa2): beta3 = beta2 / 2 'Fórmula (Z/Vc)^0.5 = Zc (pol)
     voltaje= cbovoltaje.Text 
     sil = voltaje \wedge 2 / alfa3
     frmdatosabcd!textzc.Text = "Zc= " & Format(alfa3, "0.00000") & " , Ç=" &
Format(beta3 * 180 / pi, "0.00000") & " °"
     frmdatosabcd!textsil.Text = Format(sil, "0.00000")
     'fin de presentación frmdatos ******* T / larga *********** 
     h = (v * T) / 4: i = w + g 'Fórmula Z*Yc/4 (pol)
     p = h * Cos(i) + 1 'Fórmula Z*Yc/4 + 1 (rec) 
     q = h * Sin(i) 'Fórmula Z*Yc/4 + 1 (rec) 
     r = hip(p, q) 'Fórmula Z*Yc/4 + 1 (poi) 
     s = ang(q, r) 'Fórmula Z*Yc/4 + 1 (poi) 
     r = r * A: s = s + ang1 'Fórmula (Z^*Yc/4 + 1)*Z (pol)
     s = 180 * s / pi 
     g = 180 * g / pitextA.Text = Format(m, "0.00000") & ", Ø= " & Format(o, "0.00000") & " °"
     textD.Text = Format(m, "0.00000") & ", Ç= " & Format(o, "0.00000") & " °"
     textB.Text = Format(r, "0.00000") & ", ß= " & Format(s, "0.00000") & " °"
     textC.Text = Format(T, "0.00000") & ", µ= " & Format(g, "0.00000") & " °''
Line4: 
Line5: 
Line6: 
final: 
  End Sub 
  Private Sub btndatos Click() 
  frmdatosabcd.Show modal 
  End Sub
```
Private Sub btniracables Click() Hide frmCables.Show End Sub Private Sub ebotipolinea\_Click() tipolinea = ebotipolinea.Text lf tipolinea = "Corta" Then optpi.Enabled = False optte. Enabled = False btndatos.Enabled = False Else optpi.Enabled = True optte.Enabled = True End lf End Sub Private Sub Form\_Aetivate() texttipo.Text = frmCables!texttipo.Text textinduct. Text  $= L$  $texte$ apa.Text = c textresi.Text = rae End Sub Private Sub Form\_Load() texttipo.Text = frmCables!texttipo.Text textinduct. Text =  $L$ textcapa. Text  $= c$ textresi.Text = resi!textrae75ne.Text '/ resi!nef.Text  $text$ resi.Text = rac End Sub Private Sub iracapac\_Click() Hide Capac.Show End Sub Private Sub irainduct\_Click() Hide lnduct.Show End Sub Private Sub irairesi\_Click() **Hide** resi.Show

```
End Sub 
  Private Sub salirCtes_Click() 
  Unload Me 
  Param.Show 
  End Sub 
  Private Sub textcapa Change()
  If Val(textresi.Text) = 0 Or Val(textinduct.Text) = 0 Or Val(textcapa.Text) = 0Then 
     btncalcular.Enabled = False 
     Else 
     btncalcular.Enabled = True 
  End lf 
  End Sub 
  Private Sub textinduct_Change() 
  If Val(textresi.Text) = 0 Or Val(textinduct.Text) = 0 Or Val(textcapa.Text) = 0Then 
     btncalcular.Enabled = False 
    Else 
    btncalcular.Enabled = True 
  End lf 
  End Sub 
  Private Sub textkm_ Change() 
  km= textkm.Text 
  End Sub 
  Private Sub textresi_ Change() 
  rac = \text{textresi}. Text
  If Val(textresi.Text) = 0 Or Val(textinduct.Text) = 0 Or Val(textcapa.Text) = 0Then 
    btncalcular.Enabled = False 
    Else 
    btncalcular.Enabled = True 
  End lf 
  End Sub
```
## **BASE DE DATOS DE AISLADORES: FORMAS**

(frmd ataaisladores. frm; frmmasaisladores. frm; frmmasaisladores2. frm; frmmasaisladores3.frm y frmmasaisladores4.frm)

FRM DATAAISLADORES. FRM<sup>1</sup>

Private Sub btnactual\_ Click() frmactualizar.Show vbModal End Sub

Private Sub btnverfrmaisla\_Click() frmaisla.textespesor.Text = textespesor.Text frmaisla.textancho.Text = textancho.Text frmaisla!textpeso. Text = textpeso. Text frmaisla!textfuga.Text = textdisfuga.Text

Unload Me frmaisla.Show End Sub

Private Sub btnverfrmmasaisladores\_Click() Unload Me frmmasaisladores.Show End Sub

Private Sub btnverherrajes\_Click() Unload Me frmherrajes.Show End Sub

 $1$  El código se repite para las otras formas, la diferencia es el nombre que se le asigna a la forma ("Name")

Private Sub cbonivel\_ Click() Rem \*\*\*\*\* Cálculo de la cadena de aisladores por contaminación \*\*\*\* contaminacion = cbonivel.Text 'Selecciona los 4 casos Select Case contaminacion Case "Ligera" 'kfe = 16 kfe = frmactualizar.textligera.Text GoTo Line1 Case "Media" 'kfe = 20 kfe = frmactualizar.textmedia.Text GoTo Line1 Case "Alta" 'kfe = 25 kfe = frmactualizar.textalta.Text GoTo Line1 Case "Muy Alta" 'kfe = 31 kfe = frmactualizar.textmalta.Text GoTo Line1

Case Else

ltem = MsgBox("No se ha definido el nivel de contaminación: " & contaminacion, 48, "Nivel de contaminación sin definir")

GoTo Line2

End Select

Line1:

```
espesor= (Val(textespesor.Text)) / 1000 'Lee espesor
```

```
disfuga = Val(textdisfuga.Text)
```

```
volmax = Val(textvolmax.Text)
```

```
If volmax = 0 Then
```
pel = MsgBox("Defina el voltaje máximo en KV!", vbDefaultButton1, "Voltaje no definido (DELTA)")

textvolmax.SetFocus

GoTo abajo

End lf

```
If disfuga = 0 Then
```
pel = MsgBox("La distancia de fuga no puede ser cero, defina el dato ! ", vbCritical, "Distancia de fuga no definida (DELTA)")

textdisfuga.SetFocus

GoTo abajo

End lf

```
ver = "Nivel de cotaminación: " & contaminacion & " ; Kfe = " & kfe & " mm/KV "
cbonivel.ToolTipText = ver
```
numais = kfe \* volmax / disfuga 'Número de aisladores

```
textnumais. Text = int(numais) + 1
```
lonaisreal = (textnumais.Text) \* espesor 'Longitud real

textlonreal.Text = lonaisreal

relon = frmaisla!cborelon.Text 'Lee la relación de longitud discorregida = relon \* lonaisreal 'Distancia torre-conductor

```
textdiscorregida.Text = discorregida
```
Line2:

```
cbonivel.SetFocus
```
abajo:

#### End Sub

Prívate Sub Form\_Activate()  $textvolar. Text = (frmaislal textvolmax.Text)$ textespesor. Text = frmaisla !textespesor. Text textancho.Text = frmaisla!textancho.Text textpeso.Text = frmaisla!textpeso.Text textdisfuga.Text = frmaisla!textfuga.Text End Sub

Private Sub Form\_Load()

```
lf contaminacion = '"' Then 
  contaminacion = "Ligera" 
  Else 
  contaminacion = contamínacion 
End lf
```

```
textvolmax.Text = (frmaisla!textvolmax.Text) 
textespesor.Text = frmaisla!textespesor.Text 
textancho.Text = frmaisla!textancho.Text 
textpeso.Text = frmaisla!textpeso.Text 
textdisfuga.Text = frmaisla!textfuga.Text
```

```
imga. Picture = Load Picture("C:\Delta\Graficas\aislador2. bmp") 
imgb.Picture = LoadPicture("C:\Delta\Graficas\aislador3.bmp")
```
End Sub Prívate Sub imga\_Click() Rem Información del accesorio nombre = " Aislador de suspensión"

```
fabricante=" A. B. CHANCE Co." 
  ne=" 66250" 
  maxtension = "6803.89 Kgf (15000 Lbs)" 
  diame = 254alto = 146.05 'Espesor = Altura
  fuga = 279.4Peso = 5.13msj = "Tipo de Aislador: " & nombre & Chr$(10) & Chr$(13)
  msj = msj & "Fabricante: " & fabricante & Chr$(10) & Chr$(13)msj = msj & "Catálogo Número: " & nc & Chr$(10) & Chr$(13)msj = msj & "Máxima Tensión Eléctrica y Mecánica:" & maxtension & Chr$(1 O) 
& Chr$(13) 
  msj = msj & "Diámetro: " & diame & " mm" & Chr$(10) & Chr$(13)
  msj = msj & "Altura: " & alto & " mm" & Chr$(10) & Chr$(13)
  msj = msj & "Distancia de Fuga:" & fuga & "mm" & Chr$(10) & Chr$(13) 
  msj = msj & "Peso:" & Peso & "Kgf' & Chr$(10) & Chr$(13)
```
MsgBox msj

```
textespesor.Text = alto 'Espesor= Altura 
textancho.Text = diame 
textdisfuga.Text = fuga 
textpeso.Text = Peso 
End Sub
```
Private Sub imgb\_Click() Rem Información del accesorio nombre = " Aislador de suspensión" fabricante=" A. B. CHANCE Co." ne=" 66255"

```
maxtension = "6803.89 Kgf (15000 Lbs)" 
  diame = 254 
  alto= 146.05 'Espesor= Altura 
  fuga = 292.1Peso = 5.22msj = "Tipo de Aislador: " & nombre & Chr$(10) & Chr$(13)msj = msj & "Fabricante: " & fabricante & Chr$(10) & Chr$(13)msj = msj & "Catálogo Número:" & ne & Chr$(10) & Chr$(13) 
  msj = msj & "Máxima Tensión Eléctrica y Mecánica: " & maxtension & Chr$(10)
& Chr$(13) 
  msj = msj & "Diámetro: " & diame & " mm" & Chr$(10) & Chr$(13)
  msj = msj & "Altura: " & alto & " mm" & Chr$(10) & Chr$(13)
  msj = msj & "Distancia de Fuga:" & fuga & "mm" & Chr$(10) & Chr$(13) 
  msj = msj & "Peso:" & Peso & "Kgf' & Chr$(10) & Chr$(13) 
  MsgBox msj 
  textespesor.Text = alto 'Espesor= Altura 
  textancho.Text = diame 
  textdisfuga.Text = fuga 
  textextpeso. Text = Peso
  End Sub 
  Private Sub textespesor_Change()
  lf Val(textespesor.Text) = O And Val(textancho.Text) = O Then 
    btnverfrmaisla.Enabled = False 
    Else 
    btnverfrmaisla.Enabled = True 
  End lf
```
End Sub

# **BASE DE DATOS DE HERRAJES: FORMAS**

(frmherrajes .frm; frmmasherrajes1 .frm; frmmasherrajes2.frm; frmmasherrajes3.frm)

## FRMHERRAJES.FRM<sup>1</sup>

Private Sub btnverfrmaisla Click() Unload Me frmaisla.Show End Sub

Private Sub btnverfrmdataaisladores\_Click() Unload Me frmdataaisladores.Show End Sub

Private Sub btnverfrmmasherrajes1 Click() Unload Me frmmasherrajes1 .Show End Sub

```
Prívate Sub Form_Load() 
pesot = 0largo = 0imga. Picture = Load Picture("C:\Delta\Graficas\herrajes 1. bmp") 
imgb.Picture = LoadPicture("C:\Delta\Graficas\herrajes3.bmp") 
imgc. Picture = LoadPicture("C:\Delta\Graficas\herrajes4.bmp") 
imgd. Picture = LoadPicture("C:\Delta\Graficas\herrajes5. bmp") 
imge.Picture = LoadPicture("C:\Delta\Graficas\herrajes7.bmp") 
imgf.Picture = LoadPicture("C:\Delta\Graficas\herrajes8.bmp")
```
 $<sup>1</sup>$  El código se repite para las otras formas, la diferencia es el nombre que se le</sup> asigna a la forma ("Name")

imgg.Picture = LoadPicture("C:\Delta\Graficas\herrajes36.bmp") imgh. Picture = Load Picture("C:\Delta\Graficas\herrajes37 .bmp") imgi.Picture = LoadPicture("C:\Delta\Graficas\herrajes9.bmp") imgj. Picture = Load Picture("C:\Delta\Graficas\herrajes 10.bmp") imgk.Picture = LoadPicture("C:\Delta\Graficas\herrajes9.bmp") imgl.Picture = LoadPicture("C:\Delta\Graficas\herrajes11.bmp") End Sub

Private Sub imga\_Click() imgb.Visible = False imgc.Visible = False imgd.Visible = False imge.Visible = False imgf.Visible = False imgg.Visible = False imgh.Visible = False imgi.Visible = False  $imgi.Visible = False$ imgk.Visible = False imgl.Visible = False  $imga.Height = 5175$  $imga.Width =  $5175$$ imga.Left = (Screen.Width - 5175) / 2 imga.Top = (Screen.Height - 5175) / 2 End Sub

```
Private Sub imga_DblClick() 
imgb.Visible = True 
imgc.Visible = True
```
imgd.Visible = True imge.Visible = True imgf.Visible = True imgg.Visible = True imgh.Visible = True imgi.Visible = True imgj.Visible = True imgk.Visible = True imgl.Visible = True

 $imga.Height = 1695$  $imga.Width = 1695$  $imga.Left = 240$  $imga.Top = 240$ End Sub

Prívate Sub imgb\_Click() imga.Visible = False imgc.Visible = False imgd.Visible = False imge.Visible = False imgf.Visible = False imgg.Visible = False imgh.Visible = False imgi.Visible = False imgj.Visible = False imgk.Visible = False imgl.Visible = False

imgb.Height = 3500  $imgb.Width = 6495$ 

```
imgb.Left = (Screen.Width - 6495) / 2 
imgb.Top = (Screen.Height - 3500) / 2
```

```
Rem Información del accesorio 
nombre = " Mordaza" 
tipo = "Aluminio HAS" 
ne = " HAS-62-S" 
accesorios=" Socket (SA-04)" 
estuerzo = 7711Peso = 1.45longitud = 57.94
```

```
msj = "Nombre del herraje: " & nombre & Chr$(10) & Chr$(13)msj = msj & "Tipo: " & tipo & Chr$(10) & Chr$(13)msj = msj & "Catálogo Número: " & nc & Chr$(10) & Chr$(13)msj = msj & "Accesorios: " & accesorios & Chr$(10) & Chr$(13)msj = msj & "Ultimo esfuerzo:" & esfuerzo & "Kgf' & Chr$(10) & Chr$(13) 
msj = msj & "Peso: " & Peso & " Kgf' & Chr$(1 O) & Chr$(13) 
msj = msj \& "Longitud vertical (H) : " & longitude \& "mm"MsgBox msj
```

```
pesoh = Peso 
lon = longitudlarge = large + lonpesot = pesot + pesob
```

```
msje = "La longitud y el peso total de los herrajes seleccionados son: " & 
Chr$(10) & Chr$(13) 
  msje = msje & Chr$(10) & Chr$(13)msje = msje & "Longitud: " & largo & " mm" & Chr$(10) & Chr$(13)msje = msje & Chr$(10) & Chr$(13)
```
msje = msje & "Peso: " & pesot & " Kgf' MsgBox msje End Sub

Private Sub imgb\_MouseDown(Button As lnteger, Shift As lnteger, X As Single,

Y As Single)

imga.Visible = True imgc.Visible = True imgd.Visible = True imge.Visible = True imgf.Visible = True imgg.Visible = True imgh.Visible = True imgi.Visible = True  $img<sub>i</sub> . Visible = True$ imgk.Visible = True imgl.Visible = True imgb.Height = 1695

 $imgb.Width = 2295$ imgb.Left =  $2040$  $imgb.Top = 240$ End Sub

Private Sub imgc\_Click() imgb.Visible = False imga.Visible = False imgd.Visible = False imge.Visible = False imgf.Visible = False imgg.Visible = False

imgh.Visible = False imgi.Visible = False imgj.Visible = False imgk.Visible = False imgl.Visible = False

imgc.Height = 5175  $imgc.Width = 5175$ imgc.Left = (Screen.Width - 5175) / 2 imgc.Top = (Screen.Height - 5175) / 2 End Sub

Prívate Sub imgc\_DblClick() imgb.Visible = True imga.Visible = True imgd.Visible = True  $image.Visible = True$ imgf.Visible = True imgg .Visible = True imgh.Visible = True imgi.Visible = True ímgj.Visible = True imgk.Visible = True  $img$ . Visible = True  $imgc.Height = 1695$  $imgc.Width = 1695$  $imgc.Left = 4440$ 

 $imgc.Top = 240$ 

End Sub

Private Sub imgd\_Click()

imga.Visible = False

- imgb.Visible = False
- imgc.Visible = False
- $image.Visible = False$
- imgf.Visible = False
- imgg.Visible = False
- imgh.Visible = False
- imgi.Visible = False
- imgj.Visible = False
- imgk.Visible = False
- imgl.Visible = False

 $imgd.Height = 3500$  $imgd.Width = 6495$ imgd.Lefl = (Screen.Width - 6495) / 2 imgd.Top = (Screen.Height - 3500) / 2

```
Rem Información del accesorio 
nombre = " Mordaza" 
tipo = " Aluminio HAC" 
ne=" HAS-118-C" 
accesorios=" Clevis (CA-10)" 
estuerzo = 11340Peso = 2.4longitud = 69.85
```

```
msj = "Nombre del herraje:" & nombre & Chr$(10) & Chr$(13) 
msj = msj & "Tipo: " & tipo & Chr$(10) & Chr$(13)msj = msj & "Catálogo Número: " & nc & Chr$(10) & Chr$(13)msj = msj & "Accesorios: " & accesorios & Chr$(10) & Chr$(13)
```

```
msj = msj & "Ultimo esfuerzo: " & esfuerzo & " Kgf" & Chr$(10) & Chr$(13)
msj = msj & "Peso: " & Peso & " Kgf' & Chr$(1 O) & Chr$(13) 
msj = msj & "Longitud vertical (H): " & longitud & " mm"
MsgBox msj
```

```
pesoh = Peso 
Ion = longitud 
largo = large + lonpesot = pesot + pesoh
```

```
msje = "La longitud y el peso total de los herrajes seleccionados son: " & 
Chr$(10) & Chr$(13)msje = msje & Chr$(10) & Chr$(13)msje = msje & "Longitud: " & largo & " mm" & Chr$(10) & Chr$(13)msje = msje & Chr$(10) & Chr$(13)msje = msje & "Peso: " & pesot & " Kgf' 
  MsgBox msje 
  End Sub
```
Private Sub imgd\_MouseDown(Button As lnteger, Shift As lnteger, X As Single,

- Y As Single)
	- $imga.Visible = True$
	- imgb.Visible = True
	- imgc.Visible = True
	- imge.Visible = True
	- imgf.Visible = True
	- imgg.Visible = True
	- $imgh.Visible = True$
	- imgi.Visible = True
	- imgj.Visible = True
	- imgk.Visible = True

 $imgd.Height = 1695$  $imgd.Width = 2295$ imgd.Left =  $6240$  $imgd.Top = 240$ End Sub

Private Sub imge\_Click() imga.Visible = False imgb.Visible = False imgc.Visible = False imgd.Visible = False imgf.Visible = False imgg.Visible = False imgh.Visible = False imgi.Visible = False imgj.Visible = False imgk.Visible = False imgl.Visible = False

 $imge.Height = 5175$ imge. Width  $= 5175$ imge.Left = (Screen.Width - 5175) / 2 imge.Top = (Screen.Height - 5175) / 2 End Sub

Private Sub imge\_DblClick() imga.Visible = True imgb.Visible = True imgc.Visible = True

imgd.Visible = True imgf.Visible = True imgg.Visible = True imgh.Visible = True  $imgi.Visible = True$ imgj.Visible = True imgk.Visible = True imgl.Visible = True

 $imge.Height = 1695$  $image.Width = 1695$  $imes$  Left = 240  $image.Top = 2040$ End Sub

Private Sub imgf\_Click() imga.Visible = False imgb.Visible = False imgc.Visible = False imgd.Visible = False imge.Visible = False imgg.Visible = False imgh.Visible = False imgi.Visible = False imgj.Visible = False imgk.Visible = False imgl.Visible = False

imgf.Height = 3500  $imgf.Width = 6495$ imgf.Left = (Screen.Width - 6495) / 2

```
imgf.Top = (Screen.Height - 3500) / 2
```

```
Rem Información del accesorio 
nombre = " Clevis eye" 
tipo=" Acero ductil CA" 
ne=" CA-10" 
esfuerzo = 11340 
Peso = 0.77longitud = 84.14
```

```
msj = "Nombre del herraje: " & nombre & Chr$(10) & Chr$(13)msj = msj & "Tipo: " & tipo & Chr$(10) & Chr$(13)msj = msj & "Catálogo Número: " & nc & Chr$(10) & Chr$(13)
msj = msj & "Ultimo esfuerzo: " & esfuerzo & " Kgf" & Chr$(10) & Chr$(13)
msj = msj & "Peso: " & Peso & " Kgf' & Chr$(1 O) & Chr$(13) 
msj = msj & "Longitud vertical (L+R) : " & longitud & " mm"
MsgBox msj
```

```
pesoh = Peso 
Ion = longitudelargo = large + lonpesot = pesot + pesoh
```

```
msje = "La longitud y el peso total de los herrajes seleccionados son: " & 
Chr$(10) & Chr$(13)
  msje = msje & Chr$(10) & Chr$(13)msje = msje & "Longitud: " & largo & " mm" & Chr$(10) & Chr$(13)
  msje = msje & Chr$(10) & Chr$(13)msje = msje & "Peso: " & pesot & " Kgf' 
  MsgBox msje
```
### End Sub

Prívate Sub imgf\_MouseDown(Button As lnteger, Shift As lnteger, X As Single, Y As Single)

- imga.Visible = True  $imgb.Visible = True$ imgc.Visible = True imgd.Visible = True imge.Visible = True  $imgg.Visible = True$ imgh.Visible = True imgi.Visible = True imgj.Visible = True  $imgk.Visible = True$ imgl.Visible = True
- imgf.Height = 1695  $imgf.Width = 2295$  $imgf. Left = 2040$  $imgf.Top = 2040$ End Sub
- Prívate Sub imgg\_ Click() imga.Visible = False imgb.Visible = False imgc.Visible = False imgd.Visible = False imge.Visible = False  $imgf.Visible = False$ imgh.Visible = False imgi.Visible = False

imgj.Visible = False imgk.Visible = False imgl.Visible = False

 $imgg.Height = 5175$  $imgg.Width = 5175$ imgg.Left = (Screen.Width - 5175) / 2 imgg.Top = (Screen.Height - 5175) / 2 End Sub

Prívate Sub imgg\_DblClick() imga.Visible = True imgb.Visible = True imgc.Visible = True imgd.Visible = True imge.Visible = True imgf.Visible = True imgh.Visible = True imgi.Visible = True imgj.Visible = True imgk.Visible = True imgl.Visible = True

imgg.Height = 1695  $imgg.Width = 1695$  $imgg.Left = 4440$ imgg.Top = 2040 End Sub

Prívate Sub imgh\_Click() imga.Visible = False

```
imgb.Visible = False
```
- imgc.Visible = False
- imgd.Visible = False
- imge.Visible = False
- imgf.Visible = False
- imgg.Visible = False
- imgi.Visible = False
- imgj.Visible = False
- imgk.Visible = False
- $img$ . Visible = False

 $imgh.Height = 3500$  $imgh.Width = 6495$ imgh.Left = (Screen.Width - 6495) / 2 imgh.Top = (Screen.Height - 3500) / 2

```
Rem Información del accesorio 
nombre = " Socket eye" 
tipo = " Acero ductil SA" 
ne=" SA-04" 
esfuerzo = 8165 
Peso = 0.57longitud = 73.03
```

```
msj = "Nombre del herraje: " & nombre & Chr$(10) & Chr$(13)msj = msj & "Tipo: " & tipo & Chr$(10) & Chr$(13)
msj = msj & "Catálogo Número: " & nc & Chr$(10) & Chr$(13)msj = msj & "Ultimo esfuerzo: " & esfuerzo & " Kgf" & Chr$(10) & Chr$(13)
msj = msj & "Peso: " & Peso & " Kgf" & Chr$(10) & Chr$(13)
msj = msj & "Longitud vertical (L+R) : " & longitud & " mm"
MsgBox msj
```
```
pesoh = Peso 
Ion = longitud 
largo = large + lonpesot = pesot + pesoh
```
msje = "La longitud y el peso total de los herrajes seleccionados son: " & Chr\$(10) & Chr\$(13) msje = msje & Chr\$(10) & Chr\$(13) msje = msje & "Longitud: " & largo & " mm" & Chr\$(10) & Chr\$(13) msje = msje & Chr $$(10)$  & Chr $$(13)$ msje = msje & "Peso: " & pesot & " Kgf' MsgBox msje

End Sub

Private Sub imgh\_MouseDown(Button As Integer, Shift As Integer, X As Single,

### Y As Single)

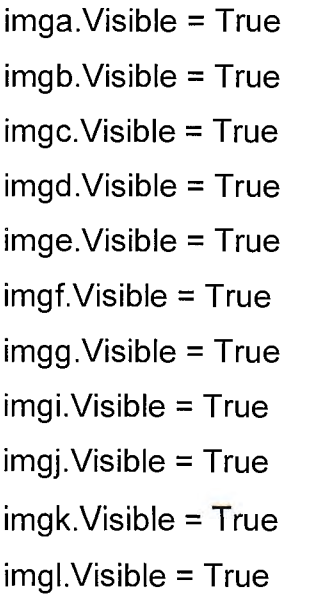

imgh.Height = 1695

imgh. Width  $= 2295$  $imgh.Left = 6240$  $imgh$ . Top = 2040 End Sub

Private Sub imgi\_ Click() imga.Visible = False imgb.Visible = False imgc.Visible = False imgd.Visible = False imge.Visible = False imgf.Visible = False imgg.Visible = False imgh.Visible = False imgj.Visible = False imgk.Visible = False imgl.Visible = False

imgi.Height  $= 5175$ imgi. Width  $= 5175$ imgi.Left = (Screen.Width - 5175) / 2 imgi.Top = (Screen.Height - 5175) / 2 End Sub

Private Sub imgi\_DblClick() imga.Visible = True  $imgb.Visible = True$ imgc.Visible = True imgd .Visible = True imge.Visible = True imgf.Visible = True

imgg.Visible = True imgh.Visible = True imgj.Visible = True imgk.Visible = True imgl.Visible = True

imgi.Height = 1695  $imgi.Width = 1695$ imgi.Left = 240 imgi.Top = 3840 End Sub

Private Sub imgj\_ Click() imga.Visible = False imgb.Visible = False imgc.Visible = False imgd.Visible = False imge.Visible = False imgf.Visible = False imgg.Visible = False imgh.Visible = False imgi.Visible = False imgk.Visible = False imgl.Visible = False

imgj.Height  $= 5000$ imgj. Width  $= 5500$ imgj.Left = (Screen.Width - 5500) / 2 imgj.Top = (Screen.Height - 5000) / 2

Rem Información del accesorio

```
nombre=" Y-Clevis eye" 
tipo = "Acero ductil YCS" 
ne = " YCS-07" 
fig = " 1-YCS"esfuerzo = 13608Peso = 0.86longitud = 92.08
```

```
msj = "Nombre del herraje: " & nombre & Chr$(10) & Chr$(13)msj = msj & "Tipo:" & tipo & Chr$(10) & Chr$(13) 
msj = msj & "Catálogo Número:" & ne & Chr$(10) & Chr$(13) 
msj = msj & "Figura:" & fig & Chr$(10) & Chr$(13) 
msj = msj & "Ultimo esfuerzo: " & esfuerzo & " Kgf" & Chr$(10) & Chr$(13)
msj = msj & "Peso: 11 & Peso & "Kgf' & Chr$(10) & Chr$(13) 
msj = msj & "Longitud vertical (L+R) : " & longitud & " mm"
MsgBox msj
```

```
pesoh = Peso 
Ilon = Iongitud
largo = large + lonpesot = pesot + pesob
```

```
msje = "La longitud y el peso total de los herrajes seleccionados son: " & 
Chr$(10) & Chr$(13)
  msje = msje & Chr$(10) & Chr$(13)msje = msje & "Longitud: " & largo & " mm" & Chr$(10) & Chr$(13)
  msje = msje & Chr$(10) & Chr$(13)msje = msje & "Peso: " & pesot & " Kgf"
  MsgBox msje
```
End Sub

Private Sub imgi\_MouseDown(Button As Integer, Shift As Integer, X As Single,

#### Y As Single)

imga.Visible = True

- imgb.Visible = True
- imgc.Visible = True
- imgd.Visible = True
- imge.Visible = True
- imgf.Visible = True
- imgg.Visible = True
- imgh.Visible = True
- imgi.Visible = True
- imgk.Visible = True
- imgl.Visible = True
- imgj. Height =  $1695$ imgj. Width  $= 2295$ imgj.Left =  $2040$ imgj.Top = 3840 End Sub
- Prívate Sub imgk\_Click() imga.Visible = False imgb.Visible = False imgc.Visible = False imgd.Visible = False imge.Visible = False imgf.Visible = False imgg.Visible = False imgh.Visible = False imgi.Visible = False

```
imgj.Visible = False 
imgl.Visible = False 
imgk.Height = 5175 
imgk.Width = 5175imgk.Left = (Screen.Width - 5175) / 2 
imgk.Top = (Screen.Height - 5175) / 2 
End Sub
```
Prívate Sub imgk\_DblClick() imga.Visible = True imgb.Visible = True imgc.Visible = True imgd.Visible = True imge.Visible = True imgf.Visible = True imgg.Visible = True imgh.Visible = True imgi.Visible = True imgj.Visible = True imgl.Visible = True imgk.Height = 1695  $imgk.Width = 1695$  $imgk.Left = 4440$  $imgk.Top = 3840$ End Sub

Private Sub imgl\_Click() imga.Visible = False  $imgb.Visible = False$ imgc.Visible = False

imgd.Visible = False

imge.Visible = False

imgf.Visible = False

- imgg.Visible = False
- imgh.Visible = False
- imgi.Visible = False

imgj.Visible = False

- imgk.Visible = False
- $imgl.Height = 5000$

 $img$ l. Width = 5500

imgl.Left = (Screen.Width - 5500) / 2

imgl.Top = (Screen.Height - 5000) / 2

```
Rem Información del accesorio 
nombre = " Y-Clevis eye" 
tipo = " Acero ductil YCS" 
ne = " YCS-16-90-40" 
fig = " 2-YCS-90" 
estuerzo = 18144
Peso = 1.13
```

```
longitud = 80.96
```

```
msj = "Nombre del herraje: " & nombre & Chr$(10) & Chr$(13)
msj = msj & "Tipo:" & tipo & Chr$(10) & Chr$(13) 
msj = msj & "Catálogo Número: " & nc & Chr$(10) & Chr$(13)
msj = msj & "Figura: " & fig & Chr$(10) & Chr$(13)
msj = msj & "Ultimo esfuerzo: " & esfuerzo & " Kgf" & Chr$(10) & Chr$(13)
msj = msj & "Peso:" & Peso & "Kgf' & Chr$(10) & Chr$(13) 
msj = msj & "Longitud vertical (L+R) : " & longitud & " mm"
MsgBox msj 
pesoh = Peso
```

```
Ilon = Iongitud
largo = largo + lonpesot = pesot + pesoh
```

```
msje = "La longitud y el peso total de los herrajes seleccionados son: " & 
Chr$(10) & Chr$(13)msje = msje & Chr$(10) & Chr$(13)msje = msje & "Longitud:" & largo & "mm" & Chr$(10) & Chr$(13) 
  msje = msje & Chr$(10) & Chr$(13)msje = msje & "Peso: " & pesot & " Kgf' 
  MsgBox msje 
  End Sub
```
Private Sub imgl\_MouseDown(Button As lnteger, Shift As lnteger, X As Single,

Y As Single)

imga.Visible = True imgb.Visible = True imgc.Visible = True imgd.Visible = True imge.Visible = True imgf.Visible = True imgg.Visible = True imgh.Visible = True imgi.Visible = True imgj. Visible = True imgk.Visible = True  $imgl.Height = 1695$ imgl. Width  $= 2295$ imgl.Left =  $6240$ imgl.Top = 3840 End Sub

## **BASE DE DATOS DE ESTRUCTURAS: FORMAS**

(frmestruc. frm)

Private Sub btnverfrmaisla\_Click() Unload Me frmaisla.Show End Sub Private Sub img138b\_Click()  $estruc = "Torre"$  $volop = 138$  $nc = 2$  $nca = 2$ van= 230 msj = "Estructura seleccionada: " & estruc & Chr\$(10) & Chr\$(13) msj = msj & "Voltaje de operación:" & volop & "KV" & Chr\$(10) & Chr\$(13) msj = msj & "Número de circuitos: " & nc & Chr $$(10)$  & Chr $$(13)$ msj = msj & "Número de cables de guarda: " & ncg & Chr\$(10) & Chr\$(13) msj = msj & "Vano promedio:" & van & "m" MsgBox msj End Sub Private Sub img161b\_Click() estruc = "Torre"  $volop = 161$  $nc = 2$  $ncg = 1$ van= 274 msj = "Estructura seleccionada: " & estruc & Chr\$(10) & Chr\$(13) msj = msj & "Voltaje de operación:" & volop & "KV" & Chr\$(10) & Chr\$(13) msj = msj & "Número de circuitos: " & nc & Chr $$(10)$  & Chr $$(13)$ msj = msj & "Número de cables de guarda: " & ncg & Chr\$(10) & Chr\$(13) msj = msj & "Vano promedio:" & van & "m" MsgBox msj End Sub Private Sub img230b\_Click()  $estruc = "Torre"$  $volop = 230$  $nc = 2$ 

 $ncq = 2$ van= 274 msj = "Estructura seleccionada: " & estruc & Chr\$(10) & Chr\$(13) msj = msj & "Voltaje de operación: " & volop & " KV" & Chr\$(10) & Chr\$(13) msi = msi & "Número de circuitos: " & nc &  $Chr$(10)$  &  $Chr$(13)$ msj = msj & "Número de cables de guarda: " & ncg & Chr\$(10) & Chr\$(13) msj = msj & "Vano promedio: " & van & "m" MsgBox msj End Sub Private Sub img287b\_Click() estruc = "Torre" volop  $= 287$  $nc = 2$  $ncq = 2$ van= 260 msj = "Estructura seleccionada: " & estruc & Chr\$(1 O) & Chr\$(13) msj = msj & "Voltaje de operación: " & volop & " KV" & Chr\$(10) & Chr\$(13) msj = msj & "Número de circuitos: " & nc & Chr $$(10)$  & Chr $$(13)$ msj = msj & "Número de cables de guarda: " & ncg & Chr\$(1 O) & Chr\$(13) msj = msj & "Vano promedio: " & van & "m" MsgBox msj End Sub Private Sub Form\_Load() Rem Lee el botón de opción de la frmcalcable lf frmcalcable!uckto.Value = True Then imga.Picture = LoadPicture("\delta\Graficas\torre12.bmp") imgb.Picture = LoadPicture("\delta\Graficas\torre14.bmp") imgc.Picture = LoadPicture("\delta\Graficas\torre4.bmp") imgd.Picture = LoadPicture("\delta\Graficas\torre6.bmp") imge.Picture = LoadPicture("\delta\Graficas\torre8.bmp") imgf.Picture = LoadPicture("\delta\Graficas\marco1.bmp") imgg. Picture = Load Picture("\delta\Graficas\marco3. bmp") imgh. Picture = Load Picture("\delta\Graficas\torre18.bmp") imgi. Picture = LoadPicture("\delta\Graficas\torre17.bmp") imgj.Picture = LoadPicture("\delta\Graficas\torre19.bmp") imgk.Picture = LoadPicture("\delta\Graficas\torre16.bmp") lblimga.Caption = "Torre 115 KV" lblimgb.Caption = "Torre 138 KV" lblimgc.Caption = "Torre 161 KV" lblimgd.Caption = "Torre 230 KV"

```
lblimge.Caption = "Torre 287 KV" 
lblimgf. Caption = "Marco 115 KV" 
lblimgg.Caption = "Marco 161 KV" 
lblimgh.Caption = "Marco 345 KV" 
lblimgi.Caption = "Torre 345 KV" 
lblimgj.Caption = "Torre 230 KV" 
lblimgk.Caption = "Torre 500 KV"
```
Elself frmcalcable!uckto.Value = False Then

```
imga.Picture = LoadPicture("\delta\Graficas\torre13.bmp") 
imgb.Picture = LoadPicture("\delta\Graficas\torre15.bmp") 
imgc.Picture = LoadPicture("\delta\Graficas\torre5.bmp") 
imgd.Picture = LoadPicture("\delta\Graficas\torre7.bmp") 
imge.Picture = LoadPicture("\delta\Graficas\torre9.bmp")
```

```
lblimga.Caption = "Torre 115 KV" 
  lblimgb.Caption = "Torre 138 KV" 
  lblimgc.Caption = "Torre 161 KV" 
  lblimgd.Caption = "Torre 230 KV" 
  lblimge.Caption = "Torre 287 KV" 
End lf
```

```
Rem Lee el botón de opción de la frmcalcable
```

```
lf frmcalcable!dckto.Value = False Then
```

```
imga.Picture = LoadPicture("\delta\Graficas\torre12.bmp") 
imgb.Picture = LoadPicture("\delta\Graficas\torre14.bmp") 
imgc.Picture = LoadPicture("\delta\Graficas\torre4.bmp") 
imgd.Picture = LoadPicture("\delta\Graficas\torre6.bmp") 
imge.Picture = LoadPicture("\delta\Graficas\torre8.bmp") 
imgf.Picture = LoadPicture("\delta\Graficas\marco1.bmp") 
imgg.Picture = LoadPicture("\delta\Graficas\marco3.bmp") 
imgh.Picture = LoadPicture("\delta\Graficas\torre18.bmp") 
imgi.Picture = LoadPicture("\delta\Graficas\torre17.bmp") 
imgj.Picture = LoadPicture("\delta\Graficas\torre19.bmp") 
imgk.Picture = LoadPicture("\delta\Graficas\torre16.bmp")
```

```
lblimga.Caption = "Torre 115 KV" 
lblimgb.Caption = "Torre 138 KV" 
lblimgc.Caption = "Torre 161 KV" 
lblimgd.Caption = "Torre 230 KV" 
lblimge.Caption = "Torre 287 KV" 
lblimgf.Caption = "Marco 115 KV" 
lblimgg.Caption = "Poste 161 KV" 
lblimgh.Caption = "Marco 345 KV" 
lblimgi.Caption = "Torre 345 KV" 
lblimgj.Caption = "Torre 230 KV"
```

```
lblimgk.Caption = "Torre 500 KV"
```

```
Elself frmcalcable!dckto.Value = True Then
```

```
imga.Picture = LoadPicture("\delta\Graficas\torre13.bmp") 
  imgb.Picture = LoadPicture("\delta\Graficas\torre15.bmp") 
  imgc.Picture = LoadPicture("\delta\Graficas\torre5.bmp") 
  imgd. Picture = LoadPicture("\delta\Graficas\torre 7. bmp") 
  imge.Picture = LoadPicture("\delta\Graficas\torre9.bmp") 
  lblimga.Caption = "Torre 115 KV" 
  lblimgb.Caption = "Torre 138 KV" 
  lblimgc.Caption = "Torre 161 KV" 
  lblimgd.Caption = "Torre 230 KV" 
  lblimge.Caption = "Torre 287 KV" 
End lf 
End Sub 
Prívate Sub imga_Click() 
imgb.Visible = False 
imgc.Visible = False 
imgd.Visible = False 
imge.Visible = False 
imgf.Visible = False 
imgg.Visible = False 
imgh.Visible = False 
imgi.Visible = False 
imgj.Visible = False 
imgk.Visible = False 
imga.Height = 5000imga.Width = 5500imga.Lefl = (Screen.Width - 5500) / 2 
imga.Top = (Screen.Height - 5000) / 2 
lf frmcalcable!uckto.Value = True Then 
  tipestruct = 1 'Define el caso de selección 
  estruc = "Torre autosoportada" 
  volop = 115nc = 1ncg = 1van = 213msj = "Estructura seleccionada: " & estruc & Chr$(10) & Chr$(13)
```

```
msj = msj & "Voltaje de operación: " & volop & " KV" & Chr$(10) & Chr$(13)
     msj = msj & "Número de circuitos: " & nc & Chr$(10) & Chr$(13)
     msj = msj & "Número de cables de guarda: " & ncg & Chr$(10) & Chr$(13)
     msj = msj & "Vano promedio:" & van & "m" 
     MsgBox msj 
  Else 
     tipestruct = 3 'Define el caso de selección 
     estruc = "Torre autosoportada"
     volop = 115nc = 2ncg = 1van= 213 
     msj = "Estructura seleccionada: " & estruc & Chr$(10) & Chr$(13)
     msj = msj & "Voltaje de operación:" & volop & "KV" & Chr$(10) & Chr$(13) 
     msj = msj & "Número de circuitos: " & nc & Chr$(10) & Chr$(13)msj = msj & "Número de cables de guarda: " & ncg & Chr$(10) & Chr$(13)
     msj = msj & "Vano promedio: " & van & " m" 
     MsgBox msj 
  End lf 
  End Sub 
  Private Sub imga_MouseDown(Button As lnteger, Shift As lnteger, X As Single, 
Y As Single) 
  imgb.Visible = True 
  imgc.Visible = True 
  imgd.Visible = True 
  imge.Visible = True 
  imgf.Visible = True 
  imgg.Visible = True 
  imgh.Visible = True 
  imgi.Visible = True 
  imgj.Visible = True 
  imgk.Visible = True 
  imga.Height = 1455 
  imga.Width = 1575imga.Left = 2280 
  imga.Top = 360End Sub 
  Private Sub imgb_Click() 
  imga.Visible = False 
  imgc.Visible = False 
  imgd.Visible = False
```

```
imge.Visible = False 
imgf.Visible = False 
imgg.Visible = False 
imgh.Visible = False 
imgi.Visible = False 
imgj.Visible = False 
imgk.Visible = False 
imgb.Height = 5000imgb.Width = 5500imgb.Left = (Screen.Width - 5500) / 2 
imgb.Top = (Screen.Height - 5000) / 2 
lf frmcalcable!uckto.Value = True Then 
  tipestruct = 2 'Define el caso de selección 
  estruc = "Torre autosoportada" 
  volop = 138nc = 1ncg = 2van = 275msj = "Estructura seleccionada: " & estruc & Chr$(10) & Chr$(13)
  msj = msj & "Voltaje de operación: " & volop & " KV" & Chr$(1 O) & Chr$(13) 
  msj = msj & "Número de circuitos: " & nc & Chr$(10) & Chr$(13)msj = msj & "Número de cables de guarda: " & ncg & Chr$(1 O) & Chr$(13) 
  msj = msj & "Vano promedio: " & van & " m" 
  MsgBox msj 
Else 
  tipestruct = 4 'Define el caso de selección 
  estruc = "Torre autosoportada" 
  volop = 138nc = 2ncg = 2van = 245msj = "Estructura seleccionada: " & estruc & Chr$(10) & Chr$(13)
  msj = msj & "Voltaje de operación: " & volop & " KV" & Chr$(10) & Chr$(13)
  msj = msj & "Número de circuitos: " & nc & Chr$(10) & Chr$(13)msj = msj & "Número de cables de guarda: " & ncg & Chr$(10) & Chr$(13)
  msj = msj & "Vano promedio: " & van & " m" 
  MsgBox msj 
End lf 
End Sub
```
Private Sub imgb\_MouseDown(Button As Integer, Shift As Integer, X As Single,

Y As Single)

imga.Visible = True imgc.Visible = True imgd.Visible = True imge.Visible = True imgf.Visible = True imgg.Visible = True imgh.Visible = True imgi.Visible = True imgj.Visible = True  $imgk.Visible = True$  $imab$ . Height = 1455  $imgb.Width = 1575$  $imab$ . Left = 4080  $imgb.Top = 360$ End Sub Private Sub imgc\_Click() imga.Visible = False imgb.Visible = False imgd.Visible = False imge.Visible = False imgf.Visible = False imgg.Visible = False imgh.Visible = False imgi.Visible = False imgj.Visible = False imgk.Visible = False  $imgc. Height = 5000$  $imgc.Width = 5500$ imgc.Left = (Screen.Width - 5500) / 2 imgc.Top = (Screen.Height - 5000) / 2 lf frmcalcable!uckto.Value = True Then tipestruct = 2 'Define el caso de selección estruc = "Torre autosoportada"  $volop = 161$  $nc = 1$  $ncg = 2$  $van = 305$ msj = "Estructura seleccionada: " & estruc & Chr\$(10) & Chr\$(13) msj = msj & "Voltaje de operación: " & volop & " KV" & Chr\$(10) & Chr\$(13)

msj = msj & "Número de circuitos: " & nc & Chr\$(10) & Chr\$(13)

```
msj = msj & "Número de cables de guarda: " & ncg & Chr$(10) & Chr$(13)
     msj = msj & "Vano promedio: " & van & " m" 
     MsgBox msj 
  Else 
    tipestruct = 4 'Define el caso de selección 
     estruc = "Torre autosoportada" 
     volop = 161nc = 2ncg = 2van = 275msj = "Estructura seleccionada: " & estruc & Chr$(10) & Chr$(13)
     msj = msj & "Voltaje de operación:" & volop & "KV" & Chr$(10) & Chr$(13) 
    msj = msj & "Número de circuitos: " & nc & Chr$(10) & Chr$(13)
     msj = msj & "Número de cables de guarda: " & ncg & Chr$(10) & Chr$(13)
    msj = msj & "Vano promedio: " & van & " m" 
     MsgBox msj 
  End lf 
  End Sub 
  Prívate Sub imgc_MouseDown(Button As lnteger, Shift As lnteger, X As Single, 
Y As Single) 
  imga.Visible = True 
  imgb.Visible = True 
  imgd.Visible = True 
  image.Visible = Trueimgf.Visible = True 
  imgg.Visible = True 
  imgh.Visible = True 
  imgi.Visible = True 
  imgj.Visible = True 
  imgk.Visible = True 
  imgc.Height = 1455 
  image.V width = 1575imgc. Left = <math>5880</math>imgc.Top = 360End Sub 
  Private Sub imgd Click()
  imga.Visible = False 
  imgb.Visible = False 
  imgc.Visible = False 
  imge.Visible = False 
  imgf.Visible = False
```

```
imgg.Visible = False 
  imgh.Visible = False 
  imgi.Visible = False 
  imgj.Visible = False 
  imgk.Visible = False 
  imad.Height = 5000
  imad.Width = 5500imgd.Left = (Screen.Width - 5500) / 2 
  imgd.Top = (Screen.Height - 5000) / 2 
  lf frmcalcable!uckto.Value = True Then 
     tipestruct = 2 'Define el caso de selección 
     estruc = "Torre autosoportada" 
     volop = 230nc = 1ncg = 2van= 305 
     msj = "Estructura seleccionada: " & estruc & Chr$(10) & Chr$(13)
     msj = msj & "Voltaje de operación: " & volop & "KV" & Chr$(10) & Chr$(13) 
     msj = msj & "Número de circuitos: " & nc & Chr$(10) & Chr$(13)
     msj = msj & "Número de cables de guarda: " & ncg & Chr$(10) & Chr$(13)
     msj = msj & "Vano promedio: " & van & " m" 
     MsgBox msj 
  Else 
    tipestruct = 4 'Define el caso de selección 
     estruc = "Torre autosoportada" 
     volop = 230nc = 2ncq = 2van= 275 
    msj = "Estructura seleccionada: " & estruc & Chr$(10) & Chr$(13)
     msj = msj & "Voltaje de operación: " & volop & " KV" & Chr$(10) & Chr$(13)
     msj = msj & "Número de circuitos: " & nc & Chr$(10) & Chr$(13)msj = msj & "Número de cables de guarda: " & ncg & Chr$(10) & Chr$(13)
     msj = msj & "Vano promedio:" & van & "m" 
    MsgBox msj 
  End lf 
  End Sub 
  Private Sub imgd_MouseDown(Button As lnteger, Shift As lnteger, X As Single, 
Y As Single)
```
 $imga.Visible = True$ 

imgc.Visible = True imge.Visible = True imgf.Visible = True  $imgq.Visible = True$ imgh.Visible = True imgi.Visible = True imgj.Visible = True imgk.Visible = True  $imgd.Height = 1455$  $imgd.Width = 1575$  $imgd.Left = 7680$ imgd.Top = 360 End Sub Private Sub imge\_Click() imga.Visible = False imgb.Visible = False imgc.Visible = False imgd.Visible = False imgf.Visible = False imgg.Visible = False imgh.Visible = False imgi.Visible = False imgj.Visible = False imgk.Visible = False imge.Height = 5000  $image.V width = 5500$ imge.Left = (Screen.Width - 5500) / 2 imge.Top = (Screen.Height - 5000) / 2 If frmcalcable!uckto.Value = True Then tipestruct = 2 'Define el caso de selección estruc = "Torre autosoportada"  $volop = 287$  $nc = 1$  $ncg = 2$  $van = 305$ msj = "Estructura seleccionada: " & estruc & Chr $$(10)$  & Chr $$(13)$ msj = msj & "Voltaje de operación:" & volop & "KV" & Chr\$(10) & Chr\$(13) msj = msj & "Número de circuitos: " & nc & Chr\$(10) & Chr\$(13) msj = msj & "Número de cables de guarda:" & ncg & Chr\$(10) & Chr\$(13) msj = msj & "Vano promedio: " & van & " m"

imgb.Visible = True

```
MsgBox msj 
  Else 
     tipestruct = 4 'Define el caso de selección 
     estruc = "Torre autosoportada" 
     volop = 287nc = 2ncq = 2van = 260msj = "Estructura seleccionada:" & estruc & Chr$(10) & Chr$(13) 
     msj = msj & "Voltaje de operación: " & volop & "KV" & Chr$(10) & Chr$(13) 
     msj = msj & "Número de circuitos: " & nc & Chr$(10) & Chr$(13)msj = msj & "Número de cables de guarda: " & ncg & Chr$(10) & Chr$(13)
     msj = msj & "Vano promedio: " & van & " m" 
     MsgBox msj 
  End lf 
  End Sub 
  Private Sub imge_MouseDown(Button As lnteger, Shift As lnteger, X As Single, 
Y As Single) 
  imga.Visible = True 
  imgb.Visible = True 
  imgc.Visible = True 
  imgd.Visible = True 
  imgf.Visible = True 
  imgg .Visible = True 
  imgh.Visible = True 
  imgi.Visible = True 
  imgj.Visible = True 
  imgk.Visible = True 
  image.Height = 1455imge. Width = 1575imge.Left = 2280image.Top = 2520End Sub 
  Private Sub imgf Click()
  imga.Visible = False 
  imgb.Visible = False 
  imgc.Visible = False 
  imgd.Visible = False 
  imge.Visible = False 
  imgg.Visible = False 
  imgh.Visible = False
```
imgi.Visible = False

```
imgj.Visible = False 
  imgk.Visible = False 
  imgf.Height = 5000 
  imgf.Width = 5500imgf.Left = (Screen.Width - 5500) / 2 
  imgf.Top = (Screen.Height - 5000) / 2 
  lf frmcalcable!uckto.Value = True Then 
    tipestruct = 5 'Define el caso de selección 
    estruc = "Marco" 
    volop = 115nc = 1ncg = 2van = 183msj = "Estructura seleccionada: " & estruc & Chr$(10) & Chr$(13)
    msj = msj & "Voltaje de operación:" & volop & "KV" & Chr$(10) & Chr$(13) 
    msj = msj & "Número de circuitos: " & nc & Chr$(10) & Chr$(13)msj = msj & "Número de cables de guarda:" & ncg & Chr$(10) & Chr$(13) 
    msj = msj & "Vano promedio: " & van & "m" 
    MsgBox msj 
  End lf 
  End Sub 
  Private Sub imgf_MouseDown(Button As lnteger, Shift As lnteger, X As Single, 
Y As Single) 
  imga.Visible = Trueimgb.Visible = True 
  imgc.Visible = True 
  imgd.Visible = True 
  imge.Visible = True 
  imgg.Visible = True 
  imgh.Visible = True 
  imgi.Visible = True 
  imgj.Visible = True 
  imgk.Visible = True 
  imgf.Height = 1455imgf.Width = 1575imgf.Left = 4080imgf. Top = 2520End Sub 
  Prívate Sub imgg_Click() 
  imga.Visible = False
```

```
imgb.Visible = False 
  imgc.Visible = False 
  imgd.Visible = False 
  imge.Visible = False 
  imgf.Visible = False 
  imgh.Visible = False 
  imgi.Visible = False 
  imgj.Visible = False 
  imgk.Visible = False 
  imgg.Height = 5000 
  imgg.Width = 5500imgg.Left = (Screen.Width - 5500) / 2 
  imgg.Top = (Screen.Height - 5000) / 2 
  lf frmcalcable!uckto.Value = True Then 
     tipestruct = 5 'Define el caso de selección 
     estruc = "Marco" 
     volop = 161nc = 1ncg = 2van= 183 
     msj = "Estructura seleccionada: " & estruc & Chr$(10) & Chr$(13)msj = msj & "Voltaje de operación: " & volop & " KV" & Chr$(10) & Chr$(13)
     msj = msj & "Número de circuitos: " & nc & Chr$(10) & Chr$(13)
     msj = msj & "Número de cables de guarda: " & ncg & Chr$(10) & Chr$(13)
     msj = msj & "Vano promedio: " & van & " m" 
     MsgBox msj 
  End lf 
  End Sub 
  Private Sub imgg_MouseDown(Button As lnteger, Shift As lnteger, X As Single, 
Y As Single) 
  imga.Visible = True 
  imgb.Visible = True 
  imgc.Visible = True 
  imgd.Visible = True 
  imge.Visible = True 
  imgf.Visible = True 
  imgh.Visible = True 
  imgi.Visible = True 
  imgj.Visible = True 
  imgk.Visible = True 
  imgg.Height = 1455
```

```
imgg.Width = 1575imgg.Left = 5880imgq.Top = 2520End Sub 
  Private Sub imgh_Click() 
  imga.Visible = False 
  imgb.Visible = False 
  imgc.Visible = False 
  imgd.Visible = False 
  imge.Visible = False 
  imgf.Visible = False 
  imgg.Visible = False 
  imgi.Visible = False 
  imgj.Visible = False 
  imgk.Visible = False 
  imgh.Height = 5000 
  imgh.Width = 5500imgh.Left = (Screen.Width - 5500) / 2 
  imgh.Top = (Screen.Height - 5000) / 2lf frmcalcable!uckto.Value = True Then 
     tipestruct = 5 'Define el caso de selección 
     estruc = "Marco" 
    volop = 345nc = 1ncg = 2van = 450msj = "Estructura seleccionada: " & estruc & Chr$(1 O) & Chr$(13) 
    msj = msj & "Voltaje de operación: " & volop & " KV" & Chr$(10) & Chr$(13)
    msj = msj & "Número de circuitos: " & nc & Chr$(10) & Chr$(13)
    msj = msj & "Número de cables de guarda: " & ncg & Chr$(10) & Chr$(13)msj = msj & "Vano promedio: " & van & " m"
    MsgBox msj 
  End lf 
  End Sub 
  Private Sub imgh_MouseDown(Button As lnteger, Shift As lnteger, X As Single, 
Y As Single) 
  imga.Visible = True 
  imgb.Visible = True 
  imgc.Visible = True 
  imgd.Visible = True 
  imge.Visible = True
```
imgf.Visible = True imgg.Visible = True imgi.Visible = True imgj.Visible = True imgk.Visible = True  $imgh.Height = 1455$  $imgh.Width = 1575$  $imgh.Left = 7680$  $imgh.Top = 2520$ End Sub Private Sub imgi\_ Click() imga.Visible = False imgb.Visible = False imgc.Visible = False imgd.Visible = False imge.Visible = False imgf.Visible = False imgg.Visible = False imgh.Visible = False imgj.Visible = False imgk.Visible = False  $img<sub>i</sub>Height = 5000$ imgi.Width = 5500 imgi.Left = (Screen.Width - 5500) / 2 imgi.Top = (Screen.Height - 5000) / 2 lf frmcalcable!uckto.Value = True Then tipestruct = 2 'Define el caso de selección estruc = "Torre autosoportada"  $volop = 345$  $nc = 1$  $ncq = 2$  $van = 500$ msj = "Estructura seleccionada: " & estruc & Chr\$(10) & Chr\$(13) msj = msj & "Voltaje de operación:" & volop & "KV" & Chr\$(10) & Chr\$(13) msj = msj & "Número de circuitos: " & nc & Chr\$(10) & Chr\$(13) msj = msj & "Número de cables de guarda: " & ncg & Chr\$(10) & Chr\$(13) msj = msj & "Vano promedio: " & van & " m" MsgBox msj End lf End Sub

Private Sub imgi\_MouseDown(Button As Integer, Shift As Integer, X As Single,

Y As Single) imga.Visible = True  $imgb.Visible = True$ imgc.Visible = True imgd.Visible = True imge.Visible = True imgf.Visible = True imgg.Visible = True imgh.Visible = True imgj.Visible = True  $imgk.Visible = True$ imgi.Height  $= 1455$  $imgi.Width = 1575$ imgi.Left = 2280 imgi.Top = 4680 End Sub Prívate Sub imgj\_ Click() imga.Visible = False imgb.Visible = False imgc.Visible = False imgd.Visible = False imge.Visible = False imgf.Visible = False imgg.Visible = False imgh.Visible = False imgi.Visible = False imgk.Visible = False  $img$ . Height = 5000  $imq$ j. Width = 5500 imgj.Left = (Screen.Width - 5500) / 2 imgj.Top =  $(Screen.Height - 5000) / 2$ lf frmcalcable!uckto.Value = True Then tipestruct = 2 'Define el caso de selección estruc = "Torre autosoportada"  $volop = 230$ 

```
nc = 1ncg = 2van= 500 
msj = "Estructura seleccionada: " & estruc & Chr$(10) & Chr$(13)
msj = msj & "Voltaje de operación:" & volop & "KV" & Chr$(10) & Chr$(13) 
msj = msj & "Número de circuitos:" & ne & Chr$(10) & Chr$(13)
```

```
msj = msj & "Número de cables de guarda: " & ncg & Chr$(10) & Chr$(13)msj = msj & "Vano promedio: " & van & " m" 
     MsgBox msj 
  End lf 
  End Sub 
  Private Sub imgj_MouseDown(Button As lnteger, Shift As lnteger, X As Single, 
Y As Single) 
  imga.Visible = True 
  imgb.Visible = True 
  imgc.Visible = True 
  imgd.Visible = True 
  imge.Visible = True 
  imgf.Visible = True 
  imgg.Visible = True 
  imgh.Visible = True 
  imgi.Visible = True 
  imgk.Visible = True 
  img<sub>i</sub>.Height = 1455imgj. Width = 1575imgj.Left = 4080img. Top = 4680
  End Sub 
  Private Sub imgk_Click() 
  imga.Visible = False 
  imgb.Visible = False 
  imac.Visible = Falseimgd.Visible = False 
  imge.Visible = False 
  imgf.Visible = False 
  imgg.Visible = False 
  imgh.Visible = False 
  imgi.Visible = False 
  imgj.Visible = False 
  imgk.Height = 5000imgk.Width = 5500imgk.Left = (Screen.Width - 5500) / 2 
  imgk.Top = (Screen.Height - 5000) / 2 
  lf frmcalcable!uckto.Value = True Then 
     tipestruct = 2 'Define el caso de selección 
     estruc = "Torre autosoportada" 
     volop = 500
```

```
nc = 1ncg = 2van= 600 
     msj = "Estructura seleccionada: " & estruc & Chr$(10) & Chr$(13)
     msj = msj & "Voltaje de operación:" & volop & "KV" & Chr$(10) & Chr$(13) 
     msj = msj & "Número de circuitos: " & nc & Chr$(10) & Chr$(13)msj = msj & "Número de cables de guarda: " & ncg & Chr$(10) & Chr$(13)
     msj = msj & "Vano promedio: " & van & " m" 
     MsgBox msj 
  End lf 
  End Sub 
  Private Sub imgk_MouseDown(Button As lnteger, Shift As lnteger, X As Single, 
Y As Single) 
  imga.Visible = True 
  imgb.Visible = True 
  imgc.Visible = Trueimgd.Visible = True 
  imge.Visible = True 
  imgf.Visible = True 
  imgg.Visible = True 
  imgh.Visible = True 
  imgi.Visible = True 
  imgj.Visible = True 
  imgk.Height = 1455imgk.Width = 1575imgk.Left = 5880imgk.Top = 4680End Sub 
Prívate Sub Label1_Click()
```
End Sub

### **DATOS PARA UN CIRCUITO**

(dat1 ckto.frm)

Private Sub btncerrar Click() frmcorona!textdab.Text = textdab.Text  $f$ rmcorona! $text$ textd $bc$ . Text = textd $bc$ . Text frmcorona!textdca.Text = textdca.Text **Hide** End Sub Private Sub Form\_Load() textdab.Text = frmcorona!textdab.Text  $text the *x*tdbc. Text = *frm*coronal. Text$ textdca.Text = frmcorona!textdca.Text End Sub Private Sub optasime\_Click() lf optasime.Value = True Then picasime.Visible = True picsime.Visible = False lbldab.Visible = True lbldbc.Visible = True lbldca.Visible = True lbldab1 .Visible= True lbldbc1 .Visible = True  $Ibldca1.Visible = True$ textdab.Visible = True textdbc.Visible = True textdca.Visible = True 'para la etiqueta en la forma de induct y Capac indicador lnduct!lblsime.Visible = False lnduct!lblasime.Visible = True Capac!lblsime.Visible = False Capac!lblasime.Visible = True Else picasime.Visible = False picsime.Visible = True lbldac.Visible = True lbldbc.Visible = False lbldca.Visible = False lbldac1 .Visible = True lbldbc1 .Visible= False lbldca1 .Visible= False textdab.Visible = True

textdbc.Visible = False textdca.Visible = False 'para la etiqueta en la forma de induct y Capac indicador lnduct!lblsime.Visible = True lnduct!lblasime.Visible = False Capac!lblsime.Visible = True Capac!lblasime.Visible = False End lf End Sub Private Sub opthdesigual Click() lf opthdesigual.Value = True Then pichdesigual.Visible = True pichigual.Visible = False lblhc1 .Visible = True lblhb1 .Visible = True · lblhc.Visible = True lblhb.Visible = True  $text1hc.Visible = True$  $text1hb.Visible = True$ Else pichigual.Visible = True pichdesigual.Visible = False lblhc.Visible = False lblhb.Visible = False  $I$ blhc1. Visible = False  $I$ blhb1. Visible = False  $text1hc.Visible = False$  $text1hb.Visible = False$ End lf End Sub Private Sub opthigual Click() lf opthigual.Value = True Then  $pichigual.Visible = True$ pichdesigual.Visible = False  $I$ blhc1. Visible = False  $lblhb1.$ Visible = False lblhc.Visible = False lblhb.Visible = False text1hc.Visible = False  $text1hb.Visible = False$ Else pichigual.Visible = False pichdesigual.Visible = True lblhc.Visible = True lblhb.Visible = True

 $text1$ hc.Visible = True  $text1hb.Visible = True$ texthc.Visible = True texthb.Visible = True End lf End Sub Private Sub optsime\_Click()  $textedbc.Text = 0$  $textedca.Text = 0$ lf optsime.Value = True Then lbldab.Visible = True  $Ibldab1.Visible = True$ textdab.Visible = True picsime.Visible = True picasime.Visible = False lbldbc.Visible = False lbldca.Visible = False  $lbldbc1.$ Visible = False  $lbldca1.$ Visible = False textdbc.Visible = False textdca.Visible = False 'para la etiqueta en la forma de induct y Capac indicador lnduct!lblsime.Visible = True lnduct!lblasime.Visible = False Capac!lblsime.Visible = True Capac!lblasime.Visible = False Else picsime.Visible = False picasime.Visible = True lbldac.Visible = True lbldbc.Visible = True lbldca.Visible = True lbldac1 .Visible = True lbldbc1 .Visible = True  $lbldca1.Visible = True$ textdab.Visible = True textdbc.Visible = True textdca.Visible = True 'para la etiqueta en la forma de induct y Capac indicador lnduct!lblsime.Visible = False lnduct!lblasime.Visible = True Capac!lblsime.Visible = False Capac!lblasime.Visible = True End lf

End Sub

```
Private Sub textdab_Change() 
dab = Val(textdab.Text) 
lf optsime.Value = True Then 
  dmg = dabElse 
  dbc = Val(textdbc.Text) 
  dca = Val(textdca.Text) 
  dmg = Val(dab * dbc * dca) \wedge (1 / 3)
End lf 
End Sub 
Private Sub textdbc_Change() 
dab = Val(textdab.Text) 
dbc = Val(textdbc.Text) 
dca = Val(textdca.Text) 
dmg = Val(dab * dbc * dca) ^ (1 / 3)
End Sub 
Private Sub textdca_Change() 
dab = Val(textdab.Text) 
dbc = Val(textdbc.Text)
```

```
dca = Val(textdca.Text) 
dmg = (dab * dbc * dca) * (1 / 3)
```

```
End Sub
```
## **DATOS PARA DOS CIRCUITOS**

( dat2ckto. frm)

Private Sub btncerrar\_Click() Rem \*\*\*\*\*\*\*\*\*\*\*\*\*\*\*\*\*\*\*\*\*\*\*

frmcorona!textdab.Text = textdac2.Text frmcorona!textdbc.Text = textdbb2.Text frmcorona!textdca.Text = textdca2.Text frmcorona!texthab.Text = texthab.Text frmcorona!texthbc.Text = texthbc.Text

```
Rem ********************************
```

```
dac2 = Val(textdac2.Text) 
dbb2 = Val(textdbb2.Text) 
dca2 = Val(textdca2.Text)dhab = Val(texthab.Text)dhbc = Val(texthbc.Text) 
dab = (Abs(0.25 * (dbb2 - dac2) * 2 + dhab * 2)) * 0.5dbc = (Abs(0.25 * (dca2 - dbb2) * 2 + dhbc * 2)) * 0.5dac = (Abs(0.25 * (dca2 - dac2) * 2 + (dhab + dhbc) * 2)) * 0.5dab2 = (Abs(0.25 * (dbb2 + dac2) * 2 + dhab * 2)) * 0.5dba2 = (Abs(0.25 * (dca2 + dbb2) * 2 + dhbc * 2)) * 0.5daa2 = (Abs(0.25 * (dca2 + dac2) ^ 2 + (dhab + dhbc) ^ 2)) ^ 0.5
Hide
End Sub 
Private Sub optasime_Click()
```
lf optasime.Value = True Then picasime.Visible = True picsime.Visible = False lbldab.Enabled = True lbldbc.Enabled = True lbldca.Enabled = True textdab.Enabled = True textdbc.Enabled = True textdca.Enabled = True Else picasime.Visible = False picsime.Visible = True lbldac.Enabled = True lbldbc.Enabled = False lbldca. Enabled = False textdab.Enabled = True textdbc.Enabled = False

```
textdca
.Enabled = False 
End lf 
End Sub 
Private Sub optsime_Click() 
textedbc.Text = 0text{text} = 0lf optsime.Value = True Then 
  lbldab. Enabled = True 
   textdab
.Enabled = True 
  picsime.Visible = True 
  picasime.Visible = False 
  lbldbc.Enabled = False 
   lbldca
.Enabled = False 
  textdbc.Enabled = False 
   textdca
.Enabled = False 
  Else 
  picsime.Visible = False 
  picasime.Visible = Truelbldac
.Enabled = True 
  lbldbc.Enabled = True 
  lbldca.Enabled = True 
  textdab
.Enabled = True 
  textdbc
.Enabled = True 
  textdca
.Enabled = True 
End lf 
End Sub 
Prívate Sub textdab_Change() 
dab = (textdab
.Text) 
lf optsime
.Value = True Then 
  dmg = dabElse 
  dbc = (textdbc.Text)dca = (textdca.Text)dmg = (dab * dbc * dca) (1/3)End lf 
End Sub 
Private Sub textdbc_Change() 
dab = (textdab.Text) 
dbc = (textdbc.Text) 
dca = (textdca.Text)dmg = (dab * dbc * dca) * (1 / 3)End Sub
```

```
Prívate Sub textdca_Change() 
dab = (textdated}. Text)
dbc = (textdbc.Text) 
dca = (textdca.Text) 
dmg = (dab * dbc * dca) ^ (1/3)End Sub 
Private Sub textac Change()
dac = textdac.Text 
dbb = textdbb. Text
dca = textdca.Text 
hab = texthab.Text 
hbc = texthbc.Text 
disab = (Abs(0.25 * (dbb - dac) * 2 + hab * 2)) * 0.5disbc = (Abs(0.25 * (dea - dbc) * 2 + hbc * 2)) * 0.5disca = (Abs(0.25 * (dca - dac) * 2 + (hab + hbc) * 2)) * 0.5disab2 = (Abs(0.25 * (dbb + dac) * 2 + hab * 2)) * 0.5disba2 = (Abs(0.25 * (dca + dbc) * 2 + hbc * 2)) * 0.5disaa2 = (Abs(0.25 * (dca + dac) ^ 2 + (hab + hbc) ^ 2)) ^ 0.5
End Sub
Prívate Sub Form_Actívate() 
textdac2.SetFocus 
End Sub 
Private Sub Form Load()
textdaxt2.Text = frmcoronaltextdab.Texttextdb2.Text = frmcoronaltextdbc.Texttextcctcica2.Text = frmcorona!textdca.Text
texthab.Text = frmcorona!texthab.Text 
textbf{c}. Text = frmcorona!texthbc. Text
End Sub 
Private Sub opthdesigual Click()
If opthdesigual. Value = True Then
  pichdesigual.Visible = Truepichigual.Visible = False 
  lblhab.Visible = True 
  lblhbc.Visible = True 
  lbIhb. Visible = True
  lblhc.Visible = Truetexthab.Visible = True 
  texthbc.Visíble = True 
  text2hb.Visible = True 
  text2hc.Visible = True
```

```
Else 
  pichdesigual.Visible = False 
  pichigual.Visible = True 
  lblhab.Visible = False 
  lblhbc.Visible = False 
  lblhb.Visible = False 
  lblhc.Visible = False 
  texthab.Visible = False 
  texthbc.Visible = False 
  text2hb.Visible = False 
  text2hc.Visible = False 
  texthab.Text = O 'Reasigna un valor aunque no sea visible 
  texthbc.Text = O 'Reasigna un valor aunque no sea visible 
End lf 
End Sub 
Private Sub opthigual_Click() 
lf opthigual.Value = True Then 
  pichdesigual.Visible = False 
  pichigual.Visible = True 
  pichdesigual.Visible = False 
  pichigual.Visible = True 
  lblhab.Visible = False 
  lblhbc.Visible = False 
  lblhb.Visible = False 
  lblhc.Visible = False 
  texthab.Visible = False 
  texthbc.Visible = False 
  text2hb.Visible = False 
  text2hc.Visible = False 
  texthab.Text = O 'Reasigna un valor aunque no sea visible 
  texthbc.Text = O 'Reasigna un valor aunque no sea visible 
  Else 
  pichdesigual.Visible = True 
  pichigual.Visible = False 
  pichdesigual.Visible = True 
  pichigual.Visible = False 
  lblhab.Visible = True 
  lblhbc.Visible = True 
  lblhb.Visible = True 
  lblhc.Visible = True 
  texthab.Visible = True 
  texthbc.Visible = True 
  text2hb.Visible = True 
  text2hc.Visible = True 
End lf 
End Sub
```
# **NIVEL DE CONTAMINACIÓN**

(frmactualízar.frm)

Prívate Sub btnrestaura\_Clíck() textligera.Text = 16 textmedia.Text = 20 textalta. $Text = 25$ textmalta.Text = 31 End Sub Private Sub btnsalir\_Click() Unload Me End Sub Prívate Sub Form\_Load() If Val(kfeligera) =  $0$  Then GoTo final1 Else textligera.Text = Val(kfelígera) End lf final1: If  $Val($ kfemedia $) = 0$  Then GoTo final2 Else textmedía.Text = Val(kfemedía) End lf final2: If Val(kfealta) =  $0$  Then GoTo final3 Else textalta.Text = Val(kfealta) End lf final3: If  $Val($ kfemalta $) = 0$  Then GoTo final Else textmalta.Text = Val(kfemalta) End lf final: End Sub

```
Private Sub textalta_Click() 
  textalta.SelStart = 0textalta.Sellength = Len(textalta) 
  End Sub 
  Private Sub textalta_Change() 
  bthrestaura.Enabled = True
  If Val(textligera.Text) = 16 And Val(textmedia.Text) = 20 And Val(textalta.Text) =
25 And Val(textmalta.Text) = 31 Then 
     btnrestaura.Enabled = False 
  End lf 
  'Public kfeligera, kfemedia, kfealta, kfemalta 
   kfealta = textalta.Text 
  End Sub 
  Private Sub textligera_ Click() 
  textligera.SelStart = O 
  textligera.Sellength = Len(textligera) 
  End Sub 
  Private Sub textligera_Change() 
  btnrestaura.Enabled = True 
  lf Val(textligera.Text) = 16 And Val(textmedia.Text) = 20 And Val(textalta.Text) = 
25 And Val(textmalta.Text) = 31 Then 
     btnrestaura.Enabled = False 
  End lf 
  'Public kfeligera, kfemedia, kfealta, kfemalta 
  kfeligera = textligera.Text 
  End Sub 
  Private Sub textmalta_Click() 
  textmalta.SelStart = O 
  textmalta.Sellength = Len(textmalta) 
  End Sub 
  Private Sub textmalta_Change() 
  btnrestaura.Enabled = True 
  If Val(textligera.Text) = 16 And Val(textmedia.Text) = 20 And Val(textalta.Text) =
25 And Val(textmalta.Text) = 31 Then 
     btnrestaura.Enabled = False 
  End lf 
  'Public kfeligera, kfemedia, kfealta, kfemalta 
   kfemalta = textmalta.Text
```
Prívate Sub textmedia\_Click() textmedia.SelStart = O textmedia.Sellength = Len(textmedia) End Sub Private Sub textmedia\_Change() btnrestaura.Enabled = True If Val(textligera. Text) = 16 And Val(textmedia. Text) = 20 And Val(textalta. Text) = 25 And Val(textmalta.Text) = 31 Then btnrestaura.Enabled = False End lf 'Public kfeligera, kfemedia, kfealta, kfemalta kfemedia = textmedia.Text End Sub

### **CORRECIONES POR ALTURA (PRESIÓN), TEMPERATURA Y HUMEDAD**

(frmcorreciones.frm)

Private Sub btnverfrmaisla Click() frmaisla!textaltura.Text = textaltura.Text frmaisla!texttempe.Text = texttempe.Text frmaisla!texthumedad.Text = texthumedad.Text

Unload Me frmaisla.Show End Sub

```
Private Sub Form Activate() 
Rem Lee datos de frmaisla 
textaltura.Text = frmaisla!textaltura.Text 
texttempe.Text = frmaisla!texttempe.Text 
texthumedad.Text = frmaisla!texthumedad.Text 
End Sub
```

```
Prívate Sub textaltura_Change() 
altura= Val(textaltura.Text) 
tempe = Val(texttempe.Text) 
hume= Val(texthumedad.Text)
```

```
k3 = calhumedad(hume)
presión = 76 * 10 \land (-altura / 18336) 'presión cmHg=b
k1 = presión / 76 'b/bo
k2 = (273 + 25) / (273 + \text{tempe})
```

```
textpresion.Text = k1 
textcoteffemp.Text = k2textcoefhume.Text = k3
```
espin = Val((Mid(frmaisla!cboespin.Text, 1, 7))) 'Determina el F. espinterométrico

fstorre = Val(frmaisla!cbofstorre.Text) 'Fact./Seg. torre

```
BIL = Val(frmaisla!cboBIL.Text) * 1000 'Determina el BIL 
NBS = Val(frmaisla!cboNBS.Text) * 1000 'Determina el NBS
```
lf frmaisla!optBIL.Value = True Then GoTo Line1 'Diseño por Rayo Else GoTo Line2 'Diseño por maniobra

End lf  $\lambda$ Line1: ' \*\*\*\*\*\*\*\*\* Inicio: diseño por Rayo \*\*\*\*\*\*  $m = 1$  $w = 1$  $text$ rem. Text = m texttempn.Text = w texthumew.Text = w Go To Line 3 '\*\*\*\*\*\*\*\* fin de Diseño por rayo \*\*\*\*\* Line2: ' \*\*\*\*\*\*\* Inicio: diseño por Maniobra \*\*\*\*\*\* 'Establece la primera aproximacion de D sin correción porcent = Val((frmaisla!cboNBSpor.Text)) / 100 'Determina "sigma" vcf =  $(NBS * fstore) / (1 - 1.3 * (porcent))$  'vcf= V(50%) fórmula disminleroysc =  $8 / ((3400 * \text{espin} / (vcf / 1000)) - 1)$ 'Determinación de los coeficientes m y w-n  $m = \text{calm}(NBS / 1000)$ w = calwn(disminleroysc) textprem.Text = m  $text$ exttempn.Text = w texthumew.Text = w Line3: End Sub Private Sub texthumedad\_Change() altura = Val(textaltura.Text) tempe = Val(texttempe.Text) hume = Val(texthumedad.Text) k3 = calhumedad(hume) presión = 76  $*$  10  $\land$  (-altura / 18336) 'presión cmHg=b  $k1$  = presión / 76  $/b$ /bo  $k2 = (273 + 25) / (273 + \text{tempe})$ textpresion. Text =  $k1$ textcoeftemp.Text = k2  $textcoefhume.Text = k3$ espin = Val((Mid(frmaisla!cboespin.Text, 1, 7))) 'Determina el F. espinterométrico fstorre = Val(frmaisla!cbofstorre.Text) 'Fact./Seg. torre 'Determina el BIL BIL = Val(frmaisla!cboBIL.Text) \* 1000 NBS = Val(frmaisla!cboNBS.Text) \* 1000 'Determina el NBS

```
lf frmaisla!optBIL.Value = True Then 
     GoTo Line1 'Diseño por Rayo 
     Else 
     GoTo Line2 'Diseño por maniobra 
  End lf 
Line1: 
     m = 1w = 1' ******** Inicio: diseño por Rayo ****** 
     textrextprem.Text = m
     texttempn.Text = w 
     texthumew.Text = w 
  GoTo Line3 ' ******** fin de Diseño por rayo ***** 
Line2: Rem ******* Inicio: diseño por Maniobra ******
     'Establece la primera aproximacion de D sin correción 
     porcent = Val((frmaisla!cboNBSpor.Text)) / 100 'Determina "sigma" 
     vcf = (NBS * fstorre) / (1 - 1.3 * (percent)) 'vcf= V(50%) fórmula
     disminleroysc = 8 / ((3400 * \text{espin} / (vcf / 1000)) - 1)'Determinación de m y w-n 
     m = calm(NBS / 1000) 
     w = calwn(disminleroysc) 
     textprem.Text = m 
     texttempn.Text = w 
     texthumew.Text = w 
Line3: 
  End Sub 
  Private Sub texttempe_Change() 
  altura= Val(textaltura.Text) 
  tempe = Val(texttempe.Text) 
  hume= Val(texthumedad.Text) 
  k3 = calhumedad(hume) 
  presión = 76 * 10 ^ (-altura / 18336) 'presión cmHg=b
  k1 = presión / 76 'b/bo 
  k2 = (273 + 25) / (273 + \text{tempe})textpresion.Text = k1 
  textcoeftemp.Text = k2 
  textcoefhume.Text = k3
```
espin = Val((Mid(frmaisla!cboespin.Text, 1, 7))) 'Determina el F. espinterométrico fstorre = Val(frmaisla!cbofstorre.Text) 'Fact./Seg. torre 'Determina el BIL BIL = Val(frmaisla!cboBIL.Text) \* 1000 NBS = Val(frmaisla!cboNBS.Text) \* 1000 'Determina el NBS lf frmaisla!optBIL.Value = True Then GoTo Line1 'Diseño por Rayo Else GoTo Line2 'Diseño por maniobra End lf Line1: **'** \*\*\*\*\*\*\*\* Inicio: diseño por Rayo \*\*\*\*\*\*  $m = 1$  $w = 1$  $\bar{z}$ textprem.Text = m texttempn. Text  $=$  w texthumew.Text = w GoTo Line3 ' \*\*\*\*\*\*\*\* fin de Diseño por rayo \*\*\*\*\*

Line2: Rem \*\*\*\*\*\*\* Inicio: diseño por Maniobra \*\*\*\*\*\*

'Establece la primera aproximacion de D sin correción porcent = Val((frmaisla!cboNBSpor.Text)) / 100 'Determina "sigma" vcf = (NBS  $*$  fstorre) / (1 - 1.3  $*$  (porcent))  $\sqrt{C}$  vcf= V(50%) fórmula disminleroysc =  $8 / ((3400 * espin / (vcf / 1000)) - 1)$ 

'Determinación de m y w-n m = calm(NBS / 1000) w = calwn(disminleroysc)  $text$ rextprem.Text = m  $text$ exttempn.Text = w texthumew.Text = w

Line3:

End Sub

### **CORRECIONES POR ALTURA Y TEMPERATURA: EFECTO CORONA**

(frmcorrecorona.frm)

Private Sub btnfrmcorona Click()

```
lf rastreo = "corona" Then 
  frmcorona!textaltura.Text = textaltura.Text 
  frmcorona!texttempe.Text = texttempe.Text 
End lf 
lf rastreo = "ruido" Then 
  frmruido.textaltura = textaltura.Text 
  frmruido.texttempe = texttempe.Text 
End lf 
Unload Me 
End Sub 
Prívate Sub Form_Activate() 
Rem Lee datos de frmcorona 
lf rastreo = "corona" Then 
  textaltura.Text = frmcorona!textaltura.Text 
  texttempe.Text = frmcorona!texttempe.Text 
End lf 
Rem lee datos de frmruido 
lf rastreo = "ruido" Then 
  textaltura.Text = frmruido!textaltura.Text 
  texttempe.Text = frmruido!texttempe.Text 
End lf 
Rem ********* Correcciones por altura y temperatura ***********
altura= Val(textaltura.Text) 'Datos 
tempe = Val(texttempe.Text) 'Datos 
presion = 76 * 10 ^ (-altura / 18336) 'presión cmHg=b
fcc = 3.921 * presion / (273 + tempe) 'factor de corrección
textpresion.Text = presion 
textdelta.Text = fcc 
End Sub
```
Private Sub textaltura\_Change() altura= Val(textaltura.Text) 'Datos tempe = Val(texttempe.Text) 'Datos presion = 76  $*$  10  $\land$  (-altura / 18336) 'presión cmHg=b fcc =  $3.921$  \* presion / (273 + tempe) 'factor de corrección textpresion.Text = presion  $text$ extdelta.Text = fcc End Sub Private Sub texttempe\_Change() altura = Val(textaltura.Text) 'Datos tempe = Val(texttempe.Text) 'Datos presion =  $76 * 10$  ^ (-altura / 18336) 'presión cmHg=b fcc =  $3.921$  \* presion / (273 + tempe) 'factor de corrección textpresion.Text = presion  $text$ extdelta.Text =  $fcc$ End Sub

# **INFORMACIÓN SOBRE PARÁMETROS**

(frmdatosabcd.frm)

Private Sub btnirctes\_Click() **Hide** ctes.Show End Sub

Private Sub Form\_Activate() btnirctes.SetFocus End Sub

# **ACTUALIZACIÓN DE NÚMEROS DE ANTIVIBRADORES POR VANO**

(frminfnumamorti.frm)

Private Sub btncerrar\_Click() 'nustoc450 variables universales 'nustoc600 'nustoc950 nustoc450 = Val(textvano450.Text) nustoc600 = Val(textvano600.Text) nustoc950 = Val(textvano900.Text) Unload Me End Sub

Private Sub Form\_Load() If nustoc450 =  $0$  Then nustoc450 =  $2$ If nustoc600 =  $0$  Then nustoc600 = 4 If nustoc $950 = 0$  Then nustoc $950 = 6$ 

 $textvar$ ano450. Text = nustoc450 textvano600.Text = nustoc600 textvano900.Text = nustoc950 End Sub

### **ITERACIONES REQUERIDAS**

(frmitera.frm)

```
Private Sub btnverblindaje_Click() 
  itera= Val(textitera.Text) 'lee el valor 
  dif = Val(texterr.Text) 'lee el valor 
  Unload Me 
  lf rastreo2 = "vanodesnivel" Then 
     frmvanosdes.Show 
     Else 
     frmblindaje.Show 
  End lf 
  End Sub 
  Private Sub Form_Load() 
  If itera = 0 And dif = 0 Then
     GoTo fin 
  End lf 
  texterr.Text = dif 
  textitera.Text = itera 
fin:
  End Sub 
  Private Sub spinerror_SpinDown() 
  Dim dblrate 
  dblrate = texterr.Text 
  varerror = Val(cboporerror.Text) 
  texterr.Text = dblrate - (varerror) 
  texterr. Refresh 
  End Sub 
  Private Sub spinerror SpinUp()
  varrow = Val(cboporter)texterr.Text = (texterr.Text) + (varerror) 
  texterr. Refresh 
  End Sub 
  Private Sub spinitera_SpinDown() 
  Dím dblrango 
  dblrango = textitera.Text 
  entero= Val(Mid(cboporitera.Text, 2)) 
  textitera.Text = dblrango - entero 
  textitera. Refresh 
  End Sub
```
Private Sub spinitera\_SpinUp() entero= Val(Mid(cboporitera.Text, 2)) textitera.Text = (textitera.Text) + entero textitera.Refresh End Sub

# **INFORMACIÓN DE LA LONGITUD DEL CABLE Y VANO CRÍTICO**

(frmlonvanocri.frm)

Private Sub btncal Click() Rem Lectura de datos areac = Val(frmtensiones. textarea. Text) pesoc = Val(frmtensiones.textpeso.Text) / 1000 dilata = Val(frmtensiones.textdilata.Text)  $*$  10  $*$  -6

'Area del conductor (mm²) 'Peso del cable (Kgf/m) 'Coeficiente de dilatación

 $1/°C$ 

```
Rem ****************** Cálculo de longitud del cable ***********************
vano= Val(textvano.Text) 'Vano (m)
```
Rem Flecha normal tdn = Val(texttn.Text) lf tdn = O Then GoTo final lchfn = longcah(vano, pesoc, fsn, tdn)  $text$ Text = lchfn lcpfn = longcap(vano, pesoc, fsn, tdn) tipslnp = " Longitud (por la parábola): " & Format(lcpfn, "0.000000") & " m " textln.ToolTipText = tipslnp

#### final:

Rem Flecha mínima tdfmin = Val(texttmin.Text) lf tdfmin = O Then GoTo final1 lchfmin = longcah(vano, pesoc, fsmin, tdfmin) textlmin.Text = lchfmin lcpfmin = longcap(vano, pesoc, fsmin, tdfmin) tipslminp = " Longitud (por la parábola): " & Format(lcpfmin, "0.000000") & " m " textlmin.ToolTipText = tipslminp

final1:

Rem Flecha máxima  $td$ fmax =  $Val(text$ tmax.Text)

```
lf tdfmax = O Then GoTo final2 
  lchfmax = longcah(vano, pesoc, fsmax, tdfmax) 
  textlmax.Text = lchfmax 
  lcpfmax = longcap(vano, pesoc, fsmax, tdfmax) 
  tipslmaxp =" Longitud (por la parábola):" & Format(lcpfmax, "0.000000") & "m" 
  textlmax.ToolTipText = tipslmaxp 
  Rem ********************** Cálculo de vano crítico ***********************
  tempn = Val(texttempn.Text) 'temperatura inicial 
  tempmin = Val(texttempmin.Text) 'temperatura final flecha mínima 
  tempmax = Val(texttempmax.Text)denomi = (Abs(fsmax \land 2 - fsmin \land 2))If denomi = 0 Then
     textvcmami.Text = vano 
     GoTo final2 
  End lf 
  vanocri1 = (tdn / pesoc) * Sqr(24 * dilata * Abs(tempmax - tempmin) / denomi)
  textvcmami.Text = vanocri1 
final2: 
  End Sub 
  Private Sub btninf_Click() 
  denomi = (Abs(fsmax \land 2 - fsmin \land 2))If denomi = 0 Then
     ver = "Parámetros de cálculo no definidos (DELTA)" 
     msjnocal = "El vano crítico depende de varios factores, entre los cuales 
tenemos el factor de sobrecarga, el cual se considera para los casos de" & Chr(1 O) 
& Chr(13) 
     msjnocal = msjnocal & "flecha máxima y flecha mínima. En este caso las 
sobrecargas son iguales, por lo tanto no se puede hacer la estimación del cálculo." 
& Chr(10) & Chr(13)msjnocal = msjnocal & Chr(10) & Chr(13)<br>msjnocal = msjnocal & " vano norr
                                    vano normal = vano crítico = " \&Val(textvcmami. Text) & Chr(10) & Chr(13)
     msjnocal = msjnocal & " " & Chr(10) & Chr(13)msjnocal = msjnocal & "El vano crítico se calcula para dos condiciones de 
sobrecarga diferentes: flecha máxima y flecha mínnima." & Chr(10) & Chr(13)
     msjnocal = msjnocal & "Si el vano es superior al vano crítico, entonces en la 
condición de flecha máxima se presenta la máxima tensión." & Chr(10) & Chr(13)
     msjnocal = msjnocal & "Si el vano es inferior al vano crítico, entonces en la 
condición de flecha mínima se presenta la máxima tensión." & Chr(10) & Chr(13)
     msjnocal = msjnocal & "Si el vano es igual al vano crítico, entonces en las 
dos condiciones (flecha mínima y flecha máxima) se presenta la máxima tensión." 
& Chr(10) & Chr(13) 
     Else
```
ver= "Información: Vano Crítico"

msjnocal = "El vano crítico se calcula para dos condiciones de sobrecarga diferentes: flecha máxima y flecha mínníma." & Chr(10) & Chr(13)

msjnocal = msjnocal & "Si el vano es superior al vano crítico ( > " & Format(Val(textvcmami.Text), "0.0000") & ") , entonces en la condición de flecha máxima se presenta la máxima tensión." & Chr(10) & Chr(13)

msjnocal = msjnocal & "Si el vano es inferior al vano crítico ( <" & Format(Val(textvcmami.Text), "0.0000") & ") , entonces en la condición de flecha mínima se presenta la máxima tensión." & Chr(10) & Chr(13)

msjnocal = msjnocal & "Si el vano es igual al vano crítico ( = " & Format(Val(textvcmami.Text), "0.0000") & ") , entonces en las dos condiciones (flecha mínima y flecha máxima) se presenta la máxima tensión." & Chr(10) & Chr(13)

End lf

```
outvacrí = MsgBox(msjnocal, vbExclamation, ver) 
End Sub
```
Private Sub btnverfrmtension Click() Unload Me frmtensiones. Show End Sub

```
Prívate Sub Form_Load()
```
Rem Lectura de datos

 $area = Val(f$ rmtensiones.textarea.Text $)$ 'Area del conductor (mm<sup>2</sup>) 'Peso del cable (Kgf/m) 'Vano (m)  $pesoc = Val(f$ rmtensiones.textpeso.Text $) / 1000$ textvano.Text = Val(frmtensiones.textvano.Text) texttempn.Text = Val(frmtensiones.texttempn.Text) texttempmin. Text = Val(frmtensiones.texttempmin. Text) flecha mínima 'temperatura inicial 'temperatura final

texttempmax.Text = Val(frmtensiones.texttempmax.Text) flecha máxima 'temperatura final

dilata = Val(frmtensiones.textdilata.Text)  $*$  10  $^{\circ}$  -6  $1<sup>o</sup>C$ 'Coeficiente de dilatación

'tffpmmn Tensión de diseño (Kgf/mm2) 'tffpmm Tensión final de diseño flecha mínima (Kgf/mm2) 'tffpmmax Tensión final de diseño flecha máxima (Kgf/mm<sup>2</sup>) texttn.Text = Format(tffpmmn \* areac, "0.0000") 'Tensión de diseño (Kgf) texttmin.Text = Format(tffpmm \* areac, "0.0000") 'Tensión final de diseño flecha mínima (Kgf)

texttmax.Text = Format(tffpmmax \* areac, "0.0000") 'Tensión final de diseño flecha máxima (Kgf)

'fsn factor de sobrecarga

'fsmin factor de sobrecarga flecha mínima

'fsmax factor de sobrecarga flecha máxima

```
Rem ****************** Cálculo de longitud del cable ************************
vano= Val(textvano.Text) 'Vano (m)
```

```
Rem Flecha normal 
tdn = Val(texttn.Text)lf tdn = O Then GoTo final 
lchfn = longcah(vano, pesoc, fsn, tdn) 
text{text} = lchfn
lcpfn = longcap(vano, pesoc, fsn, tdn) 
tipslnp = " Longitud (por la parábola): " & Format(lcpfn, "0.000000") & " m "
textln.ToolTipText = tipslnp
```
final:

```
Rem Flecha mínima 
tdfmin = Val(texttmin.Text) 
lf tdfmin = O Then GoTo final1 
lchfmin = longcah(vano, pesoc, fsmin, tdfmin) 
textlmin.Text = lchfmin 
lcpfmin = longcap(vano, pesoc, fsmin, tdfmin) 
tipslminp = " Longitud (por la parábola): " & Format(lcpfmin, "0.000000") & " m "
textlmin.ToolTipText = tipslminp
```
final1:

```
Rem Flecha máxima 
tdfmax = Val(texttmax.Text) 
lf tdfmax = O Then GoTo final2 
lchfmax = longcah(vano, pesoc, fsmax, tdfmax) 
textlmax.Text = lchfmax 
lcpfmax = longcap(vano, pesoc, fsmax, tdfmax) 
tipslmaxp = " Longitud (por la parábola): " & Format(lcpfmax, "0.000000") & " m "
textlmax.ToolTipText = tipslmaxp
```

```
Rem *********************** Cálculo de vano crítico ************************
  tempn = Val(texttempn.Text) 'temperatura inicial
  tempmin = Val(texttempmin.Text) 'temperatura final flecha mínima 
  tempmax = Val(texttempmax.Text) 'temperatura final flecha máxima 
  denomi = (Abs(fsmax \land 2 - fsmin \land 2))If denomi = 0 Then
     textvcmami.Text = vano 
     GoTo final2 
  End lf 
  vanocri1 = (tdn / pesoc) * Sqr(24 * dilata * Abs(tempmax - tempmin) / denomi)
  textvcmami.Text = vanocri1 
final2: 
  End Sub
```

```
Private Sub texttempmax Click()
texttempmax.SelStart = O 
texttempmax.Sellength = Len(texttempmax) 
End Sub
```
Private Sub texttempmin\_ Click() texttempmin.SelStart = O texttempmin.Sellength = Len(texttempmin) End Sub

Private Sub texttempn\_Click() texttempn.SelStart = O texttempn.Sellength = Len(texttempn) End Sub

```
Private Sub texttmax_ Click() 
textrexttmax. SelStart = 0
texttmax.Sellength = Len(texttmax) 
End Sub
```

```
Prívate Sub texttmin_Click() 
textmin.SelStart = 0
texttmin.Sellength = Len(texttmin) 
End Sub
```

```
Private Sub texttn_Click() 
texttn.SelStart = 0texttn.Sellength = Len(texttn) 
End Sub
```

```
Private Sub textvano_Click() 
textrextvano.SelStart = 0
textvano.Sellength = Len(textvano) 
End Sub
```
# **AJUSTE DE LA VELOCIDAD DEL VIENTO**

(frmpacalpre.frm)

Private Sub btnvfrmtension\_Click()  $ff = Val(cboff.Text)$  'lee el valor q = Val(cbopesovol.Text) 'lee el valor

frmtensiones.textvelocidadn.Text = textvelocidadn.Text frmtensiones. textvelocidadmin. Text = textvelocidadmin. Text frmtensiones. textvelocidadmax. Text = textvelocidadmax. Text

Unload Me frmtensiones.Show End Sub

Private Sub cboff Click()  $ff = Val(Mid(cboff.Text, 1, 5))$ q = Val(cbopesovol.Text)

```
Rem Condición normal 
velocidadn = (Val(textvelocidadn.Text)) * 1000 I 3600' pasa de kmlhr a mis 
presionn = 0.55 * velocidadn ^{\circ} 2 * ff * q / (2 * 9.81)
textpresionn.Text = presionn
```
Rem Condición fría velocidadmin = (Val(textvelocidadmin.Text)) \* 1000 I 3600 ' pasa de kmlhr a *mis*  presionmin =  $0.55$  \* velocidadmin  $\wedge$  2 \* ff \* q / (2 \* 9.81) textpresionmin.Text = presionmin

Rem Condición Caliente

```
velocidadmax = (Val(textvelocidadmax.Text)) * 1000 I 3600' pasa de kmlhr a 
mis 
  presionmax = 0.55 * velocidadmax \land 2 * ff * q / (2 * 9.81)
  textpresionmax.Text = presionmax 
  End Sub
```

```
Private Sub cboff Change()
ff = Val(Mid(cboff.Text, 1, 5))q = Val(cbopesovol.Text)
```

```
Rem Condición normal 
velocidadn = (Val(textvelocidadn.Text)) * 1000 I 3600' pasa de kmlhr a mis 
presionn = 0.55 * velocidadn \land 2 * ff \land q / (2 \land 9.81)
textpresionn.Text = presionn
```

```
Rem Condición fría 
velocidadmin = (Val(textvelocidadmin.Text)) * 1000 I 3600' pasa de kmlhr a mis 
presionmin = 0.55 * velocidadmin \wedge 2 * ff * q / (2 * 9.81)
textpresionmin.Text = presionmin
```
Rem Condición Caliente

```
velocidadmax = (Val(textvelocidadmax.Text)) * 1000 I 3600' pasa de kmlhr a
```
#### *mis*

```
presionmax = 0.55 * velocidadmax \land 2 * ff * q / (2 * 9.81)
textpresionmax.Text = presionmax 
End Sub
```
Private Sub cbopesovol Click()  $ff = Val(Mid(cboff.Text, 1, 5))$ q = Val(cbopesovol.Text)

Rem Condición normal velocidadn = (Val(textvelocidadn.Text)) \* 1000 / 3600 ' pasa de km/hr a m/s presionn =  $0.55$  \* velocidadn  $\land$  2 \* ff \* q / (2 \* 9.81) textpresionn.Text = presionn

```
Rem Condición fría 
velocidadmin = (Val(textvelocidadmin.Text)) * 1000 / 3600' pasa de km/hr a m/s 
presionmin = 0.55 * velocidadmin ^ 2 * ff * q / (2 * 9.81)
textpresionmin.Text = presionmin
```
Rem Condición Caliente

```
velocidadmax = (Val(textvelocidadmax.Text)) * 1000 / 3600' pasa de km/hr a
```
#### *mis*

```
presionmax = 0.55 * velocidadmax \land 2 * ff * q / (2 * 9.81)
textpresionmax.Text = presionmax 
End Sub
```

```
Private Sub cbopesovol_Change() 
ff = Val(Mid(cboff.Text, 1, 5))q = Val(cbopesovol.Text)
```

```
Rem Condición normal 
velocidadn = (Val(textvelocidadn.Text)) * 1000 / 3600' pasa de km/hr a m/s 
presionn = 0.55 * velocidadn \land 2 * ff * q / (2 * 9.81)
textpresionn.Text = presionn
```

```
Rem Condición fría 
velocidadmin = (Val(textvelocidadmin.Text)) * 1000 / 3600' pasa de km/hr a m/s 
presionmin = 0.55 * velocidadmin \wedge 2 * ff * q / (2 * 9.81)
textpresionmin.Text = presionmin
```
Rem Condición Caliente

```
velocidadmax = (Val(textvelocidadmax.Text)) * 1000 / 3600 'pasa de km/hr a
```
*mis* 

```
presionmax = 0.55 * velocidadmax \land 2 * ff * q / (2 * 9.81)
textpresionmax.Text = presionmax
```
End Sub

```
Private Sub Form_Load() 
If f = 0 Then
  GoTo fin 
End lf
```
# fin:

```
If q = 0 Then
  GoTo abajo 
End lf
```

```
cboff.Text = ffcbopesovol. Text = q
abajo:
```

```
textvelocidadn. Text = frmtensiones!textvelocidadn. Text
textvelocidadmin.Text = frmtensiones!textvelocidadmin.Text 
textvelocity = frmtensiones!textvelocity = octon. Text
```

```
End Sub 
Private Sub textpresionmax_Click() 
Rem ************** Cálculo de velocidad ******************
ff = Val(Mid(cboff.Text, 1, 5))q = Val(cbopesovol.Text)
```

```
presionmax = Val(textpresionmax.Text) 
velocidadmax = (3600 / 1000) * Sqr(presionmax * 2 * 9.81 / (ff * q * 0.55)) 
textvelocidadmax.Text = velocidadmax 
End Sub
```

```
Private Sub textpresionmin_ Click() 
Rem ************** Cálculo de velocidad ******************
ff = Val(Mid(cboff.Text, 1, 5))q = Val(cbopesovol.Text) 
presionmin = Val(textpresionmin.Text) 
velocidadmin = (3600 / 1000) * Sqr(presionmin * 2 * 9.81 / (ff * q * 0.55)) 
textvelocidadmin.Text = velocidadmin 
End Sub
```

```
Private Sub textpresionn_Click() 
Rem ************** Cálculo de velocidad ******************
ff = Val(Mid(cboff.Text, 1, 5))q = Val(cbopesovol.Text) 
presionn = Val(textpresionn.Text) 
velocidadn = (3600 / 1000) * Sqr(presionn * 2 * 9.81 / (ff * q * 0.55)) 
textvelocidadn.Text = velocidadn 
End Sub
```

```
Private Sub textvelocidadmax_Click() 
Rem ************** Cálculo de velocidad ******************
ff = Val(Mid(cboff.Text, 1, 5))q = Val(cbopesovol.Text) 
velocidadmax = Val(textvelocidadmax.Text) * 1000 / 3600 
presionmax = (ff * q * 0.55) * velocidadmax \land 2 / (2 * 9.81)
textpresionmax.Text = presionmax 
End Sub
```

```
Private Sub textvelocidadmax_Change() 
Rem ************** Cálculo de velocidad ******************
ff = Val(Mid(cboff.Text, 1, 5))q = Val(cbopesovol.Text) 
velocidadmax = Val(textvelocidadmax.Text) * 1000 / 3600 
presionmax = (ff * q * 0.55) * velocidadmax \land 2 / (2 * 9.81)
textpresionmax.Text = presionmax 
End Sub
```

```
Private Sub textvelocidadmin_Click() 
Rem ************** Cálculo de velocidad ******************
ff = Val(Mid(cboff.Text, 1, 5))q = Val(cbopesovol.Text) 
velocidadmin = Val(textvelocidadmin.Text) * 1000 / 3600 
presionmin = (ff * q * 0.55) * velocidadmin * 2 / (2 * 9.81)
textpresionmin.Text = presionmin 
End Sub
```

```
Private Sub textvelocidadmin_Change() 
Rem ************** Cálculo de velocidad ******************
ff = Val(Mid(cboff.Text, 1, 5))q = Val(cbopesovol.Text) 
velocidadmin = Val(textvelocidadmin.Text) * 1000 / 3600 
presionmin = (ff * q * 0.55) * velocidadmin * 2 / (2 * 9.81)
textpresionmin.Text = presionmin 
End Sub
```

```
Prívate Sub textvelocidadn_Click() 
Rem ************** Cálculo de velocidad ******************
ff = Val(Mid(cboff.Text, 1, 5))
```

```
q = Val(cbopesovol.Text)velocidadn = Val(textvelocidadn.Text) * 1000 / 3600 
presionn = (ff * q * 0.55) * velocidadn * 2 / (2 * 9.81)
textpresionn.Text = presionn 
End Sub
```
Private Sub textvelocidadn\_ Change() Rem \*\*\*\*\*\*\*\*\*\*\*\*\*\* Cálculo de velocidad \*\*\*\*\*\*\*\*\*\*\*\*\*\*\*\*\*\*  $ff = Val(Mid(cboff.Text, 1, 5))$ q = Val(cbopesovol.Text) velocidadn = Val(textvelocidadn.Text) \* 1000 / 3600 presionn = (ff  $*$  q  $*$  0.55)  $*$  velocidadn  $*$  2 / (2  $*$  9.81) textpresionn.Text = presionn End Sub

# **AJUSTE DE LA PRESIÓN DEL VIENTO**

(frmprevdes.frm)

Private Sub btnvfrmtension\_Click()  $ff = Val(cboff.Text)$  'lee el valor q = Val(cbopesovol.Text) 'lee el valor frmvanosdes.textvelocidadn.Text = textvelocidadn.Text Unload Me frmvanosdes.Show End Sub

Private Sub cboff\_Click()  $ff = Val(Mid(cboff.Text, 1, 5))$ q = Val(cbopesovol.Text)

```
Rem Condición normal 
  velocidadn = (Val(textvelocidadn.Text)) * 1000 I 3600' pasa de kmlhr a mis 
  presionn = 0.55 * velocidadn \land 2 * ff \land q / (2 \land 9.81)
  textpresionn.Text = presionn 
End Sub
```

```
Private Sub cboff Change()
  ff = Val(Mid(cboff.Text, 1, 5))
```

```
q = Val(cbopesovol.Text)
```

```
Rem Condición normal 
velocidadn = (Val(textvelocidadn.Text)) * 1000 I 3600' pasa de kmlhr a mis 
presionn = 0.55 * velocidadn \wedge 2 * ff * q / (2 * 9.81)
textpresionn.Text = presionn
```
Private Sub cbopesovol Click()

 $ff = Val(Mid(cboff.Text, 1, 5))$ 

```
q = Val(cbopesovol.Text)
```

```
Rem Condición normal 
  velocidadn = (Val(textvelocidadn.Text)) * 1000 I 3600' pasa de kmlhr a mis 
  presionn = 0.55 * velocidadn \land 2 * ff * q / (2 * 9.81)
  textpresionn.Text = presionn 
End Sub
```

```
Prívate Sub cbopesovol_ Change()
```

```
ff = Val(Mid(cboff.Text, 1, 5))
```

```
q = Val(cbopesovol.Text)
```
Rem Condición normal

```
velocidadn = (Val(textvelocidadn.Text)) * 1000 / 3600 ' pasa de km/hr a mis 
presionn = 0.55 * velocidadn ^{4} 2 * ff * q / (2 * 9.81)
textpresionn.Text = presionn
```

```
Private Sub Form_Load() 
     If ff = 0 Then
fin: 
        GoTo fin 
     End lf
```
If  $q = 0$  Then GoTo abajo

End lf

 $cboff.Text = ff$ cbopesovol. Text =  $q$ 

abajo:

textvelocidadn.Text = frmvanosdes!textvelocidadn.Text

End Sub

```
Private Sub textpresionn_Click()
```
Rem \*\*\*\*\*\*\*\*\*\*\*\*\*\* Cálculo de velocidad \*\*\*\*\*\*\*\*\*\*\*\*\*\*\*\*\*\*  $ff = Val(Mid(cboff.Text, 1, 5))$ q = Val(cbopesovol.Text) presionn = Val(textpresionn.Text) velocidadn = (3600 / 1000) \* Sqr(presionn \* 2 \* 9.81 / (ff \* q \* 0.55))

textvelocidadn.Text = velocidadn

End Sub

```
Private Sub textvelocidadn Click()
  Rem ************** Cálculo de velocidad ******************
  ff = Val(Mid(cboff.Text, 1, 5))q = Val(cbopesovol.Text) 
  velocidadn = Val(textvelocidadn.Text) * 1000 / 3600 
  presionn = (ff * q * 0.55) * velocidadn ^ 2 / (2 * 9.81)
  textpresionn.Text = presionn
```

```
Prívate Sub textvelocidadn_Change() 
  Rem ************** Cálculo de velocidad ******************
  ff = Val(Mid(cboff.Text, 1, 5))q = Val(cbopesovol.Text) 
  velocidadn = Val(textvelocidadn.Text) * 1000 / 3600 
  presionn = (ff * q * 0.55) * velocidadn * 2 / (2 * 9.81)
  textpresionn.Text = presionn
```
End Sub

# **VISUALIZACIÓN DE DISTANCIAS DOS CIRCUITOS**

(frmverdis.frm)

Private Sub btnsalir\_Click() Hide End Sub

Private Sub Form\_Activate() textverdab.Text = dab textverdbc.Text = dbc textverdac.Text = dac textverdab2.Text = dab2  $text$ rextverdba2.Text = dba2 textverdaa2.Text = daa2 End Sub

Private Sub Form\_Load() textverdab.Text = dab textverdbc.Text = dbc textverdac.Text = dac  $text{text} =$  dab2  $text$ rextverdba2.Text = dba2 textverdaa2.Text = daa2 End Sub

# **VISUALIZACIÓN DE VANOS A DESNIVEL**

(frmvervanodes.frm)

Dim verfig As Variant

```
Private Sub btnrestaurar_Click() 
cotaxinf = Val(frmvanosdes.textxinf.Text)
```
Rem Condiciones de figura a presentar

Rem \*\*\*\*\*\*\*\*\*\*\*\*\*\*\*\*\*\*\*\*\*\*\*\*\*\*\*\*\*\*\*\*\*

```
lf cotaxinf < O Then 
  pic1 .Picture = LoadPicture("C:\Delta\Graficas\flechas.wmf') 
  verfig = 1 'Asigna variable para control de figura en el btnvfigs 
  For K = 0 To 12
     Label1(K).V isible = TrueNext K
```

```
For K = 13 To 25
  Label1(K). Visible = False
Next K
```

```
For K = 26 To 38
  Label1(K). Visible = False
Next K
```

```
decide= "Abscisa X del apoyo inferior(" & Format(cotaxinf, "0.000") & ") < O : " 
& Chr(10) & Chr(13)
```
decide = decide & "El vértice de la catenaria esta situado a la derecha del apoyo inferior." & Chr(10) & Chr(13)

```
decide= decide & "(Catenaria con vértice real entre los apoyos del vano)" 
lbltema. Caption = decide 
GoTo final
```

```
End lf
```

```
Rem ***********************************
If cotaxinf = 0 Then
  pic1 .Picture = LoadPicture("C:\Delta\Graficas\flechas1 .wmf') 
  verfig = 2 'Asigna variable para control de figura en el btnvfigs 
  For K = 0 To 12
     Label1(K). Visible = False
  Next K 
  For K = 13 To 25
     Label1(K).V isible = TrueNext K 
  For K = 26 To 38
     Label1(K). Visible = False
  Next K 
  decide = "Abscisa X del apoyo inferior = 0 : " & Chr(10) & Chr(13)
  decide = decide & "El vértice de la catenaria coincide con el apoyo inferior." & 
Chr(10) & Chr(13)
  decide = decide & "(Catenaria con vértice real en el apoyo inferior del vano)" 
  lbltema.Caption = decide 
  GoTo final 
End lf
```

```
Rem ***********************************
```

```
lf cotaxinf > O Then
```

```
pic1 .Picture = LoadPicture("C:\Delta\Graficas\flechas2.wmf') 
verfig = 3 'Asigna variable para control de figura en el btnvfigs 
For K = 0 To 12
  Label1(K). Visible = False
Next K 
For K = 13 To 25
  Label1(K). Visible = False
Next K 
For K = 26 To 38
  Label1(K). Visible = True
```
Next K

```
decide = "Abscisa X del apoyo inferior (" & Format(cotaxinf, "0.000") & " > 0 : "
```

```
& Chr(10) & Chr(13)
```

```
decide= decide & "El vértice de la catenaria esta situado a la izquierda del
```

```
apoyo inferior." & Chr(10) & Chr(13)
```

```
decide= decide & "(Catenaria con vértice virtual fuera del vano)"
```

```
lbltema.Caption = decide
```
GoTo final

```
End lf
```

```
final: 
If verfig = 3 Then
  verfig = 0End lf 
btnrestaurar.Enabled = False 
End Sub
```

```
Private Sub btnsalir_Click() 
Unload Me 
frmvanosdes.Show 
End Sub 
Private Sub btnvfigs_Click() 
btnrestaurar.Enabled = True 
If verfig = 0 Then
  verfig = verfig +1GoTo Line1 
End lf 
verfig = verfig +1Line1: 
If verfig = 1 Then
  pic1 .Picture = LoadPicture("C:\Delta\Graficas\flechas.wmf') 
  For K = 0 To 12
    Label1(K). Visible = TrueNext K 
  For K = 13 To 25
    Label1(K). Visible = False
  Next K 
  For K = 26 To 38
     Label1(K). Visible = False
  Next K 
  decide = "Abscisa X del apoyo inferior (" & Format(cotaxinf, "0.000") & ") < 0: "
& Chr(10) & Chr(13)
```

```
decide = decide & "El vértice de la catenaria esta situado a la derecha del apoyo 
inferior." & Chr(10) & Chr(13)decide= decide & "(Catenaria con vértice real entre los apoyos del vano)" 
  lbltema.Caption = decide 
End lf 
If verfig = 2 Then
```

```
pic1 .Picture = LoadPicture("C:\Delta\Graficas\flechas1 .wmf') 
  For K = 0 To 12
     Label1(K). Visible = False
  Next K 
  For K = 13 To 25
     Label1(K). Visible = True
  Next K 
  For K = 26 To 38
     Label1(K). Visible = False
  Next K 
  decide = "Abscisa X del apoyo inferior = 0 : " & Chr(10) & Chr(13)
  decide = decide & "El vértice de la catenaria coincide con el apoyo inferior." & 
Chr(10) & Chr(13) 
  decide= decide & "(Catenaria con vértice real en el apoyo inferior del vano)" 
  lbltema.Caption = decide 
End lf 
lf verfig = 3 Then 
  pic1 .Picture = LoadPicture("C:\Delta\Graficas\flechas2.wmf') 
  For K = 0 To 12
```

```
Label1(K). Visible = False
```

```
Next K
```

```
For K = 13 To 25
     Label1(K). Visible = False
  Next K 
  For K = 26 To 38
     Label1(K). Visible = True
  Next K 
  decide = "Abscisa X del apoyo inferior (" & Format(cotaxinf, "0.000") & " > 0 : "
& Chr(10) & Chr(13)
  decide = decide & "El vértice de la catenaria esta situado a la izquierda del 
apoyo inferior." & Chr(10) & Chr(13)
  decide= decide & "(Catenaria con vértice virtual fuera del vano)" 
  lbltema. Caption = decide 
End lf 
lf verfig >= 3 Then 
  verfig = 0End lf 
End Sub 
Private Sub Form_Load() 
cotaxinf = Val(frmvanosdes.textxinf.Text) 
Rem Condiciones de figura a presentar 
Rem ********************************* 
lf cotaxinf < O Then 
  pic1 .Picture = LoadPicture("C:\Delta\Graficas\flechas.wmf') 
  verfig = 1 'Asigna variable para control de figura en el btnvfigs 
  For K = 0 To 12
     Label1(K). Visible = True
```
Next K

```
For K = 13 To 25
  Label1(K). Visible = False
Next K
```

```
For K = 26 To 38
  Label1(K). Visible = False
Next K
```

```
decide = "Abscisa X del apoyo inferior (" & Format(cotaxinf, "0.000") & " ) < 0 : "
```

```
& Chr(10) & Chr(13)
```
decide = decide & "El vértice de la catenaria esta situado a la derecha del apoyo inferior." &  $Chr(10)$  &  $Chr(13)$ 

```
decide= decide & "(Catenaria con vértice real entre los apoyos del vano)" 
lbltema. Caption = decide 
GoTo final
```
## End lf

```
Rem ********************************* 
If cotaxinf = 0 Then
  pic1 .Picture = LoadPicture("C:\Delta\Graficas\flechas1 .wmf') 
  verfig = 2 'Asigna variable para control de figura en el btnvfigs 
  For K = 0 To 12
     Label1(K). Visible = False
  Next K 
  For K = 13 To 25
     Label1(K). Visible = True
  Next K
```

```
For K = 26 To 38
     Label1(K). Visible = False
  Next K 
  decide = "Abscisa X del apoyo inferior = 0 : " & Chr(10) & Chr(13)
  decide= decide & "El vértice de la catenaria coincide con el apoyo inferior." & 
Chr(10) & Chr(13)decide= decide & "(Catenaria con vértice real en el apoyo inferior del vano)" 
  lbltema.Caption = decide 
  GoTo final 
End lf 
Rem ********************************* 
lf cotaxinf > O Then
```

```
pic1 .Picture = LoadPicture("C:\Delta\Graficas\flechas2.wmf') 
verfig = 3 'Asigna variable para control de figura en el btnvfigs 
For K = 0 To 12
  Label1(K).V isible = FalseNext K 
For K = 13 To 25
  Label1(K). Visible = False
Next K 
For K = 26 To 38
```

```
Label1(K). Visible = True
```
Next K

```
decide = "Abscisa X del apoyo inferior (" & Format(cotaxinf, "0.000") & " > 0: "
& Chr(10) & Chr(13)
```
decide = decide & "El vértice de la catenaria esta situado a la izquierda del apoyo inferior." & Chr(10) & Chr(13) decide = decide & "(Catenaria con vértice virtual fuera del vano)" lbltema.Caption = decide GoTo final End lf final: lf verfig = 3 Then  $verfig = 0$ 

End lf

End Sub

## **FORMA PARA BARRA DE MENU: FORMA MOi**

(MDlfrm.frm)

Private Sub Aislamiento\_Click() frmaisla.Show End Sub

Private Sub amortiguadores\_Click() frmnunamorti.Show End Sub

Private Sub Angulo\_Click() frmangulo.Show End Sub

Private Sub basedatos\_Click() frmbasedatos.Show End Sub

Private Sub blindaje\_ Click() frmblindaje.Show End Sub

Private Sub Capacitancia\_Click() Capac.Show End Sub

Private Sub Constantes\_Click() ctes.Show End Sub

Private Sub corona\_ Click() frmcorona.Show End Sub

Private Sub desnivel\_Click() frmvanosdes.Show End Sub

Private Sub figura\_Click() frmvistazo.Show End Sub

Private Sub flechas\_Click()

frmtensiones. Show End Sub

Private Sub general\_ Click() frmCables.Show End Sub

Private Sub lnductancia\_Click() lnduct.Show End Sub

Private Sub MDIForm\_Load()

End Sub

Private Sub Momento\_Click() frmcalcable.Show End Sub

Private Sub parametros\_Click() Param.Show End Sub

Private Sub principal\_Click() Principio.Show End Sub

Private Sub Resistencia\_Click() resi.Show End Sub

Private Sub ruido\_Click() frmruido.Show End Sub

Private Sub tabla\_ Click() frmgridcables.Show End Sub

Private Sub tutorial\_Click() Tutor.Show End Sub
#### **TUTORIAL**  (Tutorial.frm)

Private Sub cmdadd\_Click() datPrimaryRS. Recordset.Add New End Sub

Private Sub cmddelete\_Click() With datPrimaryRS.Recordset .Delete .MoveNext lf .EOF Then .Movelast End With End Sub

Private Sub cmdRefresh\_Click() 'This is only needed for multi user apps datPrimaryRS.Refresh End Sub

Private Sub cmdUpdate\_Click() datPrimaryRS.UpdateRecord datPrimaryRS. Recordset. Bookmark = datPrimaryRS. Recordset. LastModified End Sub

Private Sub cmdClose\_Click() Screen.MousePointer = vbDefault Unload Me Tutor.Show End Sub

Private Sub datPrimaryRS\_Error(DataErr As lnteger, Response As lnteger) 'This is where you would put error handling code 'lf you want to ignore errors, comment out the next line 'lf you want to trap them, add code here to handle them MsgBox "Data error event hit err:" & Error\$(DataErr) Response = O 'Throw away the error End Sub

Private Sub datPrimaryRS\_Reposition() Screen.MousePointer = vbDefault On Error Resume Next 'This will display the current record position for dynasets and snapshots datPrimaryRS.Caption ="Record:" & (datPrimaryRS.Recordset.AbsolutePosition + 1)

End Sub

Private Sub datPrimaryRS\_ Validate(Action As lnteger, Save As lnteger) 'This is where you put validation code 'This event gets called when the following actions occur Select Case Action Case vbDataActionMoveFirst Case vbDataActionMovePrevious Case vbDataActionMoveNext Case vbDataActionMovelast Case vbDataActionAddNew Case vbDataActionUpdate Case vbDataActionDelete Case vbDataActionFind Case vbDataActionBookmark Case vbDataActionClose Screen.MousePointer = vbDefault End Select Screen.MousePointer = vbHourglass End Sub Private Sub Form\_Unload(Cancel As lnteger) Screen.MousePointer = vbDefault

End Sub

Private Sub oleFields\_DblClick(lndex As lnteger) 'This is the way to get data into an empty ole control ' and have it saved back to the table oleFields(lndex).lnsertObjDlg End Sub

## **MENU DEL TUTORIAL (Tutor.frm)**

Private Sub Form\_Load() MDlfrm.conductor.Enabled = False  $MD$ Ifrm.Parámetros.Enabled = False MDlfrm.DISEÑO.Enabled = False MDlfrm.tensiones.Enabled = False End Sub

Private Sub Form\_Unload(Cancel As lnteger) MDlfrm.conductor.Enabled = True MDlfrm.Parámetros.Enabled = True MDlfrm.DISEÑO.Enabled = True MDlfrm.tensiones.Enabled = True End Sub

Private Sub Tutor1\_Click() Unload Me Tutorial.Show End Sub

Private Sub Tutor4\_Click() Unload Me lntro.Show End Sub

### **DECLARACION DE VARIABLES**

(Variables.bas)

Public resi As Single Public temp, coeftempe, resitemp, diame Public coefresis, rugosi Public rac Public evita

Public dab As Single, dbc As Single, dac As Single Public dab2 As Single, dba2 As Single Public daa2 As Single, dca2 As Single Public dac2 As Single, dbb2 As Single Public hab As Single, hbc As Single Public ha As Single, hb As Single, hc As Single Public flecha As Single, hm As Single

Public dis As Single, ncfa As Single Public dmg As Single Public rmgg As Single, requi As Single, L As Single Public XL As Single, rmgdckto As Single Public c As Single, XC As Single, Yc1 As Single

Public adya As Single, adyb As Single Public km As Single, Yc As Single

Public alfa3 As Single

Public Function ang(adyb, hip) As Double  $B =$ adyb / hip ang =  $Atn(B / Sqr(-B * B + 1))$ **End Function** 

Public Function hip(adya, adyb) As Single hip =  $(adya ^ 2 + adyb ^ 2) ^ 0.5$ **End Function** 

# **VARIABLES DE DISEÑO**

(Codediseño.bas)

Public pesot As Double, largo As Double Public tipestruct As Double Public dibujoload As Double Public rastreo As String 'establece dirección de lectura de datos en 'frmcorona y frmruido para abrir frmcorrecorona

Public contaminacion As String Public itera As Double, dif As Double Public kfeligera, kfemedia, kfealta, kfemalta

Public rastreo2 As String 'establece dirección de lectura de datos en 'frmblindaje y frmvanodes para abrir frmitera

Public rastreo3 As String, rastreo4 As String, rastreo5 As String Public rastreo6 As String, rastreo? As String

Public ff As Double, q As Double

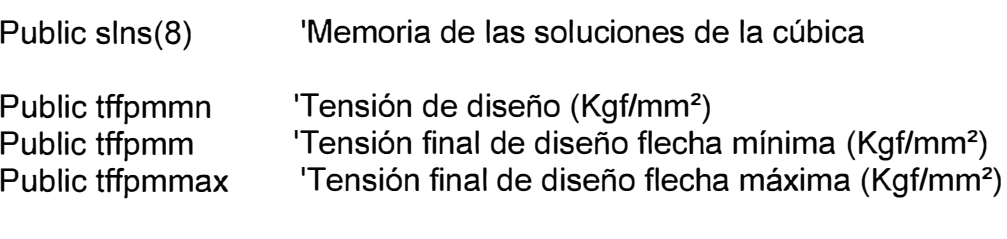

Public fsn Public fsmin Public fsmax 'factor de sobrecarga 'factor de sobrecarga flecha mínima 'factor de sobrecarga flecha máxima

Public nustoc450 As Double Public nustoc600 As Double Public nustoc950 As Double

Type exportar Titulo As String Nominal As Single Caliente As Single Fria As Single Peso As Single End Type

Public Function senh(numero) As Double

Rem Hyperbolic Sine  $H\text{Sin}(X) = (Exp(X) - Exp(-X)) / 2$ senh = (Exp(numero) - Exp(-numero)) / 2 End Function Public Function cosh(numero) As Double Rem Hyperbolic Cosine  $HCos(X) = (Exp(X) + Exp(-X)) / 2$ cosh = (Exp(numero) + Exp(-numero)) / 2 End Function Public Function calhumedad(humedadabs) As Double calhumedad =  $1 - 0.00818$  \* (humedadabs - 11) End Function Public Function calwn(distancia) As Double Select Case distancia Case Is< 1  $calw$ n = 1 Case 1 To 6 calwn =  $-0.12 \times$  distancia + 1.12 Case  $Is > 6$  $calw = 0.4$ End Select End Function Public Function longcah(vano, Peso, loadm, tension) Rem LONGITUD DEL CABLE POR LA CATENARIA Rem Hyperbolic Sine  $H\text{Sin}(X) = (Exp(X) - Exp(-X)) / 2$ ter1 = tension / (Peso \* loadm) ter2 = vano /  $(2 * ter1)$ longcah =  $2 * \text{ter1} * \text{senh}(\text{ter2})$ End Function Public Function longcap(vano, Peso, loadm, tension) Rem LONGITUD DEL CABLE POR LA PARABOLA ter3 = tension / (Peso  $*$  loadm) longcap = vano + ((vano)  $\triangle$  3 / (24  $*$  (ter3)  $\triangle$  2)) End Function Public Function loninf(vano, desnivel, hv) As Double Rem CALCULO DE LA DISTANCIA HORIZONTAL DEL VERTICE AL APOYO INFERIOR Rem EN VANOS A DESNIVEL  $pa1 = vano/hv$ pa2 = desnivel / hv Rem Hyperbolic Cosine  $HCos(X) = (Exp(X) + Exp(-X))/2$  $nivel1 = ((Exp(pa1) + Exp(-pa1)) / 2) - 1$ 

**1** 

Rem Hyperbolic Sine  $H\text{Sin}(X) = (Exp(X) - Exp(-X)) / 2$  $nivel2 = (Exp(pa1) - Exp(-pa1)) / 2$ 

Rem lnverse Hyperbolic  $Tangent$   $HArctan(X) = Log((1 + X) / (1 - X))/2$  $pa3 = nivel1 / nivel2$ nivel3 = Log((1 + pa3) / (1 - pa3)) / 2 nivel4 = pa2 / Sqr((nivel2)  $\land$  2 - (nivel1)  $\land$  2)

Rem lnverse Hyperbolic  $'Sine$   $HArcsin(X) = Log(X + Sar(X * X + 1))$ loninf = hv \* (Log(nivel4 + Sgr(nivel4 \* nivel4 + 1)) - nivel3) End Function

Public Function calm(nbskv) As Double calm =  $(0.00000004)$  \* nbskv ^ 2 - 0.0005 \* nbskv + 1.1302 End Function

Public Function fhip(ctehip, vanohip, fs) As Double  $HCos(X) = (Exp(X) + Exp(-X)) / 2$ ctem = ctehip / fs interna = vanohip /  $(2 * ctem)$ fhip = ctem  $*($  ((Exp(interna) + Exp(-interna)) / 2) - 1) End Function

Public Function fpara(vanopara, pesocpara, tensionpara, fs) As Double fpara = vanopara  $\wedge$  2  $\ast$  pesocpara  $\ast$  fs / (8  $\ast$  tensionpara) End Function

Public Function cubica(CoefO, Coef1, Coef2, Coef3) As Double

```
\textsf{slns}(0) = 0: \textsf{slns}(1) = 0: \textsf{slns}(2) = 0: \textsf{slns}(3) = 0\text{sins}(4) = 0: \text{sins}(5) = 0: \text{sins}(6) = 0: \text{sins}(7) = 0slns(8) = 0
```

```
5 'HOME
```

```
10  'Print "RAICES DE POLINOMIOS (METODO DE BAIRSTOWS)"
```
30 Dim coef(25) As Double, 8(25) As Double, E(25) As Double

40 
$$
E(1) = 1 * 10^0 - 4
$$

- 50  $E(4) = 1 * 10 * -20$
- 60 k1 = 100000 'número de iteraciones
- 70 'Print
- 80 'Print "GRADO DEL POLINOMIO";
- 90 'INPUT N
	- N = 3 'Grado del polinomio

```
100 'PRINT
```
120 'PRINT "ENTRE LOS COEFICIENTES:"

130 'FOR l=O TO N 140 'PRINT "A(";I;")"; 150 Rem LOS COEFICIENTES ESTAN STORED IN ARRAY A() EN ORDEN INVERSO 160 'INPUT A(N-I+1) 170 'NEXT 1 180 190 200 210 220 230 Rem entrada de datos según el grado de la ecuación  $coef(4) = Coef0$  $coef(3) = Coef1$  $coef(2) = Coef2$  $coef(1) = Coef3$ Rem PRUEBA PARA DATOS INVALIDOS If Val(coef(1))  $\leq$  0 Then GoTo 270 Rem PROMPT FOR AN INVALID ENTRY 'PRINT "A(N) MUST BE NON-ZERO. RE-ENTER." 'PRINT "A(";N;")"; 'INPUT A(1)  $coef(1) = InputBox("A(N) MUST BE NON-ZERO. RE-ENTER. " & coef(N),$ "DATO INVALIDO") 240 Rem PRUEBA DEL NUEVO DATO 250 GoTo 190 260 Rem 270 'PRINT 280 'PRINT "RAICES:" 290 FREM BRANCH FOR SPECIAL TRATAMIENTO PARA EC. DE 1R Y 2O

GRADO

```
300 lf N <= 2 Then GoTo 1080 
310 \text{coef}(N + 2) = 0
```

```
320 N1 = 2 * Int((N + 1)/2)
```

```
330 For M1 = 1 To N1 / 2
```

```
340 p = 1
```

```
350 \text{} qu = 1
```

```
360 For K = 1 To k1
```

```
370 For L = 1 To k1
```

```
380 Rem STORE ALL COEFICIENTES IN ARRAY B
```

```
390 For i = 1 To N1 + 1
```

```
400 B(i) = \text{coeff}(i)
```

```
410 Next i
```

```
420 For J = N1 - 2 To N1 - 4 Step -2
```

```
430 For i = 1 To J + 1
```

```
440 B(i + 1) = B(i + 1) - p * B(i)
```

```
450 B(i + 2) = B(i + 2) - qu * B(i)
```

```
460 Next i
```

```
470
           Next J
480
           RO = B(N1 + 1)490
           R1 = B(N1)500
           SO = B(N1 - 1)510
           S1 = B(N1 - 2)520
           VO = -qu * S1530
           V1 = S0 - S1 * pD0 = V1 * SO - VO * S1540
550
           If Abs(D0) >= E(4) Then GoTo 590
560
           p = p + 5570
           qu = qu + 5580
         Next L
           D1 = SO * R1 - S1 * R0590
600
           D2 = R0 * V1 - V0 * R1610
           P1 = D1 / D0620
           au1 = D2 / D0630
           p = p + P1640
           qu = qu + qu1If Abs(R0) >= E(1) Then GoTo 690
650
           If Abs(R1) >= E(1) Then GoTo 690
660
670
           E(M1) = 1680
           GoTo 810
690
           If Abs(P1) >= E(1) Then GoTo 730
700
           If Abs(qu1) >= E(1) Then GoTo 730
710
           E(M1) = 2720
           GoTo 810
730
           If p = 0 Then GoTo 750
740
           If Abs(P1 / p) \ge E(1) Then GoTo 790
           If qu = 0 Then GoTo 790
750
760
           If Abs(qu1 / qu) >= E(1) Then GoTo 790
770
           E(M1) = 3GoTo 810
780
790
         Next K
800
         E(M1) = 4810
        r = -p / 2820
         T = (r) ^ 2 - qu
830
        If T < 0 Then GoTo 890
840
         T = Sqr(T)850
         'PRINT
860
         'PRINT S+T
Rem aumento de linea captura de datos solo para el caso de la cúbica **
       'MsgBox "1: " & Format(r + T, "0.0000")
       If \text{slns}(0) = 0 Then
         \textsf{slns}(0) = r + TGoTo 870
         Else
         GoTo para1
```

```
para1: 
       End lf 
       If \textsf{slns}(2) = 0 Then
          slns(2) = r + TEnd lf 
870 'PRINT S-T 
para2: 
       'MsgBox "2: " & Format(r - T, "0.0000") 
       If \textsf{slns}(1) = 0 Then
          slns(1) = r - TGoTo 880 
          Else 
          GoTo para2 
       End lf 
       If \textsf{slns}(3) = 0 Then
          slns(3) = r - TEnd lf 
Rem fin de aumento de linea para captura de datos ** 
880 GoTo 930 
890 T = Sqr(-T)900 'PRINT 
910 PRINT S;" + 1 *";T
        'MsgBox "3: S= " & Format(r, "0.0000") & " + J " & Format(T, "0.0000")
       slns(4) = rslns(5) = T920 'PRINT S;" - 1 *";T 
       'MsgBox "4: S= " & Format(r, "0.0000") & " - J " & Format(T, "0.0000")
       slns(6) = rslns(7) = -T930 lf E(M1) = 4 Then GoTo 1180 
940 For J = 1 To N1 - 1
950 \text{coeff}(J + 1) = \text{coeff}(J + 1) - p * \text{coeff}(J)960 coef(J + 2) = coef(J + 2) - qu<sup>*</sup> coef(J)
970 Next J 
980 N1 = N1 - 2990 lf N1 > 1 Then GoTo 1010 
1000 GoTo1180 
1010 lf N1 >= 3 Then GoTo 1070 
1020 M1 = M1 + 11030 E(M1) = 11040 p = \text{coef}(2) / \text{coef}(1)1050 qu = \text{coef}(3) / \text{coef}(1)1060 GoTo 810
```

```
1070
        Next M1
1080
        If N = 2 Then GoTo 1110
1090
        'PRINT (-1)^* COEF(2)/COEF(1)'MsgBox "5: " & Format(-1 * coef(2) / coef(1), "0.0000")
     \textsf{slns}(8) = -1 * \textsf{coeff}(2) / \textsf{coeff}(1)1100
        GoTo 1180
        coef(3) = (coef(2)) ^ 2 - 4 * coef(1) * coef(3)1110
1120
        r = -\text{coef}(2) / 2 / \text{coef}(1)1130
        T = Sqr(Abs(coeff(3))) / 2 / coef(1)1140
        M1 = 41150
        E(4) = 41160
        If Sgn(coef(3)) < 0 Then GoTo 900
1170
        GoTo 850
1180
        'PRINT
1190
        'PRINT "WOULD YOU LIKE TO RE-RUN THIS PROGRAM WITH NEW
DATA (Y/N)":
1200
        'INPUT X$
        'IF X$ = "Y" THEN 70"1210
1220
        'IF X$ <> "N" THEN 1190
1230
        'End
     Rem Para hacer pruebas
     'msi = "sins(0) = " & Format(sins(0), "0.0000") & " sins(1) = " &
Format(sins(1), "0.0000") & Chr(10) & Chr(13)
     'msj = msj & "slns(2) = " & Format(slns(2), "0.0000") & " slns(3) = " &
Format(slns(3), "0.0000") & Chr(10) & Chr(13)
     'msj = msj & "slns(4) = " & Format(slns(4), "0.0000") & " slns(5) = " &
Format(slns(5), "0.0000") & Chr(10) & Chr(13)
     'msi = msi & "slns(6) = " & Format(slns(6), "0.0000") & " slns(7) = " &
Format(slns(7), "0.0000") & Chr(10) & Chr(13)
     'msj = msj & "slns(8) = " & Format(slns(8), "0.0000")
     'MsgBox msi
     cubica = \text{slns}(0)End Function
```
# **ANEXOS**

# **PANTALLAS DEL PROGRAMA**

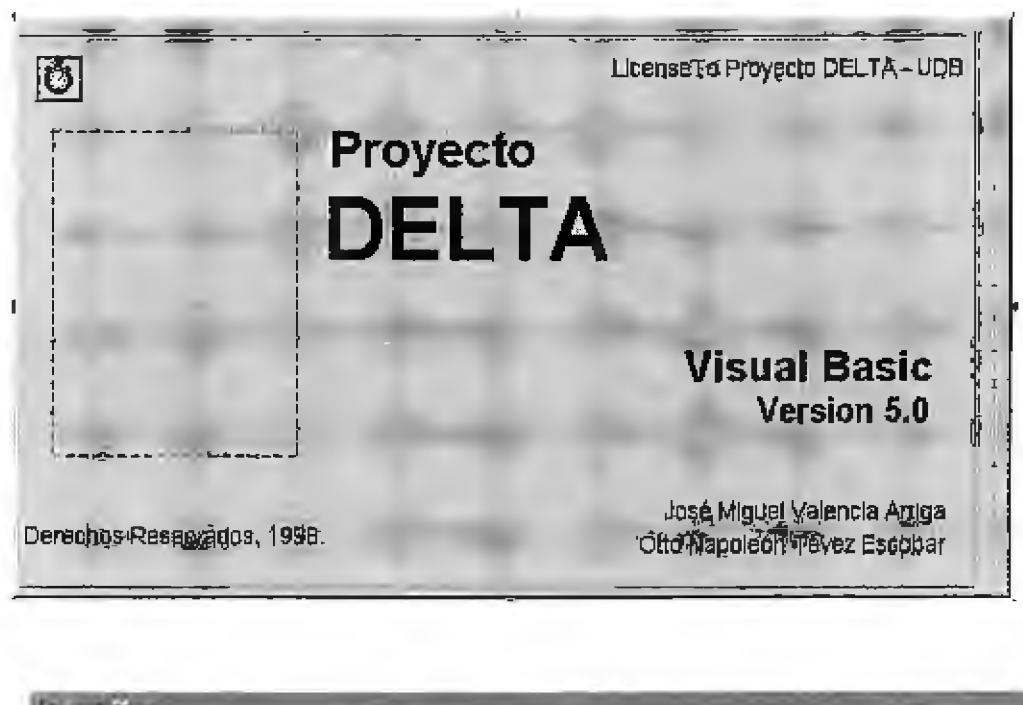

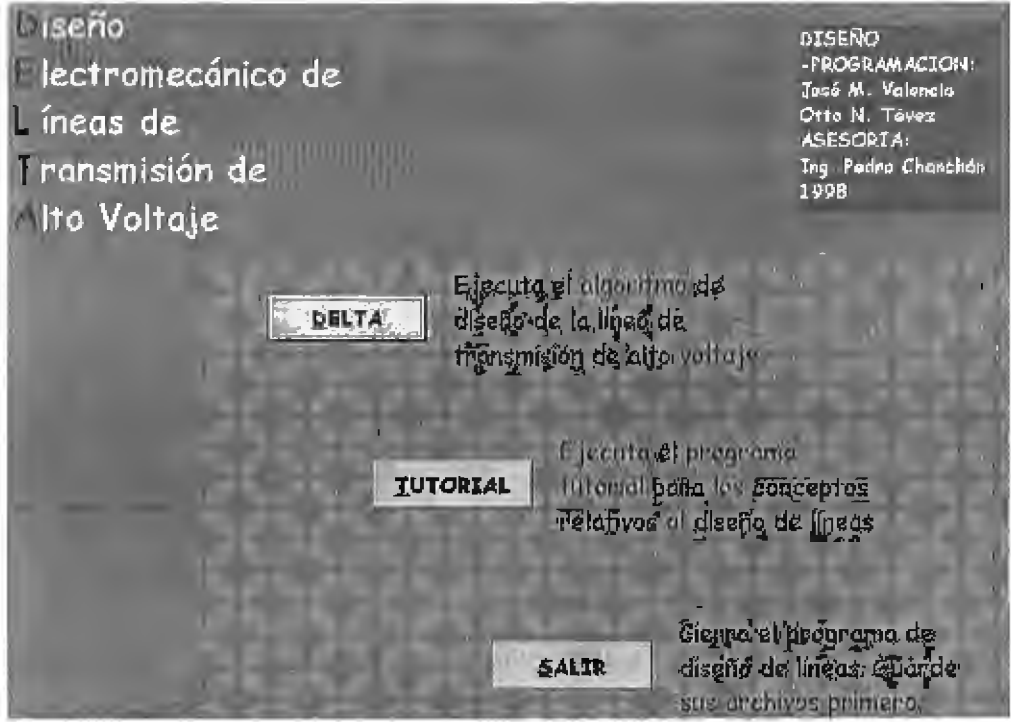

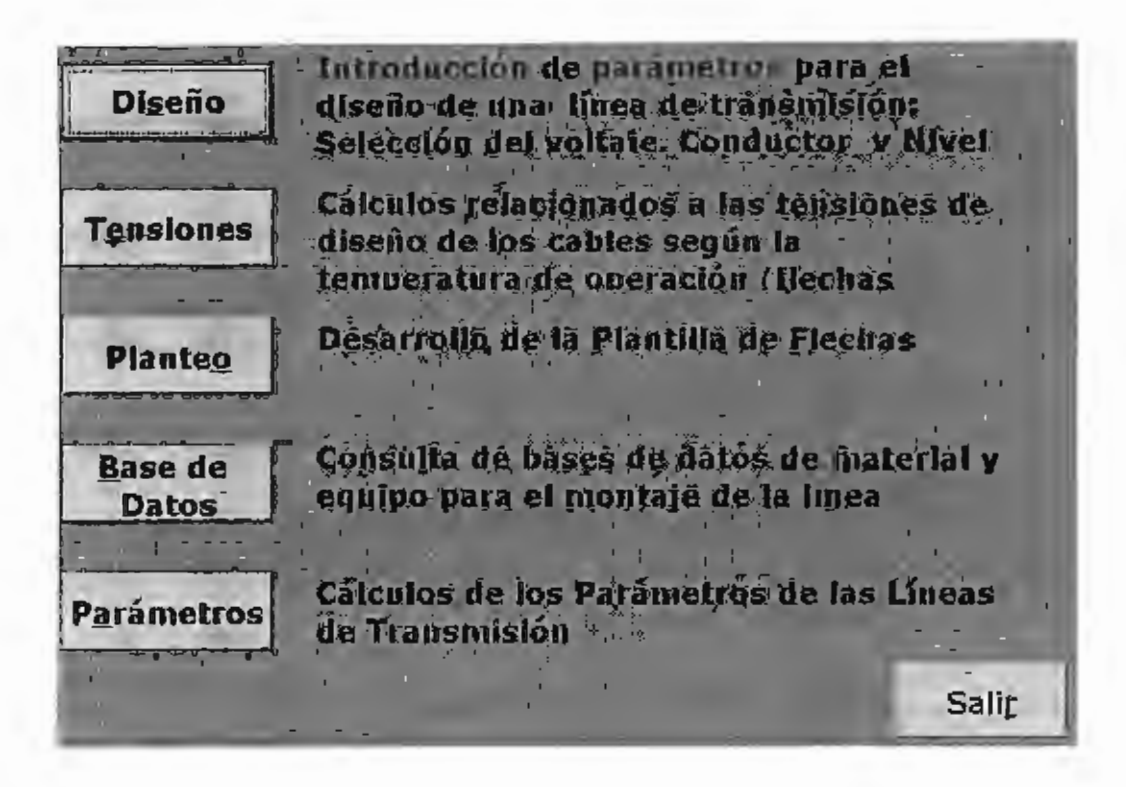

### CALCULO DE PARAMETROS DE LAS LINEAS DE TRANSMISION

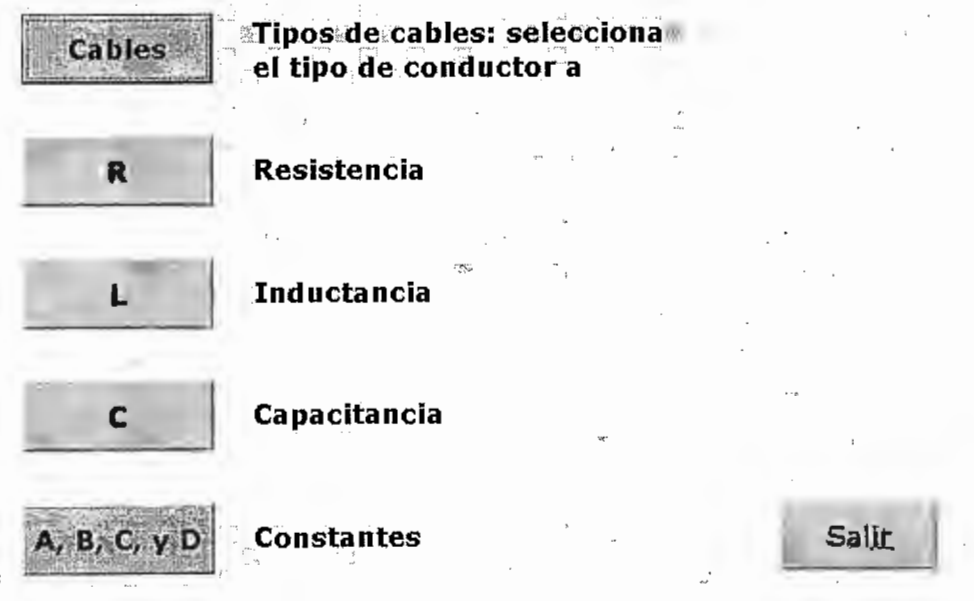

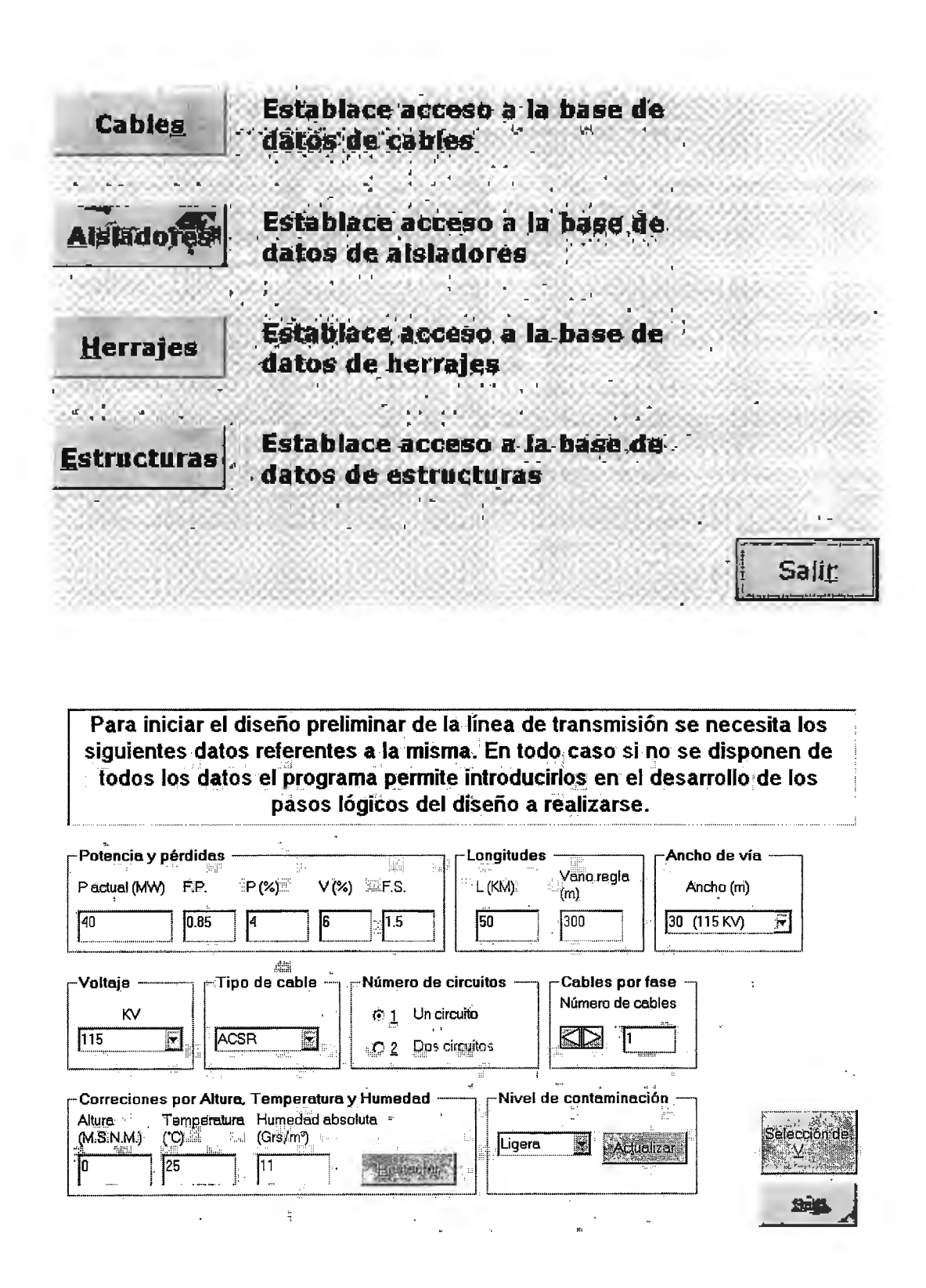

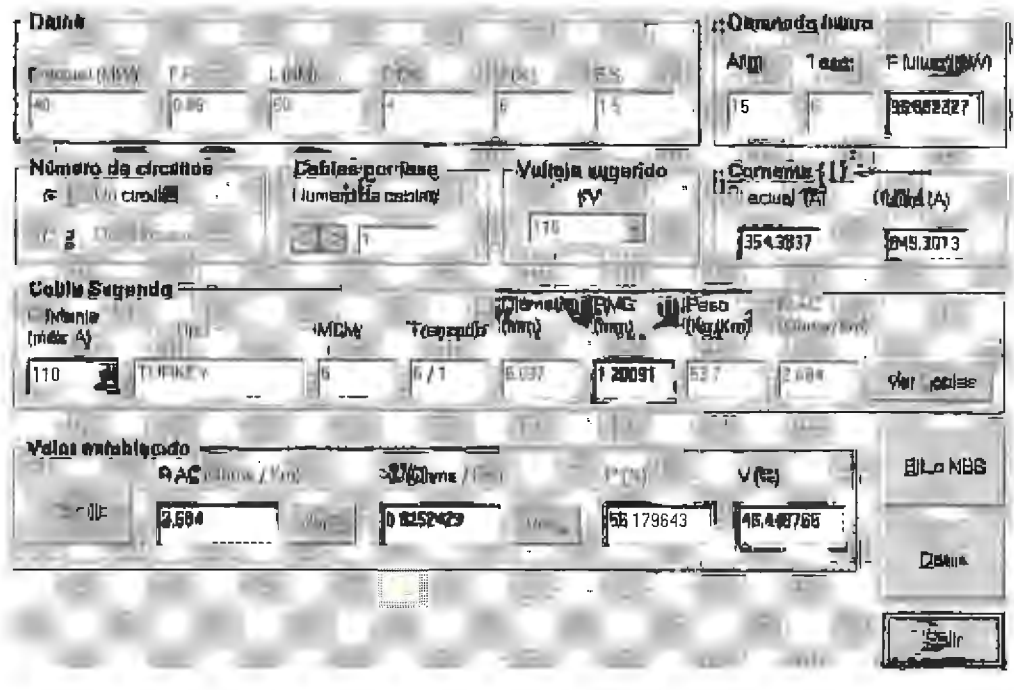

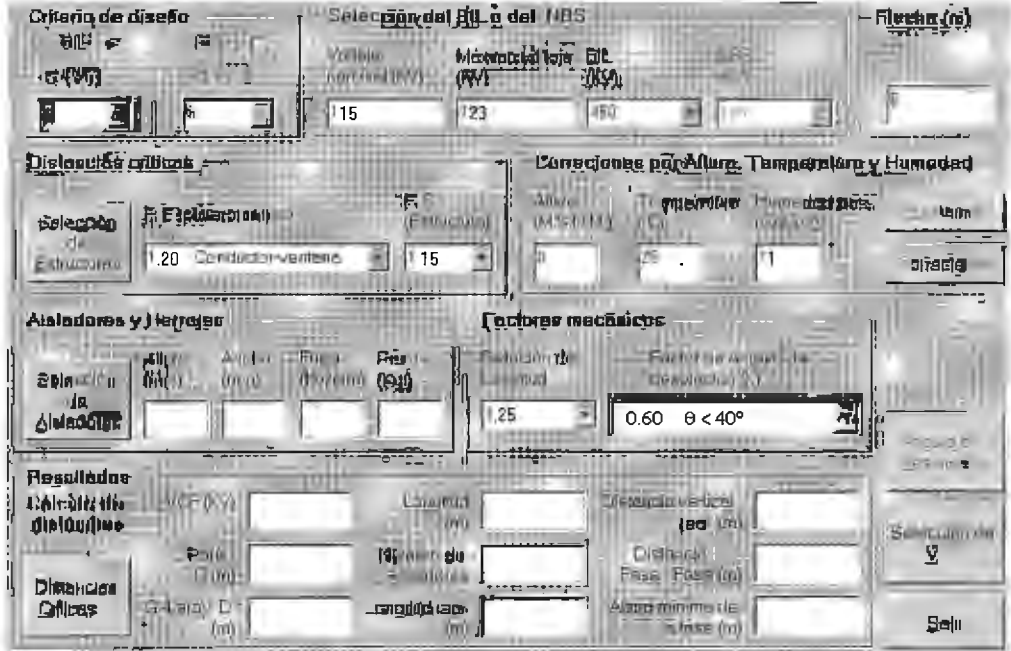

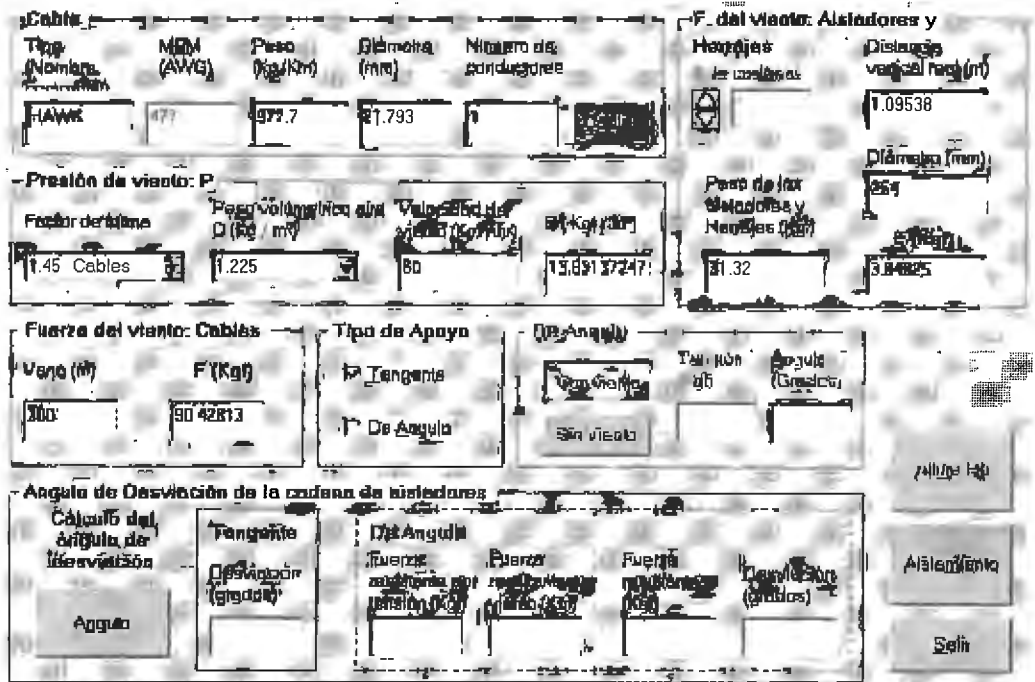

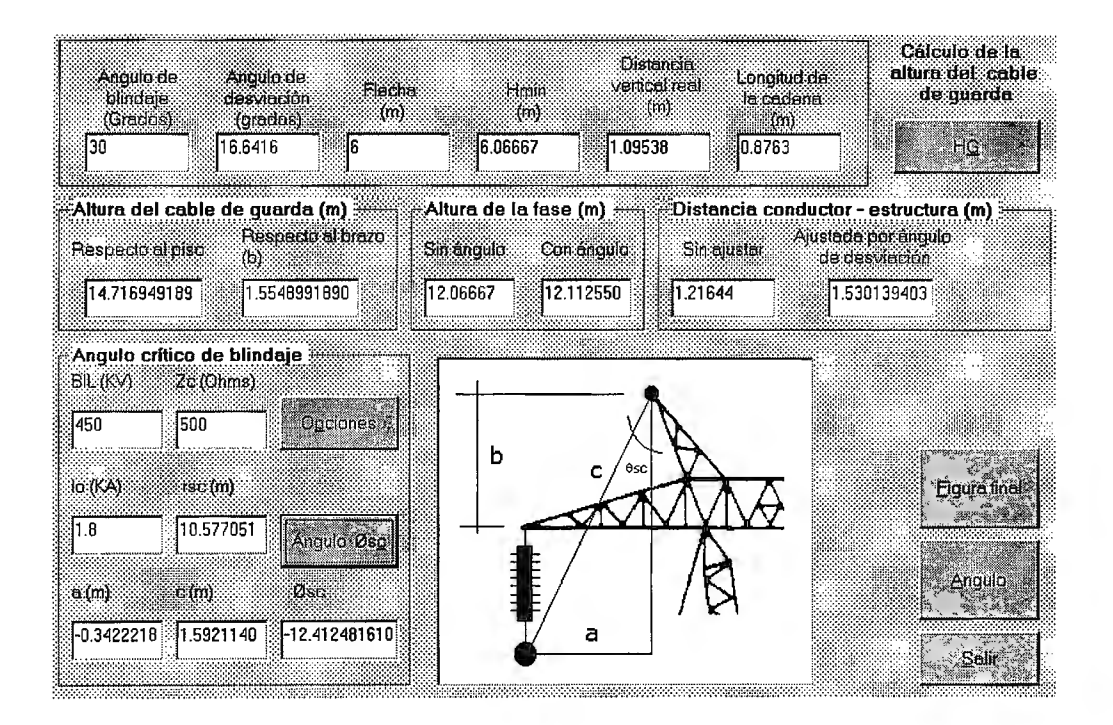

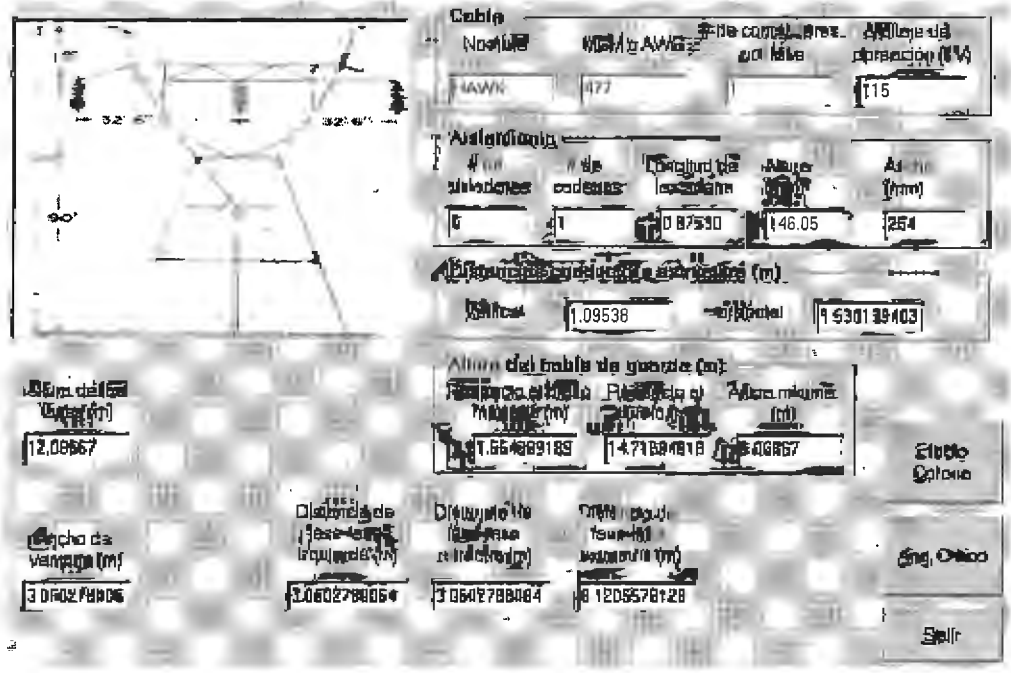

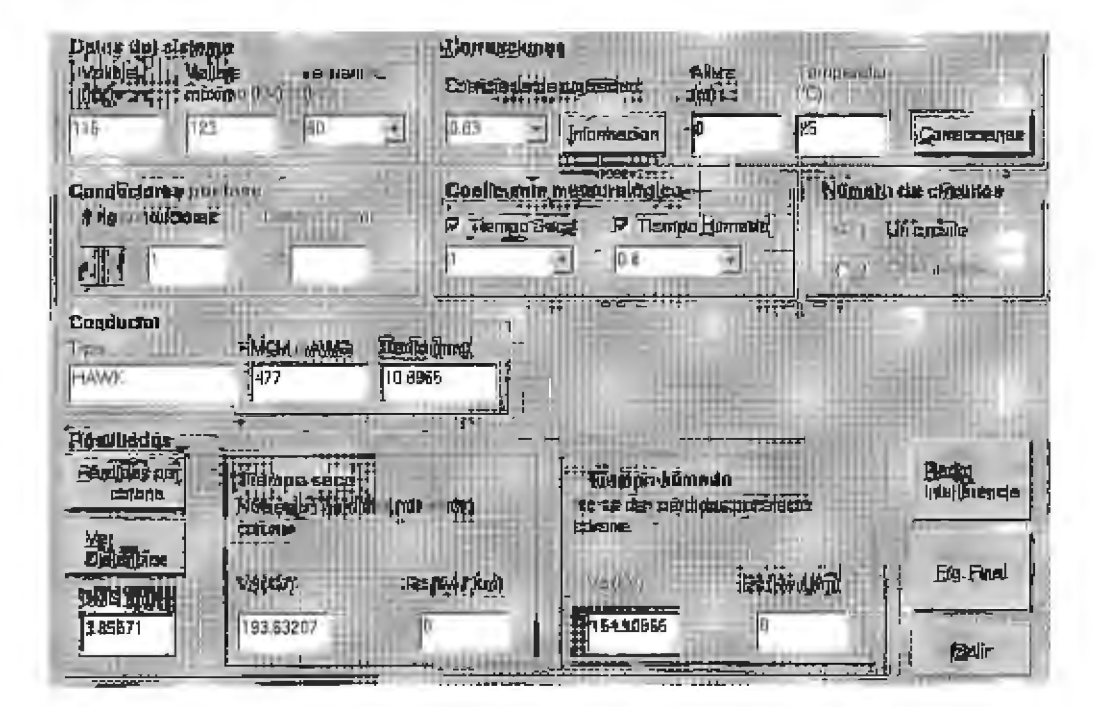

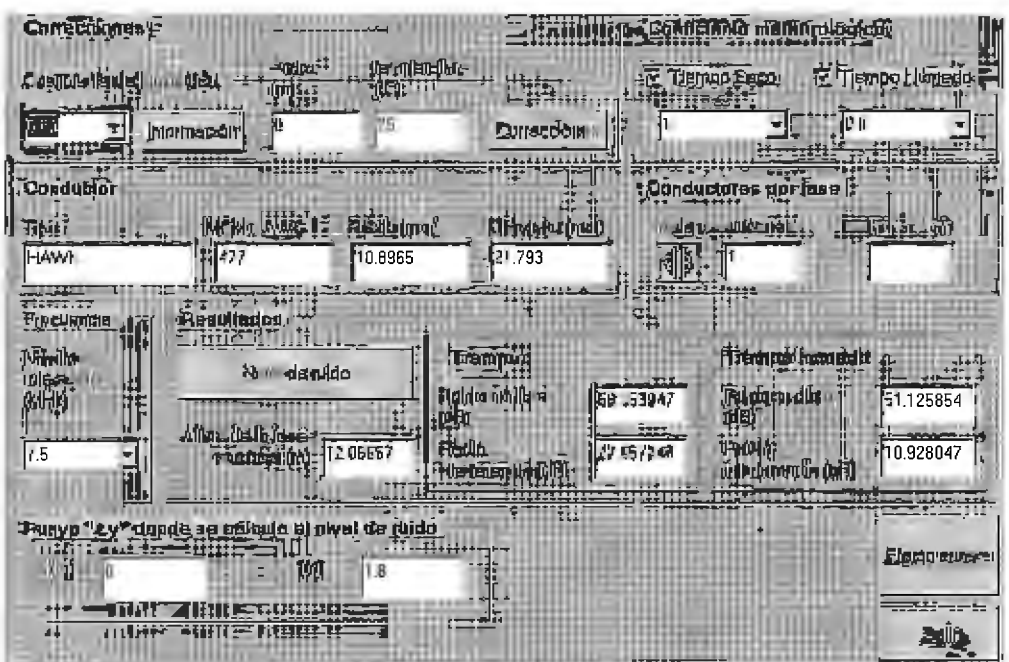

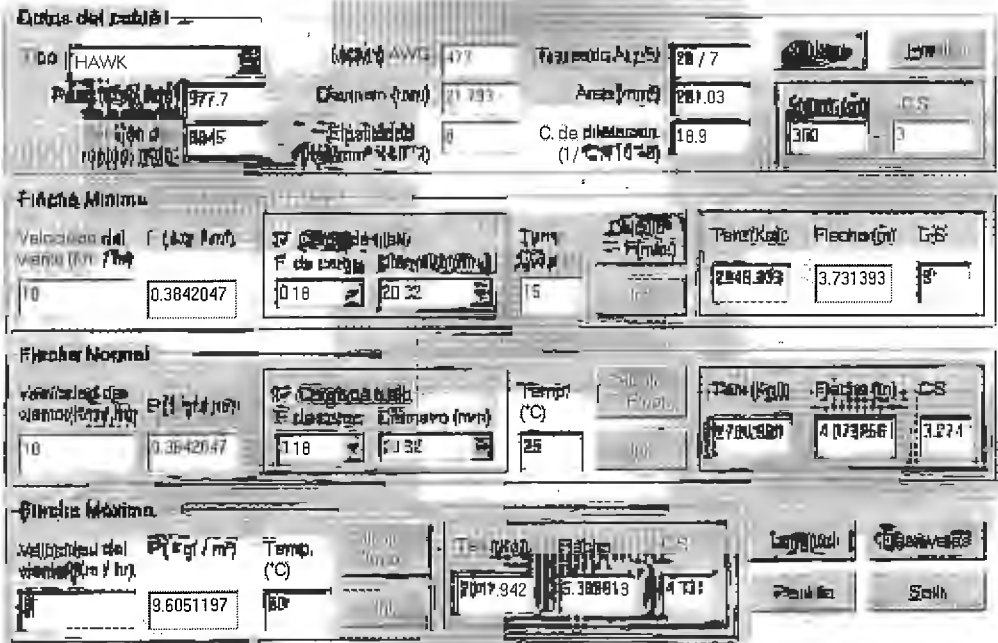

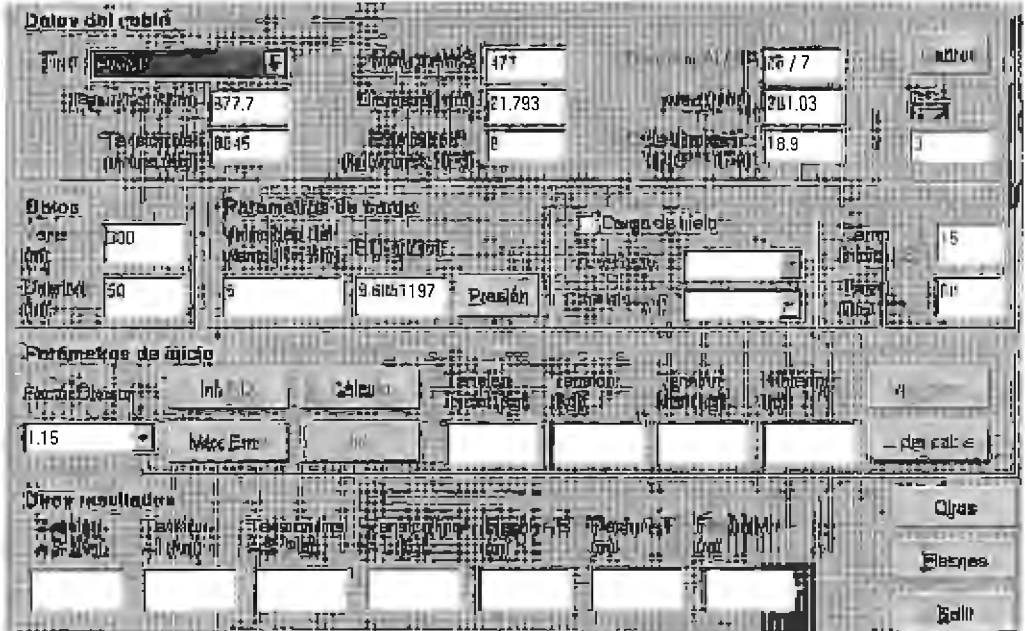

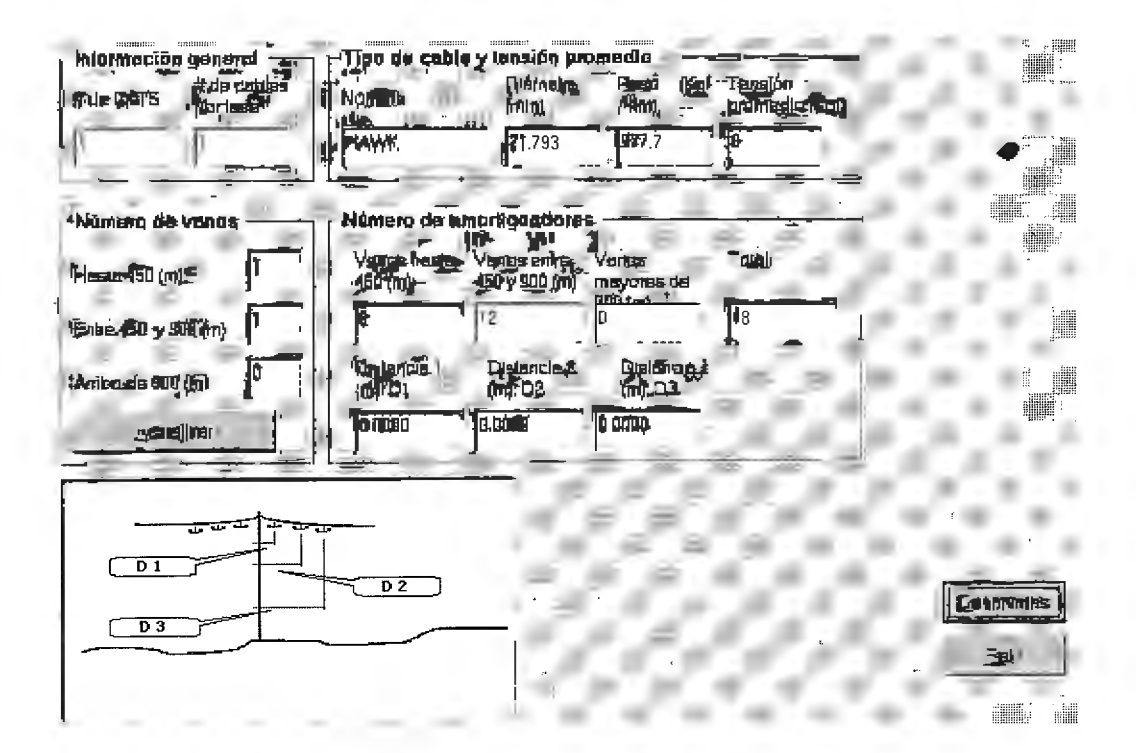